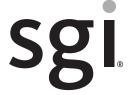

## SGI InfiniteStorage 4000 Series and 5000 Series Configuring and Maintaining a Storage Array Using the Command Line Interface

(ISSM 10.83)

007-5882-001 August 2012

The information in this document supports the SGI InfiniteStorage 4000 series and 5000 series storage systems (ISSM 10.83). Refer to the table below to match your specific SGI InfiniteStorage product with the model numbers used in this document.

|                                 |               | Netapp              |                           |
|---------------------------------|---------------|---------------------|---------------------------|
| SGI Model #                     | Netapp Model  | Compliance<br>Model | Notes                     |
| TP9600H                         | 6091          | 1500                | Notes                     |
| TP9700F                         | 6091          | 1500                |                           |
| IS4500F                         | 6091          | 1500                |                           |
| TP9600F                         | 3994 and 3992 | 4600                |                           |
| IS4000H                         | 3994 and 3992 | 4600                |                           |
| IS350                           | 3992          | 4600                |                           |
| IS220                           | 1932          | 3600                |                           |
| 13220                           | 1333          | 3000                |                           |
|                                 | DE1300        |                     |                           |
| IS4100                          |               | 4600                | ECHIC: anl.               |
|                                 | 4900          |                     | FC HICs only              |
| IS-DMODULE16-Z                  | FC4600        | 4600                |                           |
| IS-DMODULE60                    | DE6900        | 6900                |                           |
| IS4600                          | 7091          | 1550                | 4Gb FC, 8Gb FC, HICs only |
| IS5012                          | 2600          | 3650                | FC and SAS HICs only      |
| IS5024                          | 2600          | 5350                |                           |
| IS5060                          | 2600          | 6600                |                           |
| IS-DMODULE12 & IS2212<br>(JBOD) | DE1600        | 3650                |                           |
| IS-DMODULE24 & IS2224<br>(JBOD) | DE5600        | 5350                |                           |
| IS-DMODULE60-SAS                | DE6600        | 6600                |                           |
| IS5512                          | 5400          | 3650                |                           |
| IS5524                          | 5400          | 5350                |                           |
| IS5560                          | 5400          | 6600                |                           |

### **Copyright information**

Copyright © 1994–2012 NetApp, Inc. All rights reserved. Printed in the U.S.A.

No part of this document covered by copyright may be reproduced in any form or by any means—graphic, electronic, or mechanical, including photocopying, recording, taping, or storage in an electronic retrieval system—without prior written permission of the copyright owner.

Software derived from copyrighted NetApp material is subject to the following license and disclaimer:

THIS SOFTWARE IS PROVIDED BY NETAPP "AS IS" AND WITHOUT ANY EXPRESS OR IMPLIED WARRANTIES, INCLUDING, BUT NOT LIMITED TO, THE IMPLIED WARRANTIES OF MERCHANTABILITY AND FITNESS FOR A PARTICULAR PURPOSE, WHICH ARE HEREBY DISCLAIMED. IN NO EVENT SHALL NETAPP BE LIABLE FOR ANY DIRECT, INDIRECT, INCIDENTAL, SPECIAL, EXEMPLARY, OR CONSEQUENTIAL DAMAGES (INCLUDING, BUT NOT LIMITED TO, PROCUREMENT OF SUBSTITUTE GOODS OR SERVICES; LOSS OF USE, DATA, OR PROFITS; OR BUSINESS INTERRUPTION) HOWEVER CAUSED AND ON ANY THEORY OF LIABILITY, WHETHER IN CONTRACT, STRICT LIABILITY, OR TORT (INCLUDING NEGLIGENCE OR OTHERWISE) ARISING IN ANY WAY OUT OF THE USE OF THIS SOFTWARE, EVEN IF ADVISED OF THE POSSIBILITY OF SUCH DAMAGE.

NetApp reserves the right to change any products described herein at any time, and without notice. NetApp assumes no responsibility or liability arising from the use of products described herein, except as expressly agreed to in writing by NetApp. The use or purchase of this product does not convey a license under any patent rights, trademark rights, or any other intellectual property rights of NetApp.

RESTRICTED RIGHTS LEGEND: Use, duplication, or disclosure by the government is subject to restrictions as set forth in subparagraph (c)(1)(ii) of the Rights in Technical Data and Computer Software clause at DFARS 252.277-7103 (October 1988) and FAR 52-227-19 (June 1987)

ii Copyright information

### **Trademark information**

NetApp, the NetApp logo, Network Appliance, the Network Appliance logo, Akorri, ApplianceWatch, ASUP, AutoSupport, BalancePoint, BalancePoint Predictor, Bycast, Campaign Express, ComplianceClock, Cryptainer, CryptoShred, Data ONTAP, DataFabric, DataFort, Decru, Decru DataFort, DenseStak, Engenio, Engenio logo, E-Stack, FAServer, FastStak, FilerView, FlexCache, FlexClone, FlexPod, FlexScale, FlexShare, FlexSuite, FlexVol, FPolicy, GetSuccessful, gFiler, Go further, faster, Imagine Virtually Anything, Lifetime Key Management, LockVault, Manage ONTAP, MetroCluster, MultiStore, NearStore, NetCache, NOW (NetApp on the Web), Onaro, OnCommand, ONTAPI, OpenKey, PerformanceStak, RAID-DP, ReplicatorX, SANscreen, SANshare, SANtricity, SecureAdmin, SecureShare, Select, Service Builder, Shadow Tape, Simplicity, Simulate ONTAP, SnapCopy, SnapDirector, SnapDrive, SnapFilter, SnapLock, SnapManager, SnapMigrator, SnapMirror, SnapMover, SnapProtect, SnapRestore, Snapshot, SnapSuite, SnapValidator, SnapVault, StorageGRID, StoreVault, the StoreVault logo, SyncMirror, Tech OnTap, The evolution of storage, Topio, vFiler, VFM, Virtual File Manager, VPolicy, WAFL, Web Filer, and XBB are trademarks or registered trademarks of NetApp, Inc. in the United States, other countries, or both.

IBM, the IBM logo, and ibm.com are trademarks or registered trademarks of International Business Machines Corporation in the United States, other countries, or both. A complete and current list of other IBM trademarks is available on the Web at <a href="https://www.ibm.com/legal/copytrade.shtml">www.ibm.com/legal/copytrade.shtml</a>.

Apple is a registered trademark and QuickTime is a trademark of Apple, Inc. in the U.S.A. and/or other countries. Microsoft is a registered trademark and Windows Media is a trademark of Microsoft Corporation in the U.S.A. and/or other countries. RealAudio, RealNetworks, RealPlayer, RealSystem, RealText, and RealVideo are registered trademarks and RealMedia, RealProxy, and SureStream are trademarks of RealNetworks, Inc. in the U.S.A. and/or other countries.

All other brands or products are trademarks or registered trademarks of their respective holders and should be treated as such.

NetApp, Inc. is a licensee of the CompactFlash and CF Logo trademarks.

NetApp, Inc. NetCache is certified RealSystem compatible.

Trademark information iii

## **Table of Contents**

| Chapter 1 | About the Command Line Interface         |
|-----------|------------------------------------------|
|           | Structure of a CLI Command               |
|           | Interactive Mode                         |
|           | CLI Command Wrapper Syntax               |
|           | Command Line Terminals                   |
|           | Alert Severities Commands                |
|           | Naming Conventions                       |
|           | Formatting CLI Commands                  |
|           | Formatting Rules for Script Commands     |
|           | Usage Examples                           |
|           | Exit Status                              |
| Chapter 2 | About the Script Commands                |
|           | Structure of a Script Command            |
|           | Synopsis of the Script Commands          |
|           | Recurring Syntax Elements                |
|           | Usage Guidelines                         |
|           | Adding Comments to a Script File         |
| Chapter 3 | Configuration Concepts 3                 |
|           | Controllers                              |
|           | Drives                                   |
|           | Hot Spare Drives                         |
|           | Drive Security with Full Disk Encryption |
|           | Volume Groups                            |
|           | Disk Pools                               |
|           | Volumes                                  |
|           | RAID Levels4                             |
|           | Hosts4                                   |
|           | Host Groups                              |

Table of Contents

|           | Host Bus Adapter Host Ports                                                 | 49 |
|-----------|-----------------------------------------------------------------------------|----|
|           | Logical Unit Numbers                                                        | 50 |
| Chapter 4 | Configuring a Storage Array                                                 | 51 |
|           | Determining What Is on Your Storage Array                                   | 52 |
|           | Clearing the Configuration                                                  | 55 |
|           | Configuring a Storage Array with Volume Groups                              | 56 |
|           | Using the Auto Configure Command                                            | 56 |
|           | Using the Create Volume Command                                             | 59 |
|           | Tray Loss Protection                                                        | 62 |
|           | Configuring a Storage Array with Disk Pools                                 | 63 |
|           | Using the Create Disk Pool Command                                          | 64 |
|           | Using the Create Volume Command                                             | 69 |
|           | Modifying Your Configuration                                                | 72 |
|           | Setting the Controller Clocks                                               | 73 |
|           | Setting the Storage Array Password                                          | 73 |
|           | Setting the Storage Array Host Type                                         | 74 |
|           | Setting the Storage Array Cache                                             | 74 |
|           | Setting the Modification Priority                                           | 78 |
|           | Assigning Global Hot Spares                                                 | 79 |
|           | Saving a Configuration to a File                                            | 80 |
| Chapter 5 | Using the Snapshot Images Premium Feature                                   | 81 |
|           | Differences Between Snapshots (Legacy) and Snapshot Image Operations .      | 82 |
|           | Snapshot Groups                                                             | 83 |
|           | Repository Volumes                                                          | 84 |
|           | Snapshot Volumes                                                            | 85 |
|           | Relationship Between Snapshot Images, Snapshot Groups, and Snapshot Volumes | 86 |
|           | Consistency Groups                                                          | 86 |
|           | Creating a Snanshot Group                                                   | 87 |

vi Table of Contents

|           | Deleting a Snapshot Group                                                    | 38 |
|-----------|------------------------------------------------------------------------------|----|
|           | Creating a Snapshot Image                                                    | 39 |
|           | Canceling a Pending Snapshot Image                                           | 39 |
|           | Creating a Snapshot Image Schedule                                           | 39 |
|           | Deleting a Snapshot Group                                                    | )2 |
|           | Creating a Snapshot Consistency Group                                        | )3 |
|           | Deleting a Snapshot Consistency Group                                        | )4 |
|           | Creating a Snapshot Volume                                                   | )5 |
|           | Resuming a Consistency Group Snapshot Volume                                 | )6 |
|           | Deleting a Snapshot Volume                                                   | )6 |
|           | Changing the Size of a Repository Volume                                     | )6 |
|           | Starting, Stopping, and Resuming a Snapshot Image Rollback                   | )9 |
| Chapter 6 | Using the Snapshot (Legacy) Premium Feature                                  | )3 |
|           | How Snapshot (Legacy) Works                                                  | )3 |
|           | Scheduling Snapshots (Legacy)                                                | )5 |
|           | Creating a Snapshot (Legacy) Volume                                          | )7 |
|           | Creating a Snapshot (Legacy) Volume with User-Assigned Drives 10             | )7 |
|           | Creating a Snapshot (Legacy) Volume with Software-Assigned Drives            | )8 |
|           | Creating a Snapshot (Legacy) Volume by Specifying a Number of Drives         | )9 |
|           | User-Defined Parameters                                                      | 0  |
|           | Snapshot (Legacy) Volume Names and Snapshot (Legacy) Repository Volume Names | 2  |
|           | Creating a Snapshot (Legacy) Schedule                                        | 3  |
|           | Changing Snapshot (Legacy) Volume Settings                                   | 5  |
|           | Stopping, Restarting, and Deleting a Snapshot (Legacy) Volume11              | 6  |
|           | Starting, Stopping, and Resuming a Snapshot (Legacy) Rollback                | 7  |

Table of Contents vii

| Chapter 7 | Using the Synchronous Mirroring Premium Feature        |
|-----------|--------------------------------------------------------|
|           | How Synchronous Mirroring Works                        |
|           | Mirror Repository Volumes                              |
|           | Mirror Relationships                                   |
|           | Data Replication                                       |
|           | Link Interruptions or Secondary Volume Errors          |
|           | Resynchronization                                      |
|           | Creating a Remote Mirrored Pair                        |
|           | Performance Considerations                             |
|           | Enabling the Synchronous Mirroring Premium Feature     |
|           | Activating the Synchronous Mirroring Premium Feature   |
|           | Determining Candidates for a Remote Mirrored Pair      |
|           | Creating a Remote Mirrored Pair                        |
|           | Changing Synchronous Mirroring Settings                |
|           | Suspending and Resuming a Mirror Relationship          |
|           | Removing a Mirror Relationship                         |
|           | Deleting a Primary Volume or a Secondary Volume        |
|           | Disabling the Synchronous Mirroring Premium Feature    |
|           | Deactivating the Synchronous Mirroring Premium Feature |
|           | Interaction with Other Premium Features                |
|           | Storage Partitioning                                   |
|           | Snapshot (Legacy) Volumes                              |
|           | Volume Copy                                            |
|           | Dynamic Volume Expansion                               |
| Chapter 8 | Using the Volume Copy Premium Feature                  |
|           | How Volume Copy Works                                  |
|           | Source Volume                                          |
|           | Target Volume                                          |
|           | Volume Copy and Persistent Reservations                |

viii Table of Contents

|           | Storage Array Performance                                                                                                    | 139 |
|-----------|----------------------------------------------------------------------------------------------------|-----|
|           | Restrictions                                                                                                    | 139 |
|           | Volume Copy Commands                                                                                                    | 140 |
|           | Creating a Volume Copy                                                                                                    | 141 |
|           | Enabling the Volume Copy Premium Feature                                                                                                    | 141 |
|           | Determining Volume Copy Candidates                                                                                                    | 141 |
|           | Creating a Volume Copy                                                                                                    | 142 |
|           | Viewing Volume Copy Properties                                                                                                    | 143 |
|           | Changing Volume Copy Settings                                                                                                    | 143 |
|           | Recopying a Volume                                                                                                    | 145 |
|           | Stopping a Volume Copy                                                                                                    | 146 |
|           | Removing Copy Pairs                                                                                                    | 146 |
|           | Interaction with Other Premium Features                                                                                                    | 147 |
|           | Storage Partitioning                                                                                                    | 147 |
|           | Snapshot (Legacy) Volumes                                                                                                    | 147 |
|           |                                                                                                    |     |
|           | Synchronous Mirroring                                                                                                    | 148 |
| Chapter 9 | Synchronous Mirroring                                                                                                    |     |
| Chapter 9 |                                                                                                    | 151 |
| Chapter 9 | Maintaining a Storage Array                                                                                                    |     |
| Chapter 9 | Maintaining a Storage Array                                                                                                    |     |
| Chapter 9 | Maintaining a Storage Array  Routine Maintenance  Running a Media Scan                                                                                                    |     |
| Chapter 9 | Maintaining a Storage Array  Routine Maintenance  Running a Media Scan  Running a Redundancy Check                                                                                                    |     |
| Chapter 9 | Maintaining a Storage Array  Routine Maintenance  Running a Media Scan  Running a Redundancy Check  Resetting a Controller                                                                                                    |     |
| Chapter 9 | Maintaining a Storage Array  Routine Maintenance  Running a Media Scan  Running a Redundancy Check  Resetting a Controller  Enabling a Controller Data Transfer                                                                                                    |     |
| Chapter 9 | Maintaining a Storage Array  Routine Maintenance  Running a Media Scan  Running a Redundancy Check  Resetting a Controller  Enabling a Controller Data Transfer  Resetting the Battery Age                                                                                         |     |
| Chapter 9 | Maintaining a Storage Array  Routine Maintenance  Running a Media Scan  Running a Redundancy Check  Resetting a Controller  Enabling a Controller Data Transfer  Resetting the Battery Age  Removing Persistent Reservations                                                       |     |
| Chapter 9 | Maintaining a Storage Array  Routine Maintenance  Running a Media Scan  Running a Redundancy Check  Resetting a Controller  Enabling a Controller Data Transfer  Resetting the Battery Age  Removing Persistent Reservations  Synchronizing the Controller Clocks                  |     |
| Chapter 9 | Maintaining a Storage Array  Routine Maintenance  Running a Media Scan  Running a Redundancy Check  Resetting a Controller  Enabling a Controller Data Transfer  Resetting the Battery Age  Removing Persistent Reservations  Synchronizing the Controller Clocks  Locating Drives |     |

Table of Contents ix

|            | Changing the RAID Levels                              |
|------------|-------------------------------------------------------|
|            | Changing the Segment Size                             |
|            | Changing the Cache Parameters                         |
|            | Defragmenting a Volume Group                          |
|            | Troubleshooting and Diagnostics                       |
|            | Detailed Error Reporting                              |
|            | Collecting All Support Data                           |
|            | Collecting Drive Data                                 |
|            | Diagnosing a Controller                               |
|            | Running Read Link Status Diagnostics                  |
|            | Collecting Switch-on-a-Chip Error Statistics          |
|            | Recovery Operations                                   |
|            | Setting the Controller Operational Mode               |
|            | Changing the Controller Ownership                     |
|            | Initializing a Drive                                  |
|            | Reconstructing a Drive                                |
|            | Initializing a Volume                                 |
|            | Redistributing Volumes                                |
|            | Replacing Canisters                                   |
| Appendix A | Examples of Information Returned by the Show Commands |
|            | Show Storage Array                                    |
|            | Show Controller NVSRAM                                |
|            | Show Volume                                           |
|            | Show Drive Channel Stat                               |
|            | Show Drive                                            |
| Appendix B | Example Script Files                                  |
|            | Configuration Script Example 1                        |
|            | Configuration Script Example 2217                     |

Table of Contents

| Appendix C | Asynchronous Synchronous Mirroring Utility                    | . 219 |
|------------|---------------------------------------------------------------|-------|
|            | Description of the Asynchronous Synchronous Mirroring Utility | . 219 |
|            | Operation of the Asynchronous Synchronous Mirroring Utility   | . 220 |
|            | Running the Asynchronous Synchronous Mirroring Utility        | . 220 |
|            | Configuration Utility                                         | . 221 |
| Appendix D | Simplex-to-Duplex Conversion                                  | . 225 |
|            | General Steps                                                 | . 225 |
|            | Tools and Equipment                                           | . 225 |
|            | Step 1 – Installing the Duplex NVSRAM                         | . 225 |
|            | Downloading the NVSRAM by Using the Command Line Interface    | . 226 |
|            | Downloading the NVSRAM by Using the GUI                       | . 226 |
|            | Copying NVSRAM from the Installation CD                       | . 226 |
|            | Step 2 – Setting the Configuration to Duplex                  | . 227 |
|            | Step 3 – Installing the Second Controller                     | . 227 |
|            | Step 4 – Connecting the Host Cables                           | . 228 |
|            | Step 5 – Connecting the Controller to a Drive Tray            | . 229 |
|            | Step 6 – Running Diagnostics                                  | . 230 |

Table of Contents xi

xii Table of Contents

The command line interface (CLI) is a software application that provides a way for installers, developers, and engineers to configure and monitor storage arrays. Using the CLI, you can run commands from an operating system prompt, such as the DOS C: prompt, a Linux operating system path, or a Solaris operating system path.

Each command performs a specific action for managing a storage array or returning information about the status of a storage array. You can enter individual commands, or you can run script files when you need to perform operations more than once. For example, you can run script files when you want to install the same configuration on several storage arrays. The CLI enables you to load a script file from a disk and run the script file. The CLI provides a way to run storage management commands on more than one network storage array. You can use the CLI both in installation sites and in development environments.

The CLI gives you direct access to a script engine that is a utility in the SANtricity<sup>TM</sup> ES Storage Manager software (also referred to as the *storage management software*). The script engine runs commands that configure and manage the storage arrays. The script engine reads the commands, or runs a script file, from the command line and performs the operations instructed by the commands.

**NOTE** You can also access the script engine by using the Enterprise Management Window in the storage management software. If you access the script engine by using the Enterprise Management Window, you can edit or run script commands on only one storage array in the scriptwindow. You can open a script window for each storage array in your configuration and run commands in each window. By using the CLI, you can run commands on more than one storage array from a single command line.

You can use the command line interface to perform these actions:

- Directly access the script engine and run script commands.
- Create script command batch files to be run on multiple storage arrays when you need to install the same configuration on different storage arrays.
- Run script commands on an in-band managed storage array, an out-of-band managed storage array, or a combination of both.
- Show *configuration* information about the network storage arrays.
- Add storage arrays to and remove storage arrays from the management domain.
- Perform automatic discovery of all of the storage arrays that are attached to the local subnet.
- Add or delete Simple Network Management Protocol (SNMP) trap destinations and email alert notifications.
- Specify the mail server and sender email address or SNMP server for alert notifications.

- Show the alert notification settings for storage arrays that are currently configured in the Enterprise Management Window.
- Direct the output to a standard command line display or to a named file.

# Structure of a CLI Command

The CLI commands are in the form of a command wrapper and elements embedded into the wrapper. A CLI command consists of these elements:

- A command wrapper identified by the term SMcli
- The storage array identifier
- Terminals that define the operation to be performed
- Script commands

The CLI command wrapper is a shell that identifies storage array controllers, embeds operational terminals, embeds script commands, and passes these values to the script engine.

All CLI commands have the following structure:

SMcli storageArray terminal script-commands;

- SMcli invokes the command line interface.
- storageArray is the name or the IP address of the storage array.
- terminal are CLI values that define the environment and the purpose for the command.
- script-commands are one or more script commands or the name of a script file that contains script commands. (The script commands configure and manage the storage array.)

If you enter an incomplete or inaccurate SMcli string that does not have the correct syntax, parameter names, options, or terminals, the script engine returns usage information.

For an overview of the script commands, see "About the Script Commands." For definitions, syntax, and parameters for the script commands, refer to the *Command Line Interface and Script Commands*.

#### Interactive Mode

If you enter SMcli and a storage array name but do not specify CLI parameters, script commands, or a script file, the command line interface runs in interactive mode. Interactive mode lets you run individual commands without prefixing the commands with SMcli.

In interactive mode, you can enter a single command, view the results, and enter the next command without typing the complete SMcli string. Interactive mode is useful for determining configuration errors and quickly testing configuration changes.

To end an interactive mode session, type the operating system-specific command for terminating a program, such as **Control-C** on the UNIX operating system or the Windows operating system. Typing the termination command (**Control-C**) while in interactive mode turns off interactive mode and returns operation of the command prompt to an input mode that requires you to type the complete SMcli string.

# CLI Command Wrapper Syntax

General syntax forms of the CLI command wrappers are listed in this section. The general syntax forms show the terminals and the parameters that are used in each command wrapper. The conventions used in the CLI command wrapper syntax are listed in the following table.

| Convention            | Definition                                                                                        |
|-----------------------|---------------------------------------------------------------------------------------------------|
| a   b                 | Alternative ("a" or "b")                                                                          |
| italicized-words      | A terminal that needs user input to fulfill a parameter (a response to a variable)                |
| [ ] (square brackets) | Zero or one occurrence (square brackets are also used as a delimiter for some command parameters) |
| { } (curly braces)    | Zero or more occurrences                                                                          |
| (a   b   c)           | Choose only one of the alternatives                                                               |
| bold                  | A terminal that needs a command parameter entered to start an action                              |

```
SMcli host-name-or-IP-address
[host-name-or-IP-address]
[-c "command; {command2};"]
[-n storage-system-name | -w wwID]
[-o outputfile] [-p password] [-e ] [-S ] [-quick]
SMcli host-name-or-IP-address [hostname-or-IP-address]
[-f scriptfile]
[-n storage-system-name | -w wwID]
[-o outputfile] [-p password] [-e] [-S] [-quick]
SMcli (-n storage-system-name | -w wwID)
[-c "command; {command2};"]
[-o outputfile] [-p password] [-e] [-S] [-quick]
SMcli (-n storage-system-name
                                 -\mathbf{w} wwID)
[-f scriptfile]
[-o outputfile] [-p password] [-e] [-S] [-quick]
```

```
SMcli -a email: email-address
[host-name-or-IP-address1
[host-name-or-IP-address2]]
[-n storage-system-name | -w wwID | -h host-name]
[-I information-to-include] [-q frequency] [-S]
SMcli -x email: email-address
[host-name-or-IP-address1
[host-name-or-IP-address2]]
[-n storage-system-name | -w wwID | -h host-name] [-S]
SMcli (-a | -x) trap: community,
host-name-or-IP-address
[host-name-or-IP-address1 [host-name-or-IP-address2]]
[-n storage-system-name | -w wwID | -h host-name] [-S]
SMcli -d [-w] [-i] [-s] [-v] [-S]
SMcli -m host-name-or-IP-address -F email-address
[-g contactInfoFile] [-S]
SMcli -A [host-name-or-IP-address
[host-name-or-IP-address]]
[-s]
SMcli -X (-n storage-system-name | -w wwID | -h
host-name)
SMcli -?
```

4 Structure of a CLI Command

# **Command Line Terminals**

| Terminal                    | Definition                                                                                                    |
|-----------------------------|----------------------------------------------------------------------------------------------------|
| host-name-or-IP-<br>address | Specifies either the host name or the Internet Protocol (IP) address (xxx.xxx.xxx) of an in-band managed storage array or an out-of-band managed storage array.                                                                                                    |
|                             | ■ If you are managing a storage array by using a host through in-band storage management, you must use the ¬n terminal or the ¬w terminal if more than one storage array is connected to the host.                                                                                 |
|                             | ■ If you are managing a storage array by using out-of-band storage management through the Ethernet connection on each controller, you must specify the host-name-or-IP-address of the controllers.                                                                                 |
|                             | ■ If you have previously configured a storage array in the Enterprise Management Window, you can specify the storage array by its user-supplied name by using the ¬n terminal.                                                                                                    |
|                             | ■ If you have previously configured a storage array in the Enterprise Management Window, you can specify the storage array by its World Wide Identifier (WWID) by using the -w terminal.                                                                                           |
| -A                          | Adds a storage array to the configuration file. If you do not follow the -A terminal with a <i>host-name-or-IP-address</i> , auto-discovery scans the local subnet for storage arrays.                                                                                             |
| -a                          | Adds a Simple Network Management Protocol (SNMP) trap destination or an email address alert destination.                                                                                                    |
|                             | ■ When you add an SNMP trap destination, the SNMP community is automatically defined as the community name for the trap, and the host is the IP address or Domain Name Server (DNS) host name of the system to which the trap should be sent.                                      |
|                             | ■ When you add an email address for an alert destination, the email-address is the email address to which you want the alert message to be sent.                                                                                                    |
| -c                          | Indicates that you are entering one or more script commands to run on the specified storage array. End each command with a semicolon (;). You cannot place more than one -c terminal on the same command line. You can include more than one script command after the -c terminal. |
| -d                          | Shows the contents of the script configuration file. The file content has this format:                                                                                                    |
|                             | storage-system-name host-name1 host-name2                                                                                                    |
| -е                          | Runs the commands without performing a syntax check first.                                                                                                    |
| -F (uppercase)              | Specifies the email address from which all alerts will be sent.                                                                                                    |

| Terminal       | Definition                                                                                                    |
|----------------|----------------------------------------------------------------------------------------------------|
| -f (lowercase) | Specifies a file name that contains script commands that you want to run on the specified storage array. The -f terminal is similar to the -c terminal in that both terminals are intended for running script commands. The -c terminal runs individual script commands. The -f terminal runs a file of script commands. |
|                | By default, any errors that are encountered when running the script commands in a file are ignored, and the file continues to run. To override this behavior, use the set session errorAction=stop command in the script file.                                                                                           |
| -g             | Specifies an ASCII file that contains email sender contact information that will be included in all email alert notifications. The CLI assumes that the ASCII file is text only, without delimiters or any expected format. Do not use the -g terminal if a userdata.txt file exists.                                    |
| -h             | Specifies the host name that is running the SNMP agent to which the storage array is connected. Use the -h terminal with these terminals:                                                                                                    |
|                | ■ -a                                                                                                    |
|                | ■ -x                                                                                                    |
| -I (uppercase) | Specifies the type of information to be included in the email alert notifications. You can select these values:                                                                                                    |
|                | ■ eventOnly – Only the event information is included in the email.                                                                                                    |
|                | <ul> <li>profile – The event and array profile information is included in the<br/>email.</li> </ul>                                                                                                    |
|                | <ul> <li>supportBundle – The event and support bundle information<br/>information is included in the email.</li> </ul>                                                                                                    |
|                | You can specify the frequency for the email deliveries using the -q terminal.                                                                                                    |
| -i (lowercase) | Shows the IP address of the known storage arrays. Use the -i terminal with the -d terminal. The file contents has this format:                                                                                                    |
|                | storage-system-name IP-address1 IPaddress2                                                                                                    |
| -m             | Specifies the host name or the IP address of the email server from which email alert notifications are sent.                                                                                                    |

6 Structure of a CLI Command

| Terminal | Definition                                                                                                    |
|----------|----------------------------------------------------------------------------------------------------|
| -n       | Specifies the name of the storage array on which you want to run the script commands. This name is optional when you use a <code>host-name-or-IP-address</code> . If you are using the in-band method for managing the storage array, you must use the <code>-n</code> terminal if more than one storage array is connected to the host at the specified address. The storage array name is required when the <code>host-name-or-IP-address</code> is not used. The name of the storage array that is configured for use in the Enterprise Management Window (that is, the name is listed in the configuration file) must not be a duplicate name of any other configured storage array. |
| -0       | Specifies a file name for all output text that is a result of running the script commands. Use the -o terminal with these terminals:  -c -f  If you do not specify an output file, the output text goes to standard output (stdout). All output from commands that are not script commands is sent to stdout, regardless of whether this terminal is set.                                                                                                    |
| -p       | Specifies the password for the storage array on which you want to run commands. A password is not necessary under these conditions:  A password has not been set on the storage array.  The password is specified in a script file that you are running.  You specify the password by using the -c terminal and this command: set session password=password                                                                                                    |

| Terminal | Definition                                                                                                    |  |
|----------|----------------------------------------------------------------------------------------------------|--|
| -d       | Specifies the frequency that you want to receive event notifications and the type of information returned in the event notifications. An email alert notification containing at least the basic event information is always generated for every critical event.                                                                                                    |  |
|          | These values are valid for the -q terminal:                                                                                                    |  |
|          | <ul> <li>everyEvent – Information is returned with every email alert<br/>notification.</li> </ul>                                                                                                    |  |
|          | ■ 2 – Information is returned no more than once every two hours.                                                                                                    |  |
|          | ■ 4 – Information is returned no more than once every four hours.                                                                                                    |  |
|          | ■ 8 – Information is returned no more than once every eight hours.                                                                                                    |  |
|          | ■ 12 – Information is returned no more than once every 12 hours.                                                                                                    |  |
|          | ■ 24 – Information is returned no more than once every 24 hours.                                                                                                    |  |
|          | Using the -I terminal you can specify the type of information in the email alert notifications.                                                                                                    |  |
|          | ■ If you set the -I terminal to eventOnly, the only valid value for the -q terminal is everyEvent.                                                                                                    |  |
|          | ■ If you set the -I terminal to either the profile value or the supportBundle value, this information is included with the emails with the frequency specified by the -q terminal.                                                                                                    |  |
| -quick   | Reduces the amount of time that is required to run a single-line operation. An example of a single-line operation is the recreate snapshot volume command. This terminal reduces time by not running backgroun processes for the duration of the command.                                                                                                    |  |
|          | Do not use this terminal for operations that involve more than one single-line operation. Extensive use of this command can overrun the controller with more commands than the controller can process, which causes operational failure. Also, status updates and configuration updates that are collected usually from background processes will not be available to the CLI. This terminal causes operations that depend on background information to fail. |  |

8 Structure of a CLI Command

| Terminal       | Definition                                                                                                    |  |
|----------------|----------------------------------------------------------------------------------------------------|--|
| -S (uppercase) | Suppresses informational messages describing the command progress that appear when you run script commands. (Suppressing informational messages is also called silent mode.) This terminal suppresses these messages:                                               |  |
|                | ■ Performing syntax check                                                                                                    |  |
|                | ■ Syntax check complete                                                                                                    |  |
|                | ■ Executing script                                                                                                    |  |
|                | ■ Script execution complete                                                                                                    |  |
|                | ■ SMcli completed successfully                                                                                                    |  |
| -s (lowercase) | Shows the alert settings in the configuration file when used with the -d terminal.                                                                                                    |  |
| -v             | Shows the current global status of the known devices in a configuration file when used with the -d terminal.                                                                                                    |  |
| -w             | Specifies the WWID of the storage array. This terminal is an alternate to the -n terminal. Use the -w terminal with the -d terminal to show the WWIDs of the known storage arrays. The file content has this format:  storage-system-name world-wide-ID IP-address1 |  |
| V (unnarcasa)  | IP-address2                                                                                                    |  |
| -X (uppercase) | Deletes a storage array from a configuration.                                                                                                    |  |
| -x (lowercase) | Removes an SNMP trap destination or an email address alert destination. The <i>community</i> is the SNMP community name for the trap, and the <i>host</i> is the IP address or DNS host name of the system to which you want the trap sent.                         |  |
| -3             | Shows usage information about the CLI commands.                                                                                                    |  |

# Alert Severities Commands

The CLI provides special commands that enable you to set alert severities, and to send out a test alert to the Windows Event Log and all configured syslog receivers. The alert severities apply to all of the storage arrays in the entire storage system. The commands are SMcli commands that run only from a command line.

### **Setting Alert Severities**

```
SMcli -alertSeverities (severity |
[severity1, ... severityn])
```

The alert severities values that you can set are the following:

- critical Alerts will be sent
- warning Alerts will be sent
- informational Alerts will not be sent
- debug Alerts will be sent

**NOTE** The debug value is for Technical Support only. Do not attempt to use this value.

You can set one or more alert severities values. If you set more than one alert severities value, enclose all of the values in square brackets ([]) and separate the values by a comma.

### **Showing Alert Severities**

```
SMcli -alertSeverities
```

This command shows all of the severities for which an alert is sent. This command cannot show information for a specific type of severity.

### Sending a Test Alert

```
SMcli -alertTest
```

This command sends out a test alert to the Windows Event Log and all configured syslog receivers.

10 Alert Severities Commands

# Naming Conventions

- Names can have a maximum of 30 characters.
- You can use any combination of alphanumeric characters, hyphens, and underscores for the names of the following components:
  - Storage arrays
  - Host groups
  - Hosts
  - Volume groups
  - Volumes
  - HBA host ports
- You must use unique names. If you do not use unique names, the controller firmware returns an error.
- If the name contains more than one word, hyphens, or underscores, enclose the name in double quotation marks (""). In some usages, you must also surround the name with square brackets ([]). The description of each parameter indicates whether you need to enclose a parameter in double quotation marks, square brackets, or both.
- The name character string cannot contain a new line.
- On Windows operating systems, you must enclose the name between two back slashes (\\) in addition to other delimiters. For example, the following name is used in a command that runs under a Windows operating system:

• For a UNIX operating system and, when used in a script file, the name appears as in the following example:

■ When you enter a World Wide Identifier (WWID) of an HBA host port, some usages require that you surround the WWID with double quotation marks. In other uses, you must surround the WWID with angle brackets (<>). The description of the WWID parameter indicates whether you need to enclose the WWID in double quotation marks or angle brackets.

#### **Entering Numerical Names**

When the storage management software automatically configures a storage array, the storage management software assigns names that consist of numerical characters. Names that consist only of numerical characters are valid names. Numerical character names, however, must be treated differently than names that start with alphabetic characters.

When you enter a script command that requires a name, the script engine looks for a name that starts with an alphabetic character. The Script Engine might not recognize the following names:

- Names that are only numbers, such as 1 or 2
- Names that start with a number, such as 1Disk or 32Volume

To enter a name that consists only of numerical characters so that the Script Engine will recognize the name, use a combination of back slashes and double quotation marks. The following are examples of how you can enter names that consist only of numerical characters or start with numerical characters:

- [\"1\*"*]
- [\"1Disk\"]

# Formatting CLI Commands

Double quotation marks (" ") that are used as part of a name or label require special consideration when you run the CLI commands and the script commands on a Microsoft Windows operating system.

When double quotation marks (" ") are part of a name or value, you must insert a backslash (\) before each double quotation mark character. For example:

```
-c "set storageArray userLabel=\"Engineering\";"
```

In this example, "Engineering" is the storage array name. A second example is:

```
-n \"My\"_Array
```

In this example, "My"\_Array is the name of the storage array.

You cannot use double quotation marks (" ") as part of a character string (also called string literal) within a script command. For example, you cannot enter the following string to set the storage array name to "Finance" Array:

```
-c "set storageArray userLabel=\"\"Finance\"Array\";"
```

In the Linux operating system and the Solaris operating system, the delimiters around names or labels are single quotation marks (' '). The UNIX versions of the previous examples are as follows:

```
-c 'set storageArray userLabel="Engineering";'
-n "My"_Array
```

In a Windows operating system, if you do not use double quotation marks (" ") around a name, you must insert a caret ( $^{\land}$ ) before each special script character. Special characters are  $^{\land}$ , |, <, and >.

Insert a caret before each special script character when used with the terminals -n, -o, -f, and -p. For example, to specify storage array CLI>CLIENT, enter this string:

```
-n CLI^>CLIENT
```

Insert one caret (^) before each special script character when used within a string literal in a script command. For example, to change the name of a storage array to FINANCE | PAYROLL, enter the following string:

```
-c "set storageArray
userLabel=\"FINANCE_^|_PAYROLL\";"
```

# Formatting Rules for Script Commands

Syntax unique to a specific script command is explained in the Notes section at the end of each script command description.

Case sensitivity – The script commands are not case sensitive. You can type the script commands in lowercase, uppercase, or mixed case. (In the following command descriptions, mixed case is used as an aid to reading the command names and understanding the purpose of the command.)

**Spaces** – You must enter spaces in the script commands as they are shown in the command descriptions.

**Square brackets** – Square brackets are used in two ways:

- As part of the command syntax.
- To indicate that the parameters are optional. The description of each parameter tells you if you need to enclose a parameter value in square brackets.

**Parentheses** – Parentheses shown in the command syntax enclose specific choices for a parameter. That is, if you want to use the parameter, you must enter one of the values enclosed in parentheses. Generally, you do not include parentheses in a script command; however, in some instances, when you enter lists, you must enclose the list in parentheses. Such a list might be a list of tray ID values and slot ID values. The description of each parameter tells you if you need to enclose a parameter value in parentheses.

**Vertical bars** – Vertical bars in a script command indicate "or" and separate the valid values for the parameter. For example, the syntax for the raidLevel parameter in the command description appears as follows:

```
raidLevel=(0 | 1 | 3 | 5 | 6)
```

To use the raidLevel parameter to set RAID Level 5, enter this value:

```
raidLevel=5
```

**Drive locations** – The CLI commands that identify drive locations support both high-capacity drive trays and low-capacity drive trays. A high-capacity drive tray has drawers that hold the drives. The drawers slide out of the drive tray to provide access to the drives. A low-capacity drive tray does not have drawers. For a high-capacity drive tray, you must specify the identifier (ID) of the drive tray, the ID of the drawer, and the ID of the slot in which a drive resides. For a low-capacity drive tray, you need only specify the ID of the drive tray and the ID of the slot in which a drive resides. For a low-capacity drive tray, an alternative method for identifying a location for a drive is to specify the ID of the drive tray, set the ID of the drawer to 0, and specify the ID of the slot in which a drive resides. Separate the ID values with a comma. If you enter more than one set of ID values, separate each set of values with a space. Enclose the set of values in parentheses.

This is an example of drive locations for a low-capacity drive tray:

```
(1,11,21,31,42,12,22,32,4)
```

This is an example of drive locations for a high-capacity drive tray:

```
(1,1,1,1,2,2,1,3,3,1,4,4,2,1,1,2,2,2,2,3,3,2,4,4)
```

**Italicized terms** – Italicized terms in the command indicate a value or information that you need to provide. For example, when you encounter the italicized term:

```
numberOfDrives
```

Replace the italicized term with a value for the number of drives that you want to include with the script command.

**Semicolon** – Script commands must end with a semicolon (;). You can enter more than one script command on the command line or in a script file. For example, a semicolon is used to separate each script command in the following script file.

```
create volume drives=(0,2 0,3 1,4 1,5 2,6 2,7)
raidLevel=5
userLabel="v1" capacity=2gb owner=a;
create volume volumeGroup=2 userLabel="v2"
capacity=1gb owner=b;
create volume volumeGroup=2 userLabel="v3"
capacity=1gb owner=a;
create volume drives=(0,4 0,5 1,6 1,7 2,8 2,9)
raidLevel=5
userLabel="v4" capacity=2gb owner=b;
create volume volumeGroup=3 userLabel="v5"
capacity=1gb owner=a;
create volume volumeGroup=3 userLabel="v6"
capacity=1gb owner=b;
```

### Usage Examples

The following examples show how to enter CLI commands on a command line. The examples show the syntax, the form, and, in some examples, script commands. Examples are shown for both the Windows operating system and the UNIX operating system. Note that the usage for the -c terminal varies depending on your operating system. On Windows operating systems, enclose the script command following the -c terminal in double quotation marks (" "). On UNIX operating systems, enclose the script command following the -c terminal in single quotation marks (' '). For descriptions of the script commands used in these examples, refer to the *Command Line Interface and Script Commands for Version 10.75*.

This example shows how to change the name of a storage array. The original name of the storage array is Payroll Array. The new name is Finance Array.

### Windows operating system:

```
SMcli ICTSANT -n "Payroll_Array" -c "set storageArray
userLabel=\"Finance_Array\";"
```

14 Usage Examples

### **UNIX** operating system:

```
SMcli ICTSANT -n 'Payroll_Array' -c 'set storageArray
userLabel="Finance_Array";'
```

This example shows how to delete an existing volume and create a new volume on a storage array. The existing volume name is Stocks\_<\_Bonds. The new volume name is Finance. The controller host names are finance1 and finance2. The storage array is protected, requiring the password TestArray.

### Windows operating system:

```
SMcli finance1 finance2 -c "set session
password=\"TestArray\";
delete volume [\"Stocks_^<_Bonds\"];
create volume driveCount[3] RAIDLEVEL=3 capacity=10GB
userLabel=\"Finance\";
show storageArray healthStatus;"</pre>
```

### **UNIX** operating system:

```
SMcli finance1 finance2 -c 'set session
password="TestArray";
delete volume ["Stocks_<Bonds"];
create volume driveCount[3] RAIDLEVEL=3 capacity=10GB
userLabel="Finance";
show storageArray healthStatus;'</pre>
```

This example shows how to run commands in a script file named scriptfile.scr on a storage array named Example. The -e terminal causes the file to run without checking the syntax. Running a script file without checking the syntax lets the file run more quickly; however, the file might not run correctly because the syntax for a command might be incorrect.

```
SMcli -n Example -f scriptfile.scr -e
```

This example shows how to run commands in a script file named scriptfile.scr on a storage array named Example. In this example, the storage array is protected by the password MyArray. Output, as a result of commands in the script file, goes to file output.txt.

### Windows operating system:

```
SMcli -n Example -f scriptfile.scr -p "My_Array" -o
output.txt
```

#### **UNIX** operating system:

```
SMcli -n Example -f scriptfile.scr -p 'My_Array' -o
output.txt
```

This example shows how to show all of the storage arrays in the current configuration. The command in this example returns the host name of each storage array.

If you want to know the IP address of each storage array in the configuration, add the -i terminal to the command.

### **Exit Status**

This table lists the exit statuses that might be returned and the meaning of each status.

| Status Value | Meaning                                                                         |
|--------------|---------------------------------------------------------------------------------|
| 0            | The command terminated without an error.                                        |
| 1            | The command terminated with an error. Information about the error also appears. |
| 2            | The script file does not exist.                                                 |
| 3            | An error occurred while opening an output file.                                 |
| 4            | A storage array was not at the specified address.                               |
| 5            | Addresses specify different storage arrays.                                     |
| 6            | A storage array name does not exist for the host agent that is connected.       |
| 7            | The storage array name was not at the specified address.                        |
| 8            | The storage array name was not unique.                                          |
| 9            | The storage array name was not in the configuration file.                       |
| 10           | A management class does not exist for the storage array.                        |
| 11           | A storage array was not found in the configuration file.                        |
| 12           | An internal error occurred.                                                     |
| 13           | Invalid script syntax was found.                                                |
| 14           | The controller was unable to communicate with the storage array.                |
| 15           | A duplicate argument was entered.                                               |
| 16           | An execution error occurred.                                                    |
| 17           | A host was not at the specified address.                                        |
| 18           | The WWID was not in the configuration file.                                     |
| 19           | The WWID was not at the address.                                                |
| 20           | An unknown IP address was specified.                                            |
| 21           | The Event Monitor configuration file was corrupted.                             |
| 22           | The storage array was unable to communicate with the Event Monitor.             |

16 Exit Status

| Status Value | Meaning                                                            |
|--------------|--------------------------------------------------------------------|
| 23           | The controller was unable to write alert settings.                 |
| 24           | The wrong organizer node was specified.                            |
| 25           | The command was not available.                                     |
| 26           | The device was not in the configuration file.                      |
| 27           | An error occurred while updating the configuration file.           |
| 28           | An unknown host error occurred.                                    |
| 29           | The sender contact information file was not found.                 |
| 30           | The sender contact information file could not be read.             |
| 31           | The userdata.txt file exists.                                      |
| 32           | An invalid -I value in the email alert notification was specified. |
| 33           | An invalid -f value in the email alert notification was specified. |

18 Exit Status

You can use the script commands to configure and manage a storage array. The script commands are distinct from the command line interface (CLI) command wrappers. You can enter individual script commands, or you can run a file of script commands. When you enter an individual script command, you embed the script command in a CLI command wrapper. When you run a file of script commands, you embed the file name in the CLI command wrapper. The script commands are processed by a script engine that performs the following functions:

- Verifies the command syntax
- Interprets the commands
- Converts the commands to the appropriate protocol-compliant commands
- Passes the commands to the storage array

At the storage array, the storage array controllers run the script commands.

The script engine and the script commands support the storage array configuration and management operations that are listed in the following table.

**Table 1 Configuration and Management Operations** 

| Operation                                           | Activities                                                                                                    |
|-----------------------------------------------------|----------------------------------------------------------------------------------------------------|
| General storage array configuration                 | Resetting a configuration to defaults, labeling, checking the health status, setting the time of day, clearing the Event Log, and setting the media scan rate                                |
| Volume configuration and volume group configuration | Creating, deleting, and setting the reconstruction priority control; labeling; setting drive composition when creating volumes; setting the segment size; and setting the media scan control |
| Drive configuration                                 | Assigning hot spares                                                                                                    |
| Controller configuration                            | Defining volume ownership, changing mode settings, defining network settings, and setting host channel IDs                                                                                   |
| Firmware management                                 | Downloading controller firmware, the environmental services module (ESM) firmware, and the drive firmware                                                                                    |
| NVSRAM configuration                                | Downloading and modifying the user configuration region at the bit level and the byte level, showing nonvolatile static random access memory (NVSRAM) values                                 |
| Cache configuration                                 | Controlling all cache parameters, both at the storage array level and the individual volume level                                                                                            |
| Product identification                              | Retrieving the tray profile display data                                                                                                    |
| Battery management                                  | Setting the battery installation date                                                                                                    |

### Structure of a Script Command

All script commands have the following structure:

```
command operand-data (statement-data)
```

- command identifies the action to be performed.
- *operand-data* represents the objects associated with a storage array that you want to configure or manage.
- statement-data provides the information needed to perform the command.

The syntax for operand-data has the following structure:

```
(object-type | all object-types | [qualifier]
(object-type [identifier] (object-type [identifier] |
object-types [identifier-list]))
```

An object can be identified in four ways:

- Object type Use when the command is not referencing a specific object.
- all parameter prefix Use when the command is referencing all of the objects of the specified type in the storage array (for example, allVolumes).
- Square brackets Use when performing a command on a specific object to identify the object (for example, volume [engineering]).
- A list of identifiers Use to specify a subset of objects. Enclose the object identifiers in square brackets (for example, volumes [sales engineering marketing]).

A qualifier is required if you want to include additional information to describe the objects.

The object type and the identifiers that are associated with each object type are listed in this table.

| Object Type      | Identifier                               |
|------------------|------------------------------------------|
| controller       | a or b                                   |
| drive            | Tray ID and slot ID                      |
| replacementDrive | Tray ID and slot ID                      |
| driveChannel     | Drive channel identifier                 |
| host             | User label                               |
| hostChannel      | Host channel identifier                  |
| hostGroup        | User label                               |
| hostPort         | User label                               |
| iscsiInitiator   | User label or iSCSI Qualified Name (IQN) |
| iscsiTarget      | User label or IQN                        |

Table 2 Script Command Object Type Identifiers

| Object Type          | Identifier                                                                  |
|----------------------|-----------------------------------------------------------------------------|
| remoteMirror         | Primary volume user label                                                   |
| snapshot<br>(legacy) | Volume user label                                                           |
| storageArray         | Not applicable                                                              |
| tray                 | Tray ID                                                                     |
| volume               | Volume user label or volume World Wide Identifier (WWID) (set command only) |
| volumeCopy           | Target volume user label and, optionally, the source volume user label      |
| volumeGroup          | User label                                                                  |
|                      | Valid characters are alphanumeric, a hyphen, and an underscore.             |

Statement data is in the form of:

- Parameter = value (such as raidLevel=5)
- Parameter-name (such as batteryInstallDate)
- Operation-name (such as redundancyCheck)

A user-defined entry (such as user label) is called a variable. In the syntax, it is shown in italic (such as *trayID* or *volumeGroupName*).

# Synopsis of the Script Commands

Because you can use the script commands to define and manage the different aspects of a storage array (such as host topology, drive configuration, controller configuration, volume definitions, and volume group definitions), the actual number of commands is extensive. The commands, however, fall into general categories that are reused when you apply the commands to the different to configure or maintain a storage array. The following table lists the general form of the script commands and a definition of each command.

Table 3 General Form of the Script Commands

| Syntax                                    | Description                                                                                                    |
|-------------------------------------------|----------------------------------------------------------------------------------------------------|
| <pre>accept object {statement-data}</pre> | Perform the pending operation.                                                                                                    |
| {statement-data}                          | Sets up the environment so that an operation can take place or performs the operation if the environment is already set up correctly. |

| Syntax                                                 | Description                                                                                                    |
|--------------------------------------------------------|----------------------------------------------------------------------------------------------------|
| <pre>autoConfigure storageArray {statement-data}</pre> | Automatically creates a configuration that is based on the parameters that are specified in the command.                                                        |
| check object {statement-data}                          | Starts an operation to report on errors in the object, which is a synchronous operation.                                                                        |
| <pre>clear object {statement-data}</pre>               | Discards the contents of some attributes of an object. This operation is destructive and cannot be reversed.                                                    |
| create object<br>{statement-data}                      | Creates an object of the specified type.                                                                                                    |
| deactivate object<br>{statement-data}                  | Removes the environment for an operation.                                                                                                    |
| delete <i>object</i>                                   | Deletes a previously created object.                                                                                                    |
| diagnose <i>object</i><br>{ <i>statement-data</i> }    | Runs a test and shows the results.                                                                                                    |
| disable object<br>{statement-data}                     | Prevents a feature from operating.                                                                                                    |
| download <i>object</i> { statement-data }              | Transfers data to the storage array or to the hardware that is associated with the storage array.                                                               |
| enable object<br>{statement-data}                      | Sets a feature to operate.                                                                                                    |
| <pre>load object {statement-data}</pre>                | Transfers data to the storage array or to the hardware that is associated with the storage array. This command is functionally similar to the download command. |
| recopy object {statement-data}                         | Restarts a volume copy operation by using an existing volume copy pair. You can change the parameters before the operation is restarted.                        |
| recover object {statement-data}                        | Re-creates an object from saved configuration data and the statement parameters. (This command is similar to the create command.)                               |
| recreate object {statement-data}                       | Restarts a snapshot (legacy) operation by using an existing snapshot (legacy) volume. You can change the parameters before the operation is restarted.          |
| remove object {statement-data}                         | Removes a relationship from between objects.                                                                                                    |
| repair object<br>{statement-data}                      | Repairs errors found by the check command.                                                                                                    |
| replace object {statement-data}                        | The specified object replaces an existing object in the storage array.                                                                                          |

| Syntax                                     | Description                                                                                                    |
|--------------------------------------------|----------------------------------------------------------------------------------------------------|
| reset object {statement-data}              | Returns the hardware or an object to an initial state.                                                                                 |
| resume object                              | Starts a suspended operation. The operation starts where it left off when it was suspended.                                            |
| revive object                              | Forces the object from the Failed state to the Optimal state. Use this command only as part of an error recovery procedure.            |
| <pre>save object {statement-data}</pre>    | Writes information about the object to a file.                                                                                         |
| <pre>set object {statement-data}</pre>     | Changes object attributes. All changes are completed when the command returns.                                                         |
| show object {statement-data}               | Shows information about the object.                                                                                                    |
| start object {statement-data}              | Starts an asynchronous operation. You can stop some operations after they have started. You can query the progress of some operations. |
| <pre>stop object {statement-data}</pre>    | Stops an asynchronous operation.                                                                                                    |
| <pre>suspend object {statement-data}</pre> | Stops an operation. You can then restart the suspended operation, and it continues from the point where it was suspended.              |

### Recurring Syntax Elements

Recurring syntax elements are a general category of parameters and options that you can use in the script commands. The following table lists the recurring syntax parameters and the values that you can use with the recurring syntax parameters. The conventions used in the recurring syntax elements are listed in the following table.

| Convention            | Definition                                                                                        |
|-----------------------|---------------------------------------------------------------------------------------------------|
| a   b                 | Alternative ("a" or "b")                                                                          |
| italicized-words      | A terminal that needs user input to fulfill a parameter (a response to a variable)                |
| [ ] (square brackets) | Zero or one occurrence (square brackets are also used as a delimiter for some command parameters) |
| { } (curly braces)    | Zero or more occurrences                                                                          |
| (a   b   c)           | Choose only one of the alternatives                                                               |
| bold                  | A terminal that needs a command parameter entered to start an action                              |

**Table 4 Recurring Syntax Elements** 

| Recurring Syntax                            | Syntax Value                                                                                                    |
|---------------------------------------------|----------------------------------------------------------------------------------------------------|
| raid-level                                  | (0   1   3   5   6)                                                                                                    |
| repository-raid-level                       | (1   3   5   6)                                                                                                    |
| capacity-spec                               | integer-literal [KB   MB   GB   TB   Bytes]                                                                                                    |
| segment-size-spec                           | integer-literal                                                                                                    |
| boolean                                     | (TRUE   FALSE)                                                                                                    |
| user-label                                  | string-literal                                                                                                    |
|                                             | Valid characters are alphanumeric, the dash, and the underscore.                                                                                                    |
| user-label-list                             | user-label {user-label}                                                                                                    |
| create-raid-vol-attr-<br>value-list         | <pre>create-raid-volume-attribute-value-pair {create-raid-volume-attribute-value-pair}</pre>                                                                                                    |
| create-raid-volume-<br>attribute-value-pair | capacity=capacity-spec   owner=(a   b)   cacheReadPrefetch=(TRUE   FALSE)   segmentSize=integer-literal   usageHint=usage-hint-spec                                                             |
| noncontroller-trayID                        | (0-99)                                                                                                    |
| slotID                                      | (1-32)                                                                                                    |
| portID                                      | (0-127)                                                                                                    |
| drive-spec                                  | A drive is defined as two or three interger literal values separated by a comma. Low-density trays require two values. High-density trays, those trays that have drawers, require three values. |
| drive-spec-list                             | drive-spec drive-spec                                                                                                    |
| trayID-list                                 | trayID {trayID}                                                                                                    |
| esm-spec-list                               | esm-spec {esm-spec}                                                                                                    |
| esm-spec                                    | trayID, (left   right)                                                                                                    |
| hex-literal                                 | 0xhexadecimal-literal                                                                                                    |
| volumeGroup-number                          | integer-literal                                                                                                    |
| filename                                    | string-literal                                                                                                    |
| error-action                                | (stop   continue)                                                                                                    |
| drive-channel-identifier                    | (1   2   3   4)                                                                                                    |
| (four drive ports per tray)                 |                                                                                                    |

| Recurring Syntax                                 | Syntax Value                                                                                                    |
|--------------------------------------------------|----------------------------------------------------------------------------------------------------|
| drive-channel-identifier                         | (1   2   3   4   5   6   7   8)                                                                                                    |
| (eight drive ports per tray)                     |                                                                                                    |
| drive-channel-identifier-list                    | drive-channel-identifier<br>{drive-channel-identifier}                                                                                                    |
| host-channel-identifier                          | (a1   a2   b1   b2)                                                                                                    |
| (four host ports per tray)                       |                                                                                                    |
| host-channel-identifier                          | (a1   a2   a3   a4   b1   b2   b3   b4)                                                                                                    |
| (eight host ports per tray)                      |                                                                                                    |
| host-channel-identifier (16 host ports per tray) | (a1   a2   a3   a4   a5   a6   a7   a8  <br>b1   b2   b3   b4   b5   b6   b7   b8)                                                                                                    |
| drive-type                                       | (fibre   SATA   SAS)                                                                                                    |
| drive-media-type                                 | (HDD   SSD   unknown  allMedia)                                                                                                    |
|                                                  | HDD means hard disk drive. SSD means solid state disk.                                                                                                    |
| feature-identifier                               | <pre>(storagePartition2   storagePartition4   storagePartition8   storagePartition16   storagePartition96   storagePartition128   storagePartition256   storagePartitionMax   snapshot   snapshot2   snapshot4   snapshot8   snapshot16   remoteMirror8   remoteMirror16   remoteMirror128   volumeCopy   goldKey   mixedDriveTypes   highPerformanceTier   SSDSupport   safeStoreSecurity   safeStoreExternalKeyMgr   dataAssurance) To use the High Performance Tier premium feature, you must configure a storage array as one of these:</pre> |
|                                                  | <ul><li>SHIPPED_ENABLED</li><li>SHIPPED_ENABLED=FALSE;</li><li>KEY_ENABLED=TRUE</li></ul>                                                                                                    |

| Recurring Syntax                | Syntax Value                                                                                                    |
|---------------------------------|----------------------------------------------------------------------------------------------------|
| repository-spec                 | instance-based-repository-spec                                                                                                    |
|                                 | count-based-repository-spec                                                                                                    |
| instance-based- repository-spec | <pre>(repositoryRAIDLevel =repository-raid-level repositoryDrives= (drive-spec-list) [repositoryVolumeGroupUserLabel =user-label] [trayLossProtect=(TRUE   FALSE)<sup>1</sup>])   [drawerLossProtect=(TRUE   FALSE)<sup>2</sup>])   (repositoryVolumeGroup=user-label [freeCapacityArea=integer-literal<sup>3</sup>]) Specify the repositoryRAIDLevel parameter with the repositoryDrives parameter. Do not specify the RAID level or the drives with the volume group. Do not set a value</pre> |
|                                 | for the trayLossProtect parameter when you specify a volume group.                                                                                                    |
| count-based-repository-<br>spec | repositoryRAIDLevel =repository-raid-level repositoryDriveCount=integer-literal [repositoryVolumeGroupUserLabel =user-label] [driveType=drive-type <sup>4</sup> ] [trayLossProtect=(TRUE   FALSE) <sup>1</sup> ]   [drawerLossProtect=(TRUE   FALSE) <sup>2</sup> ]   [dataAssurance=(none   enabled) <sup>5</sup> ]                                                                                                    |
| wwID                            | string-literal                                                                                                    |
| gid                             | string-literal                                                                                                    |
| host-type                       | string-literal   integer-literal                                                                                                    |
| host-card-identifier            | (1   2   3   4)                                                                                                    |
| backup-device-identifier        | (1   n   all)  n is a specific slot number.  Specifying all includes all of the cache backup devices availble to the entire storage array.                                                                                                    |
| nvsram-offset                   | hex-literal                                                                                                    |
| nvsram-byte-setting             | nvsram-value = 0xhexadecimal   integer-literal                                                                                                    |
|                                 | The <i>0xhexadecima1</i> value is typically a value from 0x0000 to 0xFFFF.                                                                                                    |

26 Recurring Syntax Elements

| Recurring Syntax                        | Syntax Value                                                                                                    |
|-----------------------------------------|----------------------------------------------------------------------------------------------------|
| nvsram-bit-setting                      | nvsram-mask, nvsram-value = 0xhexadecimal, 0xhexadecimal   integer-literal The 0xhexadecimal value is typically a value from 0x0000 to 0xFFFF.                                                                                                    |
| ip-address                              | (0-255).(0-255).(0-255)                                                                                                    |
| ipv6-address                            | (0-FFFF):(0-FFFF):(0-FFFF):<br>(0-FFFF):(0-FFFF):(0-FFFF)                                                                                                    |
|                                         | You must enter all 32 hexadecimal characters.                                                                                                    |
| autoconfigure-vols-attr-<br>value-list  | <pre>autoconfigure-vols-attr-value-pair {autoconfigure-vols-attr-value-pair}</pre>                                                                                                    |
| autoconfigure-vols-attr-<br>value-pair  | driveType=drive-type   driveMediaType=drive-media-type   raidLevel=raid-level   volumeGroupWidth=integer-literal   volumeGroupCount=integer-literal   volumesPerGroupCount=integer-literal   hotSpareCount=integer-literal   segmentSize=segment-size-spec   cacheReadPrefetch=(TRUE   FALSE) securityType=(none   capable   enabled) <sup>7</sup>   dataAssurance=(none   enabled) <sup>5</sup> |
| create-volume-copy-attr-<br>value-list  | <pre>create-volume-copy-attr-value-pair {create-volume-copy-attr-value-pair}</pre>                                                                                                    |
| create-volume-copy-attr-<br>value-pair  | <pre>copyPriority=(highest   high   medium   low   lowest)   targetReadOnlyEnabled=(TRUE   FALSE)   copyType=(offline   online)   repositoryPercentOfBase=(20   40   60   120   default)   repositoryGroupPreference=(sameAsSource   otherThanSource   default)</pre>                                                                                                    |
| recover-raid-volume-attr-<br>value-list | recover-raid-volume-attr-value-pair {recover-raid-volume-attr-value-pair}                                                                                                    |
| recover-raid-volume-attr-<br>value-pair | <pre>owner=(a   b)   cacheReadPrefetch=(TRUE   FALSE)   dataAssurance=(none   enabled)</pre>                                                                                                    |
| cache-flush-modifier-<br>setting        | immediate, 0, .25, .5, .75, 1, 1.5, 2, 5, 10, 20, 60, 120, 300, 1200, 3600, infinite                                                                                                    |

| Recurring Syntax      | Syntax Value                                                                                                    |  |  |
|-----------------------|----------------------------------------------------------------------------------------------------|--|--|
| serial-number         | string-literal                                                                                                    |  |  |
| usage-hint-spec       | usageHint=(multiMedia   database  <br>fileSystem)                                                                                                    |  |  |
| iscsiSession          | [session-identifier]                                                                                                    |  |  |
| iscsi-host-port       | (1   2   3   4)                                                                                                    |  |  |
|                       | The host port number might be 2, 3, or 4 depending on the type of controller you are using.                                                                                                    |  |  |
| ethernet-port-options | enableIPv4=(TRUE   FALSE)   enableIPv6=(TRUE   FALSE)   IPv6LocalAddress=ipv6-address   IPv6RoutableAddress=ipv6-address   IPv6RouterAddress=ipv6-address   IPv4Address=ip-address   IPv4ConfigurationMethod= (static   dhcp)   IPv4GatewayIP=ip-address   IPv4SubnetMask=ip-address   duplexMode=(TRUE   FALSE)   portSpeed=(autoNegotiate   10   100   1000) |  |  |

28 Recurring Syntax Elements

| Recurring Syntax                                       | Syntax Value                                                                                                    |
|--------------------------------------------------------|----------------------------------------------------------------------------------------------------|
| iscsi-host-port-options                                | IPv4Address=ip-address   IPv6LocalAddress=ipv6-address   IPv6RoutableAddress=ipv6-address   IPv6RouterAddress=ipv6-address   enableIPv4=(TRUE   FALSE)   enableIPv4Priority=(TRUE   FALSE)   enableIPv4Priority=(TRUE   FALSE)   enableIPv6Priority=(TRUE   FALSE)   enableIPv6Priority=(TRUE   FALSE)   IPv4ConfigurationMethod= (static   dhcp)   IPv6ConfigurationMethod= (static   auto)   IPv4GatewayIP=ip-address   IPv6HopLimit=integer   IPv6NdDetectDuplicateAddress=integer   IPv6NdReachableTime=time-interval   IPv6NdRetransmitTime=time-interval   IPv6NdTimeOut=time-interval   IPv4Priority=integer   IPv4Priority=integer   IPv4SubnetMask=ip-address   IPv4VlanId=integer   IPv6VlanId=integer   maxFramePayload=integer   tcpListeningPort=tcp-port-id   portSpeed=(autoNegotiate   1   10) |
| test-devices-list<br>test-devices                      | <pre>test-devices {test-devices} controller=(a   b) esms=(esm-spec-list)</pre>                                                                                                    |
| snapshot<br>(legacy)-schedule-attribut<br>e-value-list | drives=(drive-spec-list)  snapshot (legacy)-schedule-attribute-value-pair {snapshot (legacy)-schedule-attribute-value-pair}                                                                                                    |
| time-zone-spec                                         | (GMT+HH:MM   GMT-HH:MM) [dayLightSaving=HH:MM]                                                                                                    |
| snapshot<br>(legacy)-schedule-attribut<br>e-value-pair | <pre>startDate=MM:DD:YY scheduleDay=(dayOfWeek   all) startTime=HH:MM scheduleInterval=interger endDate=(MM:DD:YY   noEndDate) timesPerDay=interger</pre>                                                                                                    |

<sup>1</sup>For tray loss protection to work, each drive in a volume group must be in a separate tray. If you set the trayLossProtect parameter to TRUE and you have selected more than one drive from any one tray, the storage array returns an error. If you set trayLossProtect parameter to FALSE, the storage array performs operations, but the volume group that you create might not have tray loss protection.

If you set the trayLossProtect parameter to TRUE, the storage array returns an error if the controller firmware cannot find drives that will enable the new volume group to have tray loss protection. If you set the trayLossProtect parameter to FALSE, the storage array performs the operation even if it means that the volume group might not have tray loss protection.

<sup>2</sup>In trays that have drawers for holding the drives, drawer loss protection determines whether data on a volume is accessible or inaccessible if a drawer fails. To help make sure that your data is accessible, set the drawerLossProtect parameter to TRUE. For drawer loss protection to work, each drive in a volume group must be in separate drawers. If you have a storage array configuration in which a volume group spans several trays, you must make sure that the setting for drawer loss protection works with the setting for tray loss protection. If you set the trayLossProtect parameter to TRUE, you must set the drawerLossProtect parameter to TRUE. If you set the trayLossProtect parameter to TRUE, and you set the drawerLossProtect parameter to FALSE, the storage array returns an error message and a storage array configuration will not be created.

<sup>3</sup>To determine if a free capacity area exists, run the show volumeGroup command

<sup>4</sup>The default drive (drive type) is fibre (Fibre Channel).

The driveType parameter is not required if only one type of drive is in the storage array. If you use the driveType parameter, you also must use the hotSpareCount parameter and the volumeGroupWidth parameter. If you do not use the driveType parameter, the configuration defaults to Fibre Channel drives.

<sup>5</sup>The dataAssurance parameter applies to the drives in a volume group. Using the dataAssurance parameter, you can specify that protected drives must be selected for a volume group. If you want to set the dataAssurance parameter to enabled, all of the drives in the volume group must be capable of data assurance. You cannot have a mix of drives that are capable of data assurance and drives that are not capable of data assurance in the volume group.

<sup>6</sup>The volumesPerGroupCount parameter is the number of equal-capacity volumes per volume group.

<sup>7</sup>The securityType parameter enables you to specify the security setting for a volume group that you are creating. All of the volumes are also set to the security setting that you choose.

Available options for setting the security setting include:

- none The volume group is not secure.
- capable The volume group is security capable, but security has not been enabled.
- enabled The volume group is security enabled.

**NOTE** A storage array security key must already be created for the storage array if you want to set securityType=enabled. (To create a storage array security key, use the create storageArray securityKey command).

#### Usage Guidelines

This list provides guidelines for writing script commands on the command line:

- You must end all commands with a semicolon (;).
- You can enter more than one command on a line, but you must separate each command with a semicolon (;).
- You must separate each base commandand its associated primary parameters and secondary parameters with a space.
- The script engine is not case sensitive. You can enter commands by using uppercase letters, lowercase letters, or mixed-case letters.
- Add comments to your scripts to make it easier for you and future users to understand the purpose of the script commands. (For information about how to add comments, see "Adding Comments to a Script File.")

**NOTE** While the CLI commands and the script commands are not case sensitive, user labels (such as for volumes, hosts, or host ports) are case sensitive. If you try to map to an object that is identified by a user label, you must enter the user label exactly as it is defined, or the CLI commands and the script commands will fail.

#### Adding Comments to a Script File

The script engine looks for certain characters or a command to show comments. You can add comments to a script file in three ways:

1. Add text after two forward slashes (//) as a comment until an end-of-line character is reached. If the script engine does not find an end-of-line character in the script after processing a comment, an error message appears, and the script operation is terminated. This error usually occurs when a comment is placed at the end of a script and you have forgotten to press the **Enter** key.

```
// Deletes the existing configuration.
set storageArray resetConfiguration=true;
```

 Add text between /\* and \*/ as a comment. If the script engine does not find both a starting comment notation and an ending comment notation, an error message appears, and the script operation is terminated.

```
/* Deletes the existing configuration */
set storageArray resetConfiguration=true;
```

3. Use the show statement to embed comments in a script file that you want to appear while the script file is running. Enclose the text that you want to appear by using double quotation marks ("").

```
show "Deletes the existing configuration";
set storageArray resetConfiguration=true;
```

When you configure a storage array, you organize drives into a logical structure that provides storage capacity and data protection so that one or more hosts can safely store data in the storage array. This chapter provides definitions of the physical and logical components required to organize the drives into a storage array configuration. This chapter also describes how the components relate to each other.

Before you begin to configure your storage array, become familiar with these concepts:

- Controllers
- Drives
- Hot spares
- Volume groups
- Volumes
- RAID technology
- Hosts
- Host groups
- Host bus adapter (HBA) host ports
- Logical unit numbers (LUNs)

Configuring a RAID storage array requires caution and planning to make sure that you define the correct RAID level and the configuration for your storage array. The main purpose in configuring a storage array is to create volumes, which are addressable by the hosts, from a collection of drives. The commands described in the following chapters enable you to set up and run a RAID storage array. Additional commands also are available to provide you with more control and flexibility in managing and maintaining your storage array.

#### **Controllers**

All storage arrays have one or two controllers. The controllers are circuit-board assemblies that manage data flow and communications between the hosts and the drives in the storage array, keeping track of the logical addresses of where the data resides. In general, each controller has a processor for performing control operations, NVSRAM for storing the firmware code that operates the storage array, and the buses along which the data flows.

The controllers are located in a controller tray or a controller-drive tray. A controller tray or a controller-drive tray has two positions for controllers: slot A and slot B. The script commands identify each controller by the slot in which the controller is installed. If a controller tray or a controller-drive tray has only one controller, the controller must be in slot A. A controller tray or a controller-drive tray with two controllers is called a *duplex* tray. A controller tray or a controller-drive tray with one controller is called a *simplex* tray.

Controllers manage the interface by running controller firmware to transmit and receive commands between the hosts and the drives. Host bus adapters facilitate the communication through whichever interface is selected. Typically, two host bus adapters and two paths are used to optimize redundancy.

A controller-drive tray or a controller tray incorporates all host connections and drive tray connections into each controller. The host ports must be identified in your command statements to let you complete their network configurations.

The more recent models of controllers have host ports that are integrated into the controller circuit boards or auxiliary circuit boards that are directly connected to the controller circuit boards.

The following table lists the controller-drive trays, the number of host ports, and the type of host port.

Table 5 Host Ports and Host Interfaces for Controllers

| Model                         | Available Host<br>Ports Per<br>Controller | Type of Host Interface                                                                     |
|-------------------------------|-------------------------------------------|--------------------------------------------------------------------------------------------|
| AM1331 controller-drive tray  | 1                                         | SAS                                                                                        |
| AM1333 controller-drive tray  | 3                                         | SAS                                                                                        |
| AM1532 controller-drive tray  | 2                                         | iSCSI                                                                                      |
| AM1932 controller-drive tray  | 2                                         | Fibre Channel                                                                              |
| E2660, E2624, E2612           | 2 or 4                                    | SAS                                                                                        |
| controller-drive trays        | 4 Fi                                      | bre Channel                                                                                |
|                               | 4 iS                                      | CSI                                                                                        |
| CDE3992 controller-drive tray | 2                                         | Fibre Channel                                                                              |
| CDE3994 controller-drive tray | 4                                         | Fibre Channel                                                                              |
| E5460, E5424, E5412,          | 4                                         | Fibre hannel C                                                                             |
| controller-drive trays        | 2                                         | Infiniband (IB)                                                                            |
| CE6998 controller tray        | 4                                         | Fibre Channel                                                                              |
| CE7900 controller tray        | 8                                         | Fibre Channel                                                                              |
|                               | 4                                         | iSCSI  The four iSCSI host connections are used with eight Fibre Channel host connections. |

The AM1333 controller-drive tray has three host ports that are numbered from left to right: host port 1, host port 2, and host port 3 as seen from the rear of the controller-drive tray.

34 Controllers

The AM1532 and AM1932 controller-drive trays have two host ports on each controller, which are numbered from left to right: host port 1 and host port 2 as seen from the rear of the controller-drive tray.

The host ports on the CDE3994 controller-drive tray are numbered from left-to-right on controller B as Ch 1, Ch 2, Ch 3, and Ch 4. Controller A, which is installed upside-down in the controller-drive tray, is numbered from right-to-left in the same sequence.

The controller in the CE6998 controller tray can have up to four host channels with one port for each channel; up to two drive channels with two ports per channel (for a total of four drive ports); and up to two Ethernet ports. In the CE6998 controller tray, the controllers are stacked one above the other. The top controller is A. The bottom controller is B.

For controller A, the host channel identifiers are a1, a2, a3, and a4, and the host bus adapter (HBA) host ports are labeled 1, 2, 3, and 4. For controller B, the host channel identifiers are b1, b2, b3, and b4, and the HBA host ports are labeled 1, 2, 3, and 4.

Controller A has drive channels 1 and 2. Drive ports labeled 3 and 4 connect to drive channel 1. Drive ports labeled 1 and 2 connect to Drive Channel 2. Controller B has drive channels 3 and 4. Drive ports labeled 1 and 2 connect to drive channel 3. Drive ports labeled 3 and 4 connect to drive channel 4. Each Ethernet port on a controller can have a unique IP address; however, both Ethernet ports share the same gateway IP address, subnet mask, and remote login settings.

Each of the two controllers in the CE7900 controller tray can have two host cards with four host ports on each card. Some CE7900 controller trays can have controllers with only one host card each. Controller A is inverted from controller B, which means that its host channels are upside-down.

Each controller in the E5460, E5424, E5412 controller-drive trays has four Fibre Channel host ports. Optionally, you can add a host interface card (HIC) for two InfiniBand (IB) host ports. Each controller has one SAS drive port.

Each controller in the E2660, E2624, E2612 controller-drive trays can have two or four Fibre Channel host ports; two or four iSCSI host ports; two SAS host ports. Each controller has one SAS drive port.

#### **Drives**

The drives store the data that is sent to the storage array. The drives are mounted in either a controller-drive tray or a drive tray. The controller-drive tray has drives and controllers in one tray. A drive tray has only drives, and is connected to a controller through an environmental services module (ESM). In addition to the drives and ESMs, the drive tray contains power supplies and fans. These components support drive tray operation and can be maintained through the CLI.

Drives are located in a storage array by tray ID and slot ID. Tray ID values are 0 to 99. In older trays, tray ID values are set during installation by switches on the rear of the trays. In newer trays, tray ID values are set automatically when the power is applied.

The slot ID is the drive position in the drive tray. A drive tray can contain 12, 14, 16, 24, or 60 drives. In drive trays with fewer than 60 drives, slot ID values range from 1 to 32. In drive trays with 60 drives, slot ID values are defined by the drawer number and the position of the drive in the drawer. The drawer numbers range from 1 to 5, counting from top to bottom. The position of each drive in a drawer is shown in the following figure.

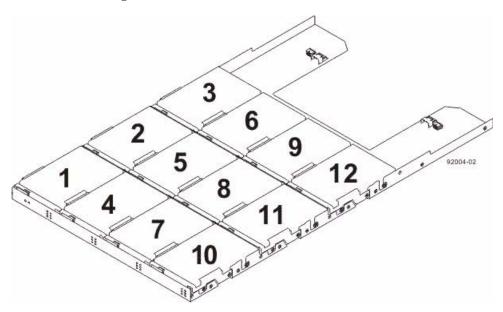

**Figure 1 Drive Drawer with Drives** 

The total number of drives in a storage array depends on the model of the controller tray or controller-drive tray and the capacity of the drives. The following table lists, by controller tray or controller-drive tray model and drive tray capacity, the maximum number of drives in a storage array.

Controller 12-Drive 14-Drive 16-Drive 24-Drive 60-Drive Model **Drive Tray Drive Tray Drive Tray Drive Tray Drive Tray** AM1331 48 AM1333 AM1532 48 AM1932 48

**Table 6 Maximum Number of Drives Supported** 

36 Drives

| Controller<br>Model        | 12-Drive<br>Drive Tray | 14-Drive<br>Drive Tray | 16-Drive<br>Drive Tray | 24-Drive<br>Drive Tray | 60-Drive<br>Drive Tray |
|----------------------------|------------------------|------------------------|------------------------|------------------------|------------------------|
| E2600 (simplex controller) | 96                     |                        |                        | 96                     |                        |
| E2600 (duplex controller)  | 192                    |                        |                        | 192                    |                        |
| CDE3992                    |                        | 112                    | 112                    |                        |                        |
| CDE3994                    |                        | 112                    | 112                    |                        |                        |
| CE4900                     |                        | 112                    | 112                    |                        |                        |
| E5400                      |                        |                        | 128                    |                        | 480                    |
| CE6998                     |                        | 224                    | 224                    |                        |                        |
| CE7900                     |                        |                        | 256                    |                        | 480                    |

**NOTE** A maximum of seven drive trays can be on a channel when mixing 14-slot drive trays and 16-slot drive trays.

The maximum capacity in a storage array depends on the number of the drives in the storage array and the capacity of each drive in the storage array. The following table lists the maximum storage for each controller model based on the capacity of the drives.

**Table 7 Maximum Capacity with Supported Drives** 

| Drive<br>Capacity | AM1331<br>AM1333<br>AM1532<br>AM1932 | E2600   | CDE3992/<br>CDE3994 | CE4900  | E5400   | CE6998   | CE7900   |
|-------------------|--------------------------------------|---------|---------------------|---------|---------|----------|----------|
| 73-GB FC          |                                      |         | 8.0 TB              |         |         | 16.4 TB  |          |
| 73-GB SAS         | 3.5 TB                               |         |                     |         |         |          |          |
| 146-GB FC         |                                      |         | 16.0 TB             |         |         | 32.7 TB  |          |
| 146-GB SAS        | 7.0 TB                               | 28.0 TB |                     |         | 28.0 TB |          |          |
| 150-GB SAS        |                                      | 28.8 TB |                     |         | 28.8 TB |          |          |
| 300-GB FC         |                                      |         | 34.0 TB             |         |         | 67.2 TB  |          |
| 300-GB SAS        | 14.4 TB                              | 57.6 TB |                     |         | 57.6 TB |          |          |
| 450-GB FC         |                                      |         |                     | 50.0 TB |         |          | 201.0 TB |
| 450-GB SAS        |                                      | 86.4 TB |                     |         | 86.4 TB |          |          |
| 500-GB<br>SATA    | 24.0 TB                              |         | 56.0 TB             |         |         | 112.0 TB |          |

| Drive<br>Capacity | AM1331<br>AM1333<br>AM1532<br>AM1932 | E2600                       | CDE3992/<br>CDE3994 | CE4900   | E5400                       | CE6998 | CE7900    |
|-------------------|--------------------------------------|-----------------------------|---------------------|----------|-----------------------------|--------|-----------|
| 500-GB SAS        |                                      | 96.0 TB                     |                     |          | 96.0 TB                     |        |           |
| 600-GB SAS        |                                      | 115.2 TB                    |                     |          | 115.2 TB                    |        |           |
| 750-GB<br>SATA    | 36.0 TB                              |                             |                     |          |                             |        |           |
| 1.0-TB SAS        |                                      | 192.0 TB                    |                     |          | 192.0 TB                    |        |           |
| 1.0-TB SATA       | 48.0 TB                              |                             |                     | 112.0 TB |                             |        | 480.0 TB  |
| 2.0-TB SAS        |                                      | 384 TB                      |                     |          | 384 TB                      |        | 960.0 TB  |
| 3.0-TB SAS        |                                      | 576 TB                      |                     | 336 TB   | 576 TB                      |        | 1440.0 TB |
| 2.0-TB SATA       |                                      | 384 TB<br>(simplex<br>only) |                     | 224 TB   | 384 TB<br>(simplex<br>only) |        | 960.0 TB  |
| 3.0-TB SATA       |                                      | 576 TB<br>(simplex<br>only) |                     |          | 576 TB<br>(simplex<br>only) |        | 1440.0 TB |

## **Hot Spare Drives**

**NOTE** Hot spare drives works only on storage arrays configured to use volume groups.

A hot spare is a drive that acts as a standby in the event that a drive containing data fails. The hot spare is a drive that has not been assigned to a particular volume group and, as such, can be used in any volume group. You can use the hot spare feature with RAID Level 1, RAID Level 3, RAID Level 5, or RAID Level 6. If a drive in a volume group fails, the controllers automatically replace the failed drive with a hot spare. The controllers use redundancy data to reconstruct the data from the failed drive onto the hot spare. To be most effective, the drive that you assign as a hot spare must have a capacity equal to or greater than the capacity of the largest drive in the storage array. The hot spare must be the same type of drive as the drive that failed (for example, a Serial Advanced Technology Attachment [SATA] hot spare cannot replace a Fibre Channel hot spare).

You can assign drives to act as hot spares manually or have the script commands automatically assign hot spares. If you manually assign a drive to be a hot spare, you must identify the drive by tray ID and slot ID. When you let the script commands automatically assign hot spares, you must enter the number of hot spares that you want in the storage array.

38 Hot Spare Drives

# Drive Security with Full Disk Encryption

Drive Security is a premium feature that prevents unauthorized access to the data on a drive that is physically removed from the storage array. Controllers in the storage array have a *security key*. Secure drives provide access to data only through a controller that has the correct security key. Drive Security is a premium feature of the storage management software and must be enabled either by you or your storage vendor.

The Drive Security premium feature requires *security capable* drives. A security capable drive encrypts data during writes and decrypts data during reads. Each security capable drive has a unique drive encryption key.

When you create a *secure volume group* from security capable drives, the drives in that volume group become security enabled. When a security capable drive has been security enabled, the drive requires the correct security key from a controller to read or write the data. All of the drives and controllers in a storage array share the same security key. The shared security key provides read access and write access to the drives, while the drive encryption key on each drive is used to encrypt the data. A security capable drive works like any other drive until it is security enabled.

Whenever the power is turned off and turned on again, all of the security-enabled drives change to a *security locked* state. In this state, the data is inaccessible until the correct security key is provided by a controller.

You can view the Drive Security status of any drive in the storage array from the **Drive Properties** dialog. The drive can have one of these capabilities:

- Security Capable
- Secure Security enabled or disabled
- Read/Write Accessible Security locked or unlocked

You can view the Drive Security status of any volume group in the storage array by using the show volume group command. The volume group can have one of these capabilities:

- Security Capable
- Secure

The following table shows how to interpret the security properties status of a volume group.

**Table 8 Volume Group Security Properties** 

| <b>Security Status</b> | Security Capable – yes                                                                          | Security Capable – no                                     |
|------------------------|-------------------------------------------------------------------------------------------------|-----------------------------------------------------------|
| Secure – yes           | The volume group is composed of all full disk encryption (FDE) drives and is in a Secure state. | Not applicable. Only FDE drives can be in a Secure state. |
| Secure – no            | <u> </u>                                                                                        | The volume group is not entirely composed of FDE drives.  |

You can erase security-enabled drives so that you can reuse the drives in another volume group or in another storage array. Use the start secure erase command to completely eraseany data on a security-enabled drive. Using the start secure erase command results in the loss of all of the data on a drive, and is irreversible. You can never recover the data.

The storage array password protects a storage array from potentially destructive operations by unauthorized users. The storage array password is independent from the Drive Security premium feature and should not be confused with the pass phrase that is used to protect copies of a security key. However, it is good practice to set a storage array password before you create, change, or save a security key or unlock secure drives.

#### **Commands for FDE Drives**

You can use these commands to enable security in the FDE drives and manage the drives.

- activate hostPort
- activate iscsiInitiator
- create volume Automatic drive select
- create volume Free extent based select
- create volume Manual drive select
- create storageArray securityKey
- create volumeGroup
- enable volumeGroup security
- export storageArray securityKey
- import storageArray securityKey
- set controller
- set storageArray securityKey
- show drive
- start secure erase

#### **Volume Groups**

A volume group is a set of drives that are logically grouped together by the controllers in a storage array. After you create a volume group, you can create one or more volumes in the volume group. A volume group is identified by a sequence number that is defined by the controller firmware when you created the volume group.

**NOTE** Some storage arrays permit different drive types in the same tray; however, you cannot have a combination of different drives in the same volume group.

To create a volume group, you must define the capacity and the RAID level.

40 Volume Groups

Capacity is the size of the volume group. Capacity is determined by the number of drives that you assign to the volume group. You can use only unassigned drives to create a volume group. (In this programming guide, the storage space on unassigned drives constitutes the *unconfigured capacity* of a storage array.)

*Free capacity* is a contiguous region of unassigned capacity in a designated volume group. Before you create a new volume in a volume group, you need to know the free capacity space so that you can determine the size of the volume.

The RAID level is the level of data protection that you want to define for your storage array. The RAID level that you choose affects storage capacity. When you configure your storage array, you must consider this compromise between data protection and storage capacity. In general, the more protection that you need, the less storage capacity is available in your storage array.

The following table lists the minimum number of drives and the maximum number of drives that you can use in a volume group based on the RAID level that you want to assign to the volume group.

Table 9 Maximum Number of Drives in a Volume Group Based on RAID Level

| RAID<br>Level | Minimum<br>Number of<br>Drives | Maximum<br>Number of<br>Drives | Redundancy     |
|---------------|--------------------------------|--------------------------------|----------------|
| 0             | 1                              | All                            | None           |
| 1             | 1                              | All                            | Mirrored pairs |
| 3             | 3                              | 30                             | 1 drive        |
| 5             | 3                              | 30                             | 1 drive        |
| 6             | 5                              | 30                             | 2 drives       |

You can determine the size of the volume group by multiplying the maximum number of drives in the volume group by the capacity of the smallest drive in the volume group.

#### **Disk Pools**

A disk pool is a set of drives that is logically grouped together in the storage array. The drives in each disk pool must be of the same drive type and drive media type, and they must be similar in size. As with a volume group, you can create one or more volumes in the disk pool. However, the disk pool is different from the volume group in the way that the data is distributed across the drives that comprise the disk pool.

In a volume group, the data is distributed across the drives based on a RAID level. You can specify the RAID level when you create the volume group. The data for each volume is written sequentially across the set of drives in the volume group.

In a disk pool, the storage management software distributes the data for each volume randomly across a set the drives in the disk pool. Each disk pool must have a minimum of eleven drives. Although there is no limit on the maximum number of drives that can comprise a disk pool, the disk pool cannot contain more drives than the maximum limit for each storage array. The storage management software automatically configures the RAID level when you create the disk pool. You cannot set or change the RAID level of disk pools or the volumes in the disk pools.

**NOTE** Because disk pools can co-exist with volume groups, a storage array can contain both disk pools and volume groups.

#### **Disk Pool Benefits**

Better use of drives – When you add drives to a storage array, the storage management software automatically detects the drives and prompts you to create a single disk pool or multiple disk pools based on the drive type and the current configuration. If disk pools were previously defined, the storage management software provides the option of adding the compatible drives to an existing disk pool. When new drives are added to an existing disk pool, the storage management software automatically redistributes the data across the new capacity, which now includes the new drives that you added. The data in the volumes remain accessible when you add the drives to the disk pool. When you delete disk pool volumes, the capacity of those volumes is added to the total usable capacity of the disk pool and, therefore, can be reused.

**NOTE** You have the option to manually createa disk pool, if you prefer not to proceed with the automatic disk pool creation process.

- Reduced hot spots A host might access some drives in the volume group for data more frequently than other drives because of the sequential manner in which the data is written to the drives. This frequency of access to drives creates hot spots in the volume group. In a disk pool, the hot spots are significantly reduced because of the random manner in which the data is spread across a large number of drives. The reduction of hot spots in the disk pool improves performance of the storage array.
- Faster reconstruction of data Disk pools do not use hot spare drives for data protection like a volume group does. Instead of hot spare drives, disk pools use spare capacity within each drive that comprises the disk pool.

In hot spare drive coverage, the maximum drive IOPS limits the speed of reconstruction of data from the failed drive to the hot spare drive. In a disk pool, the reconstruction of data is much faster because the spare capacity in all of the drives that comprise the disk pool is used. Additionally, the data to reconstruct after a drive failure is reduced because the data is spread randomly across more drives in a disk pool.

42 Disk Pools

Faster reconstruction of data in a disk pool also reduces the risk of additional drive failures during a reconstruction operation. For example, consider a drive failure in a RAID Level 5 volume group that is comprised of three drives. The time it takes to reconstruct the data from the failed drive is relatively longer for a volume group. During the reconstruction of data, if another drive fails in this volume group, data loss occurs. Unlike volume groups, the time for which the disk pool is exposed to multiple drive failures during a reconstruction operation is significantly reduced.

■ Reduced maintenance — You can configure the storage management software to send alert notifications when the configured capacity of a disk pool is reaching a specified percentage of free capacity. Additionally, you do not need to manage any hot spare drives. You can replace a set of drives during a scheduled maintenance of the storage array.

#### **Disk Pool Restrictions**

- Dynamic Segment Sizing (DSS) is not supported for disk pools.
- You cannot change the RAID level of a disk pool. The storage management software automatically configures disk pools as RAID level 6.
- You cannot export a disk pool from a storage array or import the disk pool to a different storage array.
- All drive types (Fibre channel, SATA, SAS) in a disk pool must be the same.
- All drive media types in a disk pool must be the same. Solid State Disks (SSDs) are not supported.
- You can protect your disk pool with Full Disk Encryption (FDE), but the drive attributes must match. For example, FDE-enabled drives cannot be mixed with FDE-capable drives. You can mix FDE-capable and non FDE-capable drives, but the encryption abilities of the FDE drives cannot be used.
- You can use Data Assurance (DA) capabilities of a drive set in a disk pool if all drives match in their DA capabilities. However, you can use a drive set with mixed attributes, but the DA capabilities of the drive can not be used.
- If you downgrade the controller firmware version of a storage array that is configured with a disk pool to a firmware version that does not support disk pools, the volumes are lost and the drives are treated as unaffiliated with a disk pool.

#### **Volumes**

A volume is the logical component that hosts use for data storage. Hosts that are attached to the storage array write data to the volumes and read data from the volumes. You can create a volume from either a volume group or a disk pool. Before you create a volume, the volume group or a disk pool must already exist and it must have enough free capacity to create the volume.

**NOTE** Disk pools are available only on the E2600 controller and the E5400 controller.

Table 10 Volume Properties Set Using CLI Commands

| Properties of a Standard<br>Volume | Description                                                                                                    |
|------------------------------------|----------------------------------------------------------------------------------------------------|
| Segment size                       | The amount of data stored on a drive before the storage array moves to the next drive in the stripe (RAID group). Applies only to volumes in volume groups, not disk pools.                                                                                  |
| Capacity                           | The amount of data that you can store in a volume.                                                                                                    |
| Controller ownership               | Defines the controller that is designated to be the owning, or primary, controller of the volume. Controller ownership is very important and should be planned carefully. Make sure that the controllers are balanced as closely as possible for total I/Os. |
| Mapping                            | How host LUNs are mapped to a volume.                                                                                                    |
| Name                               | Descriptive name indicating the type of data stored in the volume.                                                                                                    |

A volume is a contiguous subsection of a volume group or disk pool that is configured to meet application needs for data availability and I/O performance. The storage management software administers a volume as if the volume is one "drive" for data storage. Volumes are identified by names or labels that users choose. The volume names can be any combination of alphanumeric characters, hyphens (-), and underscores ( ). The maximum length of a volume name is 30 characters.

The script commands support the following types of volumes:

- **Standard volume** A logical structure that is the principal type of volume for data storage. A standard volume is the most common type of volume in a storage array.
- Thin volume A logical structure in which the volumes have small physical storage allocations, but a large virtual capacity available for host I/O data writes. When you configure a thin volume, you specify two types of capacity: the *virtual* capacity and the *repository* capacity. The virtual capacity is the capacity that is reported to the host. The repository capacity is the amount of physical drive space that is currently allocated for writing data.

**NOTE** You can create a thin volume only from a disk pool, not from a volume group. Disk pools and thin volumes are available only on the E2600 controller and the E5400 controller.

• Access volume – A factory-configured volume in a storage area network (SAN) environment that is used for communication between the storage management software and the storage array controller. The access volume uses a logical unit number (LUN) address and consumes 20 MB of storage space. The 20 MB of access volume storage space is not available for data storage.

44 Volumes

**NOTE** Use the access volume only for in-band-managed storage arrays.

- Snapshot (Legacy) volume A logical point-in-time image of another volume. A snapshot (legacy) volume is the logical equivalent of a complete physical copy; however, it is not an actual, physical copy. Instead, the firmware tracks only the data blocks that are overwritten and copies those blocks to a snapshot (legacy) repository volume.
- Snapshot (Legacy) repository volume A special volume in the storage array that is created as a resource for a snapshot (legacy) volume. A snapshot (legacy) repository volume contains snapshot (legacy) data and copy-on-write data for a particular snapshot (legacy) volume.
- Base volume A standard volume from which you create a snapshot (legacy) volume. The term "base volume" is used only to show the relationship between a standard volume from which you are taking the point-in-time image and a snapshot (legacy) volume.
- **Primary volume** A standard volume in a Synchronous Mirroring relationship. The primary volume accepts host data transfers and stores application data. When you first create the mirror relationship, data from the primary volume is copied in its entirety to the associated secondary volume.
- Secondary volume A standard volume in a Synchronous Mirroring relationship that maintains a mirror (or copy) of the data from its associated primary volume. The secondary volume remains unavailable to host applications while mirroring is underway. In the event of a disaster or a catastrophic failure of the primary site, a system administrator can promote the secondary volume to a primary role.
- Mirror repository volume A special volume in a Synchronous Mirroring configuration that is created as a resource for each controller in both the local storage array and the remote storage array. The controller stores mirroring information on this volume, including information about remote writes that are not yet complete. A controller can use this information to recover from controller resets and accidental power shutdown of the storage arrays.

**NOTE** Snapshot (Legacy) Volume and Synchronous Mirroring are premium features that you must activate before you can use them. For more information about snapshot (legacy) volumes, see "Using the Snapshot (Legacy) Premium Feature." For more information about Synchronous Mirroring, see "Using the Synchronous Mirroring Premium Feature."

The number and capacity of the volumes in your storage array depends on the type of controller in the storage array. The following table lists the maximum number of volumes in a storage array that each controller model supports.

Table 11 Maximum Number of Volumes Each Controller Model Supports

| Specification                                                      | AM1331<br>AM1333<br>AM1532<br>AM1932                                                          | E2600 | CDE3992<br>or<br>CDE3994 | CE4900 | E5400 | CE6998 or<br>CE7900 |
|--------------------------------------------------------------------|-----------------------------------------------------------------------------------------------|-------|--------------------------|--------|-------|---------------------|
| Maximum number of volumes per storage array                        | 256                                                                                           | 512   | 1024                     | 1024   | 2048  | 2048                |
| Maximum number of volumes per volume group                         | 256                                                                                           | 256   | 256                      | 256    | 256   | 256                 |
| Maximum number of volumes per disk pool                            |                                                                                               | 512   |                          |        | 2048  |                     |
| Maximum volume size for a volume group                             | Number of drives supported by array x (capacity of largest supported drive by array – 512 MB) |       |                          |        |       |                     |
| Maximum volume size for a disk pool                                |                                                                                               | 64 TB |                          |        | 64 TB |                     |
| Maximum number of drives per<br>volume group using RAID<br>Level 5 | 30                                                                                            | 30    | 30                       | 30     | 30    | 30                  |
| Maximum number of drives per disk pool using RAID Level 6          |                                                                                               | 192   |                          |        | 192   |                     |
| Maximum number of remote mirrors                                   | 16                                                                                            | 16    | 64                       | 64     | 16    | 128                 |

**NOTE** The maximum volume size is limited by the size of the drives and the configuration of the storage array. The last 512 MB on each drive is reserved for storage array configuration database and potential future expansion. For practical considerations, you want to constrain the maximum volume size so that drive replacement and volume reconstruction does not take an excessive amount of time.

#### **RAID Levels**

The RAID level defines a storage architecture in which the storage capacity on the drives in a volume group is separated into two parts: part of the capacity stores the user data, and the remainder stores redundant or parity information about the user data. The RAID level that you choose determines how user data is written to and retrieved from the drives. Using the script commands, you can define five RAID levels: RAID Level 0, RAID Level 1, RAID Level 3, RAID Level 5, and RAID Level 6. Each level provides different performance and protection features.

RAID Level 0 provides the fastest storage access but does not provide any redundant information about the stored data. RAID Level 1, RAID Level 3, RAID Level 5, and RAID Level 6 write redundancy information to the drives to provide fault tolerance.

46 RAID Levels

The redundancy information might be a copy of the data or an error-correcting code that is derived from the data. In RAID Level 1, RAID Level 3, RAID Level 5, or RAID Level 6 configurations, if a drive fails, the redundancy information can be used to reconstruct the lost data. Regardless of the RAID level that you choose, you can configure only one RAID level across each volume group. All redundancy information for a volume group is stored within the volume group. The following table lists the RAID levels and describes the configuration capabilities of each level.

Disk pools are automatically configured to RAID Level 6 by the storage management software. You cannot change the RAID level for disk pools.

**Table 12 RAID Level Configurations** 

| RAID Level | Configuration                                                                                                    |
|------------|----------------------------------------------------------------------------------------------------|
| 0          | Non-redundant striping mode – Use this level for high-performance needs. RAID Level 0 does not provide any data redundancy. RAID Level 0 stripes data across all of the drives in the volume group. If a single drive fails, all of the associated volumes fail and all data is lost. RAID Level 0 is suited for noncritical data. It is not recommended for high-availability needs.                                                                                                    |
| 1          | <b>Striping mirroring mode</b> – RAID Level 1 uses drive mirroring to create an exact copy from one drive to another drive. A minimum of two drives are required; one for the user data, and one for the mirrored data. RAID Level 1 offers high performance and the best data availability.                                                                                                    |
|            | Data is written to two drives simultaneously. If one drive in a drive pair fails, the system can instantly switch to the other drive without any loss of data or service. Only half of the drives in the volume group are available for user data. If a single drive fails in a RAID Level 1 volume group, all of the associated volumes become degraded, but the mirror drive provides access to the data. RAID Level 1 can survive multiple drive failures as long as no more than one failure occurs per mirrored pair. If a drive pair fails, all of the associated volumes fail, and all data is lost. |
| 3          | <b>High-bandwidth mode</b> – RAID Level 3 stripes both user data and redundancy data (in the form of parity) across the drives. The equivalent of the capacity of one drive is used for the redundancy data. RAID Level 3 works well for large data transfers in applications, such as multimedia or medical imaging, that write and read large sequential chunks of data.                                                                                                    |
|            | If a single drive fails in a RAID Level 3 volume group, all of the associated volumes become degraded, but the redundancy data lets the data be reconstructed. If two or more drives fail, all of the associated volumes fail, and all data is lost.                                                                                                    |

| RAID Level | Configuration                                                                                                    |
|------------|----------------------------------------------------------------------------------------------------|
| 5          | <b>High I/O mode</b> – RAID Level 5 stripes both user data and redundancy data (in the form of parity) across the drives. The equivalent of the capacity of one drive is used for the redundancy data. RAID Level 5 works well for multiuser environments, such as databases or file system storage, where typical I/O size is small, and a high proportion of read activity exists.                             |
|            | If a single drive fails in a RAID Level 5 volume group, all of the associated volumes become degraded, and the redundancy data permits the data to be reconstructed. If two or more drives fail, all of the associated volumes fail, and all data is lost.                                                                                                    |
| 6          | <b>Data protection or continuous access mode</b> – RAID Level 6 stripes both user data and redundancy data (in the form of parity) across the drives. A minimum of five drives are required for a RAID Level 6 volume group. The equivalent capacity of two drives is used for the redundancy data. Two different algorithms calculate redundancy data, which are in the form of both a P parity and a Q parity. |
|            | RAID Level 6 works well for larger drive sizes. Recovery from a second drive failure in the same volume group is possible. If two drives fail in a RAID Level 6 volume group, all of the associated volumes become degraded, but the redundancy data permits the data to be reconstructed. If three or more drives fail, all of the associated volumes fail, and all data is lost.                               |

**NOTE** RAID Level 6 is only available to those controllers that are capable of supporting the P+Q calculation. The model CE6998 controller does not support RAID Level 6. The E2600, CDE3992, CDE3994, CE4900, CE7900, and E5400 controllers support RAID Level 6. A premium feature key enables customers to use RAID Level 6 and to use dynamic RAID-level migration. Refer to the "Set Volume Group" command in *Command Line Interface and Script Commands for Version 10.83* for information explaining how to set your volume group to RAID Level 6.

#### **Hosts**

A host is a computer that is attached to the storage array for accessing the volumes in the storage array. The host is attached to the storage array through HBA host ports, which are connectors on host bus adapter circuit boards. You can define specific volume-to-LUN mappings to an individual host or assign the host to a host group that shares access to one or more volumes. Hosts are identified by names or labels that users choose. The host name can be any combination of alphanumeric characters, hyphens, and underscores. The maximum length of the host name is 30 characters.

In addition to a host name, some script commands require you to identify a host by its "type." A host type identifies the operating system under which the host is running (such as Windows, Solaris, or Linux). Specifying the host type lets the controllers in

48 Hosts

the storage array adapt their behavior (such as LUN reporting and error conditions) to the operating system of the host that is sending the information. Host types are identified by a label or an index number that is generated by the controller firmware.

#### **Host Groups**

A host group is a topological element that you can define if you want to designate a collection of hosts that will share access to the same volumes. A host group is a logical entity. Host groups are identified by names or labels that users choose. The host group name can be any combination of alphanumeric characters with a maximum length of 30 characters.

#### Host Bus Adapter Host Ports

A host bus adapter (HBA) provides the physical connection from the host to the storage array. The host port is a physical connector on an HBA. The HBA is a circuit board that is installed in the host. The HBA can have one or more host ports. Each host port is identified by a unique, 16-byte World Wide Identifier (WWID). If the HBA has more than one host port, each host port has a unique ID.

When you first turn on the power to a storage array, the storage management software automatically detects the HBA host ports. Initially, all detected host ports belong to a default group. You can use script commands to identify the WWIDs on a storage array and, if you choose, change them. If you move an HBA host port, you must remap any volume-to-LUN mappings. Access to your data is lost until you remap the volumes.

The maximum number of HBA host ports that you can logically define for your storage array depends on the type of controller in the storage array. The following table lists the maximum number of HBA host ports that you can define.

Table 13 Maximum Number of HBA Host Ports per Controller

| Controller Models      | Maximum Number of Host Ports |
|------------------------|------------------------------|
| 1331, 1333, 1532, 1932 | 256                          |
| E2600                  | 256                          |
| CDE3992 or CDE3994     | 256                          |
| CE4900                 | 256                          |
| CE6998                 | 512                          |
| CE7900                 | 1024                         |

#### **Logical Unit Numbers**

In the context of the CLI commands and the script commands, a logical unit number (LUN) is a unique value that identifies the volumes in a storage array. The hosts identify the volumes that they want to access using the LUN values. When you create a volume, the firmware assigns the LUN values, or you can assign LUN values when you enable the SANshare Storage Partitioning premium feature. A volume can have only one LUN and can be mapped to only one host or host group. Each host has unique addressing capability. That is, when more than one host accesses a storage array, each host might use the same LUN to access different volumes. The LUNs might be the same, but the volumes are different. If you are mapping to a host group, the LUN that you specify must be available on every host in the host group.

50 Logical Unit Numbers

When you configure a storage array, you organize drives into a logical structure that provides storage capacity and data protection so that one or more hosts can safely store data in the storage array. You want to maximize the data availability by making sure that the data is quickly accessible while maintaining the highest level of data protection possible. The speed by which a host can access data is affected by these items:

- The redundant array of independent disks (RAID) level for the volume group
- The settings for the segment size and the cache size
- Whether the cache read prefetch capability is turned on or turned off

Data protection is determined by the RAID level, hardware redundancy (such as global hot spares for volume group), and software redundancy (such as the Synchronous Mirroring premium feature and the snapshot premium features).

The sections in this chapter show some, but not all, of the CLI wrapper commands and the script commands. The commands in this chapter show how you can use the commands to configure a storage array. These presentations do not describe all possible usage and syntax for the commands. For complete definitions of the commands, including syntax, parameters, and usage notes, refer to the *Command Line Interface and Script Commands*.

**NOTE** Many of these commands require a thorough understanding of the firmware as well as an understanding of the network components that need to be mapped. Use the CLI commands and the script commands with caution.

This chapter contains examples of CLI command usage and script command usage. The command syntax that is used in the examples is for a host running a UNIX operating system. As part of the examples, the complete C:\ prompt and the path for the commands are shown. Depending on your operating system, the prompt and path construct will varies.

For most commands, the syntax is the same for all UNIX operating systems and Windows operating systems, as well as for a script file. Windows operating systems, however, have an additional requirement when entering names on a command line. On Windows operating systems, you must enclose the name between two back slashes (\ \) in addition to other delimiters. For example, the following name is used in a command running under a Windows operating system:

```
[\"Engineering\"]
```

For a UNIX operating system, and when used in a script file, the name appears as follows:

["Engineering"]

#### Determining What Is on Your Storage Array

Even when you create a configuration on a storage array that has never been configured, you still need to determine the hardware features and software features that are on the storage array. When you configure a storage array that has an existing configuration, you must make sure that your new configuration does not inadvertently alter the existing configuration, unless you are reconfiguring the entire storage array. For example, consider the case where you want to use unassigned drives to create a new volume group or a new disk pool. Before you create a new volume group or a new disk pool, you must determine which drives are available. The commands that are described in this section help you to determine the components and the features in your storage array.

The command that returns general information about the storage array is the show storageArray command. This command returns information about the components and properties of your storage array, including these items:

- A detailed profile of the components and features in the storage array
- The age of the battery
- The default host type (which is the current host type)
- Other host types that you can select
- The hot spare locations
- The identifiers for enabled premium features
- The logical component profiles and the physical component profiles
- The time to which both controllers are set
- The controller that currently owns each volume in the storage array

To return the most information about the storage array, run the show storageArray command with the profile parameter. This example shows the complete CLI command and script command:

```
c:\...\smX\client>smcli 123.45.67.88 123.45.67.89
-c "show storageArray profile;"
```

This example identifies the storage array by the IP addresses 123.45.67.88 123.45.67.89. These addresses are the IP addresses of the controllers in the storage array. You also can identify the storage array by name.

The show storageArray profile command returns detailed information about the storage array. The information appears in several display screens. You might need to increase the size of your display buffer to see all of the information. Because this information is so detailed, you might want to save the output to a file. To save the output to a file, enter the command as shown in this example:

```
c:\...\smX\client>smcli 123.45.67.88 123.45.67.89
-c "show storageArray profile;" -o
c:\folder\storagearrayprofile.txt
```

In this example, the name folder is the folder in which you choose to place the profile file, and storagearrayprofile.txt is the name of the file. You can choose any folder and any file name.

**ATTENTION Possible loss of data** – When youwrite information to a file, the script engine does not check to determine if the file name already exists. If you choose the name of a file that already exists, the script engine writes over the information in the file without warning.

The appendix "Examples of Information Returned by the Show Commands," shows the type of information returned. When you save the information to a file, you can use the information as a record of your configuration and as an aid during recovery.

To return a brief list of the storage array features and components, use the summary parameter. The command looks like this example:

```
c:\...\smX\client>smcli 123.45.67.88 123.45.67.89
-c "show storageArray summary;"
```

The following example shows the type of information that is returned by the show storageArray command with the summary parameter.

```
Number of controllers: 1
  Number of volume groups: 2
  Total number of volumes (includes access volume): 3
of 2048
          used
      Number of standard volumes: 5
      Number of access volumes: 1
      Number of snapshot repositories:0
  Number of snapshot volmes: 0
  Number of copies: 0
  Number of drives: 9
   Supported drive types: Fibre (9)
  Total hotspare drives: 1
      Standby: 1
      In use: 0
  Access volume: LUN 7 (see Mappings section for
details)
  Default host type: Linux (host type index 6)
   Current configuration
      Firmware version: PkgInfo ww.xx.yy.zz
      NVSRAM version: N1111-234567-001
   Pending configuration
      Staged firmware download supported: Yes
      Firmware version: Not applicable
```

```
NVSRAM version: Not applicable
Transferred on: Not applicable
NVSRAM configured for batteries: Yes
Start cache flushing at (in percentage): 80
Stop cache flushing at (in percentage): 80
Cache block size (in KB): 4
Media scan frequency (in days): Disabled
Failover alert delay (in minutes): 5
Feature enable identifier:
1234567891011121314151617181ABCD
```

The summary information also is returned as the first section of information when you use the profile parameter.

The show commands return information about the specific components of a storage array. The information returned by each of the show commands is the same as the information returned by the show storageArray profile command, but the information is constrained to the specific component. The following is a list of the show commands.

- show cacheBackupDevice diagnosticStatus
- show cacheMemory diagnosticStatus
- show consistencyGroup
- show CGSnapImage
- show controller
- show controller diagnosticStatus
- show controller NVSRAM
- show diskPool
- show allDrives downloadProgress
- show drive
- show driveChannels stats
- show allHostPorts
- show hostCard diagnosticStatus
- show iscsiSessions
- show remoteMirror candidates
- show remoteMirror synchronizationProgress
- show snapGroup
- show snapImage
- show snapVolume
- show storageArray
- show storageArray autoConfigure
- show storageArray coreDump

- show storageArray dbmDatabase
- show storageArray hostTopology
- show storageArray iscsiNegotiationDefaults
- show storageArray lunMappings
- show storageArray unconfiguredIscsiInitiators
- show storageArray unreadableSectors
- show string
- show thinVolume
- show allVolumes
- show volume
- show volume actionProgress
- show volumeCopy
- show volumeCopy sourceCandidates
- show volumeCopy targetCandidates
- show volumeGroup
- show volumeGroup exportDependencies
- show volumeGroup importDependencies
- show volume performanceStat
- show volume reservations

## Clearing the Configuration

If you want to create a completely new configuration on a storage array that already has an existing configuration, use the clear storageArray configuration command. This command deletes all of the existing configuration information, including all of the volume groups, disk pools, volumes, and hot spare definitions from the controller memory.

**ATTENTION Possible damage to the storage array configuration** – As soon as you run this command, the existing storage array configuration is deleted.

The command has this form:

```
c:\...\smX\client>smcli 123.45.67.88 123.45.67.89
-c "clear storageArray configuration;"
```

This command has two parameters that you can use to limit the amount of configuration information removed:

 all – Removes the entire configuration of the storage array, including security information and identification information. Removing all of the configuration information returns the storage array to its initial state.  volumeGroups – Removes the storage array mapping (volume configuration, the volume group configuration, disk pools, and thin volumes), but leaves the rest of the configuration intact.

If you want to create new volume groups and volumes within the storage array, you can use the clear storageArray configuration command with the volumeGroups parameter to remove existing volume groups in a pre-existing configuration. This action destroys the pre-existing configuration. Use the clear storageArray configuration command only when you create a new configuration.

#### Configuring a Storage Array with Volume Groups

In general, you configure a storage array by defining a volume group and its associated RAID level, defining the volumes, and defining which hosts have access to the volumes. This chapter explains how to use the script commands to perform the general steps to create a volume group configuration from an array of drives.

**NOTE** Many of these commands require a thorough understanding of the firmware as well as an understanding of the network components that need to be mapped. Use the CLI commands and the script commands with caution.

# Using the Auto Configure Command

The autoConfigure storageArray command creates the volume groups on a storage array, the volumes in the volume groups, and the hot spares for the storage array. When you use the autoConfigure storageArray command, you define these parameters:

- The type of drives (Fibre, SATA, or SAS)
- The RAID level
- The number of drives in a volume group
- The number of volume groups
- The number of volumes in each volume group
- The number of hot spares
- The size of each segment on the drives
- A read ahead multiplier

After you define these parameters, the SANtricity ES Storage Manager software creates the volume groups, the volumes, and the hot spares. The controllers assign volume group numbers and volume numbers as they are created. After the SANtricity ES Storage Manager software creates the initial configuration, you can use the set volume command to define volume labels.

Before you run the autoConfigure storageArray command, run the show storageArray autoConfigure command. The show storageArray autoConfigure command returns a list of parameter values that the SANtricity ES Storage Manager software uses to automatically create a storage array. If you

would like to change any of the parameter values, you can do so by entering new values for the parameters when you run the autoConfigure storageArray command. If you are satisfied with the parameter values that the show storageArray autoConfiguration command returns, run the autoConfigure storageArray command without new parameter values.

The autoConfigure storageArray command has this form:

```
autoConfigure storageArray
driveType=(fibre | SATA | SAS)
raidLevel=(0 | 1 | 3 | 5 | 6)
volumeGroupWidth=numberOfDrives
volumeGroupCount=numberOfVolumeGroups
volumesPerGroupCount=numberOfVolumesPerGroup
hotSpareCount=numberOfHotSpares
segmentSize=segmentSizeValue
cacheReadPrefetch=(TRUE | FALSE)
securityType=(none | capable | enabled)
dataAssurance=(none | enabled)]
```

The volumeGroupWidth parameter defines the number of unassigned drives that you want to use for each new volume group.

The volumeGroupCount parameter defines the number of new volume groups that you want in the storage array.

The volumesPerGroupCount parameter defines the number of volumes that you want in each volume group.

The hotSpareCount parameter defines the number of hot spares that you want in each volume group.

The segmentSize parameter defines the amount of data, in KB, that the controller writes on a single drive in a volume before writing data on the next drive. The smallest units of storage are data blocks. A data block stores 512 bytes of data. The size of a segment determines how many data blocks that it contains. An 8-KB segment holds 16 data blocks. A 64-KB segment holds 128 data blocks.

**NOTE** For optimal performance in a multiuser database or file system storage environment, set the segment size to minimize the number of drives that are needed to satisfy an I/O request.

Using a single drive for a single request leaves other drives available to simultaneously service other requests. Valid segment size values are 8, 16, 32, 64, 128, 256, and 512.

**NOTE** If you set the cache block size to 16, you cannot create a volume with a segment size of 8.

If the volume is for a single user with large I/O requests (such as multimedia), performance is maximized when a single I/O request can be serviced with a single data stripe. A data stripe is the segment size multiplied by the number of drives in the volume group that are used for data storage. In this environment, multiple drives are used for the same request, but each drive is accessed only once.

The cacheReadPrefetch parameter turns on or turns off the ability of the controller to read additional data blocks into the cache. When you turn on cache read prefetch, the controller copies additional data blocks into the cache while it is reading requested data blocks from a drive into the cache. This action increases the chance that a future request for data can be fulfilled from the cache, which improves the speed with which data is accessed. The number of additional data blocks that the controller reads into the cache is determined by the configuration settings for the storage array that you use. Cache read prefetch is important for applications that use sequential I/O, such as multimedia applications.

Valid values for the cacheReadPrefetch parameter are TRUE or FALSE. If you want to turn on cache read prefetch, set the cacheReadPrefetch parameter to TRUE. If you want to turn off cache read prefetch, set the cacheReadPrefetch parameter to FALSE.

The following table lists the default values for the segment size and cache read prefetch settings for different storage array uses.

Storage Array UseSegment Size (KB)Cache Read PrefetchFile system128TRUEDatabase128TRUEMultimedia256TRUE

Table 14 Default Values for Segment Size and Cache Read Prefetch

Use the securityType parameter when you have security-capable drives that can support the Drive Security premium feature. This parameter enables you to specify the security level when you create the volume group that uses the security-capable drives. The settings for the securityType parameter are the following:

- none The volume group and volumes are not secure.
- capable The volume group and volumes are capable of having security set, but security has not been enabled.
- enabled The volume group and volumes are security enabled.

After you have finished creating the volume groups and the volumes by using the autoConfigure storageArray command, you can further define the properties of the volumes in a configuration by using the set volume command.

#### **Example of the Auto Configuration Command**

```
c:\...\smX\client>smcli 123.45.67.88 123.45.67.89
-c "autoConfigure storageArray driveType=fibre
raidLevel=5 volumeGroupWidth=8 volumeGroupCount=3
volumesPerGroupCount=4 hotSpareCount=2
segmentSize=8 cacheReadPrefetch=TRUE;"
```

The command in this example creates a storage array configuration by using Fibre Channel drives set to RAID Level 5. Three volume groups are created, and each volume group consists of eight drives, which are configured into four volumes. The storage array has two hot spares. The segment size for each volume is 8 KB. The cache read prefetch is turned on, which causes additional data blocks to be written into the cache

### Using the Create Volume Command

Use the create volume command to create new storage array volumes in three ways:

- Create a new volume while simultaneously creating a new volume group to which you assign the drives.
- Create a new volume while simultaneously creating a new volume group to which the storage management software assigns the drives.
- Create a new volume in an existing volume group.

You must have unassigned drives in the volume group. You do not need to assign the entire capacity of the volume group to a volume.

### **Creating Volumes with User-Assigned Drives**

When you create a new volume and assign the drives you want to use, the storage management software creates a new volume group. The controller firmware assigns a volume group number to the new volume group. The command has this form:

```
create volume drives=(trayID1, slotID1... trayIDn,
slotIDn)
raidLevel=(0 | 1 | 3 | 5 | 6) userLabel="volumeName"
[volumeGroup=[volumeGroupName]
capacity=volumeCapacity owner=(a | b)
cacheReadPrefetch=(TRUE | FALSE)
segmentSize=segmentSizeValue
trayLossProtect=(TRUE | FALSE)]
```

NOTE The capacity parameter, the owner parameter, the cacheReadPrefetch parameter, the segmentSize parameter, the trayLossProtect parameter, the drawerLossProtect parameter, the dssPreAllocate parameter, and the securityType parameter are optional parameters (indicated by theplacement inside the square brackets). You can use oneor all of the optional parameters as needed to define your configuration. If you choose not to use any of the optional parameters, the default values of the parameters are used for your configuration.

The userLabel parameter is the name that you want to give to the volume. The volume name can be any combination of alphanumeric characters, hyphens, and underscores. The maximum length of the volume name is 30 characters. You must enclose the volume name with double quotation marks ("").

The drives parameter is a list of the drives that you want to use for the volume group. Enter the tray ID and the slot ID of each drive that you want to use. Enclose the list in parentheses, separate the tray ID value and the slot ID value of a drive with a comma, and separate each tray ID and slot ID pair with a space. This example shows you how to enter tray ID values and slot ID values:

```
(1,1 1,2 1,3 1,4 1,5)
```

The capacity parameter defines the size of the volume. You do not need to assign the entire capacity of the drives to the volume. Later, you can assign any unused space to another volume.

The owner parameter defines the controller to which you want to assign the volume. If you do not specify a controller, the controller firmware determines the volume owner.

The cacheReadPrefetch parameter and the segmentSize parameter are the same as those described for the autoConfigure storageArray command.

The trayLossProtect parameter turns on or turns off tray loss protection for the volume group. (For a description of how tray loss protection works, see "Tray Loss Protection.")

#### **Example of Creating Volumes with User-Assigned Drives**

```
c:\...\smX\client>smcli 123.45.67.88 123.45.67.89
-c "create volume drives=(1,1 1,2 1,3 2,1 2,2 2,3)
raidLevel=5 userLabel=\"Engineering_1\" capacity=20GB
owner=a cacheReadPrefetch=TRUE segmentSize=128;"
```

The command in this example automatically creates a new volume group and a volume with the name Engineering\_1. The volume group uses RAID Level 5. The command uses six drives to construct the volume group. The capacity of the volume will be 20 GB, which is distributed across all six drives. If each drive has a capacity of 73 GB, the total capacity of all the assigned disks is 438 GB.

```
73 GB x 6 drives = 438 GB
```

Because only 20 GB is assigned to the volume, 418 GB remains available (as unconfigured capacity) for other volumes that a user can add to this volume group later.

```
438 GB - 20 GB volume group size = 418 GB
```

Cache read prefetch is turned on, which causes additional data blocks to be written into the cache. The segment size for each volume is 128 KB. Tray loss protection is set to TRUE, which prevents any operation to drives in the drive tray if the drive tray fails. Hot spares are not created for this new volume group. You must create hot spares after you run this command.

#### Creating Volumes with Software-Assigned Drives

If you choose to let the storage management software assign the drives when you create the volume, you need only to specifythe number of drives that you want to use. The storage management software then assigns the drives. The controller firmware assigns a volume group number to the new volume group. To manually create volume groups and volumes, use the create volume command:

```
create volume driveCount=numberOfDrives
raidLevel=(0 | 1 | 3 | 5 | 6) userLabel=volumeName
[driveType=(fibre | SATA | SAS | PATA)]
[capacity=volumeCapacity | owner=(a | b) |
cacheReadPrefetch=(TRUE | FALSE) |
segmentSize=segmentSizeValue]
[trayLossProtect=(TRUE | FALSE)]
```

This command is similar to the previous create volume command in which users assign the drives. The difference between this command and the previous one is that this version of the command requires only the number and the type of drives you want to use in the volume group. You do not need to enter a list of drives. All of the other parameters are the same. Tray loss protection is performed differently when the storage management software assigns the drives than when a user assigns the drives. (For a description of the difference, see "Tray Loss Protection.")

#### **Example of Creating Volumes with Software-Assigned Drives**

```
c:\...\smX\client>smcli 123.45.67.88 123.45.67.89
-c "create volume driveCount=6 raidLevel=5
userLabel=\"Engineering_1\"
capacity=20GB owner=a cacheReadPrefetch=TRUE
segmentSize=128;"
```

The command in this example creates the same volume as the example for the previous create volume command in which a user assigns the drives. The difference is that a user does not know which drives are assigned to this volume group.

### **Creating Volumes in an Existing Disk Pool**

If you want to add a new volume to an existing volume group, use this command:

```
create volume volumeGroup=volumeGroupNumber
userLabel=volumeName
[freeCapacityArea=freeCapacityIndexNumber |
capacity=volumeCapacity | owner=(a | b) |
cacheReadPrefetch=(TRUE | FALSE) |
segmentSize=segmentSizeValue]
```

**NOTE** Parameters wrapped in square brackets or curly brackets are optional. You can use one or all of the optional parameters as needed to define your configuration. If you choose not to use any of the optional parameters, the default values of the parameter are provided for your configuration.

The volumeGroup parameter is the number of the volume group in which you want to create a new volume. If you do not know the volume group numbers on the storage array, you can use the show allVolumes summary command to get a list of the volumes and the volume groups to which the volumes belong.

The userLabel parameter is the name that you want to give to the volume. The volume name can be any combination of alphanumeric characters, hyphens, and underscores. The maximum length of the volume name is 30 characters. You must enclose the volume name with double quotation marks ("").

The freeCapacityArea parameter defines the free capacity area to use for the volume. If a volume group has several free capacity areas, you can use this parameter to identify which free capacity area to use for volume creation. You do not have to assign the entire capacity of the drives to the volume. Later, you can assign any unused space to another volume.

The use of the capacity parameter, the owner parameter, the cacheReadPrefetch parameter, and the segmentSize parameter is the same as described in the previous examples of the create volume command.

#### **Tray Loss Protection**

**NOTE** Tray loss protection works only with volume groups.

The trayLossProtect parameter is a boolean switch that you set to turn on or turn off tray loss protection. For tray loss protection to work, each drive in a volume group must be on a separate tray. The way in which tray loss protection works depends on the method that you choose to assign the drives for a volume group.

When you assign the drives, if you set trayLossProtect=TRUE and have selected more than one drive from any one tray, the storage array returns an error. If you set trayLossProtect=FALSE, the storage array performs operations, but the volume group that you create does not have tray loss protection.

When the controller firmware assigns the drives, if trayLossProtect=TRUE, the storage array posts an error if the controller firmware cannot provide drives that result in the new volume group having tray loss protection. If

trayLossProtect=FALSE, the storage array performs the operation even if it means that the volume group might not have tray loss protection.

Tray loss protection is not valid when creating volumes on existing volume groups.

# Configuring a Storage Array with Disk Pools

A disk pool is a collection of 11 or more drives in a storage array that have the same spindle speed, the same security level, and preferably the same capacity to make the most efficient use of the drives.

A storage array can contain one or more disk pools, although the benefits of using a disk pool increase as the number of drives in a disk pool increase. Creating a disk pool with the largest number of similar drives is the preferred approach. However, if not all drives in the storage array have the same characteristics or if you want certain drives to support different applications, you can create more than one disk pool on your storage array. There is no practical limit on the number of drives that can comprise a disk pool, although a disk pool cannot contain more drives than the maximum limit for each storage array.

Two differences between setting up a disk pool and a volume group are that with a disk pool the RAID level is preset to RAID 6 and there is no need to designate a hot spare drive. In a disk failure condition in a disk pool, instead of using hot spare technology all the operational drives in the disk pool participate in the reconstruction process. The reconstruction data space is used to reconstruct the data from the failed drive. With a volume group, hot spare technology is used to recover from a drive failure condition and you select the RAID level during the configuration process.

In general, you configure a storage array by defining a disk pool, the volumes, and which hosts have access to the volumes. The following sections explains how to use the script commands to perform the general steps to create a disk pool configuration from an array of drives.

You can have two types of volumes in a disk pool:

Standard volume

A standard volume has a fixed capacity that you can define when you create the volume.

■ Thin volume

A thin volume is an expandable volume with both physical capacity and virtual capacity.

**NOTE** Many of these commands require a thorough understanding of the firmware as well as an understanding of the network components that need to be mapped. Use the CLI commands and the script commands with caution.

### Using the Create Disk Pool Command

Use the create diskPool command to create a new disk pool in two ways:

- Create a new disk pool automatically by entering the type of drives that you want in the disk pool and the name that you want to assign to the disk pool, and then letting the storage management software assign the drives.
- Create a new disk pool manually by selecting and assigning drives to the disk pool.

You must have unassigned drives in the storage array. You do not need to assign the entire capacity of the storage array to the disk pool. You can mix both disk pools and volume groups in a storage system.

When you create a new disk pool you want to assign the largest number of drives possible to the disk pool. The more drives that you have in a disk pool, the more robust the disk pool is, with faster rebuild times and simplified management requirements. The minimum number of drives that you can have in a disk pool is 11; the maximum number of drives is as many as required to support the maximum number of volumes that a controller can manage. The maximum number of volumes that an E2600 can support is 512; the maximum number of volumes that an E5400 can support is 2048. The following table shows the drive counts and the number of drives reserved for reconstruction.

Table 15 Number of Drives in a Disk Pool to Support RAID 6

| <b>Drive Count</b> | Drives<br>Reserved for<br>Reconstruction | Comments                                |
|--------------------|------------------------------------------|-----------------------------------------|
| 11                 | 1                                        | Minimum number of drives in a disk pool |
| 12 -31             | 2                                        |                                         |
| 32 - 63            | 3                                        |                                         |
| 64 - 127           | 4                                        |                                         |
| 128 - 191          | 6                                        |                                         |
| 192 - 255          | 7                                        | Maximum E2600 configuration             |
| 256 - 384          | 8                                        | Maximum E5400 configuration             |

The only supported RAID level for a disk pool is RAID 6, with a stripe width of 10. The storage array must have a minimum drive count to create a pool. The number of drives in the pool also influences how much reserved capacity is needed to redistribute data for rebuilds.

Hot spares are not required or needed for disk pools. Spare capacity for reconstruction is divided among the drives within a disk pool. A small amount of each drive is reserved as reconstruction space to hold reconstructed data in the event of loss of access to a drive or a drive failure. Because of this behavior, the system can sustain drive failures until the capacity is exhausted or the number of drives in the disk pool falls below the minimum drive count. As long as free capacity exists on the system, failed drives are rebuilt and degraded volumes are brought back to optimal. The only constraint to rebuilding failed drives is the RAID level of the volumes in the disk pool.

In volume groups, the RAID level is determined when the volume group is created. Each volume defined on the volume group inherits the same RAID level. The RAID stripe width in a volume group is determined by the number of drives in the volume group. Because of the way that the disk pool volume data is mapped onto the disk pool, the stripe width is independent of the number of drives in the pool.

In your storage array, you want to configure as few disk pools as are required to include every drive in the storage array as a member of one of the disk pools. Reasons for having several disk pool in a storage array might include separate disk pools to use certain types of drives, or to created different pools for different applications. For the most efficient disk pool, all of the drives need to have the same characteristics:

- Drive type (Fibre Channel or SAS)
- Drive media (HDD or SSD)
- Spindle speed
- Security
- Protection type
- Capacity

Before you create a disk pool, run the show storageArray command to determine the drives that are available and to make sure that you have enough drives in the storage array to create a disk pool.

The create diskPool commands have several optional parameters to enable you to create the configuration that you want. The use of these parameters is shown in the examples in the following sections. For more information about the use of the optional parameters refer to the *Command Line Interface and Script Commands* guide.

After you create the disk pool, you can create the volumes.

Creating Disk Pools with Software-Assigned Drives

If you choose to let the storage management software assign the drives when you create a disk pool, you need only to specify the type of drive that you want to use and a name (user label) for the disk pool. Optionally, you also can specify the number of drives that you want to use. The storage management software then assigns the drives. The controller firmware assigns a number to the new disk pool. To create a disk pool with software-assigned drives use this command:

```
create diskPool driveType=(fibre|sas)
userLabel="diskPoolName"
[driveCount=driveCountValue |
warningThreshold=(warningThresholdValue|default) |
criticalThreshold=(criticalThresholdValue|default) |
criticalPriority=(highest|high|medium|low|lowest) |
backgroundPriority=(highest|high|medium|low|lowest) |
degradedPriority=(highest|high|medium|low|lowest) |
securityType=(none|capable|enabled) |
driveMediaType=(hdd | ssd | allMedia | unknown) |
dataAssurance=(none|enabled)]
```

#### **Example of Creating Volumes with Software-Assigned Drives**

```
c:\...\smX\client>smcli 123.45.67.88 123.45.67.89
-c "create diskpool driveType=sas
userLabel="Engineering_1"
driveCount=64 warningthreshold=65 criticalthreshold=75
criticalpriority=high backgroundpriority=medium
degradedpriority=high securitytype=enabled
drivemediatype=hdd dataassurance=enabled;"
```

This command creates a disk pool with these features:

- Type of drive is SAS.
- The name of the disk pool is Engineering\_1. The disk pool name can be any combination of alphanumeric characters, hyphens, and underscores. The maximum length of the disk pool name is 30 characters. You must enclose the disk pool name with double quotation marks ("").
- The storage management software adds 64 drives to the disk pool. This assumes that the storage array has a minimum of 64 drives that have the same characteristics.
- When the disk pool consumes 65 percent of its capacity, a warning alert is posted. The default value is 50 percent. The warningthreshold parameter must always be set to a value lower than the criticalthreshold parameter.
- When the disk pool consumes 75 percent of its capacity, a critical alert is posted. The default value is 85 percent.
- The priority for reconstruction operations for critical events on the disk pool is set to high. If a critical condition occurs, such as two drives failing at the same time, the storage management software makes the reconstruction of the data a high priority.
- The priority for background operations on this disk pool is set to medium. If a background operation occurs, such as reconstruction or formatting, the background operation equally shares resources with other storage array operations.

- The priority for correcting the disk pool after it has entered a Degraded state is set to high. If a condition occurs, such as a single drive failure, the storage management software makes the correction of the condition a high priority.
- The securitytype is enabled, so the storage management software uses only drives that are configured to be security drives.
- The type of drive to be used is a hard drive (hdd).
- The disk pool uses only drives with protected data capability.

### Creating Disk Pools with User-Assigned Drives

In some situations you might be required to create a disk pool by assigning the drives to the disk pool instead of having the software assign the drives. One situation might be when you want to create a small disk pool to test possible configuration parameters. Another situation might be when you do not have enough drives with the same characteristics to create a disk pool. If all of the useable drives in the storage array do not have the same capacity you can still configure a disk pool by manually selecting the drives. One constraint, however, is that each drive in the disk pool assumes the same capacity as the smallest drive, even if the other drives have more capacity.

The command to manually assign drives has this form:

```
create diskPool drives=(trayID1,drawerID1,slotID1 ...
trayIDN,drawerIDN,slotIDN
userLabel="diskPoolName"
[driveCount=driveCountValue |
warningThreshold=(warningThresholdValue|default) |
criticalThreshold=(criticalThresholdValue|default) |
criticalPriority=(highest|high|medium|low|lowest) |
backgroundPriority=(highest|high|medium|low|lowest) |
degradedPriority=(highest|high|medium|low|lowest) |
securityType=(none|capable|enabled) |
driveMediaType=(hdd | ssd | allMedia | unknown) |
dataAssurance=(none|enabled)]
```

The drives parameter is a list of the drives that you want to use for the disk pool. Enter the tray ID and the slot ID of each drive that you want to use. For high-capcity drive trays that have drawers to hold the drives, also use the drawer number. For high-capcity drive trays the sequence of the location identifiers is drive tray, drawer, slot. Enclose the list in parentheses, separate the tray ID value, drawer ID value, and the slot ID value of a drive with a comma, and separate each tray ID, drawer ID, and slot ID set with a space. This example shows you how to enter tray ID values and slot ID values for low capacity drive trays:

```
(1,11,21,31,41,5)
```

This example shows you how to enter tray ID values, drawer ID values, and slot ID values for high capacity drive trays:

```
(1,1,1,1,2,3,1,3,5,1,4,6,1,5,8)
```

### **Example of Creating Volumes with User-Assigned Drives**

```
c:\...\smX\client>smcli 123.45.67.88 123.45.67.89
-c "create diskpool drives=(1,1,1 1,1,2 1,2,3 ...
2,1,10, 2,2,11)
userLabel="Engineering_1" warningthreshold=65
criticalthreshold=75 criticalpriority=high
backgroundpriority=medium degradedpriority=high
securitytype=enabled drivemediatype=hdd
dataassurance=enabled;"
```

This command creates a disk pool with these features:

- The list of drives represents the drives found in a high capacity drive tray.
- The name of the disk pool is Engineering\_1. The disk pool name can be any combination of alphanumeric characters, hyphens, and underscores. The maximum length of the disk pool name is 30 characters. You must enclose the disk pool name with double quotation marks ("").
- When you assign drives to a disk pool, you do not need to use the driveCount parameter.
- When the disk pool consumes 65 percent of its capacity, a warning alert is posted. The default value is 50 percent. The warningthreshold parameter always must be set to a value lower than the criticalthreshold parameter.
- When the disk pool consumes 75 percent of its capacity, a critical alert is posted. The default value is 85 percent.
- The priority for reconstruction operations for critical events on the disk pool is set to high. If a critical condition occurs, such as two drives failing at the same time, the storage management software makes the reconstruction of the data a high priority.
- The priority for background operations on this disk pool is set to medium. If a background operation occurs, such as reconstruction or formatting, the background operation equally shares resources with other storage array operations.
- The priority for correcting the disk pool after ithas entered a Degraded state is set to high. If a condition occurs, such as a single drive failure, the storage management software makes the correction of the condition a high priority.
- The securitytype is enabled, so the storage management software uses only drives that are configured to be security drives.
- The type of drive to be used is a hard drive (hdd).
- The disk pool uses only drives with protected data capability.

### Using the Create Volume Command

The create volume diskPool command enables you to create a volume in a disk pool. You can create either one of these types of volumes:

- Standard volume
- Thin volume

A standard volume has a fixed capacity that you can define when you create the volume. The standard volume reports only the fixed capacity to the host. In disk pools, the volume capacity is distributed across all of the applicable drives. You do not need to identify specific drives for the volume.

A thin volume is an expandable volume with both physical capacity and virtual capacity. Physical capacity is the size of the volume at a given time that is currently allocated for writing data. This size can increase over time. Virtual capacity is capacity reported to the hosts and is the "size" of the volume. Thin provisioning enables you to create volumes with a large virtual capacity and relatively small physical capacity, which is beneficial for storage utilization and efficiency. Thin volumes can help simplify storage administration because the physical capacity can increase as the application needs change, without disrupting the application, allowing for better storage utilization.

Keep these guidelines in mind when choosing a name for your volume:

- A volume name can consist of letters, numbers, and the special characters underscore (\_), hyphen (-), and pound (#). If you choose any other characters, an error message appears. You are prompted to choose another name.
- Limit the name to 30 characters. Any leading and trailing spaces in the name are deleted.
- Use a unique, meaningful name that is easy to understand and remember.
- Avoid arbitrary names or names that would quickly lose their meaning in the future.
- If you choose a volume name that duplicates that of another volume, an error message appears. You are prompted to choose another name.

**NOTE** iSCSI or Infiniband host ports do not support Data Assurance (DA). If there are one or more iSCSI host ports or Infiniband host ports in your storage array, a warning appears.

Data assurance protection (DA) checks for and corrects errors that might occur as data is communicated between a host and a storage array. Enabling this feature for a new volume helps make sure that errors are detected and corrected. To enable DA, these conditions must be in place:

- The storage array must be able to support DA
- The the disk pool must be DA capable
- The DA premium feature must be enabled

If any of the host connections on the controllers in your storage array do not support DA, the associated hosts cannot access data on DA-enabled volumes. Before creating a DA-enabled volume, make sure that the host connection that you are planning to use supports DA.

Dynamic cache read prefetch allows the controller to (optionally) copy additional sequential data blocks into the cache while it is reading data blocks from a drive to cache. This caching increases the chance that future requests for data can be filled from the cache. Cache read-ahead is important for multimedia applications that use sequential I/O. The rate and amount of data that is prefetched into cache is self-adjusting based on the rate and request size of the host reads. Random access does not cause data to be prefetched into cache. This feature has no effect when read caching is disabled.

**NOTE** When you are creating a thin volume, the dynamic cache read prefetch option is not available.

**NOTE** Regardless of the capacity specified, capacity in a disk pool is allocated in 4-GB increments. Any capacity that is not a multiple of 4 GB is allocated but not usable. To make sure that the entire capacity is usable, specify the capacity in 4-GB increments. If unusable capacity exists, the only way to regain it is to increase the capacity of the volume.

### Creating Standard Volumes on a Disk Pool

If you want to add a new standard volume to an existing disk pool, use this command:

```
create volume diskPool="diskPoolName"
userLabel="volumeName"
capacity=volumeCapacity
thinProvisioned=FALSE |
[owner=(a|b) |
mapping=(none|default) |
dataAssurance=(none|enabled) |
cacheReadPrefetch=(TRUE | FALSE)]
```

The diskPool parameter is the name of the disk pool in which you want to create a new volume. If you do not know the disk pool names on the storage array, you can use the show storageArray summary command to get a list of the disk pool.

The userLabel parameter is the name that you want to give to the volume. The volume name can be any combination of alphanumeric characters, hyphens, and underscores. The maximum length of the volume name is 30 characters. You must enclose the volume name with double quotation marks ("").

The capacity parameter defines the capacity to use for the volume.

The thinProvisioned parameter sets the volume to either standard or thin. For a standard volume the thinProvisioned parameter must be set to FALSE.

The owner parameter defines which controller that is designated to be the primary, controller of the volume. For best performance make sure that the controllers are balanced as closely as possible for total I/Os.

The mapping parameter defines whether you want the storage management software to map the volume to a host, or if you want to map the volume to a host at a later time. To allow the storage management software to map the volume to a host, use the default parameter. To map the volume to a host at later, use the none parameter. To map a volume to a host, use the set volume logicalUnitNumber command.

To turn on data assurance, set the dataAssurance parameter to enabled.

To turn on cache read prefetch, set the cacheReadPrefect parameter to TRUE.

The usage of the the owner parameter, the cacheReadPrefetch parameter, and the segmentSize parameter is the same as described in the previous examples of the create volume command.

### Creating Thin Volumes on a Disk Pool

If you want to add a new thin volume to an existing disk pool, use this command:

```
create volume diskPool="diskPoolName"
userLabel="volumeName" capacity=volumeVirtualCapacity
thinProvisioned=TRUE
[owner=(a|b) |
mapping=(none|default) |
dataAssurance=(none|enabled) |
(existingRepositoryLabel=existingRepositoryName |
newRepositoryCapacity=newRepositoryCapacityValue [KB |
MB | GB | TB | Bytes]) |
repositoryMaxCapacity=repositoryMaxCapacityValue[KB|MB |
GB|TB|Bytes] |
repositoryExpansionPolicy=(automatic|manual) |
warningThresholdPercent=warningThresholdPercentValue |
cacheReadPrefetch=(TRUE | FALSE)]
```

The diskPool parameter is the name of the disk pool in which you want to create a new thin volume. If you do not know the disk pool names on the storage array, you can use the show allVolumes summary command to get a list of the volumes and the disk pools to which the volumes belong.

The userLabel parameter is the name that you want to give to the disk pool. The disk pool name can be any combination of alphanumeric characters, hyphens, and underscores. The maximum length of the disk pool name is 30 characters. You must enclose the disk pool name with double quotation marks ("").

The capacity parameter defines the virtual capacity of the thin volume. The capacity is the value that is reported to the host. As users add information to the thin volume the physical size of the volume increases. When you define the capacity of the thin volume you must define a capacity of at least 32 GB. The maximum capacity that you can define is 63 TB.

The mapping parameter defines whether you want the storage management software to map the volume to a host, or if you want to map the volume to a host later. To allow the storage management software to map the volume to a host use the default parameter. To map the volume to a host later, use the none parameter. To map a volume to a host, use the set volume logicalUnitNumber command.

The repository capacity is the actual physical capacity of the thin volume. The value that you use for the repository capacity is the starting size of the for the physical component of a thin volume. The minimum capacity that you can define for the repository must be least 4 GB. The maximum capacity that you can define is 64 TB. You can use a small starting value for the repository. As data increases in the repository, additional standard volumes are added to the repository to increase the capacity. You can either use an existing repository or create a new repository with this command. The repository capacity is governed by these parameters:

- existingRepositoryLabel Use this parameter when you want to associate the volume with an existing repository volume.
- newRepositoryCapacity Use this parameter when you want to create a new repository volume.
- repositoryMaxCapacity Use this parameter to define the maximum size that you want for the repository volume.
- repositoryExpansionPolicy Use this parameter to define whether the repository volume expands automatically or if you need to expand the repository volume.

The warningThresholdPercent parameter defines when you receive a warning that the repository volume is nearing maximum capacity. The value for this parameter is percent of the maximum capacity of the repository volume.

To turn on cache read prefetch, set the cacheReadPrefect parameter to TRUE.

**NOTE** Thin volumes do not use data assurance.

### **Modifying Your Configuration**

For most configurations, after you have created your initial configuration by using the autoConfigure storageArray command or the create volume command, you must modify the properties of your configuration to make sure that it performs to meet the requirements for data storage. Use the set commands to modify a storage array configuration. This section describes how to modify these properties:

- The controller clocks
- The storage array password
- The storage array host type
- The storage array cache
- The global hot spares

### Setting the Controller Clocks

To synchronize the clocks on the controllers with the host, use the set storageArray time command. Run this command to make sure that event time stamps that are written by the controllers to the Event Log match the event time stamps that are written to the host log files. The controllers stay available during synchronization. This example shows the command:

```
c:\...\smX\client>smcli 123.45.67.88 123.45.67.89
-c "set storageArray time;"
```

### Setting the Storage Array Password

Use the set storageArray command to define a password for a storage array. The command has this form:

```
set storageArray password="password"
```

The password parameter defines a password for the storage array. Passwords provide added security to a storage array to help reduce the possibility of implementing destructive commands.

**ATTENTION Possible data corruption or data loss** – Implementing destructive commands can cause serious damage, including data loss.

Unless you define a password for the storage array, you can run all of the script commands. A password protects the storage array from any command that the controllers consider destructive. A destructive command is any command that can change the state of the storage array, such as volume creation; cache modification; or reset, delete, rename, or change commands.

If you have more than one storage array in a storage configuration, each storage array has a separate password. Passwords can have a maximum length of 30 alphanumeric characters. You must enclose the password in double quotation marks (""). This example shows how to use the set storageArray command to define a password:

```
c:\...\smX\client>smcli 123.45.67.88 123.45.67.89
-c "set storageArray password="1a2b3c4d5e";"
```

### Setting the Storage Array Host Type

Use the set storageArray command to define the default host type. The command has this form:

```
set storageArray defaultHostType=(hostTypeName |
hostTypeIdentifier)
```

The defaultHostType parameter defines how the controllers in the storage array communicate with the operating system on undefined hosts that are connected to the storage array SAN. This parameter defines the host type only for data I/O activities of the storage array. This parameter does not define the host type for the management station. The operating system can be Windows, Linux, or Solaris.

For example, if you set the defaultHostType parameter to Linux, the controller communicates with any undefined host if the undefined host is running a Linux operating system. Typically, you would need to change the host type only when you are setting up the storage array. The only time that you might need to use this parameter is when you need to change how the storage array behaves relative to the hosts that are connected to it.

Before you can define the default host type, you need to determine what host types are connected to the storage array. To return information about host types that are connected to the storage array, use the show storageArray command with the defaultHostType parameter or the hostTypeTable parameter. This command returns a list of the host types with which the controllers can communicate. This command does not return a list of the hosts. These examples show the use of the show storageArray command:

```
c:\...\smX\client>smcli 123.45.67.88 123.45.67.89
-c "show storageArray defaultHostType;"
c:\...\smX\client>smcli 123.45.67.88 123.45.67.89
-c "show storageArray hostTypeTable;"
```

This example shows how to define a specific default host type:

```
c:\...\smX\client>smcli 123.45.67.88 123.45.67.89
-c "set storageArray defaultHostType=11;"
```

The value 11 is the host type index value from the host type table that appears after entering the previous command.

### Setting the Storage Array Cache

The cache is high-speed memory that holds data that is either written to the drives or read by the host. A controller has two memory areas that are used for intermediate storage of read data and write data. The read cache contains data that has been read from the drives but not yet transferred to the host. The write cache contains data from the host but not yet written to the drives.

The cache acts as a buffer so that data transfers between the host and the drive do not need to be synchronized. In read caching, the data for a read operation from the host might already be in the cache from a previous operation, which eliminates the need to

access the drives. The data stays in the read cache until it is flushed. For write caching, a write operation stores data from the host in cache until it can be written to the drives.

The script command set provides two commands to define cache properties:

- set storageArray
- set volume

Use the set storageArray command to change the cache block size, the cache flush start value, and the cache stop value. The command has this form:

```
set storageArray cacheBlockSize=cacheBlockSizeValue |
cacheFlushStart=cacheFlushStartSize |
cacheFlushStop=cacheFlushStopSize
```

You can enter one, two, or all three of the parameters on the command line.

The cache block size value defines the size of the data block that is used by the controller in transferring data into or out of the cache. You can set the cache block size to either 4KB, 8KB, or 16KB. The value that you use applies to the entire storage array and all of the volumes in the storage array. For redundant controller configurations, this value includes all volumes owned by both controllers. Use smaller cache block sizes for systems that require transaction processing requests or I/O streams that are typically small and random. Use larger cache block sizes for large I/O, sequential, high-bandwidth applications. The choice of block size affects read/write performance. Large data transfers take longer in 4-KB block sizes than 16-KB block sizes. This example shows how to set the cacheBlockSize parameter:

```
c:\...\smX\client>smcli 123.45.67.88 123.45.67.89
-c "set storageArray cacheBlockSize=16;"
```

To prevent data loss or corruption, the controller periodically writes cache data to the drives (flushes the cache) when the amount of unwritten data in the cache reaches a predefined level, called a start percentage. The controller also writes cache data to the drives when data has been in the cache for a predetermined amount of time. The controller writes data to the drives until the amount of data in the cache drops to a stop percentage level. Use the set storageArray command to set the start value and the stop value as percentages of the filled capacity of the cache. For example, you can specify that the controller start flushing the cache when it reaches 80-percent full and stop flushing the cache when it reaches 16-percent full. This example shows how to set these parameters:

```
c:\...\smX\client>smcli 123.45.67.88 123.45.67.89
-c "set storageArray cacheFlushStart=80
cacheFlushStop=16;"
```

Low start percentages and low stop percentages provide for maximum data protection. For both low start percentages and low stop percentages, the chance that data requested by a read command is not in the cache is increased. When the data is

not in the cache, the cache hit percentage for writes and I/O requests decreases. Low start values and low stop values also increase the number of writes that are necessary to maintain the cache level. Increasing the number of writes increases the system overhead and further decreases performance.

Use the set volume command to change settings for the cache flush modifier, cache without batteries enabled, mirror cache enabled, the read ahead multiplier, read cache enabled, and write cache enabled. Use this command to set properties for all of the volumes or for a specific volume in a volume group. The command has this form:

```
set (allVolumes | volume [volumeName] |
volumes [volumeName1 ... volumeNameN]
volume <wwID>) |
cacheFlushModifier=cacheFlushModifierValue |
cacheWithoutBatteryEnabled=(TRUE | FALSE) |
mirrorCacheEnabled=(TRUE | FALSE) |
readCacheEnabled=(TRUE | FALSE) |
writeCacheEnabled=(TRUE | FALSE) |
cacheReadPrefetch=(TRUE | FALSE)
```

The cacheFlushModifier parameter defines the amount of time that data stays in the cache before it is written to the drives. The following table lists the values for the cacheFlushModifier parameter.

Table 16 Values for the cacheFlushModifier Parameter

| Value     | Meaning                                                 |
|-----------|---------------------------------------------------------|
| Immediate | Data is flushed as soon as it is placed into the cache. |
| 250       | Data is flushed after 250 ms.                           |
| 500       | Data is flushed after 500 ms.                           |
| 750       | Data is flushed after 750 ms.                           |
| 1         | Data is flushed after 1 s.                              |
| 1500      | Data is flushed after 1500 ms.                          |
| 2         | Data is flushed after 2 s.                              |
| 5         | Data is flushed after 5 s.                              |
| 10        | Data is flushed after 10 s.                             |
| 20        | Data is flushed after 20 s.                             |
| 60        | Data is flushed after 60 s (1 min.).                    |
| 120       | Data is flushed after 120 s (2 min.).                   |
| 300       | Data is flushed after 300 s (5 min.).                   |
| 1200      | Data is flushed after 1200 s (20 min.).                 |
| 3600      | Data is flushed after 3600 s (1 hr.).                   |

| Value | Meaning                                                                                                    |
|-------|----------------------------------------------------------------------------------------------------|
|       | Data in cache is not subject to any age or time constraints. The data is flushed based on other criteria managed by the controller. |

This example shows how to set this parameter value for all of the volumes in the storage array:

```
c:\...\smX\client>smcli 123.45.67.88 123.45.67.89
-c "set allvolumes cacheFlushModifier=10;"
```

**NOTE** Do not set the value of the cacheFlushModifier parameter above 10 seconds. An exception is for testing purposes. After running any tests in which you have set the values of the cacheFlushModifier parameter above 10 seconds, return the value of the cacheFlushModifier parameter to 10 or fewer seconds.

The cacheWithoutBatteryEnabled parameter turns on or turns off the ability of a host to perform write caching without backup batteries in a controller. To enable write caching without batteries, set this parameter to TRUE. To disable write caching without batteries, set this parameter to FALSE. If you set this parameter to TRUE, write caching continues, even when the controller batteries are completely discharged, not fully charged, or not present. If you do not have an uninterruptible power supply (UPS) and you enable this parameter, you can lose data if power to the storage array fails. This example shows how to set this parameter value:

```
c:\...\smX\client>smcli 123.45.67.88 123.45.67.89
-c "set volume [\"Engineering\"]
cacheWithoutBatteryEnabled=FALSE;"
```

The mirrorCacheEnabled parameter turns on or turns off write caching with mirroring. Write caching with mirroring permits cached data to be mirrored across redundant controllers that have the same cache size. Data written to the cache memory of one controller also is written to the cache memory of the second controller. If one controller fails, the second controller can complete all outstanding write operations. To use this option, these conditions must exist:

- The controller pair must be an active/active pair.
- The controllers must have the same size cache.

To enable write caching with mirroring, set this parameter to TRUE. To disable write caching with mirroring, set this parameter to FALSE. This example shows how to set this parameter:

```
c:\...\smX\client>smcli 123.45.67.88 123.45.67.89
-c "set volume [\"Accounting\"]
mirrorCacheEnabled=TRUE;"
```

The readCacheEnabled parameter turns on or turns off the ability of the host to read data from the cache. Read caching enables read operations from the host to be stored in controller cache memory. If a host requests data that is not in the cache, the controller reads the needed data blocks from the drives and places them in the cache. Until the cache is flushed, all of the otherrequests for this data are fulfilled with cache data rather than from a read, which increases throughput. To enable read caching, set this parameter to TRUE. To disable read caching, set this parameter to FALSE. This example shows how to set this parameter:

```
c:\...\sm9\client>smcli 123.45.67.88 123.45.67.89
-c "set volume [\"Balance_04\"]
readCacheEnabled=TRUE;"
```

The writeCacheEnabled parameter turns on or turns off the ability of the host to write data to the cache. Write caching enables write operations from the host to be stored in cache memory. The volume data in the cache is automatically written to the drives every 10 seconds. To enable write caching, set this parameter to TRUE. To disable write caching, set this parameter to FALSE. This example shows how to set this parameter:

```
c:\...\smX\client>smcli 123.45.67.88 123.45.67.89
-c "set allVolumes writeCacheEnabled=TRUE;"
```

The cacheReadPrefetch parameter turns on or turns off the ability of the controller to read additional data blocks into cache. When you turn on cache read prefetch, the controller copies additional data blocks into cache while it is reading requested data blocks from a drive into cache. This action increases the chance that a future request for data can be fulfilled from the cache, which improves the speed with which data is accessed. The number of additional data blocks that the controller reads into cache is determined by the storage array configuration settings that you use. Cache read prefetch is important for applications that use sequential I/O, such as multimedia applications.

Valid values for the cacheReadPrefetch parameter are TRUE or FALSE. If you want to turn on cache read prefetch, set the cacheReadPrefetch parameter to TRUE. If you want to turn off cache read prefetch, set the cacheReadPrefetch parameter to FALSE. This example shows how to set this parameter:

```
c:\...\smX\client>smcli 123.45.67.88 123.45.67.89
-c "set volume [\"Engineering_1\" \"Engineering_2\"]
cacheReadPrefetch=TRUE;"
```

### Setting the Modification Priority

Modification priority defines how much processing time is allocated for volume modification operations. Time allocated for volume modification operations affects system performance. Increases in volume modification priority can reduce read/write performance. The modification priority affects these operations:

- Copyback
- Reconstruction

- Initialization
- Changing the segment size
- Defragmentation of a volume group
- Adding free capacity to a volume group
- Changing the RAID level of a volume group

The lowest priority rate favors system performance, but the modification operation takes longer. The highest priority rate favors the modification operation, but the system performance might be degraded.

Use the set volume command to define the modification priority for a volume. The command has this form:

```
set (allVolumes | volume [volumeName] |
volumes [volumeName1 ... volumeNameN] volume <wwID> |
accessVolume)
modificationPriority=(highest | high | medium | low |
lowest)
```

This example shows how to use this command to set the modification priority for volumes named Engineering\_1 and Engineering\_2:

```
c:\...\smX\client>smcli 123.45.67.88 123.45.67.89
-c "set volume [\"Engineering_1\" \"Engineering_2\"]
modificationPriority=lowest;"
```

The modification rate is set to lowest so that system performance is not significantly reduced by modification operations.

### Assigning Global Hot Spares

**NOTE** You can assign hot spares for volume groups. You cannot assign hot spares for disk pools.

You can assign or unassign global hot spares by using the set drive command. To use this command, you must identify the location of the drives by either the tray ID and slot ID for standard capacity trays, or by tray ID, drawer ID and slot ID for high capacity trays. Then, you set the hotSpare parameter to TRUE to enable the hot spare or FALSE to disable an existing hot spare. The command has this form for high capacity trays:

```
set (drive [trayID,drawerID,slotID] | drives
[trayID1,drawerID,slotID1 ...
trayIDn,drawerID,slotIDn])
hotSpare=(TRUE | FALSE)
```

For standard capacity trays omit the drawerID value.

This example shows how to set hot spare drives:

```
c:\...\smX\client>smcli 123.45.67.88 123.45.67.89
-c "set drives [1,1,2 1,2,3] hotSpare=TRUE;"
```

Enter the tray ID, drawer ID, and slot ID of each drive that you want to use. Enclose the list in square brackets, separate the tray ID value, drawer ID value, and slot ID value of a drive with commas, and separate each tray ID, drawer ID, and slot ID triplet with a space.

## Saving a Configuration to a File

After you have created a new configuration or if you want to copy an existing configuration for use on other storage arrays, you can save the configuration to a file by using the save storageArray configuration command. Saving the configuration creates a script file that you can run on the command line. The command has this form:

```
save storageArray configuration file="filename"
[(allconfig | globalSettings=(TRUE | FALSE)) |
volumeConfigAndSettings=(TRUE | FALSE) |
hostTopology=(TRUE | FALSE) | lunMappings=(TRUE |
FALSE)]
```

**ATTENTION Possible loss of data** – When information is written to a file, the script engine does not check to determine if the file name already exists. If you choose the name of a file that already exists, the script engine writes over the information in the file without warning.

You can choose to save the entire configuration or specific configuration features. This example shows how to set this parameter value:

```
c:\...\smX\client>smcli 123.45.67.88 123.45.67.89
-c "save storageArray configuration
file=\"c:\\folder\\storagearrayconfig1.scr\";"
```

In this example, the name folder is the folder in which you want to place the profile file and storagearrayconfigl.scr is the name of the file. You can choose any folder and any file name. The file extension for a configuration file is .scr. The storage management software uses this extension when it creates the configuration file.

**NOTE** Snapshot image operations are available only on the E2600 controller and the E5400 controller.

A snapshot image is a logical image of the content of an associated base volume created at a specific moment. A snapshot image can be thought of as a restore point. A host cannot directly read from or write to the snapshot image because the snapshot image is used to save only the transient data captured from the base volume.

You must create a snapshot volume to enable host access to a complete copy of the data contained in the snapshot image. When the snapshot volume is a read/write volume, it has its own repository, which is used to save any subsequent modifications made by the host to the base volume without affecting the referenced snapshot image. If the snapshot volume is read-only copy, it does not have a repository volume.

Snapshot images are useful any time you need to be able to roll back to a known good data set at a specific point in time. For example, before performing an operation on a volume that you might want to reverse, you can create a snapshot image to enable the reverse operation and restore the entire volume to its previous state. A snapshot image is created almost instantaneously, and initially uses no disk space, because it stores only the incremental changes needed to roll the volume back to the point-in-time when the snapshot image was created.

You can create snapshot images manually or automate the process with a schedule. With a schedule, a snapshot image is generated automatically, based on the date and time you choose, and is displayed with its associated snapshot group. You can create snapshot images for these storage objects:

#### Standard volumes

A standard volume has a fixed physical capacity that is entirely reserved for the data on the volume.

#### ■ Thin volumes

A thin volume is dynamic. It has a small initial physical capacity and a large virtual capacity. The thin volume automatically expands to the virtual capacity as data is added to the volume.

#### Consistency groups

A consistency group is a container that holds several volumes so that you can manage all of the volumes as a single entity.

To create a snapshot image, you must first create a snapshot group and the associated snapshot repository volume. You can either use an existing repository volume or create a repository volume by performing these actions:

- Identifying the volume group or disk pool in which you want to place the repository volume
- The capacity for the repository volume

You can delete older snapshot images in a snapshot group. When a snapshot image is deleted, its definition is removed from the system, and the space occupied by the snapshot image in the repository is released and made available for reuse within the snapshot group.

You can roll back data by performing one of these actions:

- Creating a snapshot volume of a snapshot image, which enables you to retrieve deleted files from that snapshot volume (the base volume remains undisturbed).
- Restoring a snapshot image to the base volume, which enables you to roll back the base volume to a previous state.

#### **Characteristics of Snapshot Images**

- Snapshot images are always created inside snapshot groups.
- Each snapshot image is associated with exactly one snapshot group.
- There is a maximum limit of snapshot groups for a single associated base wlume (depending on your configuration).
- There is a maximum limit of snapshot images per snapshot group (depending on your configuration).

# Differences Between Snapshots (Legacy) and Snapshot Image Operations

A snapshot image is a logical point-in-time image of a volume. The snapshot image feature is similar to the snapshot (legacy) feature, with the following differences:

- The new snapshot image feature offers improved performance when a base volume has multiple point-in-time images. The snapshot (legacy) feature uses one data repository for each snapshot (legacy) volume. The new snapshot image feature uses one data repository for all of the snapshot images associated with a base volume. Therefore, when a base volume is written to, the new snapshot image feature requires only one write operation instead of multiple, sequential write operations.
- The new snapshot image feature adds the concept of a snapshot group. Because there is only one repository for multiple snapshot images, the repository is associated with the snapshot group instead of with the snapshot image as it is with the snapshot (legacy) feature.
- Unlike a snapshot (legacy) volume, a new snapshot image is not directly read-write accessible by hosts because the snapshot image is used only to save the changed data for a base volume. To provide hosts with read-write access to a snapshot image, you must first create a snapshot volume.
- You can create either snapshots (legacy) or snapshot images from a base volume, but not both.

You can create either a snapshot image that is capable of both reading operations and writing operations or you can create a read-only a snapshot volume.

### Snapshot Groups

A snapshot group is a collection of snapshot images of a single associated base volume. A snapshot image is always created within the context of a snapshot group, so the identity of the snapshot group is a key component that must be specified when creating a snapshot image.

A snapshot group maintains a sequence of snapshot images of a given base volume without impacting performance. You can set up a schedule for a snapshot group to automatically create a snapshot image at a specific time in the future or on a regular basis.

Each snapshot group has a strict ordering of snapshot images based on the time a snapshot image was created. These terms describe the time relationship of snapshot images:

- Successor A snapshot image that is created after another snapshot image has been created, also called *newest*.
- Predecessor A snapshot image that is created before another snapshot image, also called oldest.

The terms *newest* and *oldest* are arguments used in the CLI commands.

A snapshot group uses a repository volume to save all data for the snapshot images contained in the group. A snapshot image operation uses less disk space than a full physical copy because the data stored in the repository volume is only the data that has changed since the latest snapshot image.

A snapshot group is created initially with one repository volume. The repository volume initially contains a small amount of data, which increases with subsequent data updates. If needed, you can increase the size of the repository volume by combining unused standard volumes to the repository volume.

The only types of volumes that can contain a snapshot group are these:

- Standard volumes
- Thin volumes

A snapshot group cannot contain non-standard volumes, such as snapshot volumes. The base volume can reside on either a volume group or a disk pool.

**NOTE** Snapshot volumes and snapshot groups cannot coexist on the same base volume.

### **Characteristics of Snapshot Groups**

Snapshot groups can be initially created with or without snapshot images.

- Depending on your configuration, a single associated base volume has a maximum limit of snapshot groups.
- Depending on your configuration, a snapshot group has a maximum limit of snapshot images.
- Each snapshot image is associated with exactly one snapshot group.

### Repository Volumes

Each snapshot image is created in the context of exactly one snapshot group. A snapshot group is a container of sequential snapshot images from a single associated base volume. A given snapshot group has exactly one repository volume that is used to save data for all of the snapshot images that are part of the snapshot group. When a new snapshot image is created in a snapshot group, the snapshot images of all previously-created snapshot images in that snapshot group become static and stop consuming additional repository space. The newly-created snapshot image begins consuming repository space during processing of ensuing copy-on-write actions for the associated base volume.

The repository volume is a standard volume that can be expanded to accommodate an increasing number of snapshot images. The repository volume is structured as a concatenated collection of up to 16 standard volumes. Initially, the repository volume has only a single standard volume, so its capacity is exactly that of its single standard volume. The repository volume is expanded by attaching additional standard volumes. The capacity then becomes the sum of the capacities of all of its concatenated volumes. Operating in this manner provides a flexible and low-overhead capacity expansion mechanism.

You can create a repository volume automatically using the default settings or you can manually create a repository volume by defining the capacity settings for the repository volume.

After the snapshot group and the associated repository volume are created, any write operation on the base volume necessitates that the affected content of the base volume be saved to a different location before it is overwritten by the new data. The snapshot image copy-on-write mechanism performs this task, and saves the required data to the repository volume. An index in the repository volume is then updated to reflect the new location of the snapshot image content for the affected logical block addressing (LBA) range. An ensuing base volume write to an LBA range that has already been preserved by a previous copy-on-write operation does not require an additional copy-on-write action, so the overhead of the copy is not repeated in such cases.

You can choose the way in which repository full conditions are managed through one of these modes of operation when such conditions arises:

• Auto-Purge Snapshot Images: Automatically delete the oldest snapshot images in the snapshot group to free up space that can be used to satisfy the copy-on-write operation capacity needs in the snapshot group repository.

84 Repository Volumes

■ Fail Base Writes: Fail write requests to the base volume that triggered the repository access. In this case, the base volume, the snapshot group and its snapshot images and snapshot volumes remain in their previous states.

Each snapshot group can be configured independently in this regard. Expanding a repository volume does not directly change the state of any snapshot in the snapshot group. In particular, snapshot images in the purged state remain in that state even after a repository volume expansion creates additional free space for the snapshot group.

#### **Repository Volume Names**

The SANtricity ES GUI and CLI automatically provide a name (user label) every time a standard volume is created for use as a repository volume member. The user label string consists of the prefix "repos\_" followed by a four-digit, zero-padded numeric suffix. The numeric value has a minimum value of 1, and is selected using the smallest previously-unused number among all existing repository volumes. Users cannot modify or override the name that is automatically provided by SANtricity ES.

**NOTE** SANtricity ES always uses a lower-case "repos\_" prefix when it creates repository volumes. The CLI permits specification of an existing volume for use as a repository volume member only when that volume user label conforms to the pattern.

### Snapshot Volumes

A snapshot volume provides the host access to the data contained in a snapshot image. A snapshot image cannot be directly read by a host because the snapshot image is only the changed data captured from the base volume. Therefore, you must create a volume that a host can access that is a merging of the data from the base volume and the snapshot image.

The snapshot volume can be designated as either read-only or read-write.

- A Read-Only snapshot volume provides a host application with READ access to a copy of the data contained in the snapshot image, but without the ability to modify the snapshot image. A Read-Only snapshot volume does not have an associated repository.
- A Read-Write snapshot volume requires an associated repository to provide the host application with WRITE access to a copy of the data contained in the snapshot image.

A snapshot volume that is designated as read-write must have its own repository volume to save any subsequent modifications made by the host application to the base volume without affecting the referenced snapshot image.

The snapshot is allocated from the storage pool from which the original snapshot image is allocated. All I/O write operations to the snapshot image are redirected to the snapshot volume repository that was allocated for saving data modifications. The data of the original snapshot image remains unchanged.

When you delete a snapshot volume, you can delete the snapshot repository volume or retain the snapshot repository volume as an unmapped volume.

### Relationship Between Snapshot Images, Snapshot Groups, and Snapshot Volumes

The controller firmware and the SANtricity ES storage management software treats snapshot images, snapshot groups, and snapshot volumes as distinct entities relative to snapshots.

- A snapshot group has an association with a standard volume that is the base for the snapshot group.
- All snapshot images within a snapshot group have a direct association with that snapshot group.
- Each snapshot volume of a snapshot image has a direct association with that snapshot. In addition, each snapshot volume has a persistent relationship to the base volume of the snapshot image for which the snapshot volume was initially created. In other words, a snapshot volume is effectively "bound" to its base volume. Even if the snapshot volume is in a Stopped state, which detaches from a particular snapshot image. The snapshot volume retains its association with the base volume, and can be restarted on top of only the snapshot image for that base volume.
- The repository volumes for a snapshot group have an association with the snapshot group.

### Consistency Groups

A consistency group is a container that holds several volumes so that you can manage all of the volumes as one entity. A consistency group enables users to take simultaneous snapshots of several volumes, thus ensuring consistent copies of a group of volumes.

If you frequently want to perform the same snapshot image operations on several volumes, you can create a consistency group to perform those operations. Any operation that you perform on the consistency group is performed simultaneously on all of the volumes in the consistency group. Some of the snapshot image operations that you can perform on a consistency group include creating, scheduling, and rolling back.

Each volume that belongs to a consistency group is referred to as a member volume. When you add a volume to a consistency group, the system automatically creates a new snapshot group that corresponds to this member volume. You can set up a schedule for a consistency group to automatically create a snapshot image of each member volume in the group at a specific time in the future or on a regular basis.

A consistency group pools several volumes together so that you can take a snapshot of all the volumes at the same point in time. This action creates a synchronized snapshot of all the volumes and is ideal for applications that span several volumes, for example, a database application that has the logs on one volume and the database on another volume.

You can use either of the following two methods to create a consistency group:

- Create the consistency group, and add the member volumes in one step.
- Create the consistency group, and then add the member volumes in a subsequent step.

Standard volumes and thin volumes are the only type of volumes that can be used for a consistency group. Non-standard volumes, such as snapshot (legacy) volumes, cannot be used for consistency groups. The base volume can reside on either a volume group or a disk pool.

### Synchronous Mirroring and Snapshot Consistency Groups

- A volume can belong to several consistency groups. You can use consistency groups for snapshots and Synchronous Mirroring. Make sure to define separate and specific consistency groups for snapshots and Synchronous Mirroring.
- When you add a base volume that contains a consistency group to an asynchronous mirror group, the system automatically changes the repository full policy to automatically purge the oldest snapshot image and sets the auto-delete limit to the maximum allowable snapshot limit for a consistency group.
- All member volumes in a consistency group that also belong to an asynchronous mirror group, must belong to the same asynchronous mirror group.

#### **Characteristics of Consistency Groups**

A consistency group has the following characteristics:

- You can initially create consistency groups with or without member volumes.
- Depending on your configuration, a consistency group has a maximum allowable number of volumes.
- Depending on your configuration, a consistency group has a maximum allowable number of snapshot images.
- You can schedule a snapshot image to be created for a consistency group, which causes consistent snapshot images to be created for all member volumes.
- You can perform a Rollback operation for a consistency group.

### Creating a Snapshot Group

Before you can create any snapshot images you must first create a snapshot group and the associated repository volume.

To create a new snapshot group use the create snapGroup command. This command creates a new snapshot group that is associated with a specific source volume. You also create a relationship to a repository volume by one of these methods:

- Use an existing repository volume
- Create a new repository volume in a volume group
- Create a new repository volume in a disk pool

To create a new repository volume, you identify either an existing volume group or an existing disk pool and define the size (capacity) for the repository volume. You define the size by entering either a percentage of the base volume or a specific size that you want to reserve for the repository volume.

This example shows a basic command in which a new snapshot group is being created and associated with an existing repository volume:

```
c:\...\smX\client>smcli 123.45.67.88 123.45.67.89
-c "create snapGroup userLabel=\"Data_Store_1\"
sourceVolume=\"Cont_Dev_04\"
repositoryVolume=\"repos_1234\";"
```

This command also has these additional parameters:

- Setting a repository full policy that defines whether you want to fail writes from the base volume or to delete (purge) snapshot images.
- The priority for rollback operations when you want to restore from the snapshot images. You can choose the amount of system processing to devote to rollback that ranges from a minimal impact to host I/O processing to a high impact that reduces host I/O processing.
- Warning limits for when the repository volume is approaching full. The limit is a percentage of the capacity of the repository volume.
- A minimum number of snapshot images that you want to delete if you have chosen to delete the snapshot images as the method for managing the repository full policy.
- Enabling and defining a schedule for capturing snapshot images.

### Deleting a Snapshot Group

When you delete a snapshot group, the system performs the following actions when a snapshot group is deleted:

- Deletes all existing snapshot images from the snapshot group.
- Deletes the associated repository that exists for the snapshot group (if selected).
- Disables all the associated snapshot volumes that exist for the deleted snapshot images.

To delete the snapshot group, use this command:

```
delete snapGroup
```

If you want to retain the repository members, set the deleteRepositoryMembers parameter to FALSE.

### Creating a Snapshot Image

To create a new snapshot image use the create snapImage command. This command creates a new snapshot image in one or more existing snapshot groups. Before you can create a snapshot image, you must first have at least one snapshot group into which you can place the snapshot image. To create a snapshot group use this command:

create snapGroup

The only parameters that you need to enter with this command are the names of the snapshot groups.

When you create a snapshot image of a consistency group, the result is a snapshot image of every member volume of the consistency group.

### Canceling a Pending Snapshot Image

If you attempted to create the snapshot image in either a snapshot group or a consistency group, but the snapshot image was put in a Pending state, you can cancel the creation of the snapshot image. The snapshot image is in a Pending state due to the following concurrent conditions:

- The base volume for a snapshot group or one or more member volumes of a consistency group that contains this snapshot image is a member of an asynchronous mirror group.
- The volume or volumes are currently in a synchronizing operation.

The snapshot image creation operation completes as soon as the synchronization operation is complete. To cancel the pending snapshot image creation before the synchronization operation completes, use one of these commands:

- stop snapGroup pendingSnapImageCreation
- stop consistencyGroup pendingSnapImageCreation

When you cancel a pending snapshot image creation for a specific snapshot group or snapshot consistency group, only that group is disabled. All of the other groups stay in operation.

### Creating a SnapshotImage Schedule

You can schedule creating regular snapshot images to enable file recovery, and scheduled backups. You can create a schedule when you initially create a snapshot group or consistency group, or you can add one later to an existing snapshot group or consistency group. You can create a schedule that runs daily or weekly in which you select specific days of the week (Sunday through Saturday). You can temporarily suspend scheduled snapshot image creation by disabling the schedule.

- You can set up a schedule for a snapshot group to automatically create a snapshot image at a specific time in the future or on a regular basis.
- You can set up a schedule for a consistency group to automatically create a snapshot image of each member volume in the group at a specific time in the future or on a regular basis.

You can create a snapshot image schedule in two ways:

- When you create a a snapshot group using the create snapGroup command
- When you create a a snapshot consistency group using the create consistencyGroup command

The following table lists the parameters that you can use to set a schedule for creating a snapshot image.

Table 17 Parameters for Creating a Snapshot (Legacy) Volume Schedule

| Parameter        | Description                                                                                                    |
|------------------|----------------------------------------------------------------------------------------------------|
| enableSchedule   | Use this parameter to turn on or to turn off the ability to schedule a snapshot (legacy) operation. To turn on snapshot (legacy) scheduling, set this parameter to TRUE. To turn off snapshot (legacy) scheduling, set this parameter to FALSE.                                                                                                 |
| schedule         | Use this parameter to schedule a snapshot (legacy) operation.                                                                                                    |
|                  | You can use one of these options for setting a schedule for a snapshot (legacy) operation:                                                                                                    |
|                  | ■ immediate                                                                                                    |
|                  | ■ startDate                                                                                                    |
|                  | ■ scheduleDay                                                                                                    |
|                  | ■ startTime                                                                                                    |
|                  | ■ scheduleInterval                                                                                                    |
|                  | ■ endDate                                                                                                    |
|                  | ■ noEndDate                                                                                                    |
|                  | ■ timesPerDay                                                                                                    |
| rollbackPriority | Use this parameter to determine whether system resources should be allocated to the rollback operation at the expense of system performance. A value of 0 indicates that the rollback operation is prioritized over all other host I/O. A value of 4 indicates that the rollback operation should be performed with minimal impact to host I/O. |
|                  | NOTE - This parameter is available only in the set (snapshot) volume command.                                                                                                    |

#### **Scheduling Snapshot Images**

Use the enableSchedule parameter and the schedule parameter to schedule automatically creating snapshot images. Using these parameters, you can schedule snapshot images daily, weekly, or monthly (by day or by date). The enableSchedule parameter turns on or turns off the ability to schedule snapshot images. When you enable scheduling, you use the schedule parameter to define when you want the snapshot images to occur.

This list explains how to use the options for the schedule parameter:

- immediate As soon as you enter the command, a snapshot image is created, and a copy-on-write operation begins.
- startDate A specific date on which you want to create a snapshot image and perform a copy-on-write operation. The format for entering the date is MM:DD:YY. If you do not provide a start date, the current date is used. An example of this option is startDate=06:27:11.
- scheduleDay A day of the week on which you want to create a snapshot image and perform a copy-on-write operation. You can enter these values: monday, tuesday, wednesday, thursday, friday, saturday, sunday, and all. An example of this option is scheduleDay=wednesday.
- startTime The time of a day that you want to create a snapshot image and start performing a copy-on-write operation. The format for entering the time is HH:MM, where HH is the hour and MM is the minute past the hour. Use a 24-hour clock. For example, 2:00 in the afternoon is 14:00. An example of this option is startTime=14:27.
- scheduleInterval An amount of time, in minutes, that you want to have as a minimum between copy-on-write operation. You can possibly create a schedule in which you have overlapping copy-on-write operations because of the duration a copy operation. You can make sure that you have time between copy-on-write operations by using this option. The maximum value for the scheduleInterval option is 1440 minutes. An example of this option is scheduleInterval = 180
- endDate A specific date on which you want to stop creating a snapshot image and end the copy-on-write operation. The format for entering the date is
   MM:DD:YY. An example of this option is endDate=11:26:11.
- noEndDate Use this option if you do not want your scheduled copy-on-write operation to end. If you later decide to end the copy-on-write operations you must re-enter the create snapGroup command or the create consistencyGroup command and specify an end date.
- timesPerDay The number of times that you want the schedule to run in a day. An example of this option is timesPerDay=4.

If you also use the scheduleInterval option, the firmware chooses between the timesPerDay option and the scheduleInterval option by selecting the lowest value of the two options. The firmware calculates an integer value for the scheduleInterval option by dividing 1440 by the scheduleInterval

option value that you set. For example, 1440/180 = 8. The firmware then compares the timesPerDay integer value with the calculated scheduleInterval integer value and uses the smaller value.

To remove a schedule, use the create snapGroup command or the create consistencyGroup command and set the enableSchedule parameter to FALSE. The enableSchedule parameter set to FALSE turns off the schedule, but not creating snapshot images.

# Deleting a Snapshot Group

When you delete a snapshot image from a snapshot group, the system performs the following actions:

- Deletes the snapshot image from the storage array
- Releases the repository's reserve space for reuse within the snapshot group
- Disables all the associated snapshot volumes that exist for the deleted snapshot image

For a consistency group you can delete:

- A single snapshot image
- Multiple snapshot images that have the same sequence number and creation timestamp

When a snapshot image(s) is deleted from a consistency group, the system performs the following actions:

- Deletes the snapshot image from the storage array
- Releases the repository's reserve space for reuse within the consistency group
- Moves any member volume, associated with the deleted snapshot image(s), to a Stopped state
- Disables the member snapshot volumes associated with the deleted snapshot image(s)

To delete the snapshot image, use this command:

delete snapImage

Optionally you can choose to keep a number of snapshot images with these parameters:

- deleteCount This parameter deletes the oldest snapshot image first and continues to delete the oldest snapshot images until reaching the number that you enter. If the number that you enter is greater than the number of snapshot images, then all of the snapshot images are deleted.
- retainCount This parameter keeps the most recent snapshot images in the consistency group.

If you have a snapshot volume associated with the associated consistency group you can choose to keep or delete the snapshot volume. To keep the snapshot volume, set the ignoreSnapVolume parameter to TRUE. To delete the snapshot volume, set the ignoreSnapVolume parameter to FALSE. The default is FALSE. This parameter applies only if the consistency group snapshot image is associated with a consistency group snapshot volume.

### Creating a Snapshot Consistency Group

A consistency group snapshot volume combines several snapshot volumes to provide host access to a snapshot image that has been taken for each selected member volume at the same moment in time.

The consistency group snapshot volume can be designated as either read-only or read-write. Read-write consistency group snapshot volumes require a repository for each member volume that you select to save any subsequent modifications made by the host application to the base volume without affecting the referenced snapshot image. Each member repository is created at the same time the consistency group snapshot volume is created.

**NOTE** A read-write snapshot volume requires an overall repository. The overall repository is created initially with one individual repository volume. You can later add additional volumes to the overall repository to expand the overall repository capacity.

#### **Prerequisites**

- The Snapshot premium feature must be enabled on the storage array.
- The consistency group must contain at least one member volume before you can create a consistency group snapshot volume.

#### Guidelines

Keep these guidelines in mind when creating a consistency group snapshot volume:

- There is a maximum allowable limit to the number of snapshot images for a consistency group (depending on your configuration).
- You cannot create a snapshot volume of a failed volume.
- You can change the size of the snapshot repository. If you have the storage capacity you can increase the size of the snapshot repository to avoid a repository full message. Conversely, if you find that the snapshot volume repository is larger than you need, you can reduce its size to free up space that is needed by other logical volumes.
- Both of these conditions together might cause the creation of a snapshot image to enter in a Pending state when you try to create a snapshot volume:
  - The base volume that contains this snapshot image is a member of an asynchronous mirror group
  - The base volume is currently in a synchronization operation. As soon as the synchronization operation finishes, the snapshot image is created.

■ The snapshot volume repository must have the same Data Assurance (DA) and Quality of Service (QoS) settings as the associated base volume. For example, if a base volume that is used for a snapshot volume is DA enabled, each member volume in the associated snapshot volume repository must be DA enabled.

To create a consistency group snapshot volume, use this command:

```
create snapVolume
```

When you enter this command you must give the snapshot volume a unique name and identify the snapshot image to be associated with the snapshot volume.

Optionally you can choose the name of the repository volume associated with the snapshot volume and set warning limit for that repository volume.

### Deleting a Snapshot Consistency Group

When you delete a snapshot consistency group, the system performs the following actions:

- Deletes all existing snapshot images from the consistency group.
- Deletes all existing snapshot volumes from the consistency group.
- Deletes all the associated snapshot images that exist for each member volume in the consistency group.
- Deletes all the associated snapshot volumes that exist for each member volume in the consistency group.
- Deletes all associated repositories that exist for each member volume in the consistency group (if selected).

To delete the snapshot consistency group, use this command:

```
delete cgSnapImage consistencyGroup
```

Optionally you can choose to keep a number of snapshot images with these parameters:

- deleteCount This parameter deletes the oldest snapshot image first and continues to delete the oldest snapshot images until reaching the number that you enter. If the number that you enter is greater than the number of snapshot images, all of the snapshot images are deleted.
- retainCount This parameter keeps the most recent snapshot images in the consistency group.

If you have a snapshot volume associated with the associated consistency group you can choose to keep or delete the snapshot volume. To keep the snapshot volume set the ignoreSnapVolume parameter to TRUE. To delete the snapshot volume set the ignoreSnapVolume parameter to FALSE. The default is FALSE. This parameter applies only if the consistency group snapshot image is associated with a consistency group snapshot volume.

### Creating a Snapshot Volume

You create a snapshot volume to provide host access to a snapshot image within a snapshot group. A read-write snapshot volume has its own repository that is used to save any subsequent modifications made by the host application to the base volume without affecting the referenced snapshot image.

You create a snapshot volume to provide host access to a snapshot image within a snapshot group. A read-write snapshot volume has its own repository that is used to save any subsequent modifications made by the host application to the base volume without affecting the referenced snapshot image.

The snapshot volume can be designated as either read-only or read-write.

- A read-only snapshot volume provides a host application with READ access
  to a copy of the data contained in the snapshot image, but without the ability to
  modify the snapshot image. A read-only snapshot volume does not have an
  associated repository.
- A read-write snapshot volume requires an associated repository to provide the host application with WRITE access to a copy of the data contained in the snapshot image.

#### **Prerequisites**

■ The Snapshot premium feature must be enabled on the local storage arrays.

#### Guidelines

Keep these guidelines in mind when creating a snapshot volume:

- You cannot create a snapshot volume of a Failed base volume.
- You can change the size of the snapshot repository. If you have the storage capacity you can increase the size of the snapshot repository to avoid a repository full message. Conversely, if you find that the snapshot volume repository is larger than you need, you can reduce its size to free up space that is needed by other logical volumes.
- Both of these conditions together might cause the creation of a snapshot image to enter in a Pending state when you try to create a snapshot volume:
  - The base volume that contains this snapshot image is a member of an asynchronous mirror group
  - The base volume is currently in a synchronization operation. As soon as the synchronization operation finishes, the snapshot image is created.
- The snapshot volume repository must have the same Data Assurance (DA) and Quality of Service (QoS) settings as the associated base volume. For example, if a base volume that is used for a snapshot volume is DA enabled, each repository volume in the overall repository must be DA enabled.

#### Creating a Snapshot Volume

To create a read-only snapshot volume, use this command:

create snapVolume readOnly

To create a read-write snapshot volume, use this command:

create snapVolume

### Resuming a Consistency Group Snapshot Volume

If a snapshot volume has entered a Stopped state, the snapshot volume becomes inaccessible for read or write operations. The snapshot volume also is detached from the snapshot with which it was previously associated. The snapshot volume still remains logically bound to the associated base volume.

To restart a snapshot volume that has entered a Stopped state, use this command:

resume cqSnapVolume

When you run this command, you must identify the snapshot volume and the consistency group snapshot image that were being used when the snapshot volume stopped.

### Deleting a Snapshot Volume

If you no longer need a snapshot volume, you can delete the volume using this command:

delete snapVolume

When you delete a snapshot volume the system performs the following actions:

- Deletes all existing links with the snapshot group
- Deletes the associated repository that exists for the snapshot group (if selected).

If you want to retain the repository members, set the deleteRepositoryMembers parameter to FALSE.

# Changing the Size of a Repository Volume

You can increase or decrease the size of a repository volume.

#### Increasing the Size of a Repository Volume

Because a repository volume is comprised of one or more standard volumes, you can increase the storage capacity of an existing repository for these storage objects:

- Snapshot group
- Snapshot volume
- Consistency group member volume
- Consistency group member snapshot volume

Typically, you increase capacity when you receive a warning that the repository is becoming full. You can increase the repository capacity by performing one of these tasks:

Adding one or more existing repository volumes

 Creating a new repository volume using free capacity that is available on a volume group or disk pool

If any volume group or disk pool does not have free capacity, you can add unconfigured capacity in the form of unused drives to a volume group or disk pool.

#### **Prerequisites**

You cannot increase the storage capacity of a repository volume if one of these conditions exists:

- The volume that you want to add does not have an Optimal status.
- Any volume in the volume group or the disk pool that you want to add is in any state of modification.
- The volume group or the disk pool does not have any free capacity.
- The volume group or the disk pool does not have any unconfigured capacity.
- Eligible volumes are not available.

#### Guidelines

- Each of the individual volumes in the overall repository must have the same Data Assurance (DA) settings as the associated base volume for the storage object. For example, if a base volume for a storage object is DA enabled, then the associated overall repository must be DA enabled.
- Make sure that a base volume and each of the individual volumes in the overall repository have the same Quality of Service (QoS) attributes, specifically for the following characteristics:
  - RAID Level: A repository in a disk pool is considered to have a matching RAID Level for any base volume on a volume group, regardless of the base volume's actual RAID Level. However, a repository on a volume group is considered to have a matching RAID Level only if that RAID Level is identical to the RAID Level of the base volume.
  - Drive Type: A match requires that the base volume and the repository volume reside on either a volume group or disk pool with identical drive type attributes.
- You cannot increase or decrease the repository capacity for a snapshot volume that is read-only because it does not have an associated repository. Only snapshot volumes that are read-write require a repository.

To increase the size of a repository volume use one of these commands:

- set snapVolume ["snapVolumeName"]
  increaseRepositoryCapacity
  repositoryVolumes=(repos\_xxxx)
- set snapGroup ["snapGroupName"]
  increaseRepositoryCapacity
  repositoryVolumes=(repos\_xxxx)

#### Decreasing the Size of a Repository Volume

If a repository volume has more capacity than is needed, you can reduce the capacity of the repository volume by removing member volumes from the end of its concatenated set. A repository volume always must retain at least one member after such a reduction. The standard volumes that are removed in such an operation are effectively "detached" from the repository volume, thus reducing the repository volume capacity, and making the detached volumes into standard Volumes. The detached volumes can then be reused to provide additional capacity for the same or a different repository volume.

You can reduce the storage capacity of an existing repository volume for the following storage objects:

- Snapshot group
- Snapshot volume
- Consistency group member volume
- Consistency group member snapshot volume

#### **Prerequisites**

You cannot decrease the storage capacity of the overall repository if one of these conditions exists:

- The overall repository contains only one repository member volume.
- If there are one or more snapshot images associated with the overall repository.
- If a snapshot volume or a consistency group member snapshot volume is disabled.

#### Guidelines

- You can remove repository member volumes only in the reverse order that they were added.
- An overall repository must have at least one repository member volume.
- You cannot increase or decrease the repository capacity for a snapshot volume that is read-only because it does not have an associated repository. Only snapshot volumes that are read-write require a repository.
- When you decrease capacity for a snapshot volume or a consistency group member snapshot volume, the system automatically transitions the volume to a Disabled state.

To decrease the size of a repository volume use one of these commands:

- set snapVolume ["snapVolumeName"] decreaseRepositoryCapacity count=numberOfVolumes
- set snapGroup ["snapGroupName"]
  decreaseRepositoryCapacity count=numberOfVolumes

# Starting, Stopping, and Resuming a Snapshot Image Rollback

Snapshot images are useful any time you need to be able to roll back to a known good data set at a specific point in time. For example, before performing a risky operation on a volume, you can create a snapshot image to enable "undo" capability for the entire volume. You can start a rollback from the following types of snapshot images:

- Snapshot image of a base volume, which allows you to roll back the base volume associated with a snapshot group to a previous state.
- Consistency group snapshot image, which allows you to roll back all or select member volumes of the consistency group to a previous state.

The snapshot image rollback commands provide a way for you to manage the content that is maintained by snapshot groups and snapshot consistency groups. A snapshot image rollback operation enables you to restore the contents of a base volume to a point-in-time image that was captured when a snapshot image was created. The base volume is then immediately accessible for read/write operation using the rolled-back content after the controller firmware accepts the rollback request. The read/write operation can take place while the rolled-back content is being transferred to the base volume.

You can roll back data by performing one of these operations:

- Creating a snapshot volume of a snapshot image, which allows you to retrieve deleted files from that snapshot volume (the base volume remains undisturbed).
- Restoring a snapshot image to the base volume, which allows you to roll back the base volume to a previous point-in-time.

**NOTE** The host has immediate access to the newly rolled-back base volume, but the existing base volume does not allow the host read-write access after the rollback is initiated. You can create a snapshot of the base volume just before initiating the rollback to preserve the pre-rollback base volume for recovery purposes.

Keep these guidelines in mind before you start a rollback operation:

- The rollback operation does not change the content of the snapshot images that are associated with the base volume.
- You cannot perform the following actions when a rollback operation is in progress:
  - Delete the snapshot image that is being used for the rollback.
  - Create a new snapshot image for a base volume that is participating in a rollback operation.
  - Change the associated snapshot group's Repository-Full Policy.
- You cannot start a rollback operation when any of these operations are in progress in the storage array:
  - Dynamic Capacity Expansion (DCE) to increase the capacity of a volume group.
  - Dynamic Volume Expansion (DVE) to increase the capacity of a volume.

- Dynamic RAID Migration (DRM) to change the RAID level of a volume group.
- Dynamic Segment Size (DSS) to change the segment size of a volume.
- You cannot start a rollback operation if the base volume is participating in a volume copy.
- You cannot start a rollback operation if the base volume is a secondary volume in a remote mirror. However, if the base volume is the primary volume in a remote mirror, you can start a rollback operation. Additionally, you cannot perform a role reversal in a remote mirror if the primary volume is participating in a rollback operation.
- A rollback operation fails if any of the used capacity in the associated snapshot repository volume has unreadable sectors.

#### **Setting Snapshot Image Rollback Priority**

Rollback operations require some level of system overhead, which can reduce overall system performance. You can define the level of overhead the system devotes to a rollback operation using the create snapGroup command or the create consistencyGroup command. These commands have a rollbackPriority parameter. Values for the rollbackPriority parameter range from highest through lowest. The highest value means that the rollback operation has priority over all other host I/O. The lowest value means that the rollback operation should be performed with minimal impact to host I/O.

#### Starting a Snapshot Image Rollback

When you start a a snapshot image rollback, the contents of the base volume immediately start to change to the contents of the snapshot image. To start a snapshot image rollback use the start snapImage rollback command or the start cgSnapImagerollback command. These commands accept the name of one or more member volumes. The start snapImage rollback works with specific snapshot images. The start cgSnapImagerollback command works with specific member volumes in the consistency group.

#### Stopping a Snapshot Image Rollback

**ATTENTION Possible loss of data access** – Stopping a snapshot image rollback can leave the base volume and the snapshot image unusable.

Stopping a snapshot image rollback leaves the base volume in an indeterminate state with potentially invalid or inconsistent data that is typically unusable by a host system. The base volume appears as failed in the storage management software. Stop a snapshot image rollback only in cases where recovery options exist for restoring the data in a base volume. If you must stop a snapshot image rollback, use the stop snapImage rollback command or the stop cgSnapImage rollback command.

You can cancel an active rollback that is in progress (actively copying data), a pending rollback (in a pending queue awaiting resources to start), or a rollback that has been paused due to an error.

After you cancel a rollback operation, you must take one of the following actions:

- Reinitialize the content of the base volume.
- Perform a new rollback operation to restore the base volume (using either the same snapshot image that was used in the Cancel Rollback operation or a different snapshot image to perform the new rollback operation).

**NOTE** If the snapshot group on which the snapshot image resides has one or more snapshot images that have been automatically purged, the snapshot image used for the rollback operation might not be available for future rollbacks.

#### Resuming a a Snapshot Image Rollback

In some cases a rollback operation might pause because of a condition or action of the controller. If this occurs, you see a status of Paused. After the controller is operating normally, you can resume a snapshot image rollback by using either the resume snapImage rollback command or the resume cgSnapVolume command.

#### Snapshot Image Rollback Status

You can see the status of a snapshot image rollback operation by running either the show snapImage command or the show cgSnapImage command. The following table shows the statuses that these commands return during a snapshot image rollback.

Table 18 Snapshot (Legacy) Rollback Operation Status

| Status      | Description                                                                                                    |
|-------------|----------------------------------------------------------------------------------------------------|
| None        | No snapshot image rollback operations are running.                                                                                                    |
| In Progress | A snapshot image rollback operation is running.                                                                                                    |
|             | When a snapshot image rollback operation is running, the amount of the rollback operation finished is shown as a percentage and an estimate of the time remaining is also shown. |
| Paused      | A snapshot image rollback operation was started but has been paused due to an error condition.                                                                                   |
|             | If a snapshot image rollback operation has a status of Paused, the completion percentage shows the amount of work completed, and the estimated time until completion is -1.      |

| Status  | Description                                                                                                    |
|---------|----------------------------------------------------------------------------------------------------|
| Pending | A snapshot image rollback operation request was accepted, but the rollback operation is currently waiting for previously scheduled snapshot image rollback operations to finish. |
|         | The percentage complete is -1, and the estimated time until completion is -1.                                                                                                    |

The Snapshot (Legacy) premium feature creates a snapshot (legacy) volume that you can use as a backup of your data. A snapshot (legacy) volume is a logical point-in-time image of a standard volume. Because it is not a physical copy, a snapshot (legacy) volume is created more quickly than a physical copy and requires less storage space on the drive. Typically, you create a snapshot (legacy) volume so that an application, such as a backup application, can access the snapshot (legacy) volume and read the data while the base volume stays online and user accessible. You can also create several snapshot (legacy) volumes of a base volume and write data to the snapshot (legacy) volumes to perform testing and analysis.

Snapshot (Legacy) volumes provide these capabilities:

- Create a complete image of the data on a base volume at a particular point in time
- Use only a small amount of storage space
- Provide for quick, frequent, non-disruptive backups, or testing new versions of a database system without affecting real data
- Provide for snapshot (legacy) volumes to be read, written, and copied
- Use the same availability characteristics of the base volume (such as RAID protection and redundant path failover)
- Map the snapshot (legacy) volume and make it accessible to any host on a storage area network (SAN). You can make snapshot (legacy) data available to secondary hosts for read access and write access by mapping the snapshot (legacy) to the hosts
- Create up to 16 snapshot (legacy)s per volume and up to 1024 snapshots per storage array. The maximum number of snapshots depends on the model of the controller. The maximum number of snapshot (legacy) volumes is one-half of the total number of volumes that are supported by the controller.
- Increase the capacity of a snapshot (legacy) volume
- Schedule snapshots (legacy) for:
  - Times when storage array usage is low
  - Times for regular recurring snapshot (legacy) creation

# How Snapshot (Legacy) Works

Three components comprise a snapshot (legacy) volume: the base volume, the snapshot (legacy) volume, and the snapshot (legacy) repository volume. The following table lists the components and briefly describes what they do.

Table 19 Components of a Snapshot (Legacy) Volume

| Component                           | Description                                                                                                    |
|-------------------------------------|----------------------------------------------------------------------------------------------------|
| Base volume                         | A standard volume from which the snapshot (legacy) is created                                                      |
| Snapshot (Legacy) volume            | A logical point-in-time image of a standard volume                                                                 |
| Snapshot (Legacy) repository volume | A volume that contains snapshot (legacy) metadata and copy-on-write data for a particular snapshot (legacy) volume |

Based on information that you provide through the script commands, the storage management software creates an empty snapshot (legacy) repository volume and defines the mapping from a base volume to the snapshot (legacy) repository volume. The snapshot (legacy) repository volume holds changed data that a host writes to the base volume. When the snapshot (legacy) repository volume is first created, it holds only the metadata about the snapshot (legacy) volume with which it is associated.

**NOTE** When you first create a snapshot (legacy) repository volume, briefly stop all of the write operations to the base volume so that a stable image of the base volume is available.

When the host writes to the base volume, the new data is also copied to the snapshot (legacy) repository volume. This action is called *copy-on-write*. A snapshot (legacy) is constructed by combining the updated data in the snapshot (legacy) repository volume with data in the base volume that has not been altered. This action creates a complete copy of the base volume at a specific point in time. The snapshot (legacy) appears as a volume that contains the original data at the time of creation, but the snapshot (legacy) is actually an image that is the combination of the snapshot (legacy) repository volume and the original base volume. The snapshot (legacy) repository volume, which houses original data that has been changed, is the only additional drive space that is needed for the snapshot (legacy) volume. The additional drive space is typically 10 percent to 20 percent of the drive space of the base volume and varies depending on the amount of changes to the data. The longer a snapshot (legacy) volume is active, the larger the snapshot (legacy) repository volume must be. The default size of the snapshot (legacy) repository volume is 20 percent of the base volume; however, you can set the size of the snapshot (legacy) repository volume to other values.

You can read, write, and copy a snapshot (legacy) volume. Data written by a host to the snapshot (legacy) volume is handled in the snapshot (legacy) repository volume. When a write occurs to the base volume of a snapshot (legacy) volume, the new data also overwrites the appropriate snapshot (legacy) repository volume data.

Table 20 Snapshot (Legacy) Volume Commands

| Command                      | Description                                                                                                    |
|------------------------------|----------------------------------------------------------------------------------------------------|
| create snapshotVolume        | This command creates a snapshot (legacy) volume.                                                                                         |
| recreate snapshot            | This command starts a fresh copy-on-write operation by using an existing snapshot (legacy) volume.                                       |
| recreate snapshot collection | This command restarts multiple snapshot (legacy) volumes as one batch operation by using one or many existing snapshot (legacy) volumes. |
| set (snapshotVolume)         | This command defines the properties for a snapshot (legacy) volume and lets you rename a snapshot (legacy) volume.                       |
| stop snapshot                | This command stops a copy-on-write operation.                                                                                            |

# Scheduling Snapshots (Legacy)

You can configure a snapshot (legacy) volume to perform snapshot (legacy) operations at a later time or at regularly occurring intervals by adding a schedule to the snapshot (legacy) volume. If you do not add a schedule to the snapshot (legacy) volume, the snapshot (legacy) operation occurs immediately. You can add a schedule when you create a snapshot (legacy) volume or you can add a schedule to an existing snapshot (legacy) volume. Each snapshot (legacy) volume can have only one schedule.

#### **Typical Uses**

Scheduled backups – For example, an application stores business-critical data in two volumes on the storage array. You back up this data every work day at 11:00 p.m. To accomplish this type of backup, select the first volume. Create a schedule that runs one time per day on Monday, Tuesday, Wednesday, Thursday, and Friday. Choose a time between the end of your work day and 11:00 p.m. Select a starting date of today and no end date. Apply this schedule to the second volume also. Map the two snapshot (legacy) volumes to your backup host, and perform the regular backup procedures. Unmap the two snapshot (legacy) volumes before the next scheduled snapshot (legacy) operation time. If you do not unmap the snapshot (legacy) volumes, the storage array will skip the next snapshot (legacy) operation to avoid data corruption.

Rapid recovery – In this example, you back up your data at the end of every work day and keep hourly snapshots (legacy) from 8:00 a.m. to 5:00 p.m. If data loss or corruption occurs during the work day, you can recover the data from the snapshots (legacy) so that the data loss window is smaller than one hour. To accomplish this, create a schedule containing a start time of 8:00 a.m. and an end time of 5:00 p.m. Select 10 snapshots (legacy) per day on Monday, Tuesday, Wednesday, Thursday, and Friday. Select a start date of today and no end date. Create an end of day backup as described in the "Scheduled backups" example.

#### Guidelines

Keep the following guidelines in mind when creating schedules for snapshot (legacy) volumes:

- You can either create a schedule when you create a snapshot (legacy) volume, or you can add a schedule to an existing snapshot (legacy) volume.
- Scheduled snapshot (legacy) operations do not occur when the snapshot (legacy) volume is mapped, the storage array is offline or powered off, or the snapshot (legacy) volume is used as a source volume in a Volume Copy operation and the status of the copy operation is Pending or In progress.
- If you delete a snapshot (legacy) volume that has a schedule, the schedule is also deleted.
- Schedules are stored in the configuration database on the storage array.

#### **Snapshot Scheduling Commands**

The following table lists the commands for setting and managing schedules.

Table 21 Snapshots (Legacy) Scheduling Commands

| Command                  | Description                                                                                                    |
|--------------------------|----------------------------------------------------------------------------------------------------|
| create snapshotVolume    | This command creates a snapshot (legacy) volume. Using this command, you can define how you want to schedule snapshot (legacy)s.                                |
| set (snapshotVolume)     | This command defines the properties for a snapshot (legacy) volume and lets you reset the parameters for a snapshot (legacy) schedule.                          |
| start snapshot rollback  | This command starts a rollback operation, which immediately changes the contents of a base volume to match a specific point-in-time version of the base volume. |
| stop snapshot rollback   | This command stops a rollback operation.  Attention – Stopping a snapshot (legacy) rollback can leave the base volume and snapshot (legacy) volume unusable.    |
| resume snapshot rollback | This command resumes a rollback operation that was paused by the action of the controller.                                                                      |

## Creating a Snapshot (Legacy) Volume

The create snapshotVolume command provides three methods for defining the drives for your snapshot (legacy) repository volume:

- Defining the drives for the snapshot (legacy) repository volume by their tray IDs and their slot IDs.
- Defining a volume group in which the snapshot (legacy) repository volume resides. In addition, you can define the capacity of the snapshot (legacy) repository volume.
- Defining the number of drives, but not specific drives, for the snapshot (legacy) repository volume.

When you use the create snapshotVolume command to create a snapshot (legacy) volume, the minimum information that you need to provide is the standard volume that you want to use for the base volume. When you create a snapshot (legacy) volume by using minimum information, the storage management software provides default values for the other property parameters that are required for a completely defined snapshot (legacy) volume.

### Creating a Snapshot (Legacy) Volume with User-Assigned Drives

Creating a snapshot (legacy) volume by assigning the drives provides flexibility in defining your configuration by letting you choose from the available drives in your storage array. When you choose the drives for your snapshot (legacy) volume, you automatically create a new volume group. You can specify which drives to use and the RAID level for the new volume group. The command has this form:

```
create snapshotVolume baseVolume="baseVolumeName"
(repositoryRAIDLevel=(1 | 3 | 5 | 6)
repositoryDrives=(trayID1,drawerID1,slotID1 ...
trayIDn,drawerIDn,slotIDn))
[repositoryVolumeGroupUserLabel="repositoryVolumeGroup
Name"
trayLossProtect=(TRUE | FALSE)
drawerLossProtect=(TRUE | FALSE)
freeCapacityArea=freeCapacityIndexNumber
userLabel="snapshotVolumeName"
warningThresholdPercent=percentValue
repositoryPercentOfBase=percentValue
repositoryUserLabel="repositoryName"
repositoryFullPolicy=(failBaseWrites | failSnapshot) |
enableSchedule=(TRUE | FALSE) |
schedule=(immediate | snapshotSchedule)]
```

This example shows a command in which users assign the drives:

```
c:\...\smX\client>smcli 123.45.67.88 123.45.67.89
-c "create snapshotVolume baseVolume=\"Mars_Spirit_4\"
repositoryRAIDLevel=5 repositoryDrives=(1,1 1,2 1,3
1,4 1,5);"
```

The command in this example creates a new snapshot (legacy) of the base volume Mars\_Spirit\_4. The snapshot (legacy) repository volume consists of five drives that form a new volume group. The new volume group has RAID Level 5. This command also takes a snapshot (legacy) of the base volume, which starts the copy-on-write operation.

This example shows how to use the command in a script file:

```
create snapshotVolume baseVolume="Mars_Spirit_4"
repositoryRAIDLevel=5
repositoryDrives=(1,1 1,2 1,3 1,4 1,5);
```

This example shows a minimal version of the command:

```
c:\...\smX\client>smcli 123.45.67.88 123.45.67.89
-c "create snapshotVolume
baseVolume=\"Mars Spirit 4\";"
```

The command in this example creates a new snapshot (legacy) for the base volume Mars\_Spirit\_4. The snapshot (legacy) repository volume is created in the same volume group as the base volume, which means that the snapshot (legacy) repository volume has the same RAID level as the base volume. This command starts the copy-on-write operation.

This example shows how to use the command in a script file:

```
create snapshotVolume baseVolume="Mars_Spirit_4";
```

Creating a Snapshot (Legacy) Volume with Software-Assigned Drives With this version of the create snapshotVolume command, you choose an existing volume group in which to place the snapshot (legacy) repository volume. The storage management software determines which drives to use. You can also define how much space to assign to the snapshot (legacy) repository volume. Because you are using an existing volume group, the RAID level for the snapshot (legacy) volume defaults to the RAID level of the volume group in which you place it. You cannot define the RAID level for the snapshot (legacy) volume. The command has this form:

```
create snapshotVolume baseVolume="baseVolumeName"
[repositoryVolumeGroup="repositoryVolumeGroupName"
repositoryUserLabel="repositoryName"
freeCapacityArea=freeCapacityIndexNumber
userLabel="snapshotVolumeName"
warningThresholdPercent=percentValue
repositoryPercentOfBase=percentValue
repositoryFullPolicy=(failBaseWrites | failSnapshot) |
trayLossProtect=(TRUE | FALSE)
enableSchedule=(TRUE | FALSE) |
schedule=(immediate | snapshotSchedule)]
```

This example shows a command in which the storage management software assigns the drives:

```
c:\...\smX\client>smcli 123.45.67.88 123.45.67.89
-c "create snapshotVolume baseVolume=\"Mars_Spirit_4\"
repositoryVolumeGroup=2 freeCapacityArea=2;"
```

The command in this example creates a new snapshot (legacy) repository volume in volume group 2. The base volume is Mars\_Spirit\_4. The size of the snapshot (legacy) repository volume is 4 GB. This command also takes a snapshot (legacy) of the base volume, starting the copy-on-write operation.

When you define the capacity of a snapshot(legacy) repository volume, specify a size that is 20 percent of the size of the base volume. In the previous example, the size of the snapshot (legacy) repository volume is set to 4 GB. The underlying assumption is that the base volume size is 20 GB (0.2 x 20 GB= 4 GB).

This example shows how to use the command in a script file:

```
create snapshotVolume baseVolume="Mars_Spirit_4"
repositoryVolumeGroup=2 freeCapacityArea=2;
```

Creating a Snapshot (Legacy) Volume by Specifying a Number of Drives With this version of the create snapshotVolume command, you must specify the number of drives and the RAID level that you want for the snapshot (legacy) repository volume. This version of the create snapshotVolume command creates a new volume group. You must have drives in the storage array that are not assigned to a volume group for this command to work.

```
create snapshotVolume baseVolume="baseVolumeName"
repositoryRAIDLevel=(1 | 3 | 5 | 6)
repositoryDriveCount=numberOfDrives
[repositoryVolumeGroupUserLabel="repositoryVolumeGroup"]
Name"
driveMediaType=(HDD | SSD | unknown | allMedia)]
driveType=(fibre | SATA | SAS)
trayLossProtect=(TRUE | FALSE)
drawerLossProtect=(TRUE | FALSE)
userLabel="snapshotVolumeName"
warningThresholdPercent=percentValue
repositoryPercentOfBase=percentValue
repositoryUserLabel="repositoryName"
repositoryFullPolicy=(failBaseWrites | failSnapshot) |
enableSchedule=(TRUE | FALSE) |
schedule=(immediate | snapshotSchedule)]
```

This example shows how to use a command in which users specify the number of drives:

```
c:\...\smX\client>smcli 123.45.67.88 123.45.67.89
-c "create snapshotVolume baseVolume=\"Mars_Spirit_4\"
repositoryRAIDLevel=5 repositoryDriveCount=3;"
```

The command in this example creates a new snapshot (legacy) repository volume that consists of three drives. Three drives comprise a new volume group that has RAID Level 5. This command also takes a snapshot (legacy) of the base volume, which starts the copy-on-write operation.

This example shows how to use the command in a script file:

```
create snapshotVolume baseVolume= "Mars_Spirit_4"
repositoryRAIDLevel=5 repositoryDriveCount=3;
```

# User-Defined Parameters

Use the parameters in the create snapshotVolume command to define the snapshot (legacy) volume to suit the requirements of your storage array. The following table lists the parameters and briefly describes what the parameters do.

Table 22 Snapshot (Legacy) Volume Parameters

| Parameter             | Description                                                                                                    |  |
|-----------------------|----------------------------------------------------------------------------------------------------|--|
| driveType             | The type of drive that you want to use for the snapshot (legacy) repository volume. The choice is fibre (Fibre Channel), SATA, or SAS. This parameter works only with the count-based repository method of defining a snapshot (legacy) volume.         |  |
| repositoryVolumeGroup | The volume group in which you want to build the snapshot (legacy) repository volume. The default value is to build the snapshot (legacy) repository volume in the same volume group as the base volume.                                                 |  |
| freeCapacityArea      | The amount of storage space that you want to use for the snapshot (legacy) repository volume. Free storage space is defined in units of bytes, KB, MB, GB, or TB.                                                                                       |  |
| userLabel             | The name that you want to give to the snapshot (legacy) volume. If you do not choose a name for the snapshot (legacy) volume, the software creates a default name by using the base volume name. For example, with a base volume name of Mars_Spirit_4: |  |
|                       | ■ When the base volume does not have a snapshot (legacy) volume, the default snapshot (legacy) volume name is Mars_Spirit_4-1.                                                                                                    |  |
|                       | ■ When the base volume already has <i>n</i> -1 number of snapshot (legacy) volumes, the default name is Mars_Spirit_4- <i>n</i> .                                                                                                    |  |

| Parameter               | Description                                                                                                    |
|-------------------------|----------------------------------------------------------------------------------------------------|
| repositoryUserLabel     | The name that you want to give to the snapshot (legacy) repository volume. If you do not choose a name for the snapshot (legacy) repository volume, the software creates a default name by using the base volume name. For example, if the base volume name is Mars_Spirit_4 and does not have an associated snapshot (legacy) repository volume, the default snapshot (legacy) repository volume name is Mars_Spirit_4-R1. If the base volume already has <i>n</i> -1 number of snapshot (legacy) repository volumes, the default name is Mars_Spirit_4-R <i>n</i> . |
| warningThresholdPercent | The percentage of the capacity that you will permit the snapshot (legacy) repository volume to get before you receive a warning that the snapshot (legacy) repository volume is nearing full. The warning value is a percentage of the total capacity of the snapshot (legacy) repository volume. The default value is 50, which represents 50 percent of the total capacity. (You can change this value later by using the set snapshotVolume command.)                                                                                                    |
| repositoryPercentOfBase | The size of the snapshot (legacy) repository volume as a percentage of the base volume size. The default value is 20, which represents 20 percent of the base volume size.                                                                                                    |
| repositoryFullPolicy    | The type of snapshot (legacy) processing that you want to continue if the snapshot (legacy) repository volume is full. You can choose to fail writes to the base volume (failBaseWrites) or fail writes to the snapshot (legacy) volume (failSnapshot). The default value is failSnapshot.                                                                                                    |

This example shows the create snapshotVolume command that includes user-defined parameters:

c:\...\smX\client>smcli 123.45.67.88 123.45.67.89
-c "create snapshotVolume baseVolume=\"Mars\_Spirit\_4\"
repositoryRAIDLevel=5 repositoryDriveCount=5
driveType=fibre userLabel=\"Mars\_Spirit\_4\_snap1\"
repositoryUserLabel=\"Mars\_Spirit\_4rep1\"
warningThresholdPercent=75 repositoryPercentOfBase=40
repositoryFullPolicy=failSnapshot;"

This example shows how to use the command in a script file:

```
create snapshotVolume baseVolume="Mars_Spirit_4"
repositoryRAIDLevel=5 repositoryDriveCount=5
driveType=fibre
userLabel="Mars_Spirit_4_snap1"
repositoryUserLabel="Mars_Spirit_4_rep1"
warningThresholdPercent=75 repositoryPercentOfBase=40
repositoryFullPolicy=failSnapshot;
```

## Snapshot (Legacy) Volume Names and Snapshot (Legacy) Repository Volume Names

The snapshot (legacy) volume names and the snapshot (legacy) repository volume names can be any combination of alphanumeric characters, hyphens, and underscores. The maximum length of the volume names is 30 characters. You must enclose the volume name in double quotation marks. The character string cannot contain a new line. Make sure that you use unique names; if you do not use unique names, the controller firmware returns an error.

One technique for naming the snapshot (legacy) volume and the snapshot (legacy) repository volume is to add a hyphenated suffix to the original base volume name. The suffix distinguishes between the snapshot (legacy) volume and the snapshot (legacy) repository volume. For example, if you have a base volume with a name of Engineering Data, the snapshot (legacy) volume can have a name of Engineering Data-S1, and the snapshot (legacy) repository volume can have a name of Engineering Data-R1.

If you do not choose a unique name for either the snapshot (legacy) volume or the snapshot (legacy) repository volume, the controllers create a default name by using the base volume name. These examples are snapshot (legacy) volume names that the controllers might create:

- If the base volume name is aaa and does not have a snapshot (legacy) volume, the default snapshot (legacy) volume name is aaa1.
- If the base volume already has *n*-1 number of snapshot (legacy) volumes, the default name is aaa-*n*.
- If the base volume name is an and does not have a snapshot (legacy) repository volume, the default snapshot (legacy) repository volume name is an aa-R1.
- If the base volume already has *n*-1 number of snapshot (legacy) repository volumes, the default name is aaa-R*n*.

In the examples from the previous section, the user-defined snapshot (legacy) volume name was Mars\_Spirit\_4\_snap1, and the user-defined snapshot (legacy) repository volume name was Mars\_Spirit\_4\_rep1. The default name that was provided by the controller for the snapshot (legacy) volume was Mars\_Spirit\_4-1. The default name that was provided by the controller for the snapshot (legacy) repository volume was Mars\_Spirit\_4-R1.

# Creating a Snapshot (Legacy) Schedule

You can create a snapshot (legacy) schedule in two ways:

- When you create a snapshot (legacy) volume using the create snapshotVolume command
- When you modify a snapshot (legacy) volume using the set (snapshot) volume command

The following table lists the parameters that you can use to set a schedule for a snapshot (legacy):

Table 23 Parameters for Creating a Snapshot (Legacy) Volume Schedule

| Parameter        | Description                                                                                                    |  |
|------------------|----------------------------------------------------------------------------------------------------|--|
| enableSchedule   | Use this parameter to turn on or to turn off the ability to schedule a snapshot (legacy) operation. To turn on snapshot (legacy) scheduling, set this parameter to TRUE. To turn off snapshot (legacy) scheduling, set this parameter to FALSE.                                                                                                 |  |
| schedule         | Use this parameter to schedule a snapshot (legacy) operation.                                                                                                    |  |
|                  | You can use one of these options for setting a schedule for a snapshot (legacy) operation:                                                                                                    |  |
|                  | ■ immediate                                                                                                    |  |
|                  | ■ startDate                                                                                                    |  |
|                  | ■ scheduleDay                                                                                                    |  |
|                  | ■ startTime                                                                                                    |  |
|                  | ■ scheduleInterval                                                                                                    |  |
|                  | ■ endDate                                                                                                    |  |
|                  | ■ noEndDate                                                                                                    |  |
|                  | ■ timesPerDay                                                                                                    |  |
| rollbackPriority | Use this parameter to determine whether system resources should be allocated to the rollback operation at the expense of system performance. A value of 0 indicates that the rollback operation is prioritized over all other host I/O. A value of 4 indicates that the rollback operation should be performed with minimal impact to host I/O. |  |
|                  | NOTE - This parameter is available only in the set (snapshot) volume command.                                                                                                    |  |

#### **Scheduling Snapshots (Legacy)**

Use the enableSchedule parameter and the schedule parameter to schedule automatic snapshots (legacy). Using these parameters, you can schedule snapshots (legacy) daily, weekly, or monthly (by day or by date). The enableSchedule parameter turns on or turns off the ability to schedule snapshots (legacy). When you enable scheduling, you use the schedule parameter to define when you want the snapshots (legacy) to occur.

This list explains how to use the options for the schedule parameter:

- immediate As soon as you enter the command, a snapshot (legacy) volume is created, and a copy-on-write operation begins.
- startDate A specific date on which you want to create a snapshot (legacy) volume and perform a copy-on-write operation. The format for entering the date is MM:DD:YY. If you do not provide a start date, the current date is used. An example of this option is startDate=06:27:11.
- scheduleDay A day of the week on which you want to create a snapshot (legacy) volume and perform a copy-on-write operation. You can enter these values: monday, tuesday, wednesday, thursday, friday, saturday, sunday, and all. An example of this option is scheduleDay=wednesday.
- startTime The time of a day that you want to create a snapshot (legacy) volume and start performing a copy-on-write operation. The format for entering the time is HH:MM, where HH is the hour and MM is the minute past the hour. Use a 24-hour clock. For example, 2:00 in the afternoon is 14:00. An example of this option is startTime=14:27.
- scheduleInterval An amount of time, in minutes, that you want to have as a minimum between copy-on-write operation. You can possibly create a schedule in which you have overlapping copy-on-write operations because of the duration a copy operation. You can make sure that you have time between copy-on-write operations by using this option. The maximum value for the scheduleInterval option is 1440 minutes. An example of this option is scheduleInterval=180.
- endDate A specific date on which you want to stop creating a snapshot (legacy) volume and end the copy-on-write operation. The format for entering the date is MM: DD: YY. An example of this option is endDate=11:26:11.
- noEndDate Use this option if you do not want your scheduled copy-on-write operation to end. If you later decide to end the copy-on-write operations you must re-enter the create snapshotVolume command and specify an end date.
- timesPerDay The number of times that you want the schedule to run in a day. An example of this option is timesPerDay=4.

If you also use the scheduleInterval option, the firmware chooses between the timesPerDay option and the scheduleInterval option by selecting the lowest value of the two options. The firmware calculates an integer value for the scheduleInterval option by dividing 1440 by the scheduleInterval

option value that you set. For example, 1440/180 = 8. The firmware then compares the timesPerDay integer value with the calculated scheduleInterval integer value and uses the smaller value.

To remove a schedule, use the delete snapshot (legacy) command with the schedule parameter. The delete snapshot (legacy) command with the schedule parameter deletes only the schedule, not the snapshot (legacy) volume.

# Changing Snapshot (Legacy) Volume Settings

Use the set (snapshot) volume command to change these property settings for a snapshot (legacy) volume:

- The snapshot (legacy) volume name
- The warning threshold percent
- The snapshot (legacy) repository full policy
- The schedule options
- The snapshot (legacy) rollback priority

This example shows how to change a snapshot (legacy) volume name.

```
c:\...\smX\client>smcli 123.45.67.88 123.45.67.89
-c "set volume [\"Mars_Spirit_4-1\"]
userLabel=\"Mars_Odyssey_3-2\";"
```

This example shows how to use the command in a script file:

```
set volume ["Mars_Spirit_4-1"]
userLabel="Mars_Odyssey_3-2";
```

When you change the warning threshold percent and the snapshot (legacy) repository full policy, you can apply the changes to one or several snapshot (legacy) volumes with this command. This example shows how to use the set (snapshot) volume command to change these properties on more than one snapshot (legacy) volume:

```
c:\...\smX\client>smcli 123.45.67.88 123.45.67.89
-c "set volume
[\"Mars_Spirit_4-1\" \"Mars_Spirit_4-2\"
\"Mars_Spirit_4-3\"
warningThresholdPercent=50
repositoryFullPolicy=failBaseWrites;"
```

This example shows how to use the command in a script file:

```
set volume ["Mars_Spirit_4-1" "Mars_Spirit_4-2"
"Mars_Spirit_4-3"] warningThresholdPercent=50
repositoryFullPolicy=failBaseWrites;
```

Stopping, Restarting, and Deleting a Snapshot (Legacy) Volume

When you create a snapshot (legacy) volume, copy-on-write starts running immediately. As long as a snapshot (legacy) volume is enabled, storage array performance is impacted by the copy-on-write operations to the associated snapshot (legacy) repository volume.

If you no longer want copy-on-write operations to run, you can use the stop snapshot volume command to stop the copy-on-write operations. When you stop a snapshot (legacy) volume, the snapshot (legacy) volume and the snapshot (legacy) repository volume are still defined for the base volume. Only copy-on-write has stopped. This example shows how to stop a snapshot (legacy) volume:

```
c:\...\smX\client>smcli 123.45.67.88 123.45.67.89
-c "stop snapshot volumes
[\"Mars_Spirit_4-2\" \"Mars_Spirit_4-3\"];"
```

This example shows how to use the command in a script file:

```
stop snapshot volumes
["Mars_Spirit_4-2" "Mars_Spirit_4-3"];
```

When you stop the copy-on-write operations for a specific snapshot (legacy) volume, only that snapshot (legacy) volume is disabled. All of the other snapshot (legacy) volumes stay in operation.

When you want to restart a copy-on-write operation, use the recreate snapshot volume command or the recreate snapshot collection command. The recreate snapshot volume command starts a fresh copy-on-write operation by using an existing snapshot (legacy) volume.

**NOTE** The snapshot (legacy) volume must be in either an Optimal state or a Disabled state.

When you restart a snapshot (legacy) volume, these actions occur:

- All copy-on-write data previously on the snapshot (legacy) repository volume is overwritten.
- Snapshot (Legacy) volume parameters and snapshot (legacy) repository volume parameters stay the same as the previously disabled snapshot (legacy) volume and the previously disabled snapshot (legacy) repository volume. You can also change the userLabel parameter, the warningThresholdPercent parameter, and the repositoryFullPolicy parameter when you restart the snapshot (legacy) volume.
- The original names for the snapshot (legacy) repository volume are retained.

This example shows how to restart a snapshot (legacy) volume:

```
c:\...\smX\client>smcli 123.45.67.88 123.45.67.89
-c "recreate snapshot volumes
[\"Mars_Spirit_4-2\" \"Mars_Spirit_4-3\"];"
```

This example shows how to use the command in a script file:

```
recreate snapshot volumes
["Mars_Spirit_4-2" "Mars_Spirit_4-3"];
```

If you do not intend to use a snapshot (legacy) volume again, you can delete the snapshot (legacy) volume by using the delete volume command. When you delete a snapshot (legacy) volume, the associated snapshot (legacy) repository volume also is deleted.

Starting, Stopping, and Resuming a Snapshot (Legacy) Rollback

The snapshot (legacy) volume rollback commands provide a way for you to manage the content that is maintained by a snapshot (legacy) volume. A snapshot (legacy) rollback operation enables you to restore the contents of a base volume to a point-in-time image that was captured in a snapshot (legacy) volume. The base volume is then immediately accessible for read/write operation using the rolled-back content after the controller firmware accepts the rollback request. The read/write can take place while the rolled-back content is being transferred to the base volume. After the rollback operation is finished, the associated repository volume will be empty. The associated repository volume still has the capacity required to track new changes made by a host write operation after the point at which the rollback request was accepted.

Keep the these guidelines in mind when managing a snapshot (legacy) volume rollback:

- A rollback operation copies from the repository volume only the data clusters that were changed between the time that the snapshot (legacy) was created and the time that the rollback was requested.
- Users can write to a snapshot (legacy) volume. Any changes made to a snapshot (legacy) volume after the creation of the original snapshot (legacy) image are included in the snapshot (legacy) rollback. Because of this, the rollback image to the base volume might not have the exact content as when the snapshot (legacy) image was originally created.
- The source snapshot (legacy) content is fully preserved and can be reused if you want to roll the snapshot (legacy) back again until you change the content of the snapshot (legacy) volume.
- You can perform only one snapshot (legacy) rollback operation at a time for a given base volume.
- While a rollback operation is taking place, you cannot delete the snapshot (legacy) volume.
- Rollback operations are mutually exclusive with volume copy operations that involve the base volume, either as the source or the destination of the volume copy. A request to start a rollback will be rejected if any volume copy relationship exists for the base volume. Similarly, an attempt to create a volume copy involving the base volume will be rejected if that base volume has a rollback operation in progress.

- Rollback operations involving the volumes in a Synchronous Mirroring relationship have these constraints:
  - If the base volume is acting as the secondary volume in a Synchronous Mirroring relationship, you cannot start a rollback operation.
  - If the base volume is acting as the primary volume in a Synchronous Mirroring relationship, you can start a rollback operation. In this case, the mirror relationship is forced into a Suspended state so that it immediately stops all updates from the primary storage array to the secondary storage array.
- A rollback operation can fail if the repository volume has any unreadable sectors that might have had repository data.

#### Setting Snapshot (Legacy) Rollback Priority

Rollback operations require some level of system overhead, which can reduce overall system performance. You can define the level of overhead the system devotes to a rollback operation using the set (snapshot) volume command. The set (snapshot) volume command has a rollbackPriority parameter. Values for the rollbackPriority parameter range from 0 through 4. A value of 0 means that the rollback operation has priority over all other host I/O. A value of 4 means that the rollback operation should be performed with minimal impact to host I/O.

#### Starting a Snapshot (Legacy) Rollback

When you start a snapshot (legacy) rollback, the contents of the base volume immediately start to change to the contents of the snapshot (legacy) volume. To start a snapshot (legacy) rollback use the start rollback command. This command accepts the name of one or more snapshot (legacy) volumes.

#### Stopping a Snapshot (Legacy) Rollback

**ATTENTION Possible loss of data access** – Stopping a snapshot (legacy) rollback can leave the base volume and snapshot volume unusable.

Stopping a snapshot (legacy) rollback leaves the base volume in an indeterminate state with potentially invalid or inconsistent data that is typically unusable by a host system. The related snapshot volume becomes disabled and unusable. Stop a snapshot (legacy) rollback only in cases where recovery options exist for restoring the data in a base volume. If you must stop a snapshot (legacy) rollback use the stop rollback.

#### Resuming a Snapshot (Legacy) Rollback

In some cases a rollback operation might pause because of a condition or action of the controller. If this occurs, you will see a status of Paused. After the controller is operating normally, you can resume a snapshot (legacy) rollback by using the resume rollback command.

## Snapshot (Legacy) Rollback Status

You can see the status of a snapshot (legacy) rollback operation by running the show volume command on the snapshot (legacy) volume. The show volume command returns one of these statuses during a snapshot (legacy) rollback operation:

Table 24 Snapshot (Legacy) Rollback Operation Status

| Status      | Description                                                                                                    |
|-------------|----------------------------------------------------------------------------------------------------|
| None        | No snapshot (legacy) rollback operations are running.                                                                                                    |
| In Progress | A snapshot (legacy) rollback operation is running.                                                                                                    |
|             | When a snapshot (legacy) rollback operation is running<br>the amount of the rollback operation finished is shown as a<br>percentage and an estimate of the time remaining is also<br>shown. |
| Paused      | A snapshot (legacy) rollback operation was started, but has been paused due to an error condition.                                                                                          |
|             | If a snapshot (legacy) rollback operation has a status of Paused, the completion percentage shows the amount of work completed, and the estimated time until completion will be -1.         |
| Pending     | A snapshot (legacy) rollback operation request was accepted, but the rollback operation is currently waiting for previously scheduled snapshot (legacy) rollback operations to finish.      |
|             | The percentage complete is -1, and the estimated time until completion is -1.                                                                                                    |

The Synchronous Mirroring premium feature provides for online, real-time replication of data between storage arrays over a remote distance. In the event of a disaster or a catastrophic failure on one storage array, you can promote the second storage array to take over responsibility for computing services. Synchronous Mirroring is designed for extended storage environments in which the storage arrays that are used for Synchronous Mirroring are maintained at separate sites. Volumes on one storage array are mirrored to volumes on another storage array across a fabric SAN. Data transfers can be synchronous or asynchronous. You choose the method when you set up the remote mirrored pair. The data transfers occur at Fibre Channel speeds to maintain data on the different storage arrays. Because Synchronous Mirroring is storage based, it does not require any server overhead or application overhead.

You can use Synchronous Mirroring for these functions:

- Disaster recovery Synchronous Mirroring lets you replicate data from one site to another site, which provides an exact duplicate at the remote (secondary) site. If the primary site fails, you can use mirrored data at the remote site for failover and recovery. You can then shift storage operations to the remote site for continued operation of all of the services that are usually provided by the primary site.
- **Data vaulting and data availability** Synchronous Mirroring lets you send data off site where it can be protected. You can then use the off-site copy for testing or to act as a source for a full backup to avoid interrupting operations at the primary site
- Two-way data protection Synchronous Mirroring provides the ability to have two storage arrays back up each other by duplicating critical volumes on each storage array to volumes on the other storage array. This action lets each storage array recover data from the other storage array in the event of any service interruptions.

# How Synchronous Mirroring Works

When you create a remote-mirror pair, the remote-mirror pair consists of a *primary volume* on a local storage array and a *secondary volume* on a storage array at another site. A standard volume might only be included in one mirrored volume pair.

Table 25 Maximum Number of Defined Mirrors per Storage Array

| Controller Model                  | Maximum Number of Defined<br>Mirrors                 |
|-----------------------------------|------------------------------------------------------|
| AM1331, AM1333, AM1532,<br>AM1932 | Only supported in a co-existence storage environment |
| E2600                             | 16                                                   |

| Controller Model | Maximum Number of Defined<br>Mirrors |
|------------------|--------------------------------------|
| CDE3992, CDE3994 | 64                                   |
| CE4900           | 64                                   |
| CE6998, CE7900   | 128                                  |

The primary volume is the volume that accepts host I/O activity and stores application data. When the mirror relationship is first created, data from the primary volume is copied in its entirety to the secondary volume. This process is known as a *full synchronization* and is directed by the controller owner of the primary volume. During a full synchronization, the primary volume remains fully accessible for all normal I/O operations.

The controller owner of the primary volume initiates remote writes to the secondary volume to keep the data on the two volumes synchronized.

The secondary volume maintains a mirror (or copy) of the data on its associated primary volume. The controller owner of the secondary volume receives remote writes from the controller owner of the primary volume but will not accept host write requests. Hosts are able to read from the secondary volume, which appears as read-only.

In the event of a disaster or a catastrophic failure at the primary site, you can perform a role reversal to promote the secondary volume to a primary role. Hosts then are able to read from and write to the newly promoted volume, and business operations can continue.

# Mirror Repository Volumes

A mirror repository volume is a special volume in the storage array that is created as a resource for the controller owner of the primary volume in a remote mirrored pair. The controller stores mirror information on this volume, including information about remote writes that are not yet complete. The controller can use this information to recover from controller resets and the accidental powering down of the storage arrays.

When you activate the Synchronous Mirroring premium feature on the storage array, you create two mirror repository volumes, one for each controller in the storage array. An individual mirror repository volume is not needed for each remote mirror.

When you create the mirror repository volumes, you specify the location of the volumes. You can either use existing free capacity, or you can create a volume group for the volumes from unconfigured capacity and then specify the RAID level.

Because of the critical nature of the data being stored, do not use RAID Level 0 as the RAID level of mirror repository volumes. The required size of each volume is 128 MB, or 256 MB total for both mirror repository volumes of a dual-controller storage array. In previous versions of the Synchronous Mirroring premium feature, the mirror repository volumes required less disk storage space and needed to be upgraded to use the maximum amount of mirror relationships.

#### **Mirror Relationships**

Before you create a mirror relationship, you must enable the Synchronous Mirroring premium feature on both the primary storage array and the secondary storage array. You must also create a secondary volume on the secondary site if one does not already exist. The secondary volume must be a standard volume of equal or greater capacity than the associated primary volume.

When secondary volumes are available, you can establish a mirror relationship in the storage management software by identifying the primary volume and the storage array that contains the secondary volume.

When you first create the mirror relationship, a full synchronization automatically occurs, with data from the primary volume copied in its entirety to the secondary volume.

#### **Data Replication**

The controllers manage data replication between the primary volume and the secondary volume. This process is transparent to host machines and applications. This section describes how data is replicated between the storage arrays that are participating in Synchronous Mirroring. This section also describes the actions taken by the controller owner of the primary volume if a link interruption occurs between storage arrays.

#### **Write Modes**

When the controller owner of the primary volume receives a write request from a host, the controller first logs information about the write to a mirror repository volume, and then writes the data to the primary volume. The controller then initiates a remote write operation to copy the affected data blocks to the secondary volume at the secondary storage array.

The Synchronous Mirroring premium feature provides two write mode options that affect when the I/O completion indication is sent back to the host: Synchronous and Asynchronous.

#### **Synchronous Write Mode**

Synchronous write mode provides the highest level security for full data recovery from the secondary storage array in the event of a disaster. Synchronous write mode does reduce host I/O performance. When this write mode is selected, host write requests are written to the primary volume and then copied to the secondary volume. After the host write request has been written to the primary volume and the data has been successfully copied to the secondary volume, the controller removes the log record on the mirror repository volume. The controller then sends an I/O completion indication back to the host system. Synchronous write mode is selected as the default value and is the recommended write mode.

#### **Asynchronous Write Mode**

Asynchronous write mode offers faster host I/O performance but does not guarantee that a copy operation has successfully completed before processing the next write request. When you use Asynchronous write mode, host write requests are written to

the primary volume. The controller then sends an "I/O complete" indication back to the host system, without acknowledging that the data has been successfully copied to the secondary (remote) storage array.

When using Asynchronous write mode, write requests are not guaranteed to be completed in the same order on the secondary volume as they are on the primary volume. If the order of write requests is not retained, data on the secondary volume might become inconsistent with the data on the primary volume. This event could jeopardize any attempt to recover data if a disaster occurs on the primary storage array.

#### **Write Consistency Mode**

When multiple mirror relationships exist on a single storage array and have been configured to use Asynchronous write mode and to preserve consistent write order, they are considered to be an interdependent group that is in the *Write consistency mode*. The data on the secondary, remote storage array cannot be considered fully synchronized until all of the remote mirrors that are in the Write consistency mode are synchronized.

If one mirror relationship in the group becomes unsynchronized, all of the mirror relationships in the group become unsynchronized. Any write activity to the remote, secondary storage arrays is prevented to protect the consistency of the remote data set.

## Link Interruptions or Secondary Volume Errors

When processing write requests, the primary controller might be able to write to the primary volume, but a link interruption might prevent communication with the remote (secondary) controller.

In this case, the remote write operation cannot be completed to the secondary volume, and the primary volume and the secondary volume are no longer correctly mirrored. The primary controller transitions the mirrored pair into an Unsynchronized state and sends an I/O completion to the primary host. The primary host can continue to write to the primary volume, but remote writes do not take place.

When communication is restored between the controller owner of the primary volume and the controller owner of the secondary volume, a resynchronization takes place. This resynchronization happens automatically, or it must be started manually, depending on which write mode you chose when setting up the mirror relationship. During the resynchronization, only the blocks of data that have changed on the primary volume during the link interruption are copied to the secondary volume. After the resynchronization starts, the mirrored pair transitions from an Unsynchronized status to a Synchronization in Progress status.

The primary controller also marks the mirrored pair as unsynchronized when a volume error on the secondary side prevents the remote write from completing. For example, an offline secondary volume or a failed secondary volume can cause the remote mirror to become unsynchronized. When the volume error is corrected (the secondary volume is placed online or recovered to an Optimal status), then synchronization is required. The mirrored pair then transitions to a Synchronization in Progress status.

#### Resynchronization

Data replication between the primary volume and the secondary volume in a mirror relationship is managed by the controllers and is transparent to host machines and applications. When the controller owner of the primary volume receives a write request from a host, the controller first logs information about the write to a mirror repository volume. The controller then writes the data to the primary volume. The controller then initiates a write operation to copy the affected data to the secondary volume on the remote storage array.

If a link interruption or a volume error prevents communication with the secondary storage array, the controller owner of the primary volume transitions the mirrored pair into an Unsynchronized status. The controller owner then sends an I/O completion to the host sending the write request. The hostcan continue to issue write requests to the primary volume, but remote writes to the secondary volume do not take place.

When connectivity is restored between the controller owner of the primary volume and the controller owner of the secondary volume, the volumes must be resynchronized by copying the blocks of data that changed during the interruption to the secondary volume. Only the blocks of data that have changed on the primary volume during the link interruption are copied to the secondary volume.

**ATTENTION Possible loss of data access** – Any communication disruptions between the primary storage array and the secondary storage array while resynchronization is underway could result in a mix of new data and old data on the secondary volume. This condition would render the data unusable in a disaster recovery situation.

# Creating a Remote Mirrored Pair

Before you create any mirror relationships, volumes must exist at both the primary site and the secondary site. The volume that resides on the local storage array is the primary volume. Similarly, the volume that resides on the remote storage array is the secondary volume. If neither the primary volume nor the secondary volume exist, you must create these volumes. Keep these guidelines in mind when you create the secondary volume:

- The secondary volume must be of equal or greater size than the primary volume.
- The RAID level of the secondary volume does not have to be the same as the primary volume.

Use these steps to create the volume.

- 1. Enable the Synchronous Mirroring premium feature.
- 2. Activate the Synchronous Mirroring premium feature.
- 3. Determine candidates for a remote mirrored pair.
- 4. Create the remote- relationship.

#### Performance Considerations

Keep these performance considerations in mind when you create mirror relationships:

- The controller owner of a primary volume performs a full synchronization in the background while processing local I/O writes to the primary volume and associated remote writes to the secondary volume. Because the full synchronization diverts controller processing resources from I/O writes, full synchronization can have a performance impact to the host application.
- To reduce the performance impact, you can set the synchronization priority level to determine how the controller owner will prioritize the full synchronization relative to other I/O activity. To set the synchronization priority level, consider these guidelines:
  - A full synchronization at the lowest synchronization priority level takes approximately eight times as long as a full synchronization at the highest synchronization priority level.
  - A full synchronization at the low synchronization priority level takes approximately six times as long as a full synchronization at the highest synchronization priority level.
  - A full synchronization at the medium synchronization priority level takes approximately three-and-a-half times as long as a full synchronization at the highest synchronization priority level.
  - A full synchronization at the high synchronization priority level takes approximately twice as long as a full synchronization at the highest synchronization priority level.
- When the mirrored volume pair is in a Synchronization in Progress state, all host write data is copied to the remote system. Both controller I/O bandwidth and I/O latency can affect host write performance. Host read performance is not affected by the mirror relationship.
- The time that it takes for data to be copied from the primary volume to the secondary volume might impact overall performance. This impact is primarily caused by the delay and system resource required for copying data to the remote mirror. Some delay might also occur because of the limit to the number of simultaneous writes.

## Enabling the Synchronous Mirroring Premium Feature

The first step in creating a remote mirror is to make sure that the Synchronous Mirroring premium feature is enabled on both storage arrays. Because Synchronous Mirroring is a premium feature, you need a feature key file to enable the premium feature. The command for enabling the feature key file is as follows:

```
enable storageArray feature file="filename"
```

In this command, the file parameter is the complete file path and file name of a valid feature key file. Enclose the file path and the file name in double quotation marks (""). Valid file names for feature key files end with a .key extension.

# Activating the Synchronous Mirroring Premium Feature

Activating the Synchronous Mirroring premium feature prepares the storage arrays to create and configure mirror relationships. After you activate the premium feature, the secondary ports for each controller are reserved and dedicated to remote mirror use. In addition, a mirror repository volume is automatically created for each controller in the storage array. As part of the activation process, you can decide where the mirror repository volumes will reside, free capacity on an existing volume group or in a newly created volume group, and the RAID level for the mirror repository volumes.

The free capacity that you select for the mirror repository volume must have a total of 256 MB of capacity available. Two mirror repository volumes are created on this capacity, one for each controller. If you enter a value for the repository storage space that is too small for the mirror repository volumes, the firmware returns an error message that gives the amount of space needed for the mirror repository volumes. The command does not try to activate the Synchronous Mirroring premium feature. You can re-enter the command using the value from the error message for the repository storage space value.

The RAID level that you choose for the mirror repository volume has these constraints:

- **RAID Level 0** You cannot use RAID Level 0.
- **RAID Level 1** The number of drives must be an even number. If you select an odd number of drives, the controller firmware returns an error.
- **RAID Level 5** You must have a minimum of three drives in the volume group.
- **RAID Level 6** You must have a minimum of five drives in the volume group.

To activate the Synchronous Mirroring premium feature, use this command:

```
activate storageArray feature=remoteMirror
```

The activate storageArray feature=remoteMirror command provides three methods for defining the drives for your mirror repository volume:

- You define each drive for the mirror repository volume by its tray ID and its slot
- You define a volume group in which the mirror repository volume resides. You can optionally define the capacity of the mirror repository volume.
- You define the number of drives, but not specific drives, for the mirror repository volume.

# Activating the Synchronous Mirroring Premium Feature with User-Assigned Drives

Activating the Synchronous Mirroring premium feature by assigning the drives provides flexibility in defining your configuration by letting you choose from the available drives in your storage array. Choosing the drives for your remote mirror automatically creates a new volume group. You can specify which drives to use and the RAID level for the new volume group.

The command takes this form:

```
activate storageArray feature=remoteMirror
repositoryRAIDLevel=(1 | 3 | 5 | 6)
repositoryDrives=(trayID1,slotID1 ... trayIDn,slotIDn)
trayLossProtect=(TRUE | FALSE)
```

This example shows a command in which you assign the drives:

```
c:\...\smX\client>smcli 123.45.67.88 123.45.67.89
-c "activate storageArray feature=remoteMirror
repositoryRAIDLevel=5
repositoryDrives=(1,1 1,2 1,3 1,4 1,5);"
```

The command in this example creates a new mirror repository volume consisting of five drives that form a new volume group. The new volume group has RAID Level 5.

This example shows how to use the command in a script file:

```
activate storageArray feature=remoteMirror
repositoryRAIDLevel=5
repositoryDrives=(1,1 1,2 1,3 1,4 1,5);
```

# **Activating the Synchronous Mirroring Premium Feature with Software-Assigned Drives**

With this version of the activate storageArray feature=remoteMirror command, you choose an existing volume group in which to place the mirror repository volume. The storage management software then determines which drives to use. You can also define how much space to assign to the mirror repository volume. Because you are using an existing volume group, the RAID level for the mirror repository volume defaults to the RAID level of the volume group in which you place it. You cannot define the RAID level for the mirror repository volume.

The command takes this form:

```
activate storageArray feature=remoteMirror
repositoryVolumeGroup=volumeGroupNumber
[freeCapacityArea=freeCapacityIndexNumber]
```

This example shows a command in which the software assigns the drives:

```
c:\...\smX\client>smcli 123.45.67.88 123.45.67.89
-c "activate storageArray feature=remoteMirror
repositoryVolumeGroup=2 freeCapacityArea=2;"
```

The command in this example creates a new mirror repository volume in volume group 2 using the second free capacity area.

This example shows how to use the command in a script file:

```
activate storageArray feature=remoteMirror
repositoryVolumeGroup=2 freeCapacityArea=2;
```

#### Activating the Synchronous Mirroring Premium Feature by Specifying a Number of Drives

With this version of the activate storageArray feature=remoteMirror command, you must specify the number of drives and the RAID level that you want for the mirror repository volume. This version of the command creates a new volume group. For this command to work, you must have drives in the storage array that are not assigned to a volume group.

```
activate storageArray feature=remoteMirror
repositoryRAIDLevel=(1 | 3 | 5 | 6)
repositoryDriveCount=numberOfDrives
[driveType=(fibre | SATA | SAS)]
[trayLossProtect=(TRUE | FALSE)]
```

This example shows a command in which you specify the number of drives:

```
c:\...\smX\client>smcli 123.45.67.88 123.45.67.89
-c "activate storageArray feature=remoteMirror
repositoryRAIDLevel=5 repositoryDriveCount=5
driveType=SAS;"
```

The command in this example creates a new mirror repository volume by using five software-selected drives for the mirror repository volume. The mirror repository volume has RAID Level 5. The type of drive for the mirror repository volume is SAS.

This example shows how to use the command in a script file:

```
activate storageArray feature=remoteMirror
repositoryRAIDLevel=5 repositoryCount=5
driveType=SAS;
```

Determining
Candidates for a
Remote Mirrored
Pair

All of the volumes and drives on the remote storage array might not be available for use as secondary volumes. To determine which volumes on a remote storage array that you can use as candidates for secondary volumes, use the show remoteMirror candidates command. This command returns a list of the volumes that you can use when creating a remote mirror.

The command takes this form:

```
c:\...\smX\client>smcli 123.45.67.88 123.45.67.89
-c "show remoteMirror candidates
primary=\"volumeName\"
remoteStorageArrayName=\"storageArrayName\";"
```

where *volumeName* is the name of the volume that you want to use for the primary volume, and *storageArrayName* is the remote storage array that contains possible candidates for the secondary volume. Enclose both the volume name and the storage array name in double quotation marks ("").

# Creating a Remote Mirrored Pair

When you create a new remote mirror, you must define which volumes that you want to use for the primary (local) volume and the secondary (remote) volume. You define the primary volume by the name of the volume. You define the secondary volume by name with either the name or the World Wide Identifier (WWID) of the storage array on which the secondary volume resides. The primary volume name, the secondary volume name, and the remote storage array name (or WWID) are the minimum information that you need to provide. Using this command, you can also define synchronization priority, write order, and write mode.

The command takes this form:

```
create remoteMirror primary="primaryVolumeName"
secondary="secondaryVolumeName"
(remoteStorageArrayName="storageArrayName" |
remoteStorageArrayWwn="wwID") remotePassword=password
syncPriority=(highest | high | medium | low | lowest)
writeOrder=(preserved | notPreserved)
writeMode=(synchronous | asynchronous)
```

**NOTE** You can use the optional parameters as needed to help define your configuration.

This example shows the create remoteMirror command:

```
c:\...\smX\client>smcli 123.45.67.88 123.45.67.89
-c "create remoteMirror primary=\"Jan_04_Account\"
secondary=\"Jan_04_Account_B\"
remoteStorageArrayName=\"Tabor\"
remotePassword=\"jdw2ga05\" syncPriority=highest
writeMode=synchronous;"
```

The command in this example creates a remote mirror in which the primary volume is named Jan\_04\_Account on the local storage array. The secondary volume is named Jan\_04\_Account\_B on the remote storage array that is named Tabor. The names used in this example are similar, but that is not a requirement for the volume names in a remote mirrored pair. In this example, the remote storage array has a password that you must enter when making any change to the storage array configuration. Creating a remote mirrored pair is a significant change to a storage array configuration. Setting the write mode to synchronous and the synchronization priority to highest means that host write requests are written to the primary volume and then immediately copied to the secondary volume. These actions help to make sure that the data on the secondary volume is as accurate a copy of the data on the primary volume as possible. The highest synchronization priority does, however, use more system resources, which can reduce system performance.

This example shows how to use the command in a script file:

```
create remoteMirror primary="Jan_04_Account"
secondary="Jan_04_Account_B"
remoteStorageArrayName="Tabor"
remotePassword="jdw2ga05" syncPriority=highest
writeMode=synchronous;
```

After you have created a remote mirror, you can see the progress of data synchronization between the primary volume and the secondary volume by running the show remoteMirror synchronizationProgress command. This command shows the progress as a percentage of data synchronization that has completed.

# Changing Synchronous Mirroring Settings

The set remoteMirror command lets you change the property settings for a remote mirrored pair. Use this command to change these property settings:

- The volume role (either primary or secondary)
- The synchronization priority
- The write order
- The write mode

You can apply the changes to one or several remote mirrored pairs by using this command. Use the primary volume name to identify the remote mirrored pairs for which you are changing the properties.

This example shows how to use the set remoteMirror command:

```
c:\...\smX\client>smcli 123.45.67.88 123.45.67.89
-c "set remoteMirror localVolume [Jan_04_Account]
syncPriority=medium
writeOrder=notpreserved
writeMode=asynchronous;"
```

This example shows how to use the command in a script file:

```
set remoteMirror localVolume [Jan_04_Account]
syncPriority=medium
writeOrder=notpreserved
writeMode=asynchronous;
```

## Suspending and Resuming a Mirror Relationship

Use the suspend remoteMirror command to stop data transfer between a primary volume and a secondary volume in a mirror relationship without disabling the mirror relationship. Suspending a mirror relationship lets you control when the data on the primary volume and data on the secondary volume are synchronized. Suspending a mirror relationship helps to reduce any performance impact to the host

application that might occur while any changed data on the primary volume is copied to the secondary volume. Suspending a mirror relationship is particularly useful when you want to run a backup of the data on the secondary volume.

When a mirror relationship is in a suspended state, the primary volume does not make any attempt to contact the secondary volume. Any writes to the primary volume are persistently logged in the mirror repository volumes. After the mirror relationship resumes, any data that is written to the primary volume is automatically written to the secondary volume. Only the modified data blocks on the primary volume are written to the secondary volume. Full synchronization is not required.

**NOTE** If you suspend a remote mirror that is set up in the Write consistency mode, you suspend all remote mirrored pairs within the group. You can then resume mirror operations for any of the individual remote mirrored pairs that are in the group.

This example shows the suspend remoteMirror command:

```
c:\...\smX\client>smcli 123.45.67.88 123.45.67.89
-c "suspend remoteMirror primary Jan_04_Account
writeConsistency=false;"
```

The writeConsistency parameter defines whether the volumes identified in this command are in a write-consistency group or are separate. For the volumes in a write-consistency group, set this parameter to TRUE. For the volumes that are not in a write-consistency group, set this parameter to FALSE.

This example shows how to use the command in a script file:

```
suspend remoteMirror volume Jan_04_Account
writeConsistency=false;
```

The mirror relationship remains suspended until you use the resume remoteMirror command to restart synchronization activities. This command restarts data transfers between a primary volume and a secondary volume in a mirror relationship after the mirror has been suspended or unsynchronized.

This example shows the resume remoteMirror command:

```
c:\...\smX\client>smcli 123.45.67.88 123.45.67.89
-c "resume remoteMirror volume Jan_04_Account
writeConsistency=false;"
```

The writeConsistency parameter in this command operates the same as in the previous command.

This example shows how to use the command in a script file:

```
resume remoteMirror volume Jan_04_Account
writeConsistency=false;
```

#### Removing a Mirror Relationship

Use the remove remoteMirror command to remove the link between a primary volume and a secondary volume. (Removing a mirror relationship is similar to deleting a mirror relationship.) Removing the link between a primary volume and a secondary volume does not affect any of the existing data on either volume. The link between the volumes is removed, but the primary volume still continues normal I/O operations. Later, you can establish the mirror relationship between the two volumes and resume normal mirror operations. You can remove the mirror relationship for one or several remote mirrored pairs with this command.

This example shows the remove remoteMirror command:

```
c:\...\smX\client>smcli 123.45.67.88 123.45.67.89
-c "remove remoteMirror localVolume [Jan_04_Account];"
```

When you run this command, use the name of the primary volume of the remote mirrored pair.

This example shows how to use the command in a script file:

```
remove remoteMirror localVolume [Jan_04_Account];
```

To re-establish the link between a primary volume and a secondary volume, use the create remoteMirror command.

#### Deleting a Primary Volume or a Secondary Volume

Use the delete volume command to remove a primary volume or a secondary volume from a storage array. Deleting a volume in a mirror relationship removes the mirror relationship and completely deletes the volume from the storage array. You cannot redefine the mirror relationship until you create a new volume or choose an alternate volume to replace the deleted volume.

**ATTENTION Possible loss of data access** – Deleting a primary volume or a secondary volume permanently removes the data from the storage array.

# Disabling the Synchronous Mirroring Premium Feature

You disable the Synchronous Mirroring premium feature to prevent the new mirror relationship from being created. When you disable the Synchronous Mirroring premium feature, the premium feature is in a Disabled/Active state. In this state, you can maintain and manage previously existing mirror relationships; however, you cannot create new relationships. To disable the Synchronous Mirroring premium feature, use this command:

disable storageArray feature=remoteMirror

# Deactivating the Synchronous Mirroring Premium Feature

If you no longer require the Synchronous Mirroring premium feature and you have removed all of the mirror relationships, you can deactivate the premium feature. Deactivating the premium feature re-establishes the normal use of dedicated ports on both storage arrays and deletes both mirror repository volumes. To deactivate the Synchronous Mirroring premium feature, use this command:

deactivate storageArray feature=remoteMirror

# Interaction with Other Premium Features

You can run the Synchronous Mirroring premium feature while running these premium features:

- Storage Partitioning
- Snapshot (Legacy)
- Volume Copy

When you run the Synchronous Mirroring premium feature with other premium features, you must consider the requirements of the other premium features to help make sure that you set up a stable storage array configuration.

In addition to running with the premium features, you can also run the Synchronous Mirroring premium feature while running Dynamic Volume Expansion (DVE).

#### Storage Partitioning

Storage Partitioning is a premium feature that lets hosts share access to volumes in a storage array. You create a storage partition when you define any of these logical components in a storage array:

- A host
- A host group
- A volume-to-LUN mapping

The volume-to-LUN mapping lets you define which host group or host has access to a particular volume in the storage array.

When you create storage partitions, define the storage partitions after you have created the primary volume and the secondary volume in a Synchronous Mirroring configuration. The storage partition definitions for the primary storage array and the secondary storage array are independent of each other. If these definitions are put in place while the volume is in a secondary role, the administrative effort associated with the site recovery is reduced if it becomes necessary to promote the volume to a primary role.

### Snapshot (Legacy) Volumes

A snapshot (legacy) is a point-in-time image of a volume. Typically, it is created so that an application, such as a backup application, can access the snapshot (legacy) volume and read the data while the base volume stays online and is accessible to hosts.

The volume for which the point-in-time image is created is known as the base volume and must be a standard volume in the storage array. The snapshot (legacy) repository volume stores information about all data that changed since the snapshot (legacy) was created.

In this version of the storage management software, you can create snapshot (legacy) volumes based on the primary volume or secondary volume of a remote mirror.

#### **Volume Copy**

The Volume Copy premium feature copies data from one volume (the source volume) to another volume (the target volume) within a single storage array. You can use this premium feature to perform these functions:

- Copy data from volume groups that use smaller-capacity drives to volume groups that use larger-capacity drives
- Back up data
- Restore snapshot (legacy) volume data to the base volume.

You can use a primary volume in a remote mirror as a source volume or a target volume in a volume copy. You cannot use a secondary volume as a source volume or a target volume.

**NOTE** If you start a role reversal during a copy-in-progress, the copy fails and cannot be restarted.

### Dynamic Volume Expansion

A Dynamic Volume Expansion (DVE) is a modification operation that increases the capacity of a standard volume or a snapshot (legacy) repository volume. The increase in capacity is achieved by using the free capacity that is available in the volume group of the standard volume or the snapshot (legacy) repository volume.

This modification operation is considered to be "dynamic" because you can continually access data on volume groups, volumes, and drives throughout the entire operation.

A DVE operation can be performed on a primary volume or a secondary volume of a mirror relationship.

**NOTE** Although the storage management software indicates that the volume has increased capacity, its usable capacity is the size of the smaller of the primary volume or the secondary volume.

You cannot perform a DVE operation on a mirror repository volume.

136

The Volume Copy premium feature lets you copy data from one volume (the source) to another volume (the target) in a single storage array. You can use this premium feature to perform these tasks:

- Back up data
- Copy data from volume groups that use smaller-capacity drives to volume groups using greater-capacity drives
- Restore snapshot (legacy) volume data to the associated base volume

#### **How Volume Copy Works**

When you create a volume copy, you create a copy pair that consists of a source volume and a target volume. Both the source volume and the target volume are located on the same storage array. During a volume copy, the controllers manage copying the data from the source volume to the target volume. The volume copy is transparent to the host machines and applications, except that users cannot write to the source volume during a volume copy.

While a volume copy is In Progress, the same controller must own both the source volume and the target volume. If one controller does not own both the source volume and the target volume before creating the volume copy, ownership of the target volume is automatically transferred to the controller that owns the source volume. When the volume copy is finished or stopped, ownership of the target volume is restored to its preferred controller. If ownership of the source volume changes while a volume copy is running, ownership of the target volume also changes.

#### **Source Volume**

The source volume is the volume that accepts host I/O and stores data. When you start a volume copy, data from the source volume is copied in its entirety to the target volume. While a volume copy has a status of In Progress, Pending, or Failed, the source volume is available only for read activity.

After the volume copy completes, the source volume becomes available to host applications for write requests. The target volume automatically becomes read only to hosts, and write requests to the target volume are rejected.

The following are valid source volumes:

- A standard volume
- A snapshot (legacy) volume
- The base volume of a snapshot (legacy) volume
- A primary volume that is participating in a remote-mirror pair

The following are not valid source volumes:

- A secondary volume that is participating in a remote-mirror pair
- A snapshot (legacy) repository volume

- A mirror repository volume
- A failed volume
- A missing volume
- A volume currently in a modification operation
- A volume that is holding a Small Computer System Interface-2 (SCSI-2) reservation or a persistent reservation
- A volume that is a source volume or a target volume in another volume copy that has a status of In Progress, Pending, or Failed

#### **Target Volume**

A target volume contains a copy of the data from the source volume. When a volume copy is started, data from the source volume is copied in its entirety to the target volume.

**ATTENTION Possible loss of data access** – A volume copy overwrites data on the target volume. Before you start a new operation, make sure that you no longer need the old data, or you have backed up the old data on the target volume.

While the volume copy has a status of In Progress, Pending, or Failed, the controllers reject read and write requests to the target volume. After the volume copy operation is finished, the target volume automatically becomes read only to the hosts, and write requests to the target volume are rejected. You can change the Read-Only attribute after the volume copy has completed or has been stopped. (For more information about the Read-Only attribute, see "Viewing Volume Copy Properties."

The following volumes are valid target volumes:

- A standard volume
- The base volume of a disabled snapshot (legacy) volume or failed snapshot (legacy) volume
- A primary volume that is participating in a remote-mirror pair

The following volumes are not valid target volumes:

- The base volume of an active snapshot (legacy) volume
- A snapshot (legacy) volume
- A mirror repository volume
- A snapshot (legacy) repository volume
- A secondary volume in a remote-mirror pair
- A failed volume
- A missing volume
- A volume with a status of Degraded
- A volume that is currently in a modification operation

- A volume that is holding a SCSI-2 reservation or a persistent reservation
- A volume that is a source volume or a target volume in another volume copy that has a status of In Progress, Pending, or Failed

## Volume Copy and Persistent Reservations

You cannot use volumes that hold persistent reservations for either a source volume or a target volume. Persistent reservations are configured and managed through the server cluster software and prevent other hosts from accessing the reserved volume. Unlike other types of reservations, a persistent reservation reserves host access to the volume across multiple HBA host ports, which provides various levels of access control.

To determine which volumes have reservations, run the show (volume) reservations command. To remove a reservation, run the clear (volume) reservations command.

### Storage Array Performance

During a volume copy operation, the resources of the storage array might be diverted from processing I/O activity to completing a volume copy, which might affect the overall performance of the storage array.

These factors contribute to the performance of the storage array:

- The I/O activity
- The volume RAID level
- The volume configuration (number of drives in the volume groups and cache parameters)
- The volume type (snapshot (legacy) volumes might take more time to copy than standard volumes)

When you create a new volume copy, you define the copy priority to determine how much controller processing time is allocated for a volume copy compared with I/O activity.

Copy priority has five relative settings ranging from highest to lowest. The highest priority rate supports the volume copy, but I/O activity might be affected. The lowest priority rate supports I/O activity, but the volume copy takes longer. You define the copy priority when you create the volume copy pair. You can redefine the copy priority later by using the set volumeCopy command. You can also redefine the volume copy priority when you recopy a volume.

#### Restrictions

These restrictions apply to the source volume, the target volume, and the storage array:

- While a volume copy operation has a status of In Progress, Pending, or Failed, the source volume is available for read activity only. After the volume copy finishes, read activity from and write activity to the source volume is permitted.
- A volume can be selected as a target volume for only one volume copy at a time.
- The maximum allowable number of volume copies per storage array depends upon the storage array configuration.

- A volume that is reserved by the host cannot be selected as a source volume or as a target volume.
- A volume with a status of Failed cannot be used as a source volume or as a target volume.
- A volume with a status of Degraded cannot be used as a target volume.
- You cannot select a volume that is participating in a modification operation as a source volume or as a target volume. Modification operations include Dynamic Capacity Expansion (DCE), Dynamic RAID Level Migration (DRM), Dynamic Segment Sizing (DSS), Dynamic Volume Expansion (DVE), and defragmenting a volume group.

### Volume Copy Commands

The following table lists the Volume Copy commands and briefly describes what the commands do.

**Table 26 Volume Copy Commands** 

| Command                                   | Description                                                                                                    |
|-------------------------------------------|----------------------------------------------------------------------------------------------------|
| create volumeCopy                         | Creates a volume copy and starts the volume copy operation.                                                                                                    |
| disable storageArray<br>featurevolumeCopy | Turns off the current volume copy operation.                                                                                                    |
| enable storageArray feature               | Activates the Volume Copy premium feature.                                                                                                    |
| recopy volumeCopy                         | Re-initiates a volume copy operation using an existing volume copy pair.                                                                                                |
| remove volumeCopy                         | Removes a volume copy pair.                                                                                                    |
| set volumeCopy                            | Defines the properties for a volume copy pair.                                                                                                    |
| show volumeCopy                           | Returns information about volume copy operations. You can retrieve information about a specific volume copy pair, or all of the volume copy pairs in the storage array. |
| show volumeCopy<br>sourceCandidates       | Returns information about the candidate volumes that you can use as the source for a volume copy operation.                                                             |
| show volumeCopy<br>targetCandidates       | Returns information about the candidate volumes that you can use as the target for a volume copy operation.                                                             |
| stop volumeCopy                           | Stops a volume copy operation.                                                                                                    |

140 How Volume Copy Works

### Creating a Volume Copy

Before you create a volume copy, make sure that a suitable target volume exists on the storage array, or create a new target volume specifically for the volume copy. The target volume that you use must have a capacity equal to or greater than the source volume.

You can have a maximum of eight volume copies with a status of In Progress at one time. Any volume copy greater than eight has a status of Pending until one of the volume copies with a status of In Progress has completed the volume copy process.

To create a volume copy, perform these general steps:

- 1. Enable the Volume Copy premium feature.
- 2. Determine the candidates for a volume copy.
- 3. Create the target volume and the source volume for the volume copy.

#### Enabling the Volume Copy Premium Feature

The first step in creating a volume copy is to make sure that the feature is enabled on the storage array. Because Volume Copy is a premium feature, you need a Feature Key file to enable the feature. This command enables the Feature Key file:

enable storageArray feature file="filename"

where the file parameter is the complete file path and file name of a valid Feature Key file. Enclose the file path and file name in double quotation marks (""). Valid file names for Feature Key files usually end with a .key extension.

### Determining Volume Copy Candidates

All volumes and drives might not be available for use in volume copy operations. To determine which candidate volumes on the storage array that you can use as a source volume, use the commands in the following table.

| Action                                                                                | Use This CLI Command                |
|---------------------------------------------------------------------------------------|-------------------------------------|
| Determine which candidate volumes on the storage array you can use as a source volume | show volumeCopy<br>sourceCandidates |
| Determine which candidate volumes on the storage array you can use as a target volume |                                     |

The show volumeCopy sourceCandidates command and the show volumeCopy targetCandidates command return a list of the drive tray, slot, and capacity information for the source volume candidates and the target volume candidates.

You can use the show volumeCopy sourceCandidates command and the show volumeCopy targetCandidates command only after you have enabled the Volume Copy premium feature.

### Creating a Volume Copy

**ATTENTION Possible loss of data access** – A volume copy overwrites data on the target volume. Make sure that you no longer need the data or have backed up the data on the target volume before you start a volume copy operation.

When you create a volume copy, you must define which volumes that you want to use for the source volume and the target volume. You define the source volume and the target volume by the name of each volume. You can also define the copy priority and choose whether you want the target volume to be read only after the data is copied from the source volume.

The command has this form:

```
create volumeCopy
source="sourceName" target="targetName"
[copyPriority=(highest | high | medium | low | lowest)
targetReadOnlyEnabled=(TRUE | FALSE)]
```

Before you run the create volumeCopy command, perform these actions:

- Stop all I/O activity to the source volume and the target volume.
- Dismount any file systems on the source volume and the target volume, if applicable.

This example shows the create volumeCopy command:

```
c:\...\smX\client>smcli 123.45.67.88 123.45.67.89
-c "create volumeCopy source=\"Jaba_Hut\"
target=\"Obi_1\"
copyPriority=medium targetrReadOnlyEnabled=TRUE;"
```

The command in this example copies the data from the source volume named Jaba\_Hut to the target volume named Obi\_1. Setting the copy priority to medium provides a compromise between how quickly the data is copied from the source volume to the target volume and the amount of processing resources that are required for data transfers to other volumes in the storage array. Setting the targetReadOnlyEnabled parameter to TRUE means that write requests cannot be made to the target volume, making sure that the data on the target volume stays unaltered.

This example shows how to use the command in a script file:

```
create volumeCopy source="Jaba_Hut" target="Obi_1"
copyPriority=medium targetReadOnlyEnabled=TRUE;
```

After the volume copy operation is completed, the target volume automatically becomes read only to hosts. Any write requests to the target volume are rejected, unless you disable the Read-Only attribute by using the set volumeCopy command.

142 Creating a Volume Copy

To view the progress of a volume copy, use the show volume actionProgress command. This command returns information about the volume action, the percentage completed, and the time remaining until the volume copy is complete.

#### Viewing Volume Copy Properties

Use the show volumeCopy command to view information about one or more selected source volumes or target volumes. This command returns these values:

- The role
- The copy status
- The start time stamp
- The completion time stamp
- The copy priority
- The Read-Only attribute setting for the target volume
- The source volume World Wide Identifier (WWID) or the target volume WWID

If a volume is participating in more than one volume copy (it can be a source volume for one volume copy operation and a target volume for another volume copy operation), the details are repeated for each associated copy pair.

The command has this form:

```
show volumeCopy (allVolumes | source [sourceName] |
target [targetName])
```

This example shows the show volumeCopy command:

```
c:\...\smX\client>smcli 123.45.67.88 123.45.67.89
-c "show volumeCopy source [\"JabaHut\"];"
```

The command in this example is requesting information about the source volume Jaba\_Hut. If you wanted information about all of the volumes, you would use the allVolumes parameter. You can also request information about a specific target volume.

This example shows how to use the command in a script file:

```
show volumeCopy source ["Jaba Hut"];
```

# Changing Volume Copy Settings

The set volumeCopy command lets you change these property settings for a volume copy pair:

- The copy priority
- The target volume read/write permission

Copy priority has five relative settings ranging from highest to lowest. The highest priority supports the volume copy, but I/O activity might be affected. The lowest priority supports I/O activity, but the volume copy takes longer. You can change the copy priority at these times:

- Before the volume copy operation starts
- While the volume copy operation has a status of In Progress
- After the volume copy operation has completed when re-creating a volume copy operation by using the recopy volumeCopy command

When you create a volume copy pair and after the original volume copy has completed, the target volume is automatically defined as read-only to the hosts. The read-only status of the target volume helps to make sure that the copied data on the target volume is not corrupted by additional writes to the target volume after the volume copy is created. You want to maintain the read-only status when you are performing these tasks:

- Using the target volume for backup purposes
- Copying data from one volume group to a larger volume group for greater accessibility
- Planning to use the data on the target volume to copy back to the base volume in case of a disabled snapshot (legacy) volume or failed snapshot (legacy) volume

At other times, you might want to write additional data to the target volume. You can use the set volumeCopy command to reset the read/write permission for the target volume.

**NOTE** If you have set the volume copy parameters to enable host writes to the target volume, the read request and the write request to the target volume are rejected while the volume copy operation has a status of In Progress, Pending, or Failed.

The command has this form:

```
set volumeCopy target [targetName] [source
[sourceName]]
copyPriority=(highest | high | medium | low | lowest)
targetReadOnlyEnabled=(TRUE | FALSE)
```

**NOTE** You can use the parameters as needed to help define your configuration.

This example shows the set volumeCopy command:

```
c:\...\smX\client>smcli 123.45.67.88 123.45.67.89
-c "set volumeCopy target [\"Obi_1\"]
copyPriority=highest
targetReadOnlyEnabled=FALSE;"
```

This example shows how to use the command in a script file:

```
set volumeCopy target ["Obi_1"] copyPriority=highest
targetReadOnlyEnabled=FALSE;
```

### Recopying a Volume

Use the recopy volumeCopy command to create a new volume copy for a previously defined copy pair that has a status of Stopped, Failed, or Completed. You can use the recopy volumeCopy command to create backups of the target volume. Then, you can copy the backup to tape for off-site storage. When you use the recopy volumeCopy command to make a backup, you cannot write to the source volume while the recopy operation is running. The recopy operation might take a long time.

When you run the recopy volumeCopy command, the data on the source volume is copied in its entirety to the target volume.

**ATTENTION Possible loss of data access** – Therecopy volumeCopy command overwrites existing data on the target volume and makes the target volume read-only to hosts. The recopy volumeCopy command fails all of the snapshot (legacy) volumes that are associated with the target volume, if any exist.

You can also reset the copy priority by using the recopy volumeCopy command if you want to change the copy priority for the recopy operation. The higher priorities allocate storage array resources to the volume copy at the expense of storage array performance.

The command has this form:

```
recopy volumeCopy target [targetName] [source
[sourceName]
copyPriority=(highest | high | medium | low | lowest)
targetReadOnlyEnabled=(TRUE | FALSE)]
```

**NOTE** You can use the optional parameters as needed to help define your configuration.

This example shows the show volumeCopy command:

```
c:\...\smX\client>smcli 123.45.67.88 123.45.67.89
-c "recopy volumeCopy target [\"Obi_1\"]
copyPriority=highest;"
```

The command in this example copies data from the source volume that is associated with the target volume Obi\_1 to the target volume again. The copy priority is set to the highest value to complete the volume copy as quickly as possible. The underlying consideration for using this command is that you have already created the volume

copy pair, which has already created one volume copy. By using this command, you are copying the data from the source volume to the target volume with the assumption that the data on the source volume has changed since the previous copy was made.

This example shows you how to use the command in a script file:

```
recopy volumeCopy target ["Obi_1"]
copyPriority=highest;
```

### Stopping a Volume Copy

The stop volumeCopy command lets you stop a volume copy that has a status of In Progress, Pending, or Failed. After you have stopped a volume copy, you can use the recopy volumeCopy command to create a new volume copy by using the original volume copy pair. After you stop a volume copy operation, all of the mapped hosts will have write access to the source volume.

The command has this form:

```
stop volumeCopy target [targetName] [source
[sourceName]]
```

This example shows the show volumeCopy command:

```
c:\...\smX\client>smcli 123.45.67.88 123.45.67.89
-c "stop volumeCopy target [\"Obi_1\"];"
```

This example shows how to use the command in a script file:

```
stop volumeCopy target ["Obi_1"];
```

### Removing Copy Pairs

The remove volumeCopy command lets you remove a volume copy pair from the storage array configuration. All of the volume copy-related information for the source volume and the target volume is removed from the storage array configuration. The data on the source volume or the target volume is not deleted. Removing a volume copy from the storage array configuration also removes the Read-Only attribute for the target volume.

**NOTE** If the volume copy has a status of In Progress, you must stop the volume copy before you can remove the volume copy pair from the storage array configuration.

The command has this form:

```
remove volumeCopy target [targetName] [source
[sourceName]]
```

This example shows the remove volumeCopy command:

```
c:\...\smX\client>smcli 123.45.67.88 123.45.67.89
-c "remove volumeCopy target [\"Obi_1\"];"
```

146 Stopping a Volume Copy

This example shows how to use the command in a script file:

```
remove volumeCopy target ["Obi 1"];
```

# Interaction with Other Premium Features

You can run the Volume Copy premium feature while running the following premium features:

- Storage Partitioning
- Snapshot (Legacy)
- Synchronous Mirroring

When you are running the Volume Copy premium feature with other premium features, you must consider the requirements of other premium features to help make sure that you set up a stable storage array configuration.

In addition to the premium features, you also can run the Volume Copy premium feature while running Dynamic Volume Expansion (DVE).

#### **Storage Partitioning**

Storage Partitioning is a premium feature that lets hosts share access to volumes in a storage array. You create a storage partition when you define any of these logical components in a storage array:

- A host
- A host group
- A volume-to-LUN mapping

The volume-to-LUN mapping lets you define which host group or host has access to a particular volume in the storage array.

After you create a volume copy, the target volume automatically becomes read only to hosts to make sure that the data is preserved. Hosts that have been mapped to a target volume do not have write access to the volume, and any attempt to write to the read-only target volume results in a host I/O error.

If you want hosts to have write access to the data on the target volume, use the set volumeCopy command to disable the Read-Only attribute for the target volume.

### Snapshot (Legacy) Volumes

A snapshot (legacy) is a point-in-time image of a volume. It is usually created so that an application, such as a backup application, can access the snapshot (legacy) volume and read the data while the base volume stays online and is accessible to hosts.

The volume for which the point-in-time image is created is known as the base volume and must be a standard volume in the storage array. The snapshot (legacy) repository volume stores information about all of the data that changed since the snapshot (legacy) was created.

You can select snapshot (legacy) volumes as the source volumes for a volume copy. This selection is a good use of this premium feature, because it performs complete backups without significant impact to the storage array I/O. Some I/O processing resources are lost to the copy operation.

**NOTE** If you choose the base volume of a snapshot (legacy) volume as your target volume, you must disable all of the snapshot (legacy) volumes that are associated with the base volume before you can select it as a target volume.

When you create a snapshot (legacy) volume, a snapshot (legacy) repository volume is automatically created. The snapshot (legacy) repository volume stores information about the data that has changed since the snapshot (legacy) volume was created. You cannot select a snapshot (legacy) repository volume as a source volume or a target volume in a volume copy.

You can use the Snapshot (Legacy) Volume premium feature with the Volume Copy premium feature to back up data on the same storage array and to restore the data on the snapshot (legacy) volume back to its original base volume.

### Synchronous Mirroring

The Synchronous Mirroring premium feature provides for online, real-time replication of data between storage arrays over a remote distance. In the event of a disaster or a catastrophic failure of one storage array, you can promote a secondary storage array to take over responsibility for data storage.

When you create a remote mirror, a remote-mirror pair is created, which consists of a primary volume at the primary storage array and a secondary volume at a remote storage array.

The primary volume is the volume that accepts host I/O and stores data. When the mirror relationship is initially created, data from the primary volume is copied in its entirety to the secondary volume. This process is known as a full synchronization and is directed by the controller owner of the primary volume. During a full synchronization, the primary volume remains fully accessible for all normal I/O activity.

The controller owner of the primary volume starts remote writes to the secondary volume to keep the data on the two volumes synchronized. Whenever the data on the primary volume and the secondary volume becomes unsynchronized, the controller owner of the primary volume starts a resynchronization, where only the data that changed during the interruption is copied.

The secondary volume maintains a mirror of the data on its associated primary volume. The controller owner of the secondary volume receives remote writes from the controller owner of the primary volume but does not accept host write requests.

The secondary volume stays available to host applications as read-only while mirroring is underway. In the event of a disaster or a catastrophic failure at the primary site, you can perform a role reversal to promote the secondary volume to a primary role. Hosts are then able to access the newly promoted volume, and business operations can continue.

You can select a primary volume that is participating in a remote-mirror pair to be used as the source volume or a target volume for a volume copy. A secondary volume that is participating in a remote-mirror pair cannot be selected as a source volume or a target volume.

#### **Role Reversals**

A role reversal is the act of promoting the secondary volume to be the primary volume of the remote-mirror pair, and demoting the primary volume to be the secondary volume.

In the event of a disaster at the storage array that contains the primary volume, you can fail over to the secondary site by performing a role reversal to promote the secondary volume to the primary volume role. This action lets hosts continue to access data, and business operations can continue.

Trying a role reversal in which the original primary volume is the source volume for an active volume copy (the status is In Progress or Pending) causes the volume copy to fail. The failure occurs when the original primary volume becomes the new secondary volume. You cannot restart the volume copy until you return the roles of the volumes back to their original state; that is, the volume that was originally the primary volume is set once again to be the primary volume.

If the primary storage array is recovered but is unreachable due to a link failure, a forced promotion of the secondary volume will result in both the primary volume and the secondary volume viewing themselves in the primary volume role (dual-primary condition). If this condition occurs, the volume copy in which the primary volume is participating is unaffected by the role change.

You can perform a role reversal by using the set remoteMirror command.

■ To change a secondary volume to a primary volume, use this command, which promotes the selected secondary volume to become the primary volume of the remote-mirror pair. Use this command after a catastrophic failure has occurred.

```
set remoteMirror role=primary
```

To change a primary volume to a secondary volume, use this command, which demotes the selected primary volume to become the secondary volume. Use this command after a catastrophic failure has occurred.

set remoteMirror role=secondary

Maintenance covers a broad spectrum of activity with the goal of keeping a storage array operational and available to all hosts. This chapter provides descriptions of commands you can use to perform storage array maintenance. The commands are organized into four sections:

- Routine maintenance
- Performance tuning
- Troubleshooting and diagnostics
- Recovery operations

The organization is not a rigid approach, and you can use the commands as appropriate for your storage array. The commands listed in this chapter do not cover the entire array of commands you can use for maintenance. Other commands, particularly the set commands, can provide diagnostic or maintenance capabilities.

### Routine Maintenance

Routine maintenance involves those tasks that you might perform periodically to make sure that the storage array is running as well as possible or to detect conditions before they become problems.

### Running a Media Scan

Media scan provides a way of detecting drive media errors before they are found during a normal read from or write to the drives. Any media scan errors that are detected are reported to the Event Log. The Event Log provides an early indication of an impending drive failure and reduces the possibility of encountering a media error during host operations. A media scan is performed as a background operation and scans all data and redundancy information in defined user volumes.

A media scan runs on all of the volumes in the storage array that have these conditions:

- Has Optimal status
- Has no modification operations in progress
- Has media scan enabled

Errors that are detected during a scan of a user volume are reported to the Major Event Log (MEL) and handled as follows:

■ Unrecovered media error – The drive could not read the requested data on its first try or on any subsequent retries. The result of this action is that for volumes with redundancy protection, the data is reconstructed, rewritten to the drive, and verified, and the error is reported to the Event Log. For volumes without redundancy protection, the error is not corrected, but it is reported to the Event Log.

- **Recovered media error** The drive could not read the requested data on its first attempt. The result of this action is that the data is rewritten to the drive and verified. The error is reported to the Event Log.
- Redundancy mismatches Redundancy errors are found, and a media error is forced on the block stripe so that it is found when the drive is scanned again. If redundancy is repaired, this forced media error is removed. The result of this action is that the first 10 redundancy mismatches found on a volume are reported to the Event Log.
- Unfixable error The data could not be read, and parity information or redundancy information could not be used to regenerate it. For example, redundancy information cannot be used to reconstruct data on a degraded volume. The result of this action is that the error is reported to the Event Log.

The script command set provides two commands to define media scan properties:

- set volume
- set storageArray

The set volume command enables a media scan for the volume. The command has this form:

```
set (allVolumes | volume [volumeName] |
volumes [volumeName1 ... volumeNameN] |
volume <wwID>)
mediaScanEnabled=(TRUE | FALSE)
```

The set storageArray command defines how frequently a media scan is run on a storage array. The command has this form:

```
set storageArray mediaScanRate=(disabled | 1-30)
```

The mediaScanRate values define the number of days over which the media scan runs. Valid values are disabled, which turns off the media scan; or 1 day to 30 days, where 1 day is the fastest scan rate, and 30 days is the slowest. A value other than what is shown will not allow the media scan to function.

### Running a Redundancy Check

Redundancy checks are performed when media scans are run. (For a description about how to set up and run media scans, see "Running a Media Scan.") During a redundancy check, all of the data blocks in a volume are scanned, and, depending on the RAID level, deteriorated data is corrected. Correction is performed as follows:

- For RAID Level 3, RAID Level 5, or RAID Level 6 volumes, redundancy is checked and repaired.
- For RAID Level 1 volumes, the data is compared between the mirrored drives and data inconsistencies are repaired.
- RAID Level 0 volumes have no redundancy.

152 Routine Maintenance

Before you can run a redundancy check, you must enable redundancy checking by using the set volume command. The command has this form:

```
set (allVolumes | volume [volumeName] |
volumes [volumeName1 ... volumeNameN] |
volume <wwID>)
redundancyCheckEnabled=(TRUE | FALSE)
```

### Resetting a Controller

**NOTE** When you reset a controller, the controller is no longer available for I/O operations until the reset is complete. If a host is using volumes that are owned by the controller being reset, the I/O that is directed to the controller is rejected. Before resetting the controller, either make sure that the volumes that are owned by the controller are not in use, or make sure that a multi-path driver is installed on all of the hosts that are using these volumes.

Resetting a controller is the same as rebooting the controller processors. To reset a controller, use this command:

```
reset controller [(a | b)]
```

#### Enabling a Controller Data Transfer

At times, a controller might become quiescent while running diagnostics. If this condition occurs, the controller might become unresponsive. To revive a controller that has become quiescent while running diagnostics, use this command:

```
enable controller [(a | b)] dataTransfer
```

### Resetting the Battery Age

After you have replaced the batteries in the storage array, you must reset the age of the battery. You can reset either the batteries for an entire storage array or a battery in a specific controller. To reset the age of the batteries to zero days, use this command:

```
reset storageArray batteryInstallDate [controller=(a |
b)]
```

**NOTE** This command is supported only by controller trays and controller-drive trays released before the CE6998 controller tray. The batteries in controller trays and controller-drive trays released after the CE6998 controller tray do not require that you reset the battery age after you have replaced the batteries.

#### Removing Persistent Reservations

Persistent reservations preserve volume registrations, and they prevent hosts, other than the host defined for the volume, from accessing the volume. You must remove persistent reservations before you make these changes to your configuration:

- Change or delete LUN mappings on a volume holding a reservation
- Delete volume groups or volumes that have any reservations

To determine which volumes have reservations, use this command:

```
show (allVolumes | volume [volumeName] |
volumes [volumeName1 ... volumeNameN]) reservations
```

To clear persistent volume reservations, use this command:

```
clear (allVolumes | volume [volumeName] |
volumes [volumeName1 ... volumeNameN]) reservations
```

### Synchronizing the Controller Clocks

To synchronize the clocks on both controllers in a storage array with the host clock, use this command:

```
set storageArray time
```

#### **Locating Drives**

At times, you might need to locate a specific drive. In very large storage array configurations, this task can sometimes be awkward. If you need to locate a specific drive, you can do so by turning on the indicator light on the front of the drive. To locate a drive, use this command:

```
start drive [trayID, slotID] locate
```

To turn off the indicator light after locating the drive, use this command:

```
stop drive locate
```

### Relocating a Volume Group

Volume group relocation describes the action of moving drives within the same storage array. This is a supported capability; however, any relocation of storage array components must be completed under the guidance of your Technical Support representative.

This section describes the commands that you use to remove a set of drives and then reinstall them into a different storage array.

#### **Hot and Cold Volume Group Relocation**

There are two methods you can use to move volume groups: hot volume group relocation and cold volume group relocation.

■ Hot volume group relocation lets you add or move storage without reconfiguring the storage array and, in some cases, without rebooting. During hot volume group relocation, the storage array power is not turned off.

154 Routine Maintenance

Cold volume group relocation requires that the power to the source storage array and the destination storage array be turned off before moving the volume groups from one storage array to another. Then the power to the storage arrays can be turned on.

To make sure that any volume group being moved to a different destination storage array is correctly recognized and managed by the new storage array, use hot volume group relocation whenever possible.

**ATTENTION Possible loss of data access** – You must move a single volume group at a time, and it must go into a storage array with the same level of controller firmware.

#### **Basic Process Steps**

Relocating a volume group includes these procedures:

- 1. Verifying the status of the storage array
- 2. Locating the drives in the volume group
- 3. Placing the volume group offline
- 4. Removing drives from the storage array
- 5. Replacing a volume group into the new storage array

To perform these steps, you must be familiar with the following CLI commands. The command syntax is provided to assist in your use of these new commands.

#### **Volume Group Relocation Commands**

Use the following command to place a specific storage array into an exported state so that its drives can be removed.

```
start volumeGroup [volumeGroupName] export
```

At this point you are allowed to remove the drives that comprise the volume group, and physically reinstall them into a different storage array.

Use the following command to logically move a specific storage array from an exported state to the complete state.

```
start volumeGroup [volumeGroupName] import
```

Your relocated volume group is now available for use.

For additional information, refer to these commands in the *Command Line Interface* and Script Commands for Version 10.75:

- show volumeGroup exportDependencies
- show volumeGroup importDependencies
- show volumeGroup export
- show volumeGroup import

### Performance Tuning

Over time, as a storage array exchanges data between the hosts and the drives, its performance can degrade. You can monitor the performance of a storage array and make adjustments to the operational settings on the storage array to help improve performance.

### Monitoring the Performance

You can monitor the performance of a storage array by using the save storageArray performanceStats command. This command saves performance information to a file that you can review to help determine how well the storage array is running. The following table lists the performance information that is saved to the file.

**Table 27 Information About Storage Array Performance** 

| Type of Information           | Description                                                                                                    |
|-------------------------------|----------------------------------------------------------------------------------------------------|
| Devices                       | These devices are included in the file:                                                                                                    |
|                               | ■ Controllers – The controller in slot A or slot B and a list of the volumes that are owned by the controller                                                                              |
|                               | ■ Volumes – A list of the volume names                                                                                                    |
|                               | ■ Storage array totals – A list of the totals for both controllers in an active/active controller pair, regardless if one, both, or neither are selected for monitoring                    |
| Total I/Os                    | The number of total I/Os performed since the storage array was started                                                                                                    |
| Read Percentage               | The percentage of total I/Os that are read operations (calculate the write percentage by subtracting the read percentage from 100 percent)                                                 |
| Cache Hit Percentage          | The percentage of reads that are fulfilled by data from the cache rather than requiring an actual read from a drive                                                                        |
| Current KB per second         | The current transfer rate inkilobytes per second (current means that the number of kilobytes per second since the last time that the polling interval elapsed, causing an update to occur) |
| Maximum KB per second         | The highest data transfer value that is achieved in the current kilobyte-per-second statistic block                                                                                        |
| Current I/O per second (IOPS) | The current number of I/Os per second (current means the number of I/Os per second since the last time that the polling interval elapsed, causing an update to occur)                      |
| Maximum I/O per second        | The highest number of I/Os achieved in the current I/O-per-second statistic block                                                                                                    |

The command takes this form:

save storageArray performanceStats file="filename"

156 Performance Tuning

where *filename* is the name of the file in which you want to save the performance statistics. You can use any file name that your operating system can support. The default file type is .csv. The performance information is saved as a comma-delimited file.

Before you use the save storageArray performanceStats command, run these commands to specify how often statistics are collected.

- set session performanceMonitorInterval
- set session performanceMonitorIterations

### Changing the RAID Levels

When you create a volume group, you can define the RAID level for the volumes in that volume group. You can change the RAID level later to improve performance or provide more secure protection for your data.

**NOTE** RAID Level 6 is a premium feature for the CDE3992 controller-drive tray, CDE3994 controller-drive tray, and the CE4900 controller-drive tray. You must enable RAID Level 6 with the feature key file before you can use the Dynamic RAID-level Migration feature.

To change the RAID level, use this command:

```
set volumeGroup [volumeGroupNumber]
raidLevel=(0 | 1 | 3 | 5 | 6)
```

In this command, *volumeGroupNumber* is the number of the volume group for which you want to change the RAID level.

#### Changing the Segment Size

When you create a new volume, you can define the segment size for that volume. In addition, you can change the segment size later to optimize performance. In a multiuser database or file system storage environment, set your segment size to minimize the number of drives that are needed to satisfy an I/O request. Use larger values for the segment size. Using a single drive for a single request leaves other drives available to simultaneously service other requests. If the volume is in a single-user large I/O environment, performance is maximized when a single I/O request is serviced with a single data stripe; use smaller values for the segment size. To change the segment size, use this command:

```
set volume ([volumeName] | <wwID>)
segmentSize=segmentSizeValue
```

where <code>segmentSizeValue</code> is the new segment size that you want to set. Valid segment size values are 8, 16, 32, 64, 128, 256, and 512. You can identify the volume by name or by WWID. (For usage information, refer to the <code>set volume</code> command in the <code>Command Line Interface</code> and <code>Script Commands</code> for <code>Version 10.75</code>.)

### Changing the Cache Parameters

The script command set provides two commands that you can use to change cache parameter settings:

- set storageArray
- set volume

The set storageArray command lets you change settings for these items:

- The cache block size
- The cache flush start percentage
- The cache flush stop percentage

The set volume command lets you change settings for these items:

- The cache flush modifier
- The cache without batteries enabled or disabled
- The mirror cache enabled or disabled
- The read cache enabled or disabled
- The write cache enabled or disabled
- The read ahead multiplier
- The redundancy check enabled or disabled

### Defragmenting a Volume Group

When you defragment a volume group, you consolidate the free capacity in the volume group into one contiguous area. Defragmentation does not change the way in which the data is stored on the volumes. As an example, consider a volume group with five volumes. If you delete volume 1 and volume 3, your volume group is configured as follows:

```
space, volume 2, space, volume 4, volume 5, original unused space
```

When you defragment this volume group, the space (free capacity) is consolidated into one contiguous location after the volumes. After being defragmented, the volume group appears as follows:

```
volume 2, volume 4, volume 5, consolidated unused space
```

To defragment a volume group, use this command:

```
{\tt start\ volumeGroup} \ [\textit{volumeGroupNumber}]\ defragment \\ where \textit{volumeGroupNumber} is the identifier for the volume group.
```

158 Performance Tuning

### Troubleshooting and Diagnostics

If a storage array exhibits abnormal operation or failures, you can use the commands that are described in this section to help determine the cause of the problem.

### Detailed Error Reporting

Data collected from an error encountered by the CLI is written to a file. Detailed error reporting under the CLI works as follows:

- If the CLI must abnormally end running CLI commands and script commands, error data is collected and saved before the CLI finishes.
- The CLI saves the error data by writing the data to a standard file name.
- The CLI automatically saves the data to a file. Special command line options are not required to save the error data.
- You are not required to perform any action to save the error data to a file.
- The CLI does not have any provision to avoid over-writing an existing version of the file that contains error data.

For error processing, errors appear as two types:

- Terminal errors or syntax errors that you might enter
- Exceptions that occur as a result of an operational error

When the CLI encounters either type of error, the CLI writes information that describes the error directly to the command line and sets a return code. Depending on the return code, the CLI also might write additional information about which terminal caused the error. The CLI also writes information about what it was expecting in the command syntax to help you identify any syntax errors that you might have entered.

When an exception occurs while a command is running, the CLI captures the error. At the end of processing the command (after the command processing information has been written to the command line), the CLI automatically saves the error information to a file.

The name of the file to which error information is saved is excprpt.txt. The CLI tries to place the excprpt.txt file in the directory that is specified by the system property devmgr.datadir. If for any reason the CLI cannot place the file in the directory specified by devmgr.datadir, the CLI saves the excprpt.txt file in the same directory from which the CLI is running. You cannot change the file name or the location. The excprpt.txt file is overwritten every time that an exception occurs. If you want to save the information in the excprpt.txt file, you must copy the information to a new file or a new directory.

### Collecting All Support Data

To gather the most comprehensive information about a storage array, run the save storageArray supportData command. This command collects data for remote troubleshooting and analysis of problems with the storage management software. All of the files gathered are compressed into a single archive in a zipped file format. The following table lists the type of support data that is collected.

Table 28 Support Data for the Storage Array

| Type of Data                                         | Description and File Name                                                                                                    |
|------------------------------------------------------|----------------------------------------------------------------------------------------------------|
| Storage array support data                           | A collection of all of the current support files for a storage array.                                                                                                    |
|                                                      | storageArraySupportData.zip                                                                                                    |
|                                                      | This file is not automatically generated. Create this file using the save storageArray supportData command.                                                                                                    |
| Storage array profile                                | A list of all components and properties of a storage array.                                                                                                    |
|                                                      | storageArrayProfile.txt                                                                                                    |
| Major Event Log                                      | A detailed list of errors that occur on the storage array. The list is stored in reserved areas on the drives in the storage array. The list records configuration events and failures with storage array components.                        |
|                                                      | majorEventLog.txt                                                                                                    |
| NVSRAM                                               | A controller file that specifies the default settings for the controllers.                                                                                                    |
|                                                      | NVSRAMdata.txt                                                                                                    |
| Object bundle                                        | A detailed description of the status of the storage array and its components, which was valid at the time that the file was generated. The object bundle file is a binary file and does not contain human-readable information.              |
|                                                      | objectBundle                                                                                                    |
| Performance statistics                               | A detailed description of how a storage array is performing. Collected data includes the I/O activity of specific controllers or volumes, the transfer rate of the controller, the current I/Os per second, and the maximum I/Os per second. |
|                                                      | performanceStatistics.csv                                                                                                    |
| Persistent reservations and persistent registrations | A detailed list of volumes on the storage array and persistent reservations and persistent registrations.                                                                                                    |
|                                                      | persistentRegistrations.txt                                                                                                    |
| Read link status                                     | A detailed list of errors that have been detected in the traffic flow between the devices on the Fibre Channel loop. A file of historical read link status data might also be included in the archive.                                       |
|                                                      | readLinkStatus.csv                                                                                                    |

| Type of Data                                      | Description and File Name                                                                                                    |
|---------------------------------------------------|----------------------------------------------------------------------------------------------------|
| SAS physical layer (SAS PHY)                      | A detailed list of errors that have been detected in the traffic flow between the devices on the SAS loop. A file of historical SAS PHY status data might also be included in the archive. |
|                                                   | sasPHYStatus.csv                                                                                                    |
| Recovery profile                                  | A detailed description of the latest recovery profile record and historical data.                                                                                                    |
|                                                   | recoveryProfile.csv                                                                                                    |
| Switch-on-a-chip (SOC) error statistics           | Information from the loop-switch ports that are connected to Fibre Channel devices.                                                                                                    |
|                                                   | socStatistics.csv                                                                                                    |
| Drive diagnostic data                             | A detailed list of log sense data from all of the drives in the storage array.                                                                                                    |
|                                                   | driveDiagnosticData.txt                                                                                                    |
| State capture data                                | A detailed description of the current state of the storage array.                                                                                                    |
|                                                   | stateCaptureData.txt                                                                                                    |
| Environmental services module (ESM) state capture | A detailed description of the current state of the ESMs in a storage array.                                                                                                    |
|                                                   | ESMStateCaptureData.zip                                                                                                    |
| Storage array                                     | A detailed listing of the hardware components and the software components that comprise the storage array configuration.                                                                   |
|                                                   | storageArrayConfiguration.cfg                                                                                                    |
| Unreadable sectors                                | A detailed list of all of the unreadable sectors that have been logged to the storage array.                                                                                               |
|                                                   | badBlocksData.txt                                                                                                    |
| Firmware inventory                                | A detailed list of all of the firmware running on the controllers, the drives, the drawers, and the environmental services modules (ESMs) in the storage array.                            |
|                                                   | firmwareInventory.txt                                                                                                    |

### **Collecting Drive Data**

To gather information about all of the drives in a storage array, use the save allDrives command. This command collects sense data and saves the data to a file. The sense data consists of statistical information that is maintained by each of the drives in the storage array.

### Diagnosing a Controller

The diagnose controller command provides these tests that help you make sure that a controller is functioning correctly:

- The read test
- The write test
- The data-loopback test

The read test initiates a read command as it would be sent over an I/O data path. The read test compares data with a known, specific data pattern, and the read test checks for data integrity and errors. If the read command is unsuccessful or the data compared is not correct, the controller is considered to be in error and is placed offline.

The write test initiates a write command as it would be sent over an I/O data path to the diagnostics region on a specified drive. This diagnostics region is then read and compared to a specific data pattern. If the write fails or the data compared is not correct, the controller is considered to be in error, and it is failed and placed offline.

Run the data-loopback test only on controllers that have connections between the controller and the drives. The test passes data through each controller drive-side channel, out onto the loop, and back again. Enough data is transferred to determine error conditions on the channel. If the test fails on any channel, this status is saved so that it can be returned if all of the other tests pass.

For best results, run all three tests after you first install the storage array and any time that you that have made changes to the storage array or the components that are connected to the storage array (such as hubs, switches, and host adapters).

A custom data pattern file called diagnosticsDataPattern.dpf is included in the root directory of the installation CD. You can modify this file, but the file must have these properties to work correctly for the tests:

- The file values must be entered in hexadecimal format (00 to FF) with only one space between the values.
- The file must be no larger than 64 bytes in size. Smaller files will work, but larger files can cause an error.

The test results contain a generic, overall status message and a set of specific test results. Each test result contains these items:

- Test (read, write, or data loopback)
- Port (read or write)
- Level (internal or external)
- Status (pass or fail)

Events are written to the Event Log when the diagnostics are started and when testing is completed. These events help you to evaluate whether diagnostics testing was successful or failed and the reason for the failure.

### Running Read Link Status Diagnostics

Read link status (RLS) error counts refer to link errors that have been detected in the traffic flow of a Fibre Channel loop. The errors detected are represented as a count (32-bit field) of error occurrences that are accumulated over time. The counts provide coarse measure of the integrity of the components and devices on the loop. By analyzing the error counts that are retrieved, you can determine the components or devices within the Fibre Channel loop that might be experiencing problems communicating with the other devices on the loop. A high error count for a particular component or device indicates that it might be experiencing problems and should be given immediate attention.

Error counts are calculated from the current baseline. The baseline describes the error count values for each type of device in the Fibre Channel loop, either when the controller goes through its start-of-day sequence or when you reset the baseline. The baseline indicates the difference in error counts from the time the baseline was established to the time you request the read link status data.

The script command set provides two commands for running RLS diagnostics:

- reset storageArray RLSBaseline Resets the RLS baseline for all devices by setting all of the counts to 0.
- save storageArray RLSCounts Saves the RLS counters to a file that you can review later. The default file name is readLinkStatus.csv.

Run the reset storageArray RLSBaseline command before you run the save storageArray RLSBaseline command.

The following table lists the type of data contained by the file that is generated by the save storageArray RLSBaseline command.

Table 29 RLS Baseline Data for the Storage Array

| Type of Data                    | Description                                                                                                    |
|---------------------------------|----------------------------------------------------------------------------------------------------|
| Devices                         | A list of all devices on the Fibre Channel loop.                                                                                                    |
|                                 | The devices appear in channel order. Within each channel, the devices are sorted according to the device position in the loop.                                                                                                    |
| Baseline time                   | The date and time when the baseline was set.                                                                                                    |
| Elapsed time                    | The time that has elapsed from when the baseline time was set to when the read link status was gathered.                                                                                                    |
| Invalid transmission word (ITW) | The total number of ITW errors that were detected on the Fibre Channel loop from the baseline time to the current date and time. ITW might also be referred to as the Received Bad Character Count.                                       |
|                                 | ITW counts indicate that in decoding a read/write transmission, the mapping did not exist and the running disparity of the transmission word is invalid. This data is the key error count to be used when analyzing the error count data. |

| Type of Data                         | Description                                                                                                    |
|--------------------------------------|----------------------------------------------------------------------------------------------------|
| Link failure (LF)                    | The total number of LF errors that were detected on the Fibre Channel loop from the baseline time to the current date and time.                                                                                                    |
|                                      | An LF condition is either a link fault signal, a loss of signal, or a loss of synchronization condition. The LF signal indicates a failure with the media module laser operation.                                                                                                    |
| Loss of synchronization (LOS)        | The total number of LOS errors that were detected on the Fibre Channel loop from the baseline time to the current date and time.                                                                                                    |
|                                      | LOS errors indicate that the receiver cannot acquire symbol lock with the incoming data stream due to a degraded input signal. If this condition persists, the number of LOS errors increases.                                                                                                    |
| Loss of signal (LOSG)                | The total number of LOSG errors that were detected on the Fibre Channel loop from the baseline date to the current date and time.                                                                                                    |
|                                      | LOSG errors typically indicate a loss of signal from the transmitting node or the physical component within the Fibre Channel loop. Physical components where a loss of signal typically occurs include the gigabit interface converters (GBICs), the Small Form-factor Pluggable (SFP) transceivers, and the Fibre Channel fiber-optic cable.                                                                                                    |
| Primitive sequence<br>protocol (PSP) | The total number of PSP errors that were detected on the Fibre Channel loop from the baseline date to the current date and time. PSP refers to the number of N_Port protocol errors that were detected and Link Reset Response (LRR) primitive sequences that were received while the link is up. An LRR is issued by another N_Port in response to a link reset.                                                                                                    |
|                                      | An N_Port is a Fibre Channel-defined port at the end of a link, such as a server or a workstation. Each port can act as an originator or a responder (or both) and contains atransmitter and receiver. Each port is given a unique name, called an N_Port or an N_Port identifier. If an N_Port is connected to a loop, it becomes an NL_Port. An NL_Port is a Fibre Channel controller ID in a hexadecimal number. The hexadecimal number varies depending on the topology: |
|                                      | ■ For a private arbitrated loop, the ID is a 1-byte arbitrated loop physical address (ALPA).                                                                                                    |
|                                      | ■ For all other arbitrated loops, it appears as a single 24-bit hexadecimal number (a triplet of domain, area, and ALPA where each field is 1 byte).                                                                                                    |
|                                      | ■ For fabric and point-to-point, the ID is a 3-byte hexadecimal number used in the DID and SID (destination identifier and source identifier) fields of Fibre Channel frames.                                                                                                    |

| Type of Data                           | Description                                                                                                    |
|----------------------------------------|----------------------------------------------------------------------------------------------------|
| Invalid cyclic redundancy check (ICRC) | The total number of ICRC errors that were detected on the Fibre Channel loop from the baseline date to the current date and time.                                                                                                    |
|                                        | An ICRC count indicates that a frame has been received with an invalid cyclic redundancy check value. A cyclic redundancy check reads the data, calculates the cyclic redundancy check character, and compares the calculated cyclic redundancy check character with a cyclic check character already present in the data. If they are equal, the new data is presumed to be the same as the old data. If the calculated characters and the old characters do not match, an error is posted, and the data is re-sent. |

#### **Interpreting the RLS Results**

The way that you interpret the RLS results is based on the concept that the device immediately following the problematic component will have the largest number of invalid transition word (ITW) error counts. The process is to obtain the ITW count for every component and device on the loop, analyze the data in loop order, and identify any large increases in the ITW counts.

**NOTE** The current error counting standard for when to calculate the ITW error count is not well defined. Different vendor devices calculate at different rates. Analysis of the data must take this discrepancy into consideration.

#### Collecting Switch-on-a-Chip Error Statistics

Switch-on-a-chip (SOC) error statistics provide information about the loop-switch ports that are connected to the Fibre Channel devices in a storage array. (RLS counts provide information about the Fibre Channel devices.) Reporting SOC error statistics is available only on storage arrays that have SOC loop-switch devices that are incorporated into the controller drive channel or the ESM circuitry. SOC devices are integrated circuits that join together Fibre Channel devices in arbitrated loop topologies. SOC devices automatically collect statistical information for each SOC port that is connected to a controller port, an ESM port, a drive port, or an expansion connector. Your Technical Support representative can use the statistical information with RLS counts to identify problems with Fibre Channel devices that are attached to the loop.

SOC error statics include this information:

- The port state
- The port insertion count
- The loop state
- The loop up count
- The CRC error count

- The relative frequency drift error average
- The loop cycle count
- The operating system (OS) error count
- The port connections attempted count
- The port connections held off count
- The port utilization

The method for collecting error statistics starts by establishing a baseline for the SOC error statistics. The baseline consists of SOC error statistics that are established at a set time for each SOC device on the loop. The baseline is set by clearing the error counters in each SOC device. You can set a device baseline by performing one of these actions:

- Turning on the power to the device or resetting the device
- Running the reset storageArray SOCBaseline command

In addition, each controller also initializes the SOC error counters in all of the drive trays that are attached to the controller following a cold boot (power-on or hot insertion). If you add a drive tray while the power is turned on to the storage array, a new baseline is established for any device on the drive tray.

After you have established the baseline for the SOC devices, you run the storage array for a predetermined amount of time (for example, two hours). At the end of the run time, you collect the SOC error statistics by saving the information to a file. To save the information, run the save storageArray SOCCounts file filename command. The default name of the file that contains the SOC error statistics is socStatistics.csv. You can use any file name that has the .csv extension.

Analyzing the SOC error statistics is beyond the scope of normal storage array management. After you have collected the SOC error statistics in a file, send the file to your Technical Support representative.

### Recovery Operations

Recovery operations include repairing the storage array and returning it to an operational state. This might involve replacing a failed canister, a failed controller, or a drive or restoring data or the storage array to operation. For information about when it is appropriate to replace a canister, see "Routine Maintenance."

#### Setting the Controller Operational Mode

A controller has three operational modes:

- Online
- Offline
- Service

166 Recovery Operations

Placing a controller online sets it to the Optimal state and makes it active and available for I/O operations. Placing a controller offline makes it unavailable for I/O operations and moves its volume groups to the other controller if failover protection is enabled.

Taking a controller offline can seriously impact data integrity and storage array operation.

- If you do not use write cache mirroring, data in the cache of the controller you place offline is lost.
- If you take a controller offline and you have controller failover protection through a host multi-path driver, the other controller in the pair takes over. Volume groups and their associated volumes that were assigned to the offline controller are automatically reassigned to the remaining controller. If you do not have a multi-path driver installed on the application host and you take a controller offline while the application is using associated volumes, application errors will occur.

**ATTENTION Possible loss of data access** – Placing a controller offline can cause loss of data.

Use Service mode to replace canisters, such as a controller. Placing a controller in Service mode makes it unavailable for I/O operations and moves its volume groups to the second controller without affecting the preferred path of the volume group. This action might significantly reduce performance. The volume groups are automatically transferred back to the preferred controller when it is placed back online.

If you change a controller to Service mode while an application is using the associated volumes on the controller, the change causes I/O errors unless a multi-path driver is installed on the host. Before you place a controller in Service mode, make sure that the volumes are not in use, or a multi-path driver is installed on all of the hosts that are using these volumes.

In addition, if you do not have a multi-path driver, you must make appropriate operating system-specific modifications to make sure that the volume groups moved are accessed on the new path when you change to Service mode.

**NOTE** Place a controller in Service mode only under the direction of a Technical Support representative.

To change the operational mode of a controller, use this command:

```
set controller [(a | b)] availability=(online |
offline | serviceMode)
```

## Changing the Controller Ownership

You can change which controller is the owner of a volume by using the set volume command. The command takes this form:

```
set (allVolumes | volume [volumeName] |
volumes [volumeName1 ... volumeNameN] |
volume <wwID>) owner=(a | b)
```

#### Initializing a Drive

**ATTENTION Possible loss of data access** – When you initialize a drive, all data on the drive is lost.

You must initialize a drive when you have moved a drive that was previously part of a multidisk volume group from one storage array to another. If you do not move the entire set of drives, the volume group information and the volume information on the drives that you move are incomplete. Each drive that you move contains only part of the information that is defined for the volume and the volume group. To be able to reuse the drives to create a new volume group and volume, you must delete all of the old information from the drives by initializing the drive.

When you initialize a drive, all of the old volume group information and volume information are deleted, and the drive is returned to an unassigned state. Returning a drive to an unassigned state adds unconfigured capacity to a storage array. You can use this capacity to create additional volume groups and volumes.

To initialize a drive, use this command:

```
start drive [trayID, slotID] initialize
```

In this command, trayID and slotID are the identifiers for the drive.

### Reconstructing a Drive

If two or more of the drives in a volume group have failed, the volume shows a status of Failed. All of the volumes in the volume group are no longer operating. To return the volume group to an Optimal status, you must replace the failed drives. Then, you must reconstruct the data on the new drives. The data that you reconstruct is the data as it would appear on the failed drives.

**NOTE** You can use this command only when the drive is assigned to a RAID Level 1, RAID Level 3, RAID Level 5, or RAID Level 6 volume group.

To reconstruct a drive, use this command:

```
start drive [trayID, slotID] reconstruct
```

In this command, trayID and slotID are the identifiers for the drive.

168 Recovery Operations

### Initializing a Volume

**ATTENTION Possible loss of data access** – When you initialize a volume, all data on the volume and all of the information about the volume are destroyed.

A volume is automatically initialized when you first create it. If the volume starts showing failures, you might be required to re-initialize the volume to correct the failure condition.

Consider these restrictions when you initialize a volume:

- You cannot cancel the operation after it begins.
- You cannot use this option if any modification operations are in progress on the volume or the volume group.
- You cannot change the cache parameters of the volume while the initialization operation is in progress.

To initialize a volume, use this command:

```
start volume [volumeName] initialize
```

where volumeName is the identifier for the volume.

## Redistributing Volumes

When you redistribute volumes, you return the volumes to their preferred controller owners. The preferred controller ownership of a volume or a volume group is the controller of an active-active pair that is designated to own the volumes. The preferred owner for a volume is initially designated when the volume is created. If the preferred controller is being replaced or undergoing a firmware download, ownership of the volumes is automatically shifted to the other controller. That controller becomes the current owner of the volumes. This change is considered to be a routine ownership change and is reported in the Event Log.

To redistribute volumes to their preferred controllers, use this command:

reset storageArray volumeDistribution

**NOTE** If you run this command without a multi-path driver on the hosts, stop I/O activity to the volumes to prevent application errors.

**NOTE** You cannot run this command if all of the volumes are currently owned by their preferred controller, or the storage array does not have defined volumes.

Under some host operating systems, you must reconfigure the multi-path host driver. You might also need to make operating system modifications to recognize the new I/O path to the volume.

### **Replacing Canisters**

Beginning with the CE6998 controller tray, components, such as the controller canisters, the power-fan canisters, and the interconnect-battery canisters, have a Service Action Allowed indicator light. This indicator light is a blue LED. The Service Action Allowed indicator light helps to make sure that you do not remove a canister before it is safe to do so.

**ATTENTION Possible loss of data access** – Never remove a component that has a Service Action Required indicator light on unless the Service Action Allowed indicator light is on.

If a component fails and must be replaced, the Service Action Required indicator light on that canister comes on to indicate that service action is required, provided no data availability dependencies or other conditions exist that dictate the canister should not be removed. The Service Action Allowed indicator light automatically comes on or goes off when conditions change. In most cases, the Service Action Allowed indicator light comes on steadily when the Service Action Required indicator light comes on for the canister.

If the interconnect-battery canister must be replaced, the Service Action Allowed indicator light does not come on automatically. Before the Service Action Allowed indicator light on the interconnect-battery canister can come on, you must place controller canister in slot B into Service mode. This action routes all control and I/O activity through one controller to help make sure that data access is maintained while the interconnect-battery canister is removed. The Service Action Allowed indicator light comes on after the new canister has been installed.

The ability to remove a canister depends on the data availability dependencies of the controller tray or the controller-drive tray. The Service Action Allowed indicator light does not come on if removing a canister jeopardizes data on the drive trays or current I/O activity. An example of limiting when you can remove a canister is when one controller canister has a Service Action Required indicator light on. You cannot remove the other controller canister (the Service Action Allowed indicator light does not come on), because doing so would jeopardize the data either on the drive trays or transitioning through the controllers.

A less obvious example is when the power supply for the controller canister in slot A has failed, and the controller canister in slot B has failed. Removing the controller canister in slot B before replacing the failed power-fan canister causes the controller canister in slot A to lose power, which results in a loss of data access. This action occurs because power distribution from each power-fan canister is through the controller canister that is physically connected to that power-fan canister.

So, in the preceding example, these actions occur:

- The power-fan canister has both its Service Action Required indicator light and its Service Action Allowed indicator light on.
- The controller canister in slot B has only its Service Action Required indicator light on, but its Service Action Allowed indicator light is off.

170 Recovery Operations

■ After the failed power-fan canister has been replaced, the Service Action Allowed indicator light comes on for the controller canister in slot B.

The following table shows when the Service Action Allowed indicator light does not come on for each canister (the indicator light is suppressed). An  $\mathbf{X}$  in a table cell indicates that service is not allowed, therefore the Service Action Allowed light does not come on. For example, if the power supply in the power-fan canister in slot A has failed, then replacement of the controller canister in slot B, the interconnect-battery canister, or the power-fan canister in slot B is not allowed, which is indicated when the Service Action Allowed indicator light stays off for those canisters.

**Table 30 Service Action Not Allowed** 

|                                                                 | Canister Description    |                         |                         |                            |                            |  |  |
|-----------------------------------------------------------------|-------------------------|-------------------------|-------------------------|----------------------------|----------------------------|--|--|
| Description of Failure or Circumstance                          | Controller<br>in Slot A | Controller<br>in Slot B | Interconnect<br>Battery | Power-<br>Fan in<br>Slot A | Power-<br>Fan in<br>Slot B |  |  |
| The controller canister in slot A has failed or is locked down  |                         | X                       | X                       |                            |                            |  |  |
| The controller canister in slot B has failed or is locked down  | X                       |                         |                         |                            |                            |  |  |
| The controller canister in the slot A drive path is unavailable |                         | X                       | X                       |                            |                            |  |  |
| The controller canister in the slot B drive path is unavailable | X                       |                         | X                       |                            |                            |  |  |
| The power supply in the power-fan canister in slot A has failed |                         | X                       | X                       |                            | X                          |  |  |
| A fan in the power-fan canister in slot A has failed            |                         |                         |                         |                            |                            |  |  |
| The power supply in the power-fan canister in slot B has failed | X                       |                         | X                       | X                          |                            |  |  |
| A fan in the power-fan canister in slot B has failed            |                         |                         |                         |                            |                            |  |  |
| The interconnect-battery canister has been removed              | X                       |                         |                         | X                          |                            |  |  |
| The controller canister in slot A has been removed              |                         | X                       | X                       |                            | X                          |  |  |
| The controller canister in slot B has been removed              | X                       |                         |                         | X                          |                            |  |  |
| The power-fan canister in slot A has been removed               |                         | X                       | X                       |                            | X                          |  |  |

|                                                   |                         | Canis                | ter Description         | cription                   |                            |  |  |  |
|---------------------------------------------------|-------------------------|----------------------|-------------------------|----------------------------|----------------------------|--|--|--|
| Description of Failure or Circumstance            | Controller<br>in Slot A | Controller in Slot B | Interconnect<br>Battery | Power-<br>Fan in<br>Slot A | Power-<br>Fan in<br>Slot B |  |  |  |
| The power-fan canister in slot B has been removed | X                       |                      | X                       | X                          |                            |  |  |  |
| The battery pack has failed                       |                         |                      |                         |                            |                            |  |  |  |
| The battery pack has been removed                 |                         |                      |                         |                            |                            |  |  |  |

172 Recovery Operations

**Examples of Information Returned by the Show Commands** 

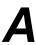

This appendix provides examples of information that is returned by the show commands. These examples show the type of information and the information detail. This information is useful in determining the components, features, and identifiers that you might need when you configure or maintain a storage array.

# Show Storage Array

The show storageArray command returns information about the components and the features in a storage array. If you run the command with the profile parameter, the command returns information in the form shown by this example. This information is the most detailed report that you can receive about the storage array. After you have configured a storage array, save the configuration description to a file as a reference.

```
Storage array profile
PROFILE FOR STORAGE ARRAY: example9 (x/xx/xx 1:06:05 PM)
    Number of controllers: 1
    Number of volume groups: 1
Total number of volumes (includes an access volume): 5 of 2048 used
        Number of standard volumes: 2
        Number of access volumes: 1
Number of mirror repositories: 2
        Number of snapshot repositories: 0
    Number of snapshot volumes: 0
Number of mirrored pairs: 0 of 64 used
    Number of copies: 0
Number of drives: 9
    Supported drive types: Fibre (9)
    Total hot spare drives: 0
        Standby: 0
        In use: 0
   Access volume: LUN 7 (see Mappings section for details)
Default host type: Linux (Host type index 6)
    Current configuration
        Firmware version: PkgInfo 96.10.21.00
NVSRAM version: N4884-610800-001
    Pending configuration
        Staged firmware download supported?: No
        Firmware version: Not applicable
        NVSRAM version: Not applicable
Transferred on: Not applicable
   NVSRAM configured for batteries?: Yes
Start cache flushing at (in percentage): 80
Stop cache flushing at (in percentage): 80
    Cache block size (in KB): 4
   Media scan frequency (in days): Disabled Failover alert delay (in minutes): 5
    Feature enable identifier: 1234567891011121314151617181ABCD
```

```
CONTROLLERS-----
    Number of controllers: 1
    Controller in Slot A
         Status: Online
Current configuration
              Firmware version: 96.10.21.00
                  Appware version: 96.10.21.00
Bootware version: 96.10.21.00
              NVSRAM version: N4884-610800-001
         Pending configuration
              Firmware version: Not applicable
Appware version: Not applicable
Bootware version: Not applicable
NVSRAM version: Not applicable
Transferred on: Not applicable
         Board ID: 4884
         Product ID: INF-01-00
         Product revision: 9610
Serial number: 1T14148766
         Date of manufacture: October 14, 2001
Cache/processor size (MB): 1024/128
Date/Time: Fri Feb 13 13:06:05 MST 2004
Associated Volumes (* = Preferred Owner):
1*, CTL 0 Mirror Repository*, Mirror Repository 1*, Primary_Volume*
Thermet port: 1
         Ethernet port: 1

MAC address: 00:a0:b8:0c:c3:f5

Host name: ausctlr9

Network configuration: Static

IP address: 172.22.4.249
              Subnet mask: 255.255.255.0
             Gateway: 172.22.4.1
Remote login: Enabled
         Drive interface: Fibre
              Channel: 1
              Current ID: 125/0×1
              Maximum data rate: 2 Gbps
              Current data rate: 1 Gbps
              Data rate control: Switch
              Link status: Up
         Drive interface: Fibre
              Channel: 2
              Current ID: 125/0×1
             Maximum data rate: 2 Gbps
Current data rate: 1 Gbps
              Data rate control: Switch
              Link status: Up
         Drive interface: Fibre
              Channel: 3
              Current ID: 125/0×1
              Maximum data rate: 2 Gbps
Current data rate: 1 Gbps
              Data rate control: Switch
              Link status: Up
         Drive interface: Fibre
              Channel: 4
              Current ID: 125/0x1
Maximum data rate: 2 Gbps
              Current data rate: 1 Gbps
              Data rate control: Switch
              Link status: Up
```

```
Host interface: Fibre
              Port: 1
               Current ID: Not applicable/0xFFFFFFFF
               Preferred ID: 126/0x0
               NL-Port ID: 0x011100
              Maximum data rate: 2 Gbps
               Current data rate: 1 Gbps
              Data rate control: Switch
Link status: Up
               Topology: Fabric Attach
              World-wide port name: 20:2c:00:a0:b8:0c:c3:f6
World-wide node name: 20:2c:00:a0:b8:0c:c3:f5
         Part type: HPFC-5200
Host interface: Fibre
                                                      revision 10
              Port: 2
              Current ID: Not applicable/0xFFFFFFF
Preferred ID: 126/0x0
              ML-Port ID: 0x011000
Maximum data rate: 2 Gbps
Current data rate: 1 Gbps
              Data rate control: Switch
Link status: Up
              Topology: Fabric Attach
World-wide port name: 20:2c:00:a0:b8:0c:c3:f7
              World-wide node name: 20:2c:00:a0:b8:0c:c3:f5
Part type: HPFC-5200 revision 10
VOLUME GROUPS-----
    Number of volume groups: 1
     Volume Group 1 (RAID 5)
          Status: Online
          Drive type: Fibre Channel
         Tray loss protection: No
Current owner: Controller in slot A
Associated volumes and free capacities:
CTL 0 Mirror Repository (0.125 GB), Mirror Repository 1 (0.125 GB),
Primary_Volume (5 GB), 1 (1 GB), Free Capacity (129.113 GB)
Associated drives (in piece order):
              Drive at Tray 0, Slot 1
Drive at Tray 0, Slot 2
Drive at Tray 0, Slot 3
               Drive at Tray 0, Slot 5
               Drive at Tray 0, Slot 6
               Drive at Tray 0, Slot 7
              Drive at Tray 0, Slot 10
Drive at Tray 0, Slot 12
Drive at Tray 0, Slot 12
Drive at Tray 0, Slot 14
```

```
STANDARD VOLUMES-----
SUMMARY
  Number of standard volumes: 2
  See other Volumes sub-tabs for premium feature information.
  NAME
                   STATUS
                            CAPACITY RAID LEVEL VOLUME GROUP
                   Optimal
                            1 GB
                                                  1
  Primary_Volume Optimal
                           5 GB
                                      5
                                                  1
DETAILS
  Volume name: 1
     Volume ID: 60:0a:0b:80:00:0c:c3:f5:00:00:00:23:40:22:86:ea
      Subsystem ID (SSID): 3
      Status: Optimal
      Drive type: Fibre Channel
      Tray loss protection: No
      Preferred owner: Controller in slot A
      Current owner: Controller in slot A
      Capacity: 1 GB
     RAID level: 5
      Segment size: 64 KB
     Modification priority: High
Associated volume group: 1
     Read cache: Enabled
     Write cache: Enabled
      Write cache without batteries: Disabled
     Write cache with mirroring: Enabled
      Flush write cache after (in seconds): 10.00
     Cache read ahead multiplier: 1
      Enable background media scan: Disabled
     Media scan with redundancy check: Disabled
  Volume name: Primary_Volume
      Volume ID: 60:0a:0b:80:00:0c:c3:f5:00:00:00:1c:40:22:45:ca
      Subsystem ID (SSID): 2
      Status: Optimal
      Drive type: Fibre Channel
      Tray loss protection: No
      Preferred owner: Controller in slot A
      Current owner: Controller in slot A
      Capacity: 5 GB
     RAID level: 5
      Segment size: 64 KB
     Modification priority: High
      Associated volume group: 1
     Read cache: Enabled
      Write cache: Enabled
      Write cache without batteries: Disabled
     Write cache with mirroring: Enabled
      Flush write cache after (in seconds): 10.00
     Cache read ahead multiplier: 1
      Enable background media scan: Disabled
     Media scan with redundancy check: Disabled
```

```
SNAPSHOT REPOSITORY VOLUMES-
     Number of snapshot repositories: 0
MIRROR REPOSITORY VOLUMES-----
     Number of mirror repositories: 0
SNAPSHOT VOLUMES------Number of snapshot volumes: 0
MIRRORED PAIRS-----
     Number of mirrored pairs: 0 of 64 used
See also Standard sub-tab for standard volume properties
SUMMARY
     Number of copies: 0
See also Standard sub-tab for standard volume properties
MISSING VOLUMES------
Number of missing volumes: 0
See other Volumes sub-tabs for premium feature information
DRIVES-----
SUMMARY
    Number of drives: 9
Supported drive types: Fibre (9)
     BASIC:
     TRAY, SLOT STATUS
                                     CAPACITY
                                                        CURRENT DATA RATE PRODUCT ID
                                                                                                                    FIRMWARE VERSION
                       STATUS CAPACITY
Optimal 16.959 GB
Optimal 16.959 GB
Optimal 16.959 GB
Optimal 16.959 GB
Optimal 16.959 GB
Optimal 16.959 GB
Optimal 16.959 GB
Optimal 16.959 GB
Optimal 16.959 GB
Optimal 16.959 GB
    TRAY,
0, 1
0, 2
0, 3
0, 5
0, 6
0, 7
0, 10
0, 12
                                                      CURREN

1 Gbps

1 Gbps

1 Gbps

1 Gbps

1 Gbps

1 Gbps

1 Gbps

1 Gbps

1 Gbps
                                                                                      ST318451FC
ST318451FC
                                                                                                                   F28D
F28D
                                                                                      ST318451FC
ST318451FC
                                                                                                                    F28D
F28D
                                                                                      ST318451FC
ST318451FC
ST318451FC
                                                                                                                    F28D
F28D
        10
12
14
                                                                                       ST318451FC
                                                                                                                    F28B
                                                                                       ST318451FC
                                                                                                                    F28B
     DRIVE CHANNELS:
     TRAY, SLOT PREFERRED CHANNEL REDUNDANT CHANNEL
    TRAY,
0, 1
0, 2
0, 3
0, 5
0, 6
0, 7
0, 10
0, 12
0, 14
                                                       22424
```

```
HOT SPARE COVERAGE:
    The following volume groups are not protected: 1
    Total hot spare drives: 0
         Standby: 0
         In use: 0
DETAILS
    Drive at Tray 0, Slot 1
Drive port: 1, Channel: 4, ID: 0/0×EF
Drive port: 2, Channel: 2, ID: 0/0×EF
Drive path redundancy: OK
         Status: Optimal
         Raw capacity: 16.959 GB
         Usable capacity: 16.92 GB
         Current data rate: 1 Gbps
Product ID: ST318451FC
         Firmware version: F28D
        Vendor: SEAGATE
Date of manufacture: July 19, 2001
World-wide name: 20:00:00:20:37:f5:b3:b6
         Drive type: Fibre Channel
         Speed: 15015 RPM
         Mode: Assigned
         Associated volume group: Volume group 1
    Drive at Tray 0, Slot 2
Drive port: 1, Channel: 2, ID: 1/0×E8
Drive port: 2, Channel: 4, ID: 1/0×E8
Drive path redundancy: OK
         Status: Optimal
         Raw capacity: 16.959 GB
         Usable capacity: 16.92 GB
         Current data rate: 1 Gbps
Product ID: ST318451FC
Firmware version: F28D
        Serial number: 3CC0Q06K0000720291J9
Vendor: SEAGATE
Date of manufacture: July 18, 2001
World-wide name: 20:00:00:20:37:f5:ac:cd
         Drive type: Fibre Channel
Speed: 15015 RPM
         Mode: Assigned
         Associated volume group: Volume group 1
    Drive at Tray 0, Slot 3
Drive port: 1, Channel: 4, ID: 2/0xE4
Drive port: 2, Channel: 2, ID: 2/0xE4
Drive path redundancy: OK
         Status: Optimal
         Raw capacity: 16.959 GB
         Usable capacity: 16.92 GB
         Current data rate: 1 Gbps
Product ID: ST318451FC
         Firmware version: F28D
         Serial number: 3CC052MA00007116DB89
         Vendor: SEAGATE
Date of manufacture: July 19, 2001
         World-wide name: 20:00:00:20:37:f5:b3:fc
         Drive type: Fibre Channel
         Speed: 15015 RPM
         Mode: Assigned
         Associated volume group: Volume group 1
```

```
Drive at Tray 0, Slot 5
   Drive port: 1, Channel: 4, ID: 4/0xE1
Drive port: 2, Channel: 2, ID: 4/0xE1
   Drive path redundancy: OK
   Status: Optimal
   Raw capacity: 16.959 GB
   Usable capacity: 16.92 GB
   Current data rate: 1 Gbps
   Product ID: ST318451FC
   Firmware version: F28D
   Serial number: 3CC0526N00007143A10K
   Vendor: SEAGATE
   Date of manufacture: July 19, 2001
   World-wide name: 20:00:00:20:37:f5:b4:5b
   Drive type: Fibre Channel
   Speed: 15015 RPM
   Mode: Assigned
   Associated volume group: Volume group 1
Drive at Tray 0, Slot 6
   Drive port: 1, Channel: 2, ID: 5/0xE0
Drive port: 2, Channel: 4, ID: 5/0xE0
Drive path redundancy: OK
   Status: Optimal
   Raw capacity: 16.959 GB
   Usable capacity: 16.92 GB
   Current data rate: 1 Gbps
   Product ID: ST318451FC
   Firmware version: F28D
   Serial number: 3CC03R5800007112JU2D
   Vendor: SEAGATE
Date of manufacture: July 19, 2001
   World-wide name: 20:00:00:20:37:f5:b3:06
   Drive type: Fibre Channel
   Speed: 15015 RPM
   Mode: Assigned
   Associated volume group: Volume group 1
Drive at Tray 0, Slot 7
   Drive port: 1, Channel: 4, ID: 6/0xDC
Drive port: 2, Channel: 2, ID: 6/0xDC
Drive path redundancy: OK
   Status: Optimal
   Raw capacity: 16.959 GB
Usable capacity: 16.92 GB
   Current data rate: 1 Gbps
   Product ID: ST318451FC
   Firmware version: F28D
   Serial number: 3CC052J400007116BSJV
   Vendor: SEAGATE
Date of manufacture: July 19, 2001
   World-wide name: 20:00:00:20:37:f5:b3:0b
   Drive type: Fibre Channel
Speed: 15015 RPM
   Mode: Assigned
   Associated volume group: Volume group 1
```

```
Drive at Tray 0, Slot 10
Drive port: 1, Channel: 2, ID: 96/0x3A
   Drive port: 2, Channel: 4, ID: 96/0x3A
   Drive path redundancy: OK
   Status: Optimal
   Raw capacity: 16.959 GB
   Usable capacity: 16.92 GB
   Current data rate: 1 Gbps
   Product ID: ST318451FC
   Firmware version: F28D
   Serial number: 3CCOP5Q80000711552CZ
   Vendor: SEAGATE
   Date of manufacture: June 30, 2001
   World-wide name: 20:00:00:20:37:f5:69:50
   Drive type: Fibre Channel
   Speed: 15015 RPM
   Mode: Assigned
   Associated volume group: Volume group 1
Drive at Tray 0, Slot 12
   Drive port: 1, Channel: 2, ID: 72/0x67
Drive port: 2, Channel: 4, ID: 72/0x67
Drive path redundancy: OK
   Status: Optimal
   Raw capacity: 16.959 GB
Usable capacity: 16.92 GB
   Current data rate: 1 Gbps
Product ID: ST318451FC
   Firmware version: F28B
   Serial number: 3CCOP7TS00007116DL9D
   Vendor: LSILOGIC
Date of manufacture: Not available
   World-wide name: 20:00:00:20:37:f5:68:76
   Drive type: Fibre Channel
Speed: 15015 RPM
   Mode: Assigned
   Associated volume group: Volume group 1
Drive at Tray 0, Slot 14
   Drive port: 1, Channel: 2, ID: 104/0x2E
Drive port: 2, Channel: 4, ID: 104/0x2E
   Drive path redundancy: OK
   Status: Optimal
   Raw capacity: 16.959 GB
   Usable capacity: 16.92 GB
   Current data rate: 1 Gbps
   Product ID: ST318451FC
   Firmware version: F28B
   Serial number: 3CC03STH00007112JNM4
   Vendor: LSILOGIC
   Date of manufacture: Not available
   World-wide name: 20:00:00:20:37:f5:b3:69
   Drive type: Fibre Channel
   Speed: 15015 RPM
   Mode: Assigned
   Associated volume group: Volume group 1
```

```
DRIVE CHANNEL INFORMATION - Channel 1
   SUMMARY-----
       Channel 1 status: Optimal
       Controller A link status: Up
  Timeout errors: 0
          Link down errors: 3
Total I/O count: 11
DRIVE CHANNEL INFORMATION - Channel 2
       Channel 2 status: Optimal
       Controller A link status: Up
   CUMULATIVE ERROR COUNTS-----
      Controller A Cumulative Error Counts

Baseline time set: 2/9/04 10:46:42 AM

Sample period (days, hh:mm:ss): 4 days, 02:06:47

Controller detected errors: 0
          Drive detected errors: 0
          Timeout errors: 0
          Link down errors: 2
Total I/O count: 239075
DRIVE CHANNEL INFORMATION - Channel 3
   SUMMARY-----
       Channel 3 status: Optimal
       Controller A link status: Up
   CUMULATIVE ERROR COUNTS-----
       Controller A Cumulative Error Counts
          Baseline time set: 2/9/04 10:46:42 AM
Sample period (days, hh:mm:ss): 4 days, 02:06:47
Controller detected errors: 0
          Drive detected errors: 0
          Timeout errors: 0
          Link down errors: 3
Total I/O count: 11
DRIVE CHANNEL INFORMATION - Channel 4
   SUMMARY
      Channel 4 status: Optimal
Controller A link status: Up
   CUMULATIVE ERROR COUNTS-----
      Controller A Cumulative Error Counts

Baseline time set: 2/9/04 10:46:42 AM

Sample period (days, hh:mm:ss): 4 days, 02:06:47

Controller detected errors: 0
          Drive detected errors: 0
          Timeout errors: 0
          Link down errors: 2
          Total I/O count: 45807
```

```
Controller Tray Overall Component Information
Drive technology: Unknown
     Minihub data rate mismatch: No
Fan canister: Optimal
     Fan canister: Optimal
     Battery status: Optimal
Age: 0 day(s)
Days until replacement: 719 day(s)
Power supply canister
Status: Optimal
     Power supply canister
Status: Optimal
Temperature: Optimal
     Host mini-hub canister
           Status: Optimal
           Location: Controller A - Port 1
           Serial number: SN 1T13742151
           Part number: PN 348-0043290
           Vendor: VN LSILOGIC
Date of manufacture: Not available
           SFP
                Status: Optimal
Location: In connection
Supported data rate(s): 1 Gbps, 2 Gbps
Link length: Intermediate
Connector: LC
Transmitter type: Shortwave Laser w/o OFC
Transmission media: TM Multi-mode 50m(M5) TM Multi-mode 62.5m(M6)
IEEE Company ID: 08 00 5a
Revision: AA10
                 Revision: AA10
                 Part number: IBM42P21SNY
                 Serial number: 21P7053000M6R
Vendor: IBM
Date of manufacture: July 1, 2001
           SEP
                 Status: Optimal
                 Location: Out connection
Supported data rate(s): 1 Gbps, 2 Gbps
Link length: Intermediate
Connector: LC
                 Transmitter type: Shortwave Laser w/o OFC
Transmission media: TM Multi-mode 50m(M5) TM Multi-mode 62.5m(M6)
IEEE company ID: 08 00 5a
Revision: AA10
                 Part number: IBM42P21SNY
                 Serial number: 21P7053000M54
Vendor: IBM
Date of manufacture: July 1, 2001
```

```
Host mini-hub canister
      Status: Optimal
Location: Controller A - Port 2
      Serial number: SN 1T13742219
Part number: PN 348-0043290
      Vendor: VN LSILOGIC
Date of manufacture: Not available
      SFP
            Status: Optimal
Location: In connection
Supported data rate(s): 1 Gbps, 2 Gbps
            Link length: Intermediate
Connector: LC
Transmitter type: Shortwave Laser w/o OFC
Transmission media: TM Multi-mode 50m(M5) TM Multi-mode 62.5m(M6)
IEEE company ID: 08 00 5a
             Revision: AA10
             Part number: IBM42P215NY
            Serial number: 21P7053000M3Z
Vendor: IBM
Date of manufacture: July 1, 2001
             Status: Optimal
Location: Out connection
Supported data rate(s): 1 Gbps, 2 Gbps
            Link length: Intermediate
Connector: LC
Transmitter type: Shortwave Laser w/o OFC
Transmission media: TM Multi-mode 50m(M5) TM Multi-mode 62.5m(M6)
IEEE company ID: 08 00 5a
             Revision: AA10
Part number: IBM42P21SNY
Serial number: 21P7053000M3J
Vendor: IBM
Date of manufacture: July 1, 2001
Drive mini-hub canister
      Status: Optimal
Location: Channel 1
      Serial number: SN 1T13438343
Part number: PN 348-0043290
Vendor: VN LSILOGIC
Date of manufacture: Not available
             Status: Optimal
            Status: Optimal
Location: Out connection
Supported data rate(s): 1 Gbps, 2 Gbps
Link length: Intermediate
Connector: LC
Transmitter type: Shortwave Laser w/o OFC
Transmission media: TM Multi-mode 50m(M5) TM Multi-mode 62.5m(M6)
             IEEE company ID: 08 00 5a
             Revision: AA10
             Part number: IBM42P21SNY
             Serial number: 21P7053000M6Z
Vendor: IBM
Date of manufacture: July 1, 2001
```

```
Drive mini-hub canister
    Status: Optimal
Location: Channel 2
     Serial number: SN 1T13844441
     Part number: PN 19K1270
     Vendor: VN IBM
    Date of manufacture: Not available
    SEP
         Status: Optimal
         Location: In connection
Supported data rate(s): 1 Gbps, 2 Gbps
Link length: Intermediate
Connector: LC
          Transmitter type: Shortwave Laser w/o OFC
         Transmission media: TM Multi-mode 50m(M5) TM Multi-mode 62.5m(M6)
          IEEE company ID: 08 00 5a
         Revision: AA10
         Part number: IBM42P21SNY
         Serial number: 21P7053000M4E
Vendor: IBM
Date of manufacture: July 1, 2001
         Status: Optimal
         Location: Out connection
Supported data rate(s): 1 Gbps, 2 Gbps
         Link length: Intermediate
         Connector: LC
         Transmitter type: Shortwave Laser w/o OFC
Transmission media: TM Multi-mode 50m(M5) TM Multi-mode 62.5m(M6)
IEEE company ID: 08 00 5a
Revision: AA10
         Part number: IBM42P21SNY
Serial number: 21P7053000M40
         Vendor: IBM
Date of manufacture: July 1, 2001
Drive mini-hub canister
    Status: Optimal
Location: Channel 3
    Serial number: SN 1T13844373
Part number: PN 348-0043290
Vendor: VN LSILOGIC
Date of manufacture: Not available
         Status: Optimal
Location: In connection
Supported data rate(s): 1 Gbps, 2 Gbps
          Link length: Intermediate
         Connector: LC
         Transmitter type: Shortwave Laser w/o OFC
Transmission media: TM Multi-mode 50m(M5) TM Multi-mode 62.5m(M6)
IEEE company ID: 08 00 5a
         Revision: AA10
Part number: IBM42P21SNY
Serial number: 21P7053000M4R
Vendor: IBM
Date of manufacture: July 1, 2001
    SFP
         Status: Optimal
         Location: Out connection
Supported data rate(s): 1 Gbps, 2 Gbps
Link length: Intermediate
Connector: LC
         Transmitter type: Shortwave Laser w/o OFC
Transmission media: TM Multi-mode 50m(M5) TM Multi-mode 62.5m(M6)
IEEE company ID: 08 00 5a
         Revision: AA10
          Part number: IBM42P21SNY
          Serial number: 21P7053000LXS
         Vendor: IBM
Date of manufacture: July 1, 2001
```

```
Drive mini-hub canister
Status: Optimal
Location: Channel 4
Serial number: SN 1T13844386
Part number: PN 348-0043290
Vendor: VN LSILOGIC
Date of manufacture: Not available
SFF
Status: Optimal
Location: In connection
Supported data rate(5): 1 Gbps, 2 Gbps
Link length: Intermediate
Connector: LC
Transmitter type: Shortwave Laser w/o OFC
Transmission media: TM Multi-mode SOm(M5) TM Multi-mode 62.5m(M6)
IEEE company ID: 08 00 5a
Revision: AA10
Part number: IBM42P21SNY
Serial number: 21F7053000M6E
Vendor: IBM
Date of manufacture: July 1, 2001
SFP
Status: Optimal
Location: Out connection
Supported data rate(s): 1 Gbps, 2 Gbps
Link length: Intermediate
Connector: LC
Transmitter type: Shortwave Laser w/o OFC
Transmitter type: Shortwave Laser w/o OFC
Transmitter type: Shortwave Laser w/o OFC
Transmitter type: Shortwave Laser w/o OFC
Transmitsion media: TM Multi-mode SOm(M5) TM Multi-mode 62.5m(M6)
IEEE company ID: 08 00 5a
Revision: AA10
Part number: IBM42P21SNY
Serial number: IBM42P21SNY
Serial number: IBM42P21SNY
Serial number: July 1, 2001
```

```
Drive Tray O Overall Component Information
   Drive technology: Fibre channel
   Part number: PN 348-0042807
   Serial number: SN 0146001584
   Vendor: VN LSILOGIC
   Date of manufacture: November 1, 2001
   Tray path redundancy: OK
   Fan canister: Optimal
   Fan canister: Optimal
   Power supply canister
      Status: Optimal
   Power supply canister
Status: Optimal
   Temperature: Optimal
   Temperature: Optimal
   ESM card
      Status: Optimal
      Firmware version: 9163
      Maximum data rate: 1 Gbps
      Current data rate: 1 Gbps
Location: A (left canister)
      Card communication: OK
      Product ID: SYM2500-FC
      Part number: PN 348-0043832
      Serial number: SN 1T22941398
Vendor: LSILOGIC
Date of manufacture: July 1, 2002
      GBIC
          Status: Optimal
          Location: In connection
          Type: Optical Shortwave
   ESM card
      Status: Optimal
      Firmware version: 9163
      Maximum data rate: 1 Gbps
      Current data rate: 1 Gbps
      Location: B (right canister)
      Card communication: OK
      Product ID: SYM2500-FC
      Part number: PN 348-0043832
      Serial number: SN 1T13945863
      Vendor: LSILOGIC
Date of manufacture: October 1, 2001
      GBIC
          Chature Ontimal
```

```
Topology
[Undefined Host Ports]
         10:00:00:a0:b8:04:29:3f
         21:00:00:e0:8b:01:34:c1
         21:01:00:e0:8b:22:80:38
      [Default Group]
   NVSRAM Host Type Internal Definitions
      Index 0
         Name: Windows NT Non-Clustered (SP5 or higher)
AVT status: Disabled
      Index 1
         Name: Windows 2000/Server 2003 Non-Clustered
         AVT status: Disabled
      Index 2
         Name: Solaris
      AVT status: Disabled
Index 3
         Name: HP-UX
      AVT status: Enabled 
Index 4
         Name: AIX
         AVT status: Disabled
      Index 5
         Name: Irix
      AVT status: Disabled
Index 6 (DEFAULT)
Name: Linux
      AVT status: Disabled
Index 7
         Name: Windows NT Clustered (SP5 or higher)
AVT status: Disabled
      Index 8
         Name: Windows 2000/Server 2003 Clustered
         AVT status: Disabled
      Index 9
         Name: Netware Non-Failover
AVT status: Enabled
      Index 10
         Name: PTX
         AVT status: Enabled
      Index 11
Name: Netware Failover
         AVT status: Enabled
      Index 12
         Name: Solaris (with Veritas DMP)
         AVT status: Enabled
```

## Show Controller NVSRAM

The show controller NVSRAM command returns a table of values in the controller NVSRAM that is similar to that shown in this example. With the information from the table, you can modify the contents of the NVSRAM by using the set controller command. This example shows information for a controller in slot A in a controller tray. You can produce a similar table for a controller in slot B, or you can produce a table for both controllers.

```
Controller "a":
Region 232:
    0000: 0000 0000 0000 0000 0000 0000 0000
    ................
Region 233:
    0000: 0000 7f8e 0000 1384 ff01 0000 0000 0000
                                              ...?...?......
         0000 0000 0000 0000 0000 0000
    0010:
                                  0000
                                       0000
                                              ....?.?.....
    0020: 0000 0308 8e08 8108 0000 0000 0000 0408
    0030: 0220 0220 8920 8820 8d00 0900 0308 0000
                                              ....?.?.?......
    0040: 0000 0000 0000 0000 0000 0000
                                       0000
                                              . . . . . . . . . . . . . . . .
    . . . . . . . . . . . . . . . .
Region 234:
    0000: 1020 3040 5060 0000 0000 0000 0000 0000
                                              ..O.P......
    0010: 1121 3141 5161 0000 0000 0000 0000 0000
                                              ..1AQa......
                                              ..2BRb.....
    0020: 1222
             3242
                 5262
                      0000 0000 0000 0000 0000
    0030: 1323 3343
                 5363 0000 0000 0000 0000 0000
                                              ..3CSc......
    0040: 1424 3444 5464 0000 0000 0000 0000 0000
                                              ..4DTd......
    . . . . . . . . . . . . . . . .
    . . . . . . . . . . . . . . . .
    . . . . . . . . . . . . . . . .
Region 236:
    0000: 0000 0000 0000 0000 0000 0000 0000
                                              ...............
    . . . . . . . . . . . . . . . .
    ................
    0030:
         0000 0000 0000 0000 0000 0000 0000 0000
                                              . . . . . . . . . . . . . . . .
    0040:
         0000 0000 0000 0000 0000 0000 0000 0000
    ................
    0060:
         0000 0000 0000 0000 0000 0000 0000
                                       0000
                                              . . . . . . . . . . . . . . . . .
    0070: 0000 0000 0000 0000 0000 0000
                                  0000
                                       0000
Region 237:
    0000: 0000 0000 0000 0000 0000 0000 0000
                                              . . . . . . . . . . . . . . . .
    . . . . . . . . . . . . . . . .
Region 238:
    0000: 0000 ca32 0000 0000 0050 0600 0000 0000
                                              ...?2.....P.....
    0010: 0000 0000 0000 0000 f001 0000 8480 0000
                                             ....??..
                                              ....?...
    0020: 0000 0000 0000 0000 0c04 008a 0000 0000
    0030: 0020 8741 1300 0000 0f00 1400 0000 0000
                                              ..?A......
```

188 Show Controller NVSRAM

```
Region 240:
     0000: fb01 80fa 0101 0104 ffff ff00 0304 ac16
                                                          ..?.....?.
ausct]r9?.antare
     0010: 0401 ab04 ac16 04f9 ac04 ac16 04c8 0c08
     0020:
           6175
                 7363
                      746C 7239
                                 a013
                                      616e
                                            7461 7265
                           7369
           732e
                                      636f
     0030:
                 6b73
                      2e6C
                                 6cze
                                            6da1 076a
                                                          s.ks.lsil.com?.i
     0040:
           6761
                 7469
                      6361
                                 6171
                                      7561
                                                 6172
                            azob
                                            3a6d
                                                          gatica?.aqua.mar
                 6511 012f
                                                          ine...?..?..G...
     0050:
           696e
                            b101
                                 0ab0
                                      0218
                                                 0000
     0060:
           0000
                 0000
                      0000 0000
                                 0000
                                      0000
                                            0000 0000
                                                          . . . . . . . . . . . . . . . .
     0070:
           0000 0000 0000 0000 0000 0000
                                            0000 0000
     :0800
           0000 0000
                      0000 0000
                                 0000 0000
                                            0000 0000
                                                          . . . . . . . . . . . . . . . .
     0090:
           0000 0000 0000 0000 0000 0000
                                            0000 0000
     00a0:
           0000
                0000 0000 0000 0000 0000
                                            0000 0000
     oobo:
           0000 0000 0000 0000 0000 0000
                                            0000 0000
                                                          . . . . . . . . . . . . . . . .
     00c0:
           0000
                 0000
                      0000
                           0000
                                 0000
                                      0000
                                            0000
                                                 0000
           0000 0000 0000 0000
                                 0000 0000
                                            0000 0000
     00d0:
                                                          . . . . . . . . . . . . . . . . .
     00e0:
           0000
                 0000
                      0000 0000
                                 0000
                                      0000
                                            0000
                                                 0000
                                                          . . . . . . . . . . . . . . . .
                      0000 0000 0000
     00f0: 0000 0000
                                      0000
                                            0000 0000
                                                          . . . . . . . . . . . . . . . .
Region 241:
                                                          ..?2....P.....??...
     0000: 0000 ca32 0000 0000 0050 0600 0000 0000
     0010: 0000 0000 0000 0000
                                 f001
                                      0000
                                            8480 0000
     0020:
           0000 0000 0000 0000 0c04
                                      008a 0000 0000
                                 0f00
     0030:
           0020
                 8741
                      1300
                           0000
                                      1400
                                            0000
                                                 0000
                      756C
                                 0000
                                      0000
                                            0000
                                                 0000
                                                          Default.....
     0040:
           4465
                 6661
                            7400
           0000
                      0000
                           0000
     0050:
                 0000
                                 0000
                                      0000
                                            0000
                                                 0000
                                                          ................
     0060:
           0000
                 0000
                      0000
                           0000
                                 0000
                                      0000
                                            0000
                                                 0000
                                                          . . . . . . . . . . . . . . . .
           0000 0000 0000 0000
                                 0000 0000
                                            0000
                                                 0000
                      0000 0000
                                 0000 0000
     0000 0000 :0800
                                            0000
                                                 0000
                                                          . . . . . . . . . . . . . . . .
     0090: 0000 0000 0000 0000 0000 0000
                                            0000 0000
                                                          . . . . . . . . . . . . . . . .
Region 242:
     WNTNCLSP5.....
     0020: 0100 0000 0000 0002 0000 0000
                                            0000 0000
                                                          . . . . . . . . . . . . . . . .
     0030: 0000 0000 0000 0000 0000 0000
                                            0000 0000
                                                          . . . . . . . . . . . . . . . .
Region 242:
     0000: 5732 4b4e 4554 4e43 4c00 0000 0000 0000
                                                          W2KNETNCL.....
     0010: 0020 0000 0100 0000 0000 0000
                                            0000 0000
                                                          ......
     . . . . . . . . . . . . . . . .
     0030: 0000 0000 0000 0000 0000
                                      0000
                                            0000 0000
Region 242:
     0000: 534f 4c00 0000 0000 0000 0000 0000
                                                          SOL.......
     0010: 0120 0000 0100 0000 0001 0000
                                            0000
                                                 0000
                                                          . . . . . . . . . . . . . . . .
     0020: 0000 0000 0000
                           0002
                                 0000
                                      0000
                                            0000
                                                 0000
                                                          . . . . . . . . . . . . . . . . .
     0030: 0000 0000 0000 0000
                                 0000 0000
                                                          . . . . . . . . . . . . . . . . .
Region 242:
     HPX.....
     0010: 0120 0000 0100 0000 0101 0001 0101 0001
     0020: 0000 0000 0100 0000 0000
                                      0000
                                            0000
                                                 0000
                                                          . . . . . . . . . . . . . . . .
     0030: 0000 0000 0000 0000 0000 0000
                                            0000 0000
                                                          . . . . . . . . . . . . . . . .
Region 242:
     0000: 4149 5800 0000 0000 0000 0000 0000 0000
                                                          AIX.....
     0010: 0120 0000 0100 2000 0101 0000
                                            0001 0000
                                                          . . . . . . . . . . . . . . . .
     0020: 0000 0100 0000 0001 0000 0000
                                            0000
                                                 0000
                                                          . . . . . . . . . . . . . . . .
     0030: 0000 0000
                      0000 0000
                                 0000
                                      0000
                                            0000
                                                 0000
Region 242:
     0000: 4952 5800 0000 0000 0000 0000 0000 0000
                                                          IRX.....
     0010: 007f 0000 0100 2000 0000 0000
                                            0000
                                                 0000
                                                          . . . . . . . . . . . . . . . . .
     0020: 0000 0100 0000 0000
                                 0000
                                      0000
                                            0000
                                                 0000
                                                          . . . . . . . . . . . . . . . . .
     . . . . . . . . . . . . . . . .
```

| Region 242<br>0000:<br>0010:<br>0020:<br>0030: | 4c4e<br>0120<br>0000 | 0000                         | 0100<br>0000 | 0000         | 0001<br>0000 | 0000         | 0000 | 0000 | LNX      |
|------------------------------------------------|----------------------|------------------------------|--------------|--------------|--------------|--------------|------|------|----------|
| Region 242<br>0000:<br>0010:<br>0020:<br>0030: | 574e<br>0000<br>0100 | 0000                         | 0100<br>0000 | 0000<br>0002 | 0001<br>0000 | 0001<br>0000 | 0000 | 0000 | WNTCLSP5 |
| Region 242<br>0000:<br>0010:<br>0020:<br>0030: | 5732<br>0020<br>0000 | 0000                         | 0100         | 0000         | 0001         | 0001         | 0000 | 0000 | W2KNETCL |
| Region 242<br>0000:<br>0010:<br>0020:<br>0030: | 4e57<br>007f<br>0100 | 0000                         | 0100<br>0100 | 2000         | 0000         | 0000         | 0000 | 0000 | NWR      |
| Region 242<br>0000:<br>0010:<br>0020:<br>0030: | 5054<br>0120<br>0100 | 0000                         | 0100<br>0100 | 0000         | 0001<br>0000 | 0000         | 0000 | 0000 | PTX      |
| Region 242<br>0000:<br>0010:<br>0020:<br>0030: | 4e57<br>007f<br>0100 | 0000                         | 0100<br>0100 | 0000         | 0000         | 0000         | 0000 | 0000 | NWRFO    |
| Region 242<br>0000:<br>0010:<br>0020:<br>0030: | 534f<br>0120<br>0000 | 0000                         | 0100<br>0180 | 0000         | 0001         | 0100         | 0000 | 0000 | SOLAVT   |
| Region 242<br>0000:<br>0010:<br>0020:<br>0030: | 0000                 | 0000                         | 0000         | 0000         | 0000         | 0000         | 0000 | 0000 |          |
| Region 242<br>0000:<br>0010:<br>0020:<br>0030: | 0000                 |                              | 0000         | 0000         | 0000         | 0000         | 0000 | 0000 |          |
| Region 242<br>0000:<br>0010:<br>0020:<br>0030: | 0000<br>0000         | 0000<br>0000<br>0000<br>0000 | 0000         | 0000         | 0000         | 0000         | 0000 | 0000 |          |

190 Show Controller NVSRAM

## **Show Volume**

The show volume command returns information about the volumes in a storage array.

```
STANDARD VOLUMES-----
SUMMARY
Number of standard volumes: 5
See other Volumes sub-tabs for premium feature
information.
NAME
        STATUS CAPACITY
                              RAID LEVEL VOLUME
GROUP
       LUN
        Optimal 5,120.000
1
GB
  10
               6
                              13
        Optimal 1.000
GB
                   Volume-Group-2 14
3
       Optimal 10.000
GB
                  Volume-Group-2 15
4
        Optimal 3.000
                   Volume-Group-2 16
GB
        1
Unnamed Optimal 100.004
MB
      0
                 Volume-Group-1 0
DETAILS
Volume name:
                                 1
   Volume status:
                                 Optimal
   Capacity:
                                 5,120.000 GB
   Volume world-wide
identifier: 60:0a:0b:80:00:29:ed:12:00:00
   Subsystem ID (SSID):
                                  14
   Associated volume group:
                                  6
   RAID level:
                                  10
   LUN:
                                  13
   Accessible By:
                                  Default Group
   Media type:
                                  Hard Disk Drive
   Interface type:
                                  Serial ATA (SATA)
   Tray loss protection:
                                  Yes
   Secure:
                                  No
                                  Controller in slot
   Preferred owner:
Α
                                  Controller in slot
   Current owner:
Α
   Segment
                                          128 KB
   Capacity reserved for future segment size
changes: Yes
   Maximum future segment
size:
                            2,048 KB
   Modification
```

| priority:                              | High                        |             |  |  |  |
|----------------------------------------|-----------------------------|-------------|--|--|--|
| Read cache:                            |                             | Enabled     |  |  |  |
| Write cache:                           |                             | Enabled     |  |  |  |
| Write cache without batterie           | es:                         | Disabled    |  |  |  |
| Write cache with mirroring:            |                             | Enabled     |  |  |  |
| Flush write cache after (in sec        | conds):                     | 10.00       |  |  |  |
| Dynamic cache read prefetch:           | •                           | Enabled     |  |  |  |
| Enable background media scan:          |                             | Disabled    |  |  |  |
| Media scan with redundancy chec        | ck:                         | Disabled    |  |  |  |
| Pre-Read redundancy check:             |                             | Disabled    |  |  |  |
| Volume name:                           | 2                           |             |  |  |  |
| Volume status:                         | Optimal                     |             |  |  |  |
| Capacity:                              | 1.000 GB                    |             |  |  |  |
| Volume world-wide                      | 1.000 GD                    |             |  |  |  |
| identifier: 60:0a:0b:80:00:29:ed       | .12.00.00                   |             |  |  |  |
| Subsystem ID (SSID):                   | 15                          |             |  |  |  |
| Associated volume group:               | Volume-                     | Group-2     |  |  |  |
| RAID level:                            | 1                           | GIOUP Z     |  |  |  |
| LUN:                                   | 14                          |             |  |  |  |
|                                        |                             | Caroun      |  |  |  |
| Accessible By:                         | Default                     | _           |  |  |  |
|                                        | Media type: Hard Disk Drive |             |  |  |  |
| Interface type: Fibre Channel          |                             |             |  |  |  |
| Tray loss protection:                  | Yes                         |             |  |  |  |
| Secure:                                | No                          |             |  |  |  |
| Preferred owner:                       | Control                     | ler in slot |  |  |  |
| В                                      |                             |             |  |  |  |
| Current owner:                         | Control                     | ler in slot |  |  |  |
| В                                      |                             |             |  |  |  |
| Segment                                |                             | 100         |  |  |  |
| size:                                  |                             | 128 KB      |  |  |  |
| Capacity reserved for future se        | egment si                   | ze          |  |  |  |
| changes: Yes                           |                             |             |  |  |  |
| Maximum future segment                 |                             |             |  |  |  |
| size: 2,048                            | 3 KB                        |             |  |  |  |
| Modification                           |                             |             |  |  |  |
| priority:                              | High                        |             |  |  |  |
| Read cache:                            |                             | Enabled     |  |  |  |
| Write cache:                           |                             | Enabled     |  |  |  |
| Write cache without batterie           | es:                         | Disabled    |  |  |  |
| Write cache with mirroring:            | Enabled                     |             |  |  |  |
| Flush write cache after (in sec        | 10.00                       |             |  |  |  |
| Dynamic cache read prefetch: Enabled   |                             |             |  |  |  |
| Enable background media scan: Disabled |                             |             |  |  |  |
| Media scan with redundancy chec        | ck:                         | Disabled    |  |  |  |
| Pre-Read redundancy check:             |                             | Disabled    |  |  |  |
| Volume name:                           | 3                           |             |  |  |  |

192 Show Volume

```
Volume status:
                                  Optimal
   Capacity:
                                  10.000 GB
   Volume world-wide
identifier: 60:0a:0b:80:00:29:ed:12:00:00
   Subsystem ID (SSID):
   Associated volume group:
                                   Volume-Group-2
   RAID level:
                                   1
   LUN:
                                   15
   Accessible By:
                                   Default Group
   Media type:
                                   Hard Disk Drive
   Interface type:
                                   Fibre Channel
   Tray loss protection:
                                   Yes
   Secure:
                                   No
   Preferred owner:
                                   Controller in slot
                                   Controller in slot
   Current owner:
Α
   Segment
                                           128 KB
size:
   Capacity reserved for future segment size
changes: Yes
   Maximum future segment
size:
                             2,048 KB
   Modification
priority:
                                      High
   Read cache:
                                           Enabled
   Write cache:
                                           Enabled
      Write cache without batteries:
                                           Disabled
                                           Enabled
      Write cache with mirroring:
   Flush write cache after (in seconds):
                                           10.00
   Dynamic cache read prefetch:
                                           Enabled
   Enable background media scan:
                                           Disabled
   Media scan with redundancy check:
                                           Disabled
   Pre-Read redundancy check:
                                           Disabled
Volume name:
                                  4
   Volume status:
                                  Optimal
   Capacity:
                                  3.000 GB
   Volume world-wide
identifier: 60:0a:0b:80:00:29:ed:12:00:00
   Subsystem ID (SSID):
   Associated volume group:
                                   Volume-Group-2
   RAID level:
                                   1
   LUN:
                                   16
                                   Default Group
   Accessible By:
   Media type:
                                   Hard Disk Drive
```

Interface type:

Fibre Channel

```
Tray loss protection:
                                   Yes
   Secure:
                                   No
   Preferred owner:
                                   Controller in slot
В
                                   Controller in slot
   Current owner:
   Segment
                                            128 KB
size:
   Capacity reserved for future segment size
changes: Yes
   Maximum future segment
size:
                             2,048 KB
   Modification
priority:
                                      High
   Read cache:
                                            Enabled
   Write cache:
                                            Enabled
      Write cache without batteries:
                                           Disabled
      Write cache with mirroring:
                                            Enabled
   Flush write cache after (in seconds):
                                           10.00
   Dynamic cache read prefetch:
                                           Enabled
   Enable background media scan:
                                           Disabled
   Media scan with redundancy check:
                                           Disabled
   Pre-Read redundancy check:
                                           Disabled
Volume name:
                                  Unamed
   Volume status:
                                  Optimal
   Capacity:
                                  100.004 GB
   Volume world-wide
identifier: 60:0a:0b:80:00:29:ed:12:00:00
   Subsystem ID (SSID):
   Associated volume group:
                                   Volume-Group-1
   RAID level:
                                   0
   LUN:
   Accessible By:
                                   Default Group
                                   Hard Disk Drive
   Media type:
   Interface type:
                                   Serial ATA (SATA)
   Tray loss protection:
                                   No
   Secure:
   Preferred owner:
                                   Controller in slot
   Current owner:
                                   Controller in slot
В
   Segment
size:
                                            16 KB
   Capacity reserved for future segment size
changes: Yes
   Maximum future segment
```

194 Show Volume

```
size:
                            Not Appl
  Modification
priority:
                                     Low
  Read cache:
                                          Enabled
   Write cache:
                                          Disabled
      Write cache without batteries:
                                          Disabled
      Write cache with mirroring:
                                          Disabled
   Flush write cache after (in seconds):
                                          10.00
   Dynamic cache read prefetch:
                                          Disabled
   Enable background media scan:
                                          Enabled
   Media scan with redundancy check:
                                          Enabled
SNAPSHOT REPOSITORY
VOLUMES-----
SUMMARY
   Number of snapshot repositories: 1
  NAME CAPACITY USAGE(%) THRESHOLD WARNING FULL
POLICY
   DAE1-1 0
                             50% full
                                                Fail
snapshot
DETAILS
SNAPSHOT REPOSITORY VOLUME NAME: DAE1-1
   Snapshot repository volume status: Optimal
   Capacity usage (%):
   Notify when capacity reaches:
                                     50% full
   Snapshot repository full policy:
                                     Fail snapshot
volume
   Associated base volume (standard): Unnamed
   Associated snapshot volume:
                                      DAE1
   Volume name:
                                     DAE1-1
      Volume status:
                                      Optimal
      Capacity:
                                      20.000 MB
      Volume world-wide
identifier:
              60:0a:0b:80:00:29:ed:12
      Subsystem ID (SSID):
                                       11
     RAID level:
     Media type:
                                        Hard Disk
Drive
     Interface type:
                                        Serial ATA
(SATA)
      Tray loss protection:
                                        No
      Secure:
                                        No
     Preferred owner:
                                        Controller in
slot B
                                       Controller in
      Current owner:
slot B
```

Segment 64 KB size: Capacity reserved for future segment size changes: No Maximum future segment size: Not ap Modification priority: High Read cache: Enabled Write cache: Enabled Write cache without batteries: Disabled Write cache with mirroring: Enabled Flush write cache after (in seconds): 10.00 Dynamic cache read prefetch: Disabled Enable background media scan: Disabled Media scan with redundancy check: Disabled MIRROR REPOSITORY VOLUMES-----SUMMARY Number of mirror repositories: 2 NAME STATUS CAPACITY RAID LEVEL VOLUME Mirror Repository 2 Optimal 129.093 MB 10 Mirror Repository 1 Optimal 129.093 MB 10 6 DETAILS MIRROR REPOSITORY VOLUME NAME: Mirror Repository 2 Mirror repository volume status: Optimal Volume name: Mirror Repository 2 Volume status: Optimal

Capacity: 129.093 MB Volume world-wide identifier: 60:0a:0b:80:00:29:ed Subsystem ID (SSID): 12 Associated volume group: 6 RAID level: 10 Media type: Hard Disk Interface type: Serial ATA

Drive (SATA)

> Tray loss protection: Yes Secure: No

Preferred owner: Controller in

196 Show Volume slot B

Current owner: Controller in

slot B

Segment size: 32 KB Capacity reserved for future segment size

changes: No

Maximum future segment size: Not

applicable

Modification priority: High

MIRROR REPOSITORY VOLUME NAME: Mirror Repository 1

Mirror repository volume status: Optimal Volume name: Mirror

Repository 1

Volume status: Optimal Capacity: 129.093 MB

Volume world-wide

identifier: 60:0a:0b:80:00:29:ed

Subsystem ID (SSID): 13
Associated volume group: 6
RAID level: 10

Media type: Hard Disk

Drive

Interface type: Serial ATA

(SATA)

Tray loss protection: Yes Secure: No

Preferred owner: Controller in

slot A

Current owner: Controller in

slot A

Segment size: 32 KB

Capacity reserved for future segment size

changes: No

Maximum future segment size: Not

applicable

Modification priority: High

SNAPSHOT VOLUMES-----

SUMMARY

Number of snapshot volumes: 1

NAME STATUS CREATION TIMESTAMP DAE1 Optimal 9/24/10 8:54 AM

**DETAILS** 

SNAPSHOT VOLUME NAME: DAE1

Snapshot status: Optimal Creation timestamp: 9/24/10

#### 8:54 AM

Associated base volume (standard): Unnamed Associated snapshot repository volume: DAE1-1

Volume world-wide

identifier: 60:0a:0b:80:00:29:ed:12:00

Capacity: 100.004 MB Preferred owner: Controller in slot B Current owner: Controller in slot B

COPIES-----

SUMMARY

Number of copies: 10 S = Source volume T = Target volume

COPY PAIR STATUS COMPLETION

TIMESTAMP

5 (S), 10 (T) Completed 10/14/10 3:16:27

PM

5 (S), 8 (T) Completed 10/18/10 9:46:45

AM

10 (S), 9 (T) Stopped None

(S), 7 (T)Completed 10/14/10 3:13:37

PM

5 (S), 4 (T) Completed 10/14/10 3:18:23

PM

1 (S), 3 (T) Completed 10/14/10 3:22:56

PM

Unnamed (S), 5 (T) Completed 9/16/10 2:30:06 PM Unnamed (S), 11 (T) Stopped None

Unnamed (S), 6 (T) Completed 9/2/10 10:03:56 AM Unnamed (S), 1 (T) Completed 9/16/10 12:41:14

PM

DETAILS

Copy pair: Unnamed and 4

Copy status: Copy pair:

Unnamed and 4

Copy status: Completed Start timestamp: 9/16/10

2:29:23 PM

Completion timestamp: 9/16/10

2:30:06 PM

Copy priority: Lowest Source volume: Unnamed

Volume world-wide

identifier: 60:0a:0b:80:00:29:ed:12

Target volume: 5

198 Show Volume Volume world-wide

identifier: 60:0a:0b:80:00:47:5b:8a

Read-only: Disabled

Copy pair: Unnamed and 3

Copy status: Stopped
Start timestamp: None
Completion timestamp: None
Copy priority: Lowest
Source volume: Unnamed

Volume world-wide

identifier: 60:0a:0b:80:00:29:ed:12

Target volume: 11

Volume world-wide

identifier: 60:0a:0b:80:00:29:ed:12

Read-only: Enabled

Copy pair: Unnamed and 2

Copy status: Completed Start timestamp: 9/2/10

10:03:41 AM

Completion timestamp: 9/2/10

10:03:56 AM

Copy priority: Medium
Source volume: Unnamed

Volume world-wide

identifier: 60:0a:0b:80:00:29:ed:12

Target volume: 6

Volume world-wide

identifier: 60:0a:0b:80:00:29:ed:12

Read-only: Enabled

Copy pair: Unnamed and 1

Copy status: Completed Start timestamp: 9/16/10

12:40:58 PM

Completion timestamp: 9/16/10

12:41:14 PM

Copy priority: Medium
Source volume: Unnamed

Volume world-wide

identifier: 60:0a:0b:80:00:29:ed:1

Target volume: 1

Volume world-wide

## Show Drive Channel Stat

The show drive channel stat command returns information about the drive channels in a storage array. Use this information to determine how well the channels are running and errors that might be occurring on the channels.

DRIVE CHANNELS-----SUMMARY CHANNEL PORT STA TUS 1 8,7,ESM A 1A,ESM A 1B,ESM A 1A,ESM A 1B,ESM A 1B Optimal 2 6,5 0pt imal 3 4,3 Opt imal 4 2,1 Opt imal 5 1,2,ESM B 1B,ESM B 1A,ESM B 1B,ESM B 1A,ESM B 1B Optimal 6 3,4 Opt imal 7 5,6 Opt imal 8 7,8 Opt imal DETAILS DRIVE CHANNEL 1 Port: 8, 7, ESM A 1A, ESM A 1B, ESM A 1A, ESM A 1B, ESM A 1B Status: Optimal

200 Show Drive Channel Stat

Max. Rate: 4 Gbps Current Rate: 4 Gbps Rate Control: Auto

Controller A link status: Up Controller B link status: Up

Trunking active: No

#### DRIVE COUNTS

Total # of attached drives: 44 Connected to: Controller A, Port 8

Attached drives: 44

Drive tray: 3 (14 drives)
Drive tray: 1 (15 drives)
Drive tray: 2 (15 drives)

### CUMULATIVE ERROR COUNTS

Controller A

Baseline time set: 10/30/10

1:15:59 PM

Sample period (days, hh:mm:ss): 32 days,

00:55:04

Controller detected errors: 0
Drive detected errors: 48
Timeout errors: 1
Link down errors: N/A

Total I/O count: 199070838

Controller B

Baseline time set: 10/30/10

1:15:59 PM

Sample period (days, hh:mm:ss): 32 days,

00:53:22

Controller detected errors: 0
Drive detected errors: 52
Timeout errors: 0
Link down errors: N/A

Total I/O count: 198778804

## DRIVE CHANNEL 2

Port: 6, 5

Status: Optimal
Max. Rate: 4 Gbps
Current Rate: 4 Gbps
Rate Control: Auto

Controller A link status: Up

Controller B link status: Up

Trunking active: No

#### DRIVE COUNTS

Total # of attached drives: 0

#### CUMULATIVE ERROR COUNTS

Controller A

Baseline time set: 10/30/10

1:15:59 PM

Sample period (days, hh:mm:ss): 32 days,

00:55:04

Controller detected errors: 0
Drive detected errors: 0
Timeout errors: 2
Link down errors: N/A

Total I/O count: 14238433

Controller B

Baseline time set: 10/30/10

1:15:59 PM

Sample period (days, hh:mm:ss): 32 days,

00:53:22

Controller detected errors: 0
Drive detected errors: 0
Timeout errors: 0
Link down errors: N/A

Total I/O count: 13470436

## DRIVE CHANNEL 3

Port: 6, 5

Status: Optimal
Max. Rate: 4 Gbps
Current Rate: 4 Gbps
Rate Control: Auto

Controller A link status: Up Controller B link status: Up

Trunking active: No

#### DRIVE COUNTS

Total # of attached drives: 0

CUMULATIVE ERROR COUNTS
Controller A

202 Show Drive Channel Stat

|            | Baseline time | set:   |            | 10/30/10 |
|------------|---------------|--------|------------|----------|
| 1:15:59 PM |               |        |            |          |
|            | Sample period | (days, | hh:mm:ss): | 32 days, |
| 00:55:04   |               |        |            |          |

Controller detected errors: 0
Drive detected errors: 0
Timeout errors: 0
Link down errors: N/A

Total I/O count: 13414513

Controller B

Baseline time set: 10/30/10

1:15:59 PM

Sample period (days, hh:mm:ss): 32 days,

00:53:22

Controller detected errors: 0
Drive detected errors: 0
Timeout errors: 0
Link down errors: N/A
Total I/O count: 13201515

DRIVE CHANNEL 4

Port: 2, 1

Status: Optimal
Max. Rate: 4 Gbps
Current Rate: 2 Gbps
Rate Control: Auto

Controller A link status: Up Controller B link status: Up

Trunking active: No

DRIVE COUNTS

Total # of attached drives: 0

CUMULATIVE ERROR COUNTS

Controller A

Baseline time set: 10/30/10

1:15:59 PM

Sample period (days, hh:mm:ss): 32 days,

00:55:04

Controller detected errors: 111
Drive detected errors: 0
Timeout errors: 0
Link down errors: N/A
Total I/O count: 13093814

Controller B

Baseline time set: 10/30/10

1:15:59 PM

Sample period (days, hh:mm:ss): 32 days,

00:53:22

Controller detected errors: 54

Drive detected errors: 0

Timeout errors: 0

Link down errors: N/A

Total I/O count: 13039285

DRIVE CHANNEL 5

Port: 1, 2, ESM B 1B, ESM B 1A, ESM B 1B, ESM B 1A,

ESM B 1B

Status: Optimal
Max. Rate: 4 Gbps
Current Rate: 4 Gbps
Rate Control: Auto

Controller A link status: Up Controller B link status: Up

Trunking active: No

DRIVE COUNTS

Total # of attached drives: 44 Connected to: Controller B, Port 1

Attached drives: 44

Drive tray: 3 (14 drives) Drive tray: 1 (15 drives) Drive tray: 2 (15 drives)

CUMULATIVE ERROR COUNTS

Controller A

Baseline time set: 10/30/10

1:15:59 PM

Sample period (days, hh:mm:ss): 32 days,

00:55:04

Controller detected errors: 0
Drive detected errors: 49
Timeout errors: 1
Link down errors: N/A

Total I/O count: 183366503

Controller B

Baseline time set: 10/30/10

204 Show Drive Channel Stat

1:15:59 PM

Sample period (days, hh:mm:ss): 32 days,

00:53:22

Controller detected errors: 1
Drive detected errors: 52
Timeout errors: 0
Link down errors: N/A

Total I/O count: 182512319

DRIVE CHANNEL 6

Port: 3, 4

Status: Optimal
Max. Rate: 4 Gbps
Current Rate: 2 Gbps
Rate Control: Auto

Controller A link status: Up Controller B link status: Up

Trunking active: No

DRIVE COUNTS

Total # of attached drives: 0

CUMULATIVE ERROR COUNTS

Controller A

Baseline time set: 10/30/10

1:15:59 PM

Sample period (days, hh:mm:ss): 32 days,

00:55:04

Controller detected errors: 0
Drive detected errors: 0
Timeout errors: 0
Link down errors: 0

Total I/O count: 13296480

Controller B

Baseline time set: 10/30/10

1:15:59 PM

Sample period (days, hh:mm:ss): 32 days,

00:53:22

Controller detected errors: 0
Drive detected errors: 0
Timeout errors: 0
Link down errors: N/A

Total I/O count: 13275865

```
DRIVE CHANNEL 7
  Port: 5, 6
  Status: Optimal
  Max. Rate: 4 Gbps
  Current Rate: 2 Gbps
  Rate Control: Auto
  Controller A link status: Up
  Controller B link status: Up
  Trunking active: No
  DRIVE COUNTS
     Total # of attached drives: 0
     CUMULATIVE ERROR COUNTS
        Controller A
                                10/30/10
           Baseline time set:
1:15:59 PM
          Sample period (days, hh:mm:ss): 32 days,
00:55:04
           Controller detected errors:
           Drive detected errors:
                                        0
           Timeout errors:
           Link down errors:
                                        0
           Total I/O count:
                                        131818784
        Controller B
           Baseline time set:
                                        10/30/10
1:15:59 PM
         Sample period (days, hh:mm:ss): 32 days,
00:53:22
           Controller detected errors:
           Drive detected errors:
           Timeout errors:
                                         0
           Link down errors:
                                        N/A
           Total I/O count:
                                        13171844
```

#### DRIVE CHANNEL 8

Port: 7, 8

Status: Optimal
Max. Rate: 4 Gbps
Current Rate: 4 Gbps
Rate Control: Auto

Controller A link status: Up Controller B link status: Up

206 Show Drive Channel Stat

Trunking active: No

DRIVE COUNTS

Total # of attached drives: 0

CUMULATIVE ERROR COUNTS

Controller A

Baseline time set: 10/30/10

1:15:59 PM

Sample period (days, hh:mm:ss): 32 days,

00:55:04

Controller detected errors: 44
Drive detected errors: 0
Timeout errors: 0
Link down errors: 0

Total I/O count: 13067464

Controller B

Baseline time set: 10/30/10

1:15:59 PM

Sample period (days, hh:mm:ss): 32 days,

00:53:22

Controller detected errors: 25
Drive detected errors: 0
Timeout errors: 0
Link down errors: N/A

Total I/O count: 12987004

The show drive command returns information about the drives in a storage array.

```
DRIVES-----
SUMMARY
    Number of drives: 14
         Supported drive types: Fibre (14)
    BASIC:
    TRAY, SLOT STATUS
1, 1 Optimal
                                    CAPACITY
68.366 GB
68.366 GB
                                                     CURRENT DATA RATE PRODUCT ID ST373453FC
                                                                                                              FIRMWARE VERSION
                                                                                                              MS03
    1, 1
                       Optimal
                                                                                   ST373453FC
                                                                                                              MS03
    1, 3
1, 4
1, 5
1, 6
1, 7
                                                     2 Gbps
2 Gbps
                      Optimal
Optimal
                                    68.366 GB
68.366 GB
                                                                                   ST373453FC
ST373453FC
                                                                                                              MS03
                                                                                                              MS03
                                    68.366 GB
68.366 GB
                                                     2 Gbps
2 Gbps
2 Gbps
                                                                                  ST373453FC
ST373453FC
                      Optimal
                                                                                                              MS03
                                                                                                              MS03
                      Optimal
    1, 7
1, 8
1, 9
1, 10
                      Optimal
                                    68.366 GB
                                                                                                              MS03
                                    68.366 GB
68.366 GB
                                                     2 Gbps
2 Gbps
                                                                                  ST373453FC
ST373453FC
                                                                                                              MS03
                      Optimal
                      Optimal
                      Optimal
                                                      2 Gbps
                                                                                   ST373453FC
                                                                                                              MS03
    1, 11
                      Optimal
Optimal
                                    68.366 GB
68.366 GB
                                                     2 Gbps
2 Gbps
                                                                                  ST373453FC
ST373453FC
                                                                                                              MS03
                                                                                                              MS03
    1, 13
1, 14
                       Optimal
                                    68.366 GB
68.366 GB
                                                     2 Gbps
2 Gbps
                                                                                   ST373453FC
                                                                                                              MS03
                      Optimal
                                                                                  ST373453FC
                                                                                                              MS03
    DRIVE CHANNELS:
    TRAY, SLOT PREFERRED CHANNEL REDUNDANT CHANNEL
                                                    Drive path redundancy: Lost
Drive path redundancy: Lost
                                                    Drive path redundancy: Lost
Drive path redundancy: Lost
Drive path redundancy: Lost
    1,
                      3
                                                    Drive path redundancy: Lost
Drive path redundancy: Lost
Drive path redundancy: Lost
                                                    Drive path redundancy: Lost
Drive path redundancy: Lost
        10
                                                    Drive path redundancy: Lost
                                                    Drive path redundancy: Lost
Drive path redundancy: Lost
        12
                                                    Drive path redundancy: Lost
HOT SPARE COVERAGE:
The following volume groups are not protected: 3
    Total hot spare drives: 2
         Standby:
In use: 0
    Standby drive at tray 1, slot 8 (Fibre, 68.366 GB)
Protects the following volume groups: 2, 1
```

```
DETAILS
     Drive at Tray 1, Slot 1
Drive port: 1, Channel: 3, ID: 8/0xD9
Drive path redundancy: Lost
Status: Optimal
          Raw capacity: 68.366 GB
Usable capacity: 67.866 GB
Current data rate: 2 Gbps
Product ID: ST373453FC
Firmware version: MS03
           Serial number: 3HW0535L00007329LFD8
          Vendor: SEAGATE
Date of manufacture: January 20, 2003
World-wide name: 20:00:00:04:cf:0b:c6:0d
           Drive type: Fibre Channel
           Speed: 15015 RPM
          Mode: Assigned
           Associated volume group: Volume group 2
     Drive at Tray 1, Slot 2
Drive port: 1, Channel: 3, ID: 9/0×D6
           Drive path redundancy: Lost
           Status: Optimal
          Raw capacity: 68.366 GB
Usable capacity: 67.866 GB
Current data rate: 2 Gbps
Product ID: ST373453FC
Firmware version: MSOS
          Serial number: 3HW056D500007329VVAP
Vendor: SEAGATE
Date of manufacture: January 23, 2003
World-wide name: 20:00:00:04:cf:0b:dc:29
Drive type: Fibre Channel
Speed: 15015 RPM
Mode: Assigned
Associated volume group: Volume group 2
           Associated volume group: Volume group 2
     Drive at Tray 1, Slot 3
Drive port: 1, Channel: 3, ID: 10/0xDS
Drive path redundancy: Lost
Status: Optimal
          Raw capacity: 68.366 GB
          Usable capacity: 67.866 GB
Current data rate: 2 Gbps
Product ID: ST373453FC
           Firmware version: MS03
           Serial number: 3HW04LMK00007329DYZK
          Vendor: SEAGATE
Date of manufacture: January 17, 2003
           World-wide name: 20:00:00:04:cf:0b:b1:f6
           Drive type: Fibre Channel
           Speed: 15015 RPM
          Mode: Unassigned
          Associated volume group: Volume group None
```

```
Drive at Tray 1, Slot 4
Drive port: 1, Channel: 3, ID: 11/0×D4
Drive path redundancy: Lost
    Status: Optimal
   Raw capacity: 68.366 GB
Usable capacity: 67.866 GB
    Current data rate: 2 Gbps
Product ID: ST373453FC
    Firmware version: MS03
    Serial number: 3HW04N2T00007329DZGZ
    Vendor: SEAGATE
    Date of manufacture: January 17, 2003
    World-wide name: 20:00:00:04:cf:0b:b1:81
    Drive type: Fibre Channel
    Speed: 15015 RPM
    Mode: Assigned
    Associated volume group: Volume group 3
Drive at Tray 1, Slot 5
Drive port: 1, Channel: 3, ID: 12/0xD3
Drive path redundancy: Lost
    Status: Optimal
   Raw capacity: 68.366 GB
Usable capacity: 67.866 GB
    Current data rate: 2 Gbps
Product ID: ST373453FC
    Firmware version: MS03
    Serial number: 3HW04YN500007329JQYG
Vendor: SEAGATE
Date of manufacture: January 23, 2003
    World-wide name: 20:00:00:04:cf:0b:db:2c
    Drive type: Fibre Channel
    Speed: 15015 RPM
    Mode: Unassigned
    Associated volume group: Volume group None
Drive at Tray 1, Slot 6
Drive port: 1, Channel: 3, ID: 13/0xD2
    Drive path redundancy: Lost
    Status: Optimal
   Raw capacity: 68.366 GB
Usable capacity: 67.866 GB
    Current data rate: 2 Gbps
Product ID: ST373453FC
    Firmware version: MS03
    Serial number: 3HW056N300007328ZC57
Vendor: SEAGATE
    Date of manufacture: January 23, 2003
    World-wide name: 20:00:00:04:cf:0b:db:66
    Drive type: Fibre Channel
    Speed: 15015 RPM
    Mode: Assigned
    Associated volume group: Volume group 2
```

```
Drive at Tray 1, Slot 7
Drive port: 1, Channel: 3, ID: 14/0xD1
Drive path redundancy: Lost
     Status: Optimal
     Raw capacity: 68.366 GB
     Usable capacity: 67.866 GB
Current data rate: 2 Gbps
Product ID: ST373453FC
Firmware version: MS03
     Vendor: Version: MS03
Serial number: 3HW04XKQ00007329VUR8
Vendor: SEAGATE
Date of manufacture: January 23, 2003
World-wide name: 20:00:00:04:cf:0b:db:a1
Drive type: Fibre Channel
Speed: 15015 RPM
     Mode: Assigned
Associated volume group: Volume group 2
Orive at Tray 1, Slot 8
Drive port: 1, Channel: 3, ID: 15/0xCE
Drive path redundancy: Lost
     Status: Optimal
     Raw capacity: 68.366 GB
Usable capacity: 67.866 GB
Current data rate: 2 Gbps
     Product ID: ST373453FC
     Firmware version: MS03
     Serial number: 3HW04QL300007328H6BU
Vendor: SEAGATE
Date of manufacture: January 23, 2003
World-wide name: 20:00:00:04:cf:0b:db:6f
     Drive type: Fibre Channel
Speed: 15015 RPM
     Mode: Hot spare standby
     Associated volume group: Volume group None
Drive at Tray 1, Slot 9
Drive port: 1, Channel: 3, ID: 81/0x54
     Drive path redundancy: Lost
     Status: Optimal
     Raw capacity: 68.366 GB
Usable capacity: 67.866 GB
Current data rate: 2 Gbps
Product ID: ST373453FC
     Firmware version: MS03
     Serial number: 3HW04W5E00007329EQX2
     Vendor: SEAGATE
Date of manufacture: January 18, 2003
     World-wide name: 20:00:00:04:cf:0b:b2:5b
Drive type: Fibre Channel
     Speed: 15015 RPM
     Mode: Unassigned
     Associated volume group: Volume group None
```

```
Drive at Tray 1, Slot 10
Drive port: 1, Channel: 3, ID: 97/0x39
Drive path redundancy: Lost
     Status: Optimal
     Raw capacity: 68.366 GB
     Usable capacity: 67.866 GB
     Current data rate: 2 Gbps
Product ID: ST373453FC
     Firmware version: MS03
     Serial number: 3HWO4V5P00007329DZPH
     Vendor: SEAGATE
Date of manufacture: January 17, 2003
World-wide name: 20:00:00:04:cf:0b:b1:97
     Drive type: Fibre Channel
Speed: 15015 RPM
    Mode: Assigned
Associated volume group: Volume group 2
Drive at Tray 1, Slot 11
Drive port: 1, Channel: 3, ID: 65/0×71
Drive path redundancy: Lost
     Status: Optimal
    Raw capacity: 68.366 GB
Usable capacity: 67.866 GB
Current data rate: 2 Gbps
Product ID: ST373453FC
     Firmware version: MS03
     Serial number: 3HW056N700007329T7EG
     Vendor: SEAGATE
Date of manufacture: January 23, 2003
World-wide name: 20:00:00:04:cf:0b:db:69
     Drive type: Fibre Channel
     Speed: 15015 RPM
     Mode: Assigned
     Associated volume group: Volume group 2
Drive at Tray 1, Slot 12
Drive port: 1, Channel: 3, ID: 73/0x66
     Drive path redundancy: Lost
     Status: Optimal
    Raw capacity: 68.366 GB
Usable capacity: 67.866 GB
Current data rate: 2 Gbps
Product ID: ST373453FC
    Froduct 10: S13/3453FC
Firmware version: MS03
Serial number: 3HW04DL400007329ERF1
Vendor: SEAGATE
Date of manufacture: January 17, 2003
World-wide name: 20:00:00:04:cf:0b:b1:84
Drive type: Fibre Channel
Speed: 15015 RPM
     Speed: 15015 RPM
     Mode: Assigned
     Associated volume group: Volume group 1
```

```
Drive at Tray 1, Slot 13
Drive port: 1, Channel: 3, ID: 89/0x4A
Drive path redundancy: Lost
     Status: Optimal
    Raw capacity: 68.366 GB
Usable capacity: 67.866 GB
Current data rate: 2 Gbps
Product ID: ST373453FC
     Firmware version: MS03
     Serial number: 3HW04DJT00007329DZJF
     Vendor: SEAGATE
Date of manufacture: January 18, 2003
World-wide name: 20:00:00:04:cf:0b:b0:ff
     Drive type: Fibre Channel
Speed: 15015 RPM
     Mode: Assigned
Associated volume group: Volume group 1
Drive at Tray 1, Slot 14
Drive port: 1, Channel: 3, ID: 105/0×2D
Drive path redundancy: Lost
     Status: Optimal
     Raw capacity: 68.366 GB
Usable capacity: 67.866 GB
Current data rate: 2 Gbps
Product ID: ST373453FC
     Firmware version: MS03
     Serial number: 3HW04VAK00007329ER3P
     Vendor: SEAGATE
Date of manufacture: January 17, 2003
World-wide name: 20:00:00:04:cf:0b:b1:6e
     Drive type: Fibre Channel
Speed: 15015 RPM
     Mode: Assigned
     Associated volume group: Volume group 1
```

This appendix provides example scripts for configuring a storage array. These examples show how the script commands appear in a complete script file. Also, you can copy these scripts and modify them to create a configuration unique to your storage array.

You can create a script file in two ways:

- Using the save storageArray configuration command
- Writing a script

By using the save storageArray configuration command, you can create a file that you can use to copy an existing configuration from one storage array to other storage arrays. You can also use this file to restore an existing configuration that has become corrupted. You also can copy an existing file to serve as a pattern from which you create a new script file by modifying portions of the original file. The default file extension is .scr.

You can create a new script file by using a text editor, such as Microsoft Notepad. The maximum line length is 256 characters. The command syntax must conform to the guidelines in "About the Command Line Interface" and "About the Script Commands. When you create a new script file, you can use any file name and extension that will run on the host operating system.

This example shows how to run a script file from the command line.

```
c:\...\smX\client>smcli 123.45.67.88 123.45.67.89
-f scriptfile.scr;
```

### Configuration Script Example 1

This example creates a new volume by using the create volume command in the free space of a volume group.

Show "Create RAID 5 Volume 7 on existing Volume Group 1";

//Create volume on volume group created by the create volume drives  ${\tt command}$ 

//Note: For volume groups that use all available capacity, the last volume on the group is created using

all remaining capacity by omitting the capacity=volume creation parameter

create volume volumeGroup=1 RAIDLevel=5 userLabel="7"
owner=A segmentSize=16 cacheReadPrefetch=TRUE
capacity=2GB;

```
show "Setting additional attributes for volume 7";
//Configuration settings that cannot be set during
volume
creation
set volume["7"] cacheFlushModifier=10;
set volume["7"] cacheWithoutBatteryEnabled=false;
set volume["7"] mirrorEnabled=true;
set volume["7"] readCacheEnabled=true;
set volume["7"] writeCacheEnabled=true;
set volume["7"] mediaScanEnabled=false;
set volume["7"] redundancyCheckEnabled=false;
set volume["7"] modificationPriority=high;
```

This example shows blank lines between the lines beginning with Show, Create, //Note, and create. The blank lines are included in this example only for clarity. Each command is actually written on one line in the script file; however, the size of this page has caused the command text to wrap. You might want to include blank lines in your script files to separate blocks of commands or make a comment that stands out. To include a comment, enter two forward slashes (//), which causes the Script Engine to treat the line as a comment.

The first line of text is the show string command. This command shows text that is bounded by double quotation marks ("") on a display monitor when the script file runs. In this example, the text Create RAID 5 Volume 7 on existing Volume Group 1 serves as a title that describes the expected results of running this script file.

The line beginning with //Create is a comment that explains that the purpose of this script file is to create a new volume by using the create volume command on an existing volume group.

The line beginning //Note: is a comment in the script file that explains that the size of the last volume created that uses all of the available capacity because the capacity parameter is not used.

The command in this example creates a new volume in volume group 1. The volume has RAID Level 5. The volume name (user label) is 7. (Note the double quotation marks around the 7. The double quotation marks define that the information in the double quotation marks is a label.) The new volume is assigned to the controller in slot A in the controller tray. The segment size is set to 16. The volume has a read ahead multiplier value of 256. The capacity of the volume is 2 GB.

The command takes this form:

```
create volume volumeGroup=volumeGroupNumber
userLabel=volumeName
[freeCapacityArea=freeCapacityIndexNumber]
[capacity=volumeCapacity | owner=(a | b) |
cacheReadPrefetch=(TRUE | FALSE) |
segmentSize=segmentSizeValue]
[trayLossProtect=(TRUE | FALSE)]
```

The general form of the command shows the optional parameters in a different sequence than the optional parameters in the example command. You can enter optional parameters in any sequence. You must enter the required parameters in the sequence shown in the command descriptions.

The line showing "Setting additional attributes for volume 7" is another example of using the show "string" command. The reason for placing this command here is to tell the user that the create volume command ran successfully and that properties that could not be set by the create volume command are now set.

The set volume parameters are shown on separate lines. You do not need to use separate lines for each parameter. You can enter more than one parameter with the set volume command by leaving a space between the parameters, as in this example:

```
set volume["7"] cacheFlushModifier=10
cacheWithoutBatteryEnabled=false
modificationPriority=high;
```

By using separate lines, you can see more clearly the parameters that you are setting and the values to which you are setting the parameters. Blocking the parameters in this manner makes it easier to either edit the file or copy specific parameter settings for use in another script file.

### Configuration Script Example 2

This example creates a new volume by using the create volume command with user-defined drives in the storage array.

```
Show "Create RAID3 Volume 2 on existing Volume Group 2";

//This command creates the volume group and the initial volume on that group.

//Note: For volume groups that use all available capacity, the last volume on the volume group is created using all remaining capacity by omitting the capacity=volume creation parameter
```

```
create volume RAIDLevel=3 userLabel="2" drives=[0,1
0,6 1,7 1,3 2,3 2,6]
owner=B segmentSize=16 capacity=2GB;
show "Setting additional attributes for voluem 7"'
//Configuration settings that cannot be set during
volume creation
set volume ["7"] cacheFlushModifier=10;
set volume ["7"] cacheWithoutBatteryEnabled=false;
set volume ["7"] mirrorEnabled=true;
set volume ["7"] readCacheEnabled=true;
set volume ["7"] writeCacheEnabled=true;
set volume ["7"] mediaScanEnabled=false;
set volume ["7"] redundantCheckEnabled=false;
set volume ["7"] modificationPriority=high;
```

The command in this example, like the create volume command in the previous example, creates a new volume. The significant difference between these two examples is that this example shows how you can define specific drives to include in the volume. Use the show storageArray profile command to find out what drives are available in a storage array.

The create volume command takes this form:

```
create volume raidLevel=(0 | 1 | 3 | 5 | 6)
userLabel=volumeName
drives=(trayID1,slotID1...trayIDn,slotIDn)
[capacity=volumeCapacity | owner=(a | b) |
cacheReadPrefetch=(TRUE | FALSE) |
segmentSize=segmentSizeValue]
[trayLossProtect=(TRUE | FALSE)]
```

This appendix describes the host utility to achieve periodic consistency with Asynchronous Synchronous Mirroring configurations. This appendix also describes how to run the Asynchronous Synchronous Mirroring utility.

#### Description of the Asynchronous Synchronous Mirroring Utility

The Asynchronous Synchronous Mirroring utility lets you periodically synchronize the Synchronous Mirroring pairs in your storage array. When defining a Synchronous Mirroring configuration, you have the option to set the write modes to either Synchronous or Asynchronous. Synchronous write mode provides the highest level security for full data recovery from the secondary storage array in the event of a disaster. Synchronous write mode does, however, reduce host I/O performance. Asynchronous write mode offers faster host I/O performance, but it does not guarantee that a copy operation has successfully completed before processing the next write request. With Asynchronous write mode, you cannot make sure that a volume, or collection of volumes, at a secondary site ever reach a consistent, recoverable state.

The Asynchronous Synchronous Mirroring utility enables you to bring a collection of asynchronous remote volumes into a mutually consistent and recoverable state. You can choose to run the utility based on application demands, link state and speed, and other factors that are relevant to your environment.

The Asynchronous Synchronous Mirroring utility has these characteristics:

- The utility is implemented as a command line-invoked Java-based application.
- The utility is bundled as part of the SANtricity ES Storage Manager installation package.
- The utility accepts a command line argument that lets you specify the name of a configuration file that contains a complete specification of the work to be carried out by the utility.
- More than one instance of the utility can run concurrently, as long as the utilities do not try to process any of the same volumes and mirrors.

**NOTE** The Asynchronous Synchronous Mirroring utility does not check to make sure that concurrently running instances of the utility are not trying to process the same volumes and mirrors. If you choose to simultaneously run more than one instance of the Asynchronous Synchronous Mirroring utility, you must make sure that the configuration files that you choose to run do not list the same volumes and mirrors.

#### Operation of the Asynchronous Synchronous Mirroring Utility

The Asynchronous Synchronous Mirroring utility performs steps that generate a recoverable state for multiple mirror volumes at a secondary site. The utility runs these steps to create consistent, recoverable images of a set of volumes:

- On the primary storage array The utility reconfigures all of the participating volumes from asynchronous mirroring to synchronous mirroring. This action makes sure that the stream of write operations becomes recoverable on the secondary side.
- 2. **On the primary storage array** The utility polls all of the participating volumes until the associated mirror states all have the Optimal state. In cases where the remote link is slow or the primary host I/O activity is high, one or more mirrors are likely to be in the Unsynchronized state before they transition to the Synchronized state. By waiting until all of the mirrors have Optimal status, the utility makes sure that all of the delta logs for the affected volumes are cleared, and the secondary volumes are recoverable.
- 3. **On the primary storage array** The utility suspends the mirrored pairs for all of the participating volumes. This action causes updates to stop on the secondary side, leaving the secondary volumes in a recoverable state because they were being updated in Synchronous mode immediately before the suspension. By separating the mirrors in this manner, the primary-side applications run faster, while leaving the secondary volumes in a recoverable state. The delta log tracks changes made because of application writes on the primary side while in this state.
- 4. **On the secondary storage array** The utility generates a snapshot (legacy) of each participating volume on the secondary side, which creates point-in-time images that are recoverable.
- 5. **On the primary storage array** The utility resumes the mirroring operations for all of the participating volumes. This action causes the mirrors to transition to the Synchronized state and start the process of restoring coherency between the primary site and the secondary site.
- 6. **On the primary storage array** The utility reconfigures all of the affected volumes for Asynchronous mode.

#### Running the Asynchronous Synchronous Mirroring Utility

The Asynchronous Synchronous Mirroring utility uses a command line argument that lets you specify the name of a configuration file. The configuration file contains a complete specification of the input parameters that are needed by the utility. To run the utility, enter this syntax:

```
asyncRVMUtil configuration_file -d debug_file
```

In this command, <code>configuration\_file</code> is the file that you provide as input. The configuration file specifies the Synchronous Mirroring volumes that you want to synchronize by using the utility. When you create the configuration file, use these conditions to define the volumes in the file:

All the primary volumes in a volume set must belong to the same storage array.

- The maximum number of volume sets that you can specify in the file is four.
- The maximum number of mirrored pairs that you can specify as part of a consistency group is eight.

The optional parameter, -d, lets you specify a file to which you can send information regarding how the utility runs. In this example, the file name is <code>debug\_file</code>. The debug file contains trace information that can be reviewed by your Technical Support representative to determine how well the Asynchronous Synchronous Mirroring utility has run.

**NOTE** Depending on the location of the configuration file and the debug file, you must specify the complete path with the file name.

To run the Asynchronous Synchronous Mirroring utility, you must enter the asyncRVMUtil command from the command line. Because UNIX operating systems are case sensitive, you must type the command exactly as shown. On Windows operating systems, you can type the command in all uppercase, in all lowercase, or in mixed case.

**NOTE** To use the Asynchronous Synchronous Mirroring utility, you must be managing the storage array by using the command line interface, not the graphical user interface of SANtricity ES Storage Manager.

## Configuration Utility

The configuration file is an ASCII flat text file that provides the information for the Synchronous Mirroring synchronization used by the Asynchronous Synchronous Mirroring utility. The file defines the mirror volume sets to be synchronized. All of the mirror volumes in the volume sets defined in the configuration file are run collectively to create a recoverable image. If any one of the mirrors in the volume set fails, the operation is stopped for this volume set and carried on to the next volume set that is listed in the configuration file.

The configuration file supports this syntax:

```
content ::= {spec}
spec ::= logSpec | volumeSetSpec
logSpec ::= "Log" "{" {logAttribute} "}"
logAttribute ::= fileSpec
fileSpec ::= "file" "=" fileName
volumeSetSpec ::= "VolumeSet" volumeSetName
"{" {volumeSetAttribute} "}"
volumeSetAttribute ::= timeoutSpec | mirrorSpec
timeoutSpec ::= "OptimalWaitTimeLimit" "=" integer
```

```
mirrorSpec ::= "Mirror" "{" {mirrorAttribute} "}"
mirrorAttribute ::= primarySpec | secondarySpec |
snapshotSpec

primarySpec ::= "Primary" "=" volumeSpec
secondarySpec ::= "Secondary" "=" volumeSpec
snapshotSpec ::= "Copy" "=" volumeSpec
volumeSpec ::= storageArrayName"."volumeUserLabel
```

In this syntax, items enclosed in double quotation marks ("") are terminal symbols. Items separated by a vertical bar (|) are alternative values (enter one or the other, but not both). Items enclosed in curly braces ({ }) are optional (you can use the item zero or more times).

These definitions are provided for non-terminals in the syntax:

- integer The timeout value must be an integer (decimal digits from 0–9).
- *volumeSetName* The name of the set of volumes on which you want to run the Asynchronous Synchronous Mirroring utility.
- fileName The name of a file, using characters and conventions that are appropriate for the system on which the application is running.
- storageArrayName The label that you have assigned for a storage array, as would be used in the CLI to specify the name of the storage array.
- *volumeUserLabel* The label that you have assigned for a volume that uniquely identifies the volume within the storage array.

**NOTE** Names and labels can be any characters that are defined as appropriate for your operating system. The maximum length for a name or label is 30 characters. If the name or label contains special characters (as defined by the operating system) or period characters, you must enclose the name or label in double quotation marks (""). You can, optionally, enclose the name or label in double quotation marks at any time.

These items are considered syntax errors:

- More than one logSpec command in the input file
- Zero or more than one fileSpec attribute in a logSpec command (you must include exactly one fileSpec attribute in the logSpec command)
- More than one timeoutSpec attribute in a volumeSetSpec command
- Zero or more than one primarySpec attribute in a mirrorSpec command (you must include exactly one primarySpec attribute in the mirrorSpec command)
- Zero or more than one secondarySpec attribute in a mirrorSpec command (you must include exactly one secondarySpec attribute in the mirrorSpec command)
- Zero or more than one snapshotSpec attribute in a mirrorSpec command (you must include exactly one snapshotSpec attribute in the mirrorSpec command)

222 Configuration Utility

**NOTE** In the Asynchronous Synchronous Mirroring utility configuration file, you must specify the primary volume, the secondary volume, and the copy (snapshot (legacy)) volume. The utility does not make sure that the secondary volume is correct for the Synchronous Mirroring relationship. The utility also does not make sure that the snapshot (legacy) volume is actually a snapshot (legacy) for the secondary volume. *You must make sure that these volumes are correct.* If the volumes are not correct, the utility will run, but the volumes will not be consistent. For each mirror, the secondary volume and the copy volume must reside on the same storage array.

This example shows a configuration file for the Asynchronous Synchronous Mirroring utility.

```
Log{ file="d:\rvm-consistency.log" }
VolumeSet "set1" {
 optimalWaitTimeLimit = 15
 Mirror {
  Primary = LosAngelesArray.PayrollVolume
  Secondary = NewYorkArray.PayrollVolume
  Copy = NewYorkArray.PayrollVolumeImage
 Mirror {
  Primary = LosAngelesArray.PayrollVolume
  Secondary = BostonArray.PayrollVolume
  Copy = BostonArray.PayrollVolumeImage
}
VolumeSet "set2" {
 Mirror {
  Primary = BostonArray.HRVolume
  Secondary = LosAngelesArray.HRVolume
  Copy = LosAngelesArray.HRVolumeImage
```

224 Configuration Utility

Some models of controller trays and controller-drive trays are available in either a simplex configuration (one controller) or a duplex configuration (two controllers). You can convert a simplex configuration to a duplex configuration by installing new nonvolatile static random access memory (NVSRAM) and a second controller. This appendix explains how to convert a simplex configuration to a duplex configuration by using CLI commands or by using the storage management software.

#### **General Steps**

You can upgrade a controller tray or a controller-drive tray that has a simplex configuration to a duplex configuration by performing these tasks:

- 1. Install new NVSRAM on the existing controller in your controller tray or controller-drive tray.
- 2. Revise the controller tray configuration or the controller-drive tray configuration to run with two controllers.
- 3. Install a second controller.
- 4. Connect the host cables.
- 5. Connect the drive tray cables.
- 6. Run diagnostics to make sure that your new configuration is running correctly.

## Tools and Equipment

The procedures in this appendix require these items:

- Antistatic protection
- A No. 2 Phillips screwdriver
- A second controller
- Small Form-factor Pluggable (SFP) transceivers (for Fibre Channel configurations)
- Host-to-controller cables
- Controller-to-environmental services module (ESM) cables

#### Step 1 – Installing the Duplex NVSRAM

**NOTE** Before trying to download NVSRAM, you must contact your Technical Support representative to make sure that you are downloading the NVSRAM that is appropriate for the controller in your storage array.

NVSRAM files specify the default settings for the controller tray controllers or controller-drive tray controllers. Follow the instructions in this step to upgrade the NVSRAM on the controller in your controller tray or your controller-drive tray.

To get a copy of the latest NVSRAM, perform one of these tasks:

- Download the duplex NVSRAM by using the command line interface.
- Download the duplex NVSRAM by using the graphical user interface (GUI) of the storage management software.
- Copy the duplex NVSRAM from the installation CD in the conversion kit.

Make sure that the controller tray or the controller-drive tray has an Optimal status. If one or more managed devices has a Needs Attention status, determine and correct the condition that created the Needs Attention status before proceeding with this conversion instruction.

# Downloading the NVSRAM by Using the Command Line Interface

- 1. Make a copy of your storage array profile, and save it in the event that you might need to restore the storage array.
- 2. Start the command line interface.
- 3. On the command line, type this command, and press **Enter**. In this command, ctlr-A\_IP\_address is the IP address of the of the original simplex controller and filename is the complete file path and name of the file that contains the new NVSRAM. Valid file names must end with a .dlp extension. Enclose the file name in double quotation marks ("").

```
smcli ctlr-A_IP_address -c "download
storageArray NVSRAM file="filename";"
```

# Downloading the NVSRAM by Using the GUI

- 1. Make a copy of your storage array profile, and save it in the event that you might need to restore the storage array.
- 2. At the storage management station, start the SMclient software.
- In the Array Management Window, select Advanced >> Maintenance >> Download >> Controller NVSRAM.
- 4. In the Download NVSRAM dialog, enter the NVSRAM file name in the **Selected NVSRAM** text box. If you do not know the file name, click **Browse**, and navigate to a folder with the NVSRAM files.
- 5. Select the file that corresponds to your storage array type.
- 6. Click **OK**.

The **Confirm Download** dialog appears.

- 7. To start the download, click **Yes**.
- 8. Based on the dialog that appears after the download has completed, perform one of these actions:
  - Download Successful dialog Click Done.
  - Error dialog Read the information in the dialog, and take the appropriate action.

# Copying NVSRAM from the Installation CD

- 1. Make a copy of your storage array profile, and save it in the event that you might need to restore the storage array.
- 2. Insert the Installation CD into the CD-ROM drive.

- 3. At the storage management station, start the SMclient software.
- 4. In the Array Management Window, select **Advanced** >> **Maintenance** >> **Download** >> **Controller NVSRAM**.
- In the **Download NVSRAM** dialog, select the CD-ROM drive and the /nvsram folder. Either double-click the folder or type the folder name in the **Selected NVSRAM file** text box.
- 6. Select the file that corresponds to your storage array type.
- 7. Click **OK**.

The **Confirm Download** dialog appears.

- 8. To start the download, click **Yes**.
- Based on the dialog that appears after the download is completed, perform one of these actions:
  - Download Successful dialog Click Done.
  - Error dialog Read the information in the dialog, and take the appropriate action.

# Step 2 – Setting the Configuration to Duplex

After rebooting the controller tray or the controller-drive tray, an "alternate controller missing" error message appears. This message indicates that the controller in slot A has successfully converted to Duplex mode. This message persists until you have completed the tasks to install the second controller, installed the host cables, and installed the drive tray cables.

- 1. Start the command line interface.
- 2. On the command line, type this command, and press **Enter**. In this command, ctlr-A\_IP\_address is the IP address of the of the original simplex controller.

smcli ctlr-A\_IP\_address -c "set storageArray
redundancyMode=duplex;"

3. Reboot the controller tray or the controller-drive tray.

#### Step 3 – Installing the Second Controller

**ATTENTION Possible hardware damage** – To prevent electrostatic discharge damage to the tray, use proper antistatic protection when handling tray components.

**NOTE** For best operation, the new controller must have a part number identical to the existing controller, or the new controller must be acertified substitute. The part number is on a label on the controller. To provide full functionality in dual-controller configurations, make sure that both controllers in the controller tray or the controller-drive tray have the same memory capacity. Although you can install two controllers of different memories in a controller tray or a controller-drive tray, the mismatch disables some functions, such as eache mirroring.

1. Put on antistatic protection.

**ATTENTION Possible damage to the controller** – Do not remove the electrostatic protection until you have finished installing the controller and you have connected the host cables and the drive tray cables.

2. Unpack the new controller.

**ATTENTION Possible damage to the controller** – Bumping the controller against another surface might damage the data connectors on the rear of the controller. Use caution when handling the controller.

- 3. Remove the blank controller canister from the tray by releasing the handle, and pulling the blank controller canister out of the tray.
- 4. Slide the new controller canister into the empty slot by pushing the controller canister until it snaps into place, and locking the handle into the closed position.

#### Step 4 – Connecting the Host Cables

The steps in this procedure describe how to attach Fibre Channel host cables. The steps for connecting other types of host cables are similar, but they do not require the installation of Small Form-factor Pluggable (SFP) transceivers.

- 1. If there is a black plastic plug in the host port, remove it.
- 2. Install an SFP transceiver into the controller by pushing the SFP transceiver into the host port until it snaps into place.

**ATTENTION Possible degraded performance** – To prevent degraded performance, do not twist, fold, pinch, or step on fiber-optic cables. Do not bend fiber-optic cables tighter than a 5-cm (2-in.) radius.

- 3. Plug one end of the fiber-optic cable into the SFP transceiver in the host port.
- 4. Plug the other end of the fiber-optic cable into one of the HBAs in the host (direct topology) or into a switch (switch topology).
- 5. Attach a label to each end of the cable by using this scheme. A label is very important if you need to disconnect the cables later to service a controller.

- The host name and the host bus adapter (HBA) port (if direct topology)
- The switch name and port (if switch topology)
- The controller ID (for example, controller A)
- The host channel ID (for example, host channel 1)

**Example label abbreviation** – Assume that a cable is connected between port 1 in HBA 1 of a host named Engineering and host channel 1 of controller A. A label abbreviation could be as follows:

6. Repeat step 1 through step 5 for each host channel that you intend to use.

#### Step 5 – Connecting the Controller to a Drive Tray

The steps in this procedure describe how to attach Fibre Channel cables to a drive tray. The steps for connecting other types of drive tray cables are similar, but they do not require the installation of SFP transceivers.

- If there is a black plastic plug in the drive port of the new controller canister, remove it.
- 2. Insert an SFP transceiver into the drive port on a controller canister.
- 3. Plug one end of the cable into the SFP transceiver.
- 4. Plug the other end of the cable into the appropriate in port or out port on the environmental services module (ESM) in the drive tray as applicable for your cabling configuration.
- 5. Attach a label to each end of the cable by using this scheme. A label is very important if you need to disconnect the cables later to service a controller.
  - The controller ID (for example, controller A)
  - The drive channel number and port ID (for example, drive channel 1, port 2)
  - The ESM ID (for example, ESM A)
  - The ESM port ID (for example, In, Out, 1A, or 1B)
  - The drive tray ID

**Example label abbreviation** – Assume that a cable is connected between drive channel 1, port 2 of controller A to the out port of the left ESM (A) in drive tray 1. A label abbreviation could be as follows:

- 6. Repeat step 1 through step 5 for each drive tray.
- 7. Remove the antistatic protection.

#### Step 6 – Running Diagnostics

- 1. Using the LEDs on the storage array and information provided by the storage management software, check the status of all trays in the storage array.
- 2. Does any component have a Needs Attention status?
  - Yes Click the Recovery Guru toolbar button in the Array Management Window, and complete the recovery procedure. If a problem is still indicated, contact your Technical Support representative.
  - No Go to step 3.
- 3. Create, save, and print a new storage array profile.

Copyright © 2012 NetApp, Inc. All rights reserved.

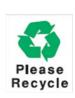

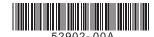